English Français **Deutsch** Italiano Español Português Nederlands Norsk Dansk Svenska Suomi **Русский Polski Magyar Čeština Sloven čina Slovenski Hrvatski Român ă Български Eesti Ελληνικά Türkçe** 日本語 한국어 繁體中文 简体中文 Bahasa Indonesia **ä·Â**

# Aspire One Series

Quick Guide

© 2011 All Rights Reserved.

Aspire One Series Quick Guide Original Issue: 06/2011

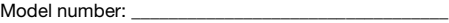

Serial number: \_\_\_\_\_\_\_\_\_\_\_\_\_\_\_\_\_\_\_\_\_\_\_\_\_\_\_\_\_\_\_\_\_\_\_

Date of purchase: \_\_\_\_\_\_\_\_\_\_\_\_\_\_\_\_\_\_\_\_\_\_\_\_\_\_\_\_\_\_\_\_

Place of purchase: \_\_\_\_\_\_\_\_\_\_\_\_\_\_\_\_\_\_\_\_\_\_\_\_\_\_\_\_\_\_\_\_

## First things first

We would like to thank you for making an Acer notebook your choice for meeting your mobile computing needs.

#### Your guides

To help you use your Acer notebook, we have designed a set of guides:

First off, the **setup poster** helps you get started with setting up your computer.

The Aspire One Generic User Guide contains useful information applying to all models in the Aspire product series. It covers basic topics such as using the keyboard and audio, etc. Please understand that due to its nature, the Generic User Guide will occasionally refer to functions or features which are only contained in certain models of the series, but not necessarily in the model you purchased. Such instances are marked in the text with language such as "only for certain models".

The **Quick Guide** introduces you to the basic features and functions of your new computer. For more on how your computer can help you to be more productive, please refer to the Aspire One Generic User Guide. This guide contains detailed information on such subjects as system utilities, data recovery, expansion options and troubleshooting. In addition it contains warranty information and the general regulations and safety notices for your notebook. It is available in Portable Document Format (PDF) and comes preloaded on your notebook. Follow these steps to access it:

- 1 Click on Start > All Programs > AcerSystem.
- 2 Click on AcerSystem User Guide.

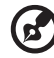

Note: Viewing the file requires Adobe Reader. If Adobe Reader is not installed on your computer, clicking on AcerSystem User Guide will run the Adobe Reader setup program first. Follow the instructions on the screen to complete the installation. For instructions on how to use Adobe Reader, access the Help and Support menu.

## Your Acer notebook tour

After setting up your computer as illustrated in the setup poster, let us show you around your new Acer notebook.

### Top view

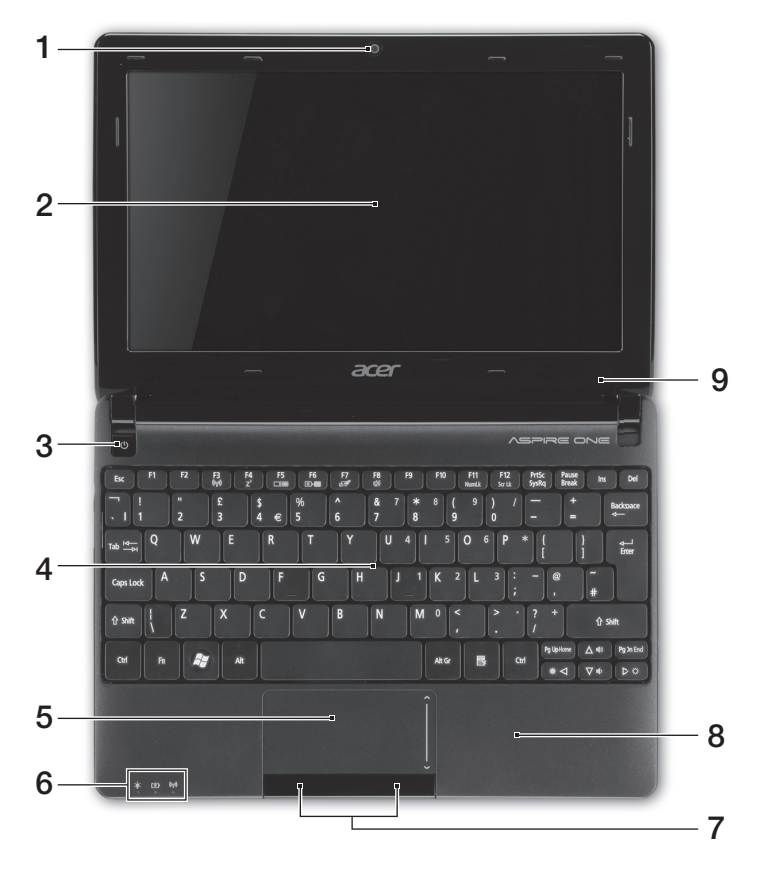

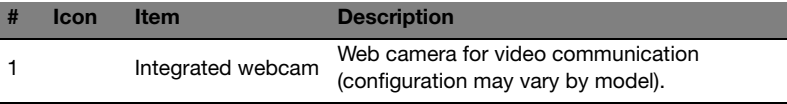

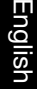

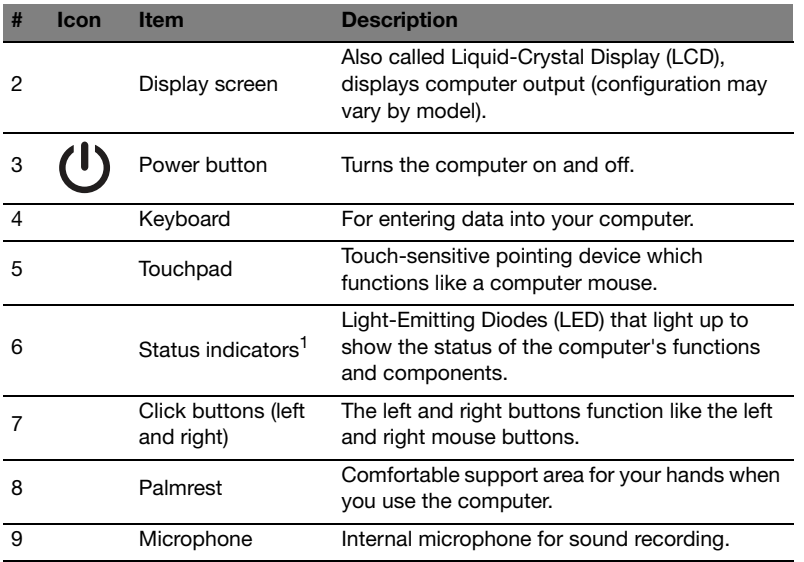

1. The front panel indicators are visible even when the computer cover is closed.

#### **Hotkeys**

The computer employs hotkeys or key combinations to access most of the computer's controls like screen brightness and volume output.

To activate hotkeys, press and hold the <Fn> key before pressing the other key in the hotkey combination.

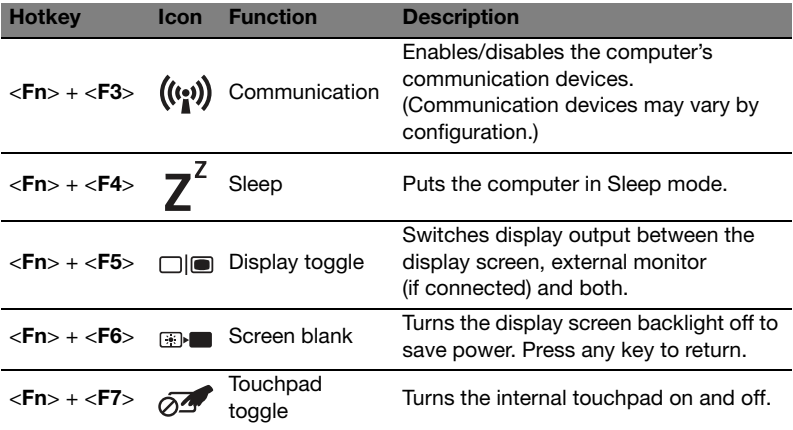

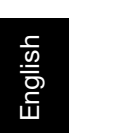

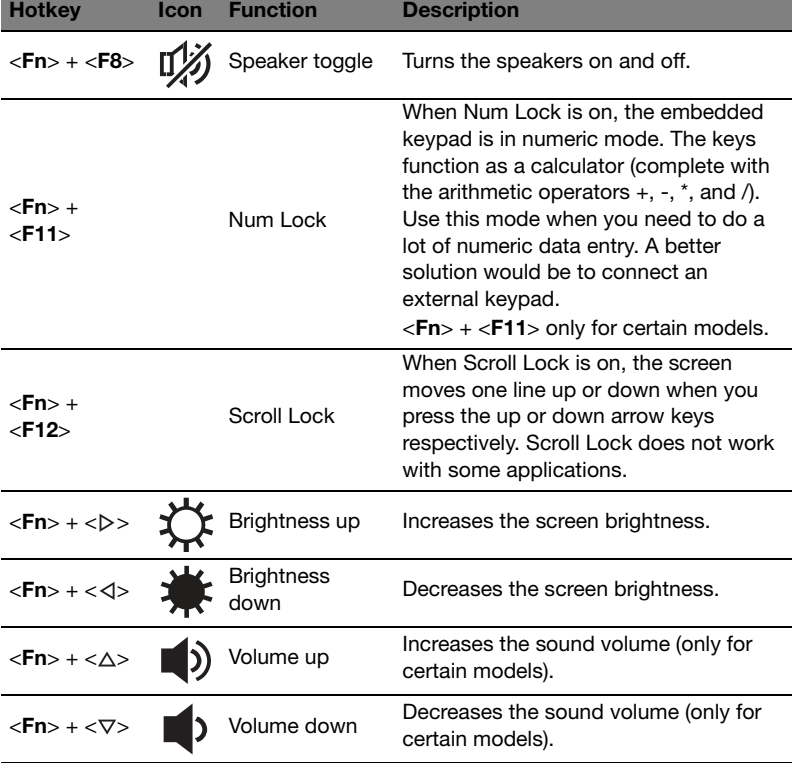

#### Using the communication key\*

Here you can enable and disable the various wireless connectivity devices on your computer.

Press <Fn> + <F3> to bring up the Launch Manager window panel.

A red toggle indicates the device is off. Click On to enable Wi-Fi/Bluetooth connection. Click Off to disable connection.

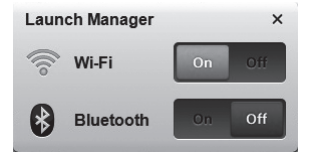

\* Communication devices may vary by model.

#### Closed front view

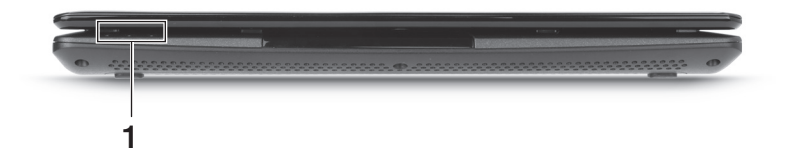

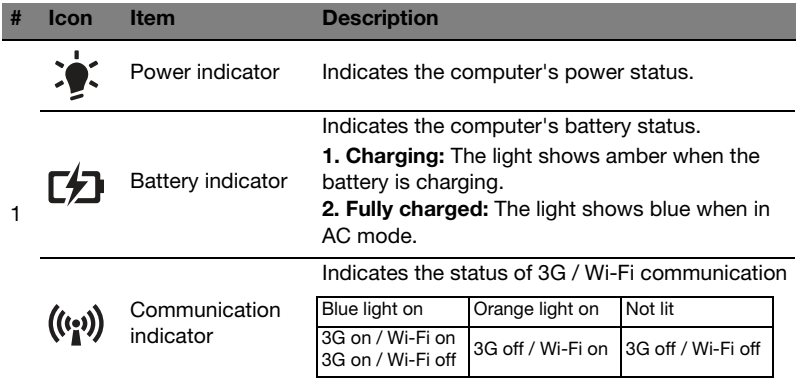

#### Rear view

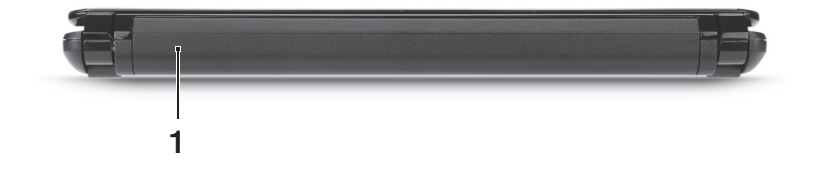

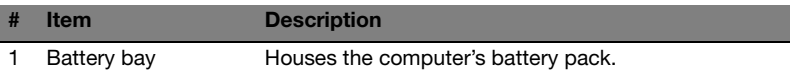

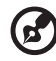

i mili

Note: Your computer may be equipped with a different battery to the one in the picture.

#### Left view

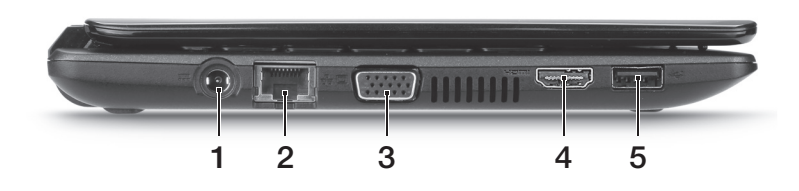

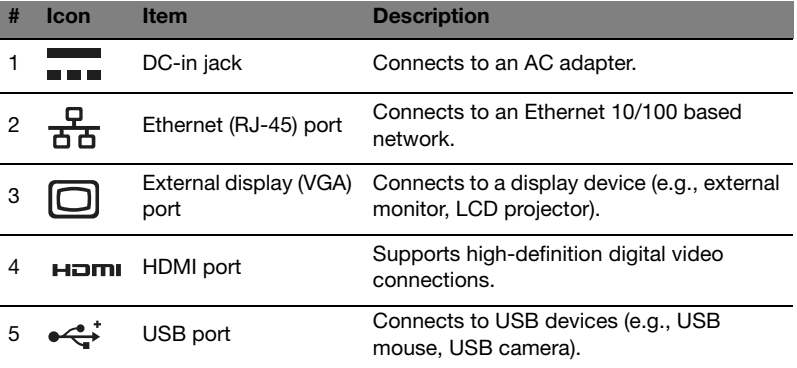

## Right view

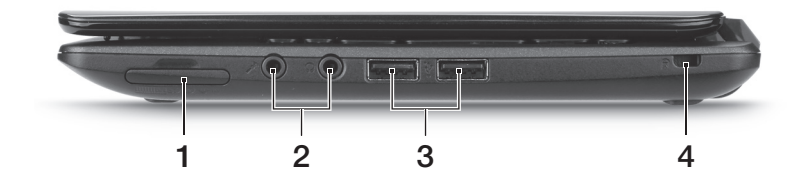

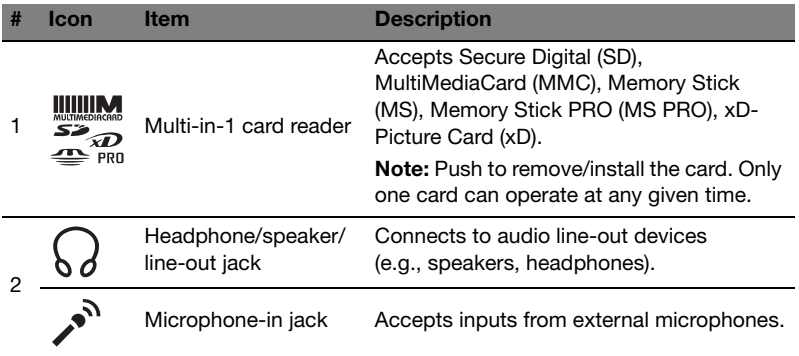

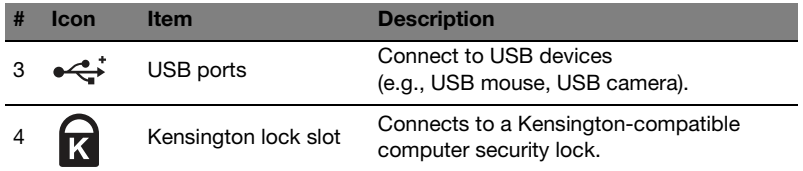

### Base view

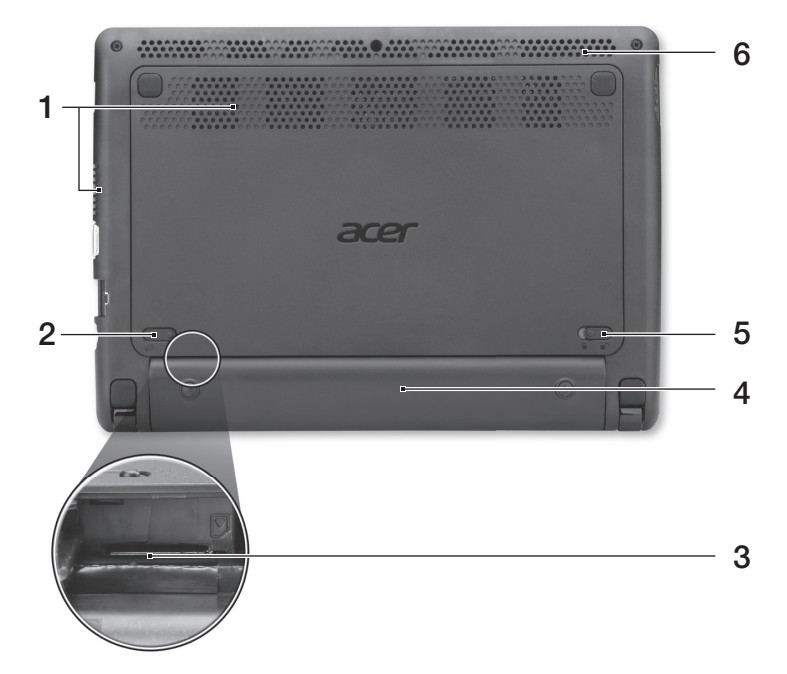

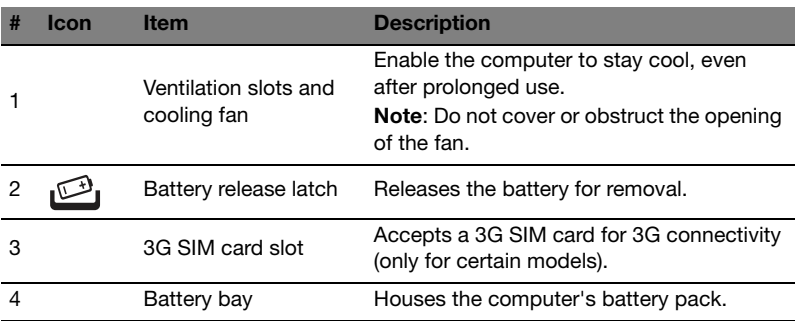

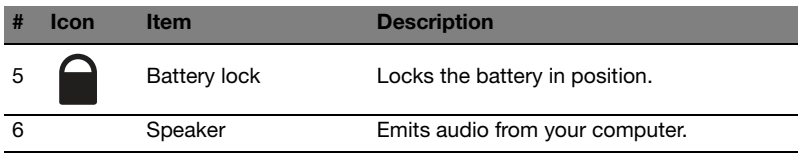

#### Environment

- **•** Temperature:
	- **•** Operating: 5 °C to 35 °C
	- **•** Non-operating: -20 °C to 65 °C
- **•** Humidity (non-condensing):
	- **•** Operating: 20% to 80%
	- **•** Non-operating: 20% to 80%

# Gamme Aspire One

Guide rapide

© 2011 Tous droits réservés.

Guide rapide de la gamme Aspire One Première publication : 06/2011

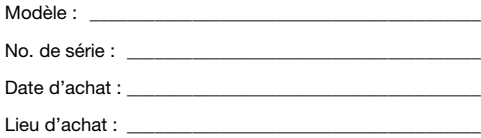

Nous désirons vous remercier d'avoir fait d'un notebook Acer votre choix pour répondre à vos besoins informatiques mobiles.

### Vos guides

Pour vous aider à utiliser votre notebook Acer, nous avons conçu plusieurs guides :

Tout d'abord, le **poster de configuration** vous aide à configurer votre ordinateur.

Le Guide utilisateur générique de la gamme Aspire One contient des informations utiles qui s'appliquent à tous les modèles de la gamme des produits Aspire. Il couvre les notions de base, telles que l'utilisation du clavier et du son, etc. Merci de comprendre que par sa nature, le **Guide utilisateur générique** fera parfois référence à des fonctions ou des caractéristiques qui ne sont pourvues que chez certains modèles de la gamme, mais pas nécessairement dans le modèle que vous avez acheté. Ces cas sont marqués dans le texte avec des mentions telles que « seulement pour certains modèles ».

Le Guide rapide présente les fonctionnalités et fonctions de base de votre ordinateur. Pour plus d'information sur l'aide que votre ordinateur peut vous apporter pour être plus productif, veuillez vous reporter au Guide utilisateur générique de la gamme Aspire One. Ce guide contient des informations détaillées sur des sujets tels que les utilitaires systèmes, la récupération des données, les options d'extension et le dépannage. De plus, il contient des informations de garantie et les réglementations générales et les avis de sécurité pour votre notebook. Il est disponible au format PDF (Portable Document Format) et est préchargé sur votre notebook. Procédez comme suit pour y accéder :

- 1 Cliquez sur **DE** Démarrer > Tous les programmes > AcerSystem.
- 2 Cliquez sur AcerSystem User Guide.

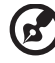

Remarque : L'affichage du fichier nécessite Adobe Reader. Si Adobe Reader n'est pas installé dans votre ordinateur, le clic sur le AcerSystem User Guide Aspire va exécuter le programme d'installation d'Adobe Reader. Suivez les instructions à l'écran pour terminer l'installation. Pour des instructions sur l'utilisation de Adobe Reader, accédez au menu Aide et Support.

## Votre visite guidée du notebook Acer

Après avoir configuré votre ordinateur comme illustré dans le poster de configuration, nous allons vous faire explorer votre nouveau notebook Acer.

### Vue supérieure

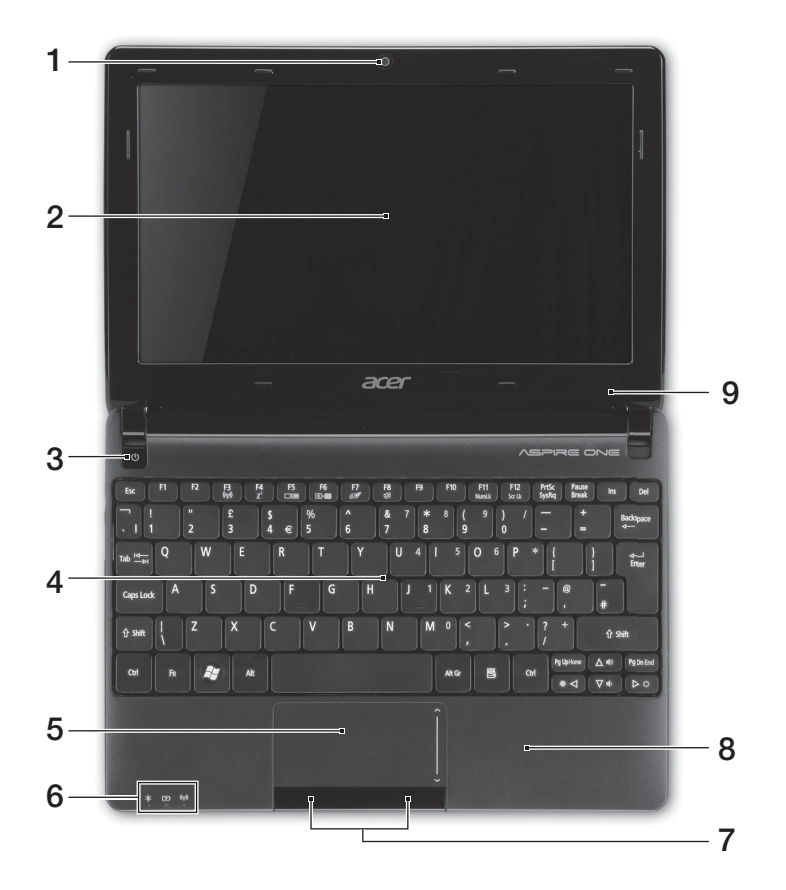

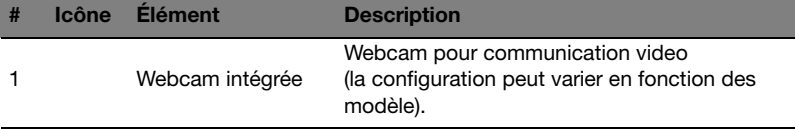

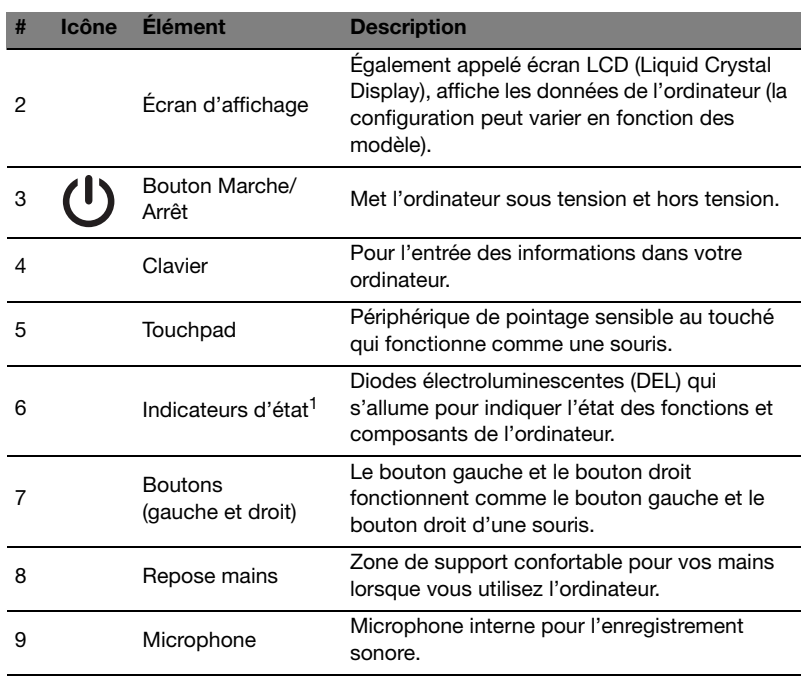

1. Les indicateurs du panneau avant sont visibles même lorsque l'écran LCD est fermé.

#### Touches spéciales

L'ordinateur emploie des touches spéciales (combinaisons de touches) pour accéder à la plupart des contrôles de l'ordinateur comme la luminosité de l'écran et le volume sonore.

Pour activer les touches spéciales, appuyez et maintenez la touche <Fn> avant d'appuyer sur l'autre touche dans la combinaison de la touche spéciale.

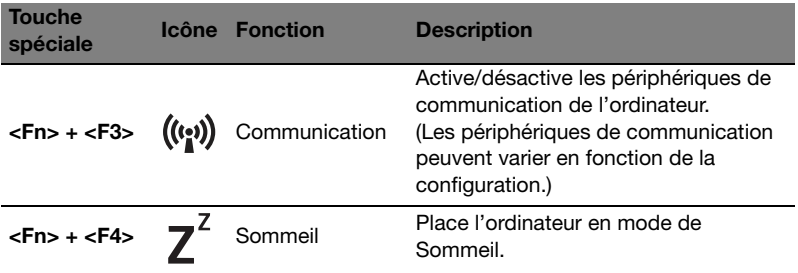

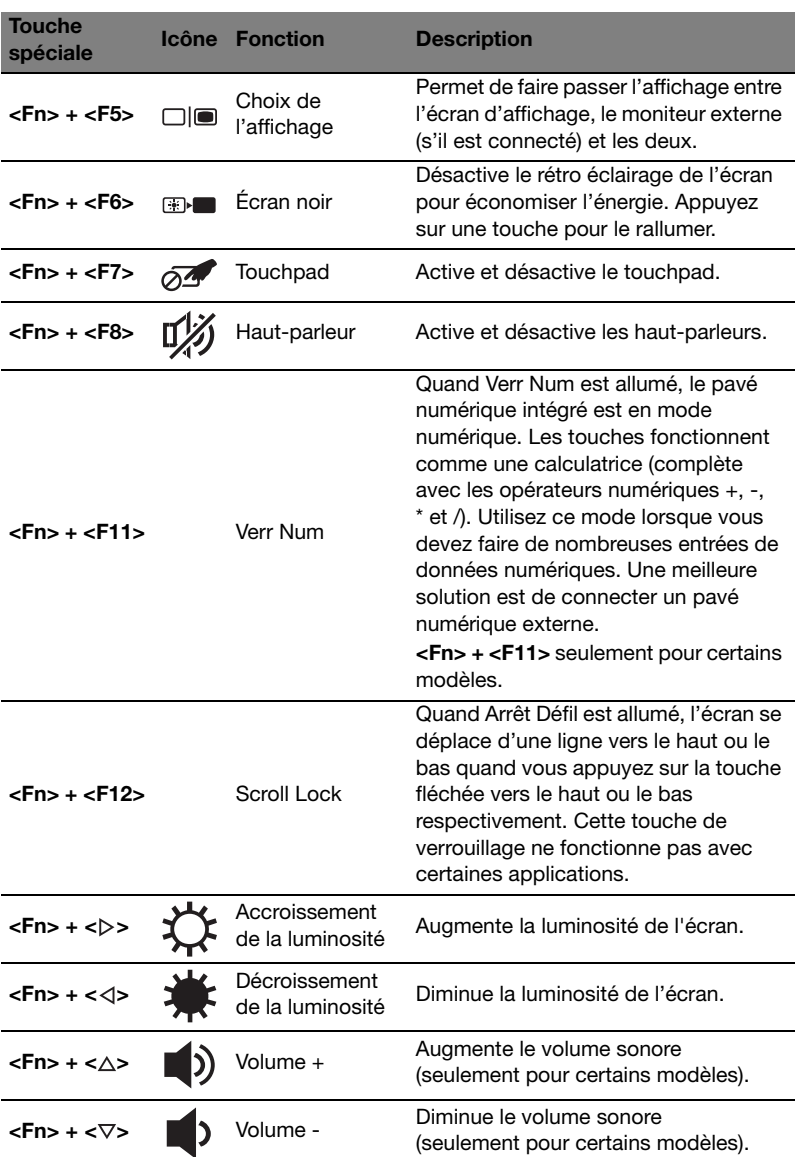

6

#### Utiliser la touche de communication\*

Ici vous pouvez activer et désactiver les différents périphériques de connectivité sans fil sur votre ordinateur.

Appuyez <Fn> + <F3> pour faire apparaître la fenêtre de Launch Manager.

Un bouton rouge indique que le périphérique est désactivé. Cliquez sur Activé pour activer la connexion Wi-Fi/Bluetooth. Cliquez sur Désactivé pour désactiver la connexion.

> Launch Manager  $\times$ Wi-Fi  $On$ Off **Bluetooth**

\*Les périphériques de communication peuvent varier en fonction du modèle.

#### Vue frontale fermée

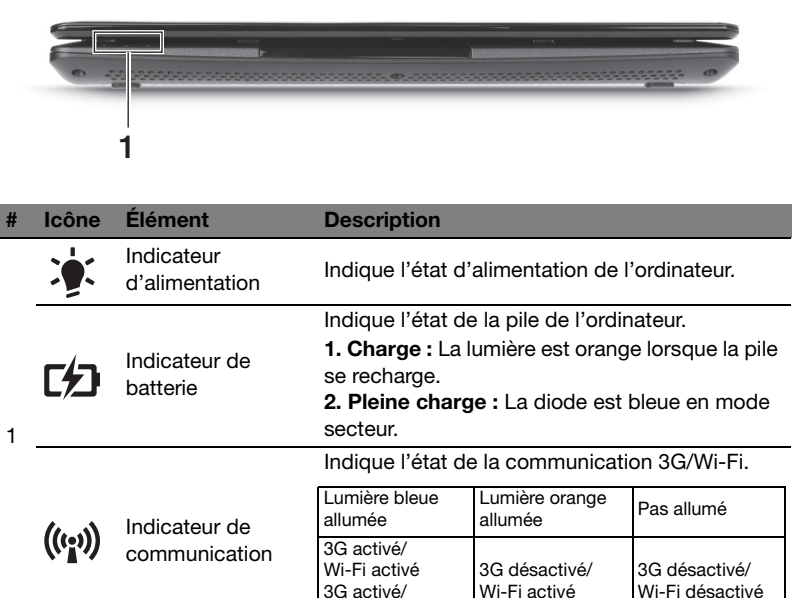

Wi-Fi désactivé

#### Vue arrière

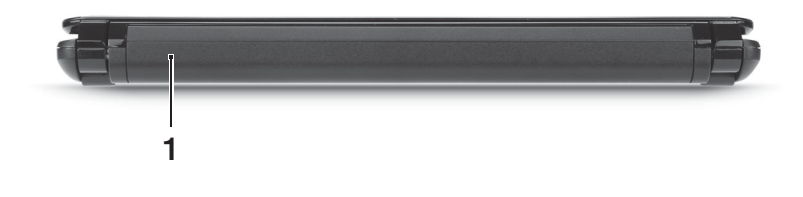

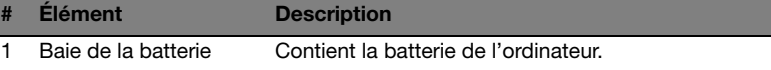

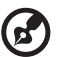

Remarque : Votre ordinateur peut être équipé d'une batterie différente de celle de l'image.

#### Vue gauche

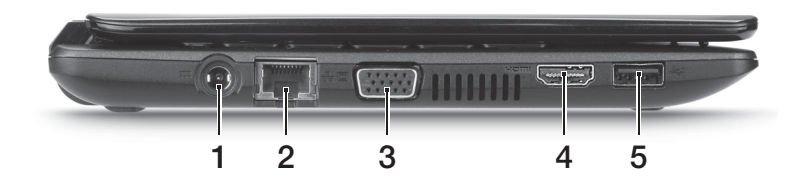

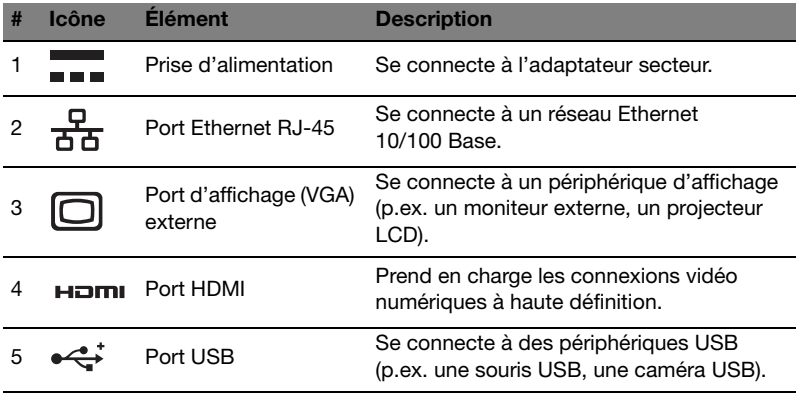

### Vue droite

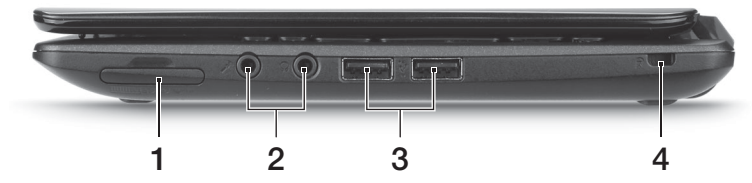

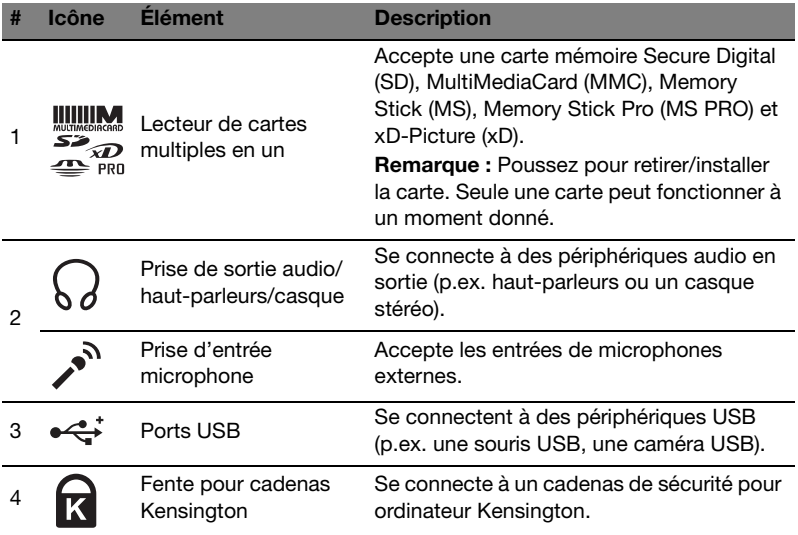

### Vue de la base

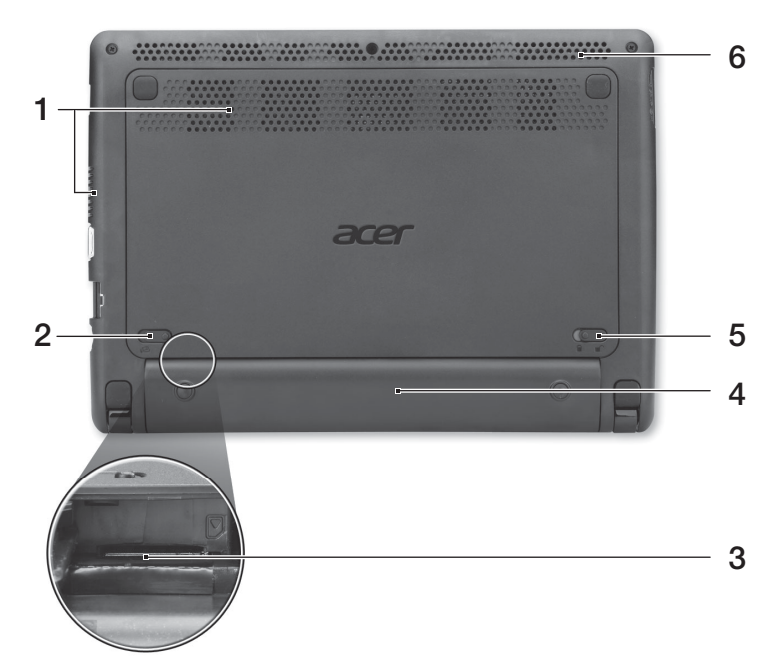

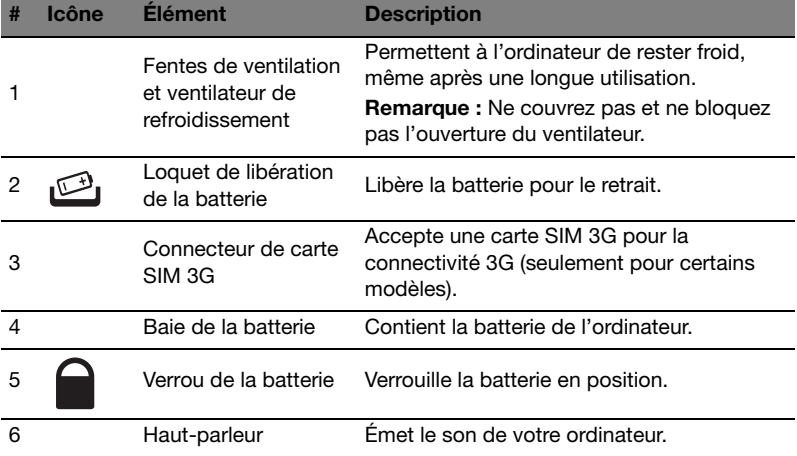

Français

#### Environnement

- **•** Température :
	- **•** En marche : 5°C à 35°C
	- **•** À l'arrêt : -20°C à 65°C
- **•** Humidité (sans condensation) :
	- **•** En marche : 20% à 80%
	- **•** À l'arrêt : 20% à 80%

# Aspire One Serie

Kurzanleitung

© 2011 Alle Rechte vorbehalten.

Kurzanleitung für Aspire One Serie Originalausgabe: 06/2011

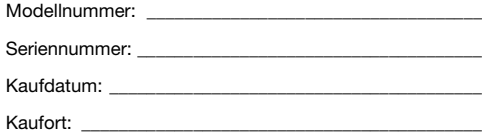

## Das Wichtigste zuerst

Wir möchten uns bei Ihnen dafür bedanken, dass Sie sich in Bezug auf mobilen Computerbedarf für ein Acer-Notebook entschieden haben.

#### Ihre Anweisungen

Als Hilfe für Sie beim Benutzen Ihres Acer-Notebooks haben wir einen Satz von Richtlinien aufgestellt:

Zuallererst hilft Ihnen das Übersichtsblatt, den Computer das erste Mal in Betrieb zu nehmen.

Die Allgemeine Bedienungsanleitung für Aspire One Serie enthält hilfreiche Informationen, die sich auf alle Modelle der Aspire-Produktreihen beziehen. Es werden Themen wie z. B. die Verwendung von Tastatur und Audio usw. behandelt. Die Allgemeine Bedienungsanleitung kann sich z. T. auf Funktionen oder Eigenschaften beziehen, die es nur in bestimmten Modellen der Serien und nicht unbedingt in dem von Ihnen erworbenen Modell gibt. Solche Stellen sind im Text als "Nur für bestimmte Modelle" gekennzeichnet.

Das Kurzanleitung stellt Ihnen die grundlegenden Features und Funktionen Ihres neuen Computers vor. Für weitere Informationen dazu, wie Ihnen Ihr Computer helfen kann, noch produktiver zu arbeiten, lesen Sie bitte die Allgemeine Bedienungsanleitung für Aspire One Serie. Dieses Benutzerhandbuch enthält

detaillierte Informationen zu Themen wie z. B. Systemprogramme, Datenwiederherstellung, Erweiterungsoptionen und Problembehebung. Darüber hinaus enthält es Informationen zur Garantie und allgemeine Bestimmungen und Sicherheitshinweise zu Ihrem Notebook. Das Benutzerhandbuch steht in PDF (Portable Document Format) zur Verfügung und ist bereits in Ihrem Notebook installiert. Folgen Sie den folgenden Schritten, um auf das Benutzerhandbuch zuzugreifen:

- 1 Klicken Sie auf **Start > Alle Programme > AcerSystem.**
- 2 Klicken Sie auf AcerSystem User Guide.

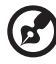

Hinweis: Zum Betrachten der Datei muß Adobe Reader installiert sein. Wenn Adobe Reader nicht auf Ihrem Computer installiert ist, wird durch Klicken auf AcerSystem User Guide zuerst das Setup-Programm von Adobe Reader ausgeführt. Folgen Sie zum Durchführen der Installation den Anweisungen auf dem Bildschirm. Hinweise über die Verwendung von Adobe Reader finden Sie im Menü Hilfe und Support.

## Ihre Acer-Notebook-Tour

Nachdem Sie den Computer wie im Setup-Poster gezeigt aufgestellt haben, finden Sie im Folgenden eine Übersicht über Ihr neues Acer-Notebook.

#### Ansicht von oben

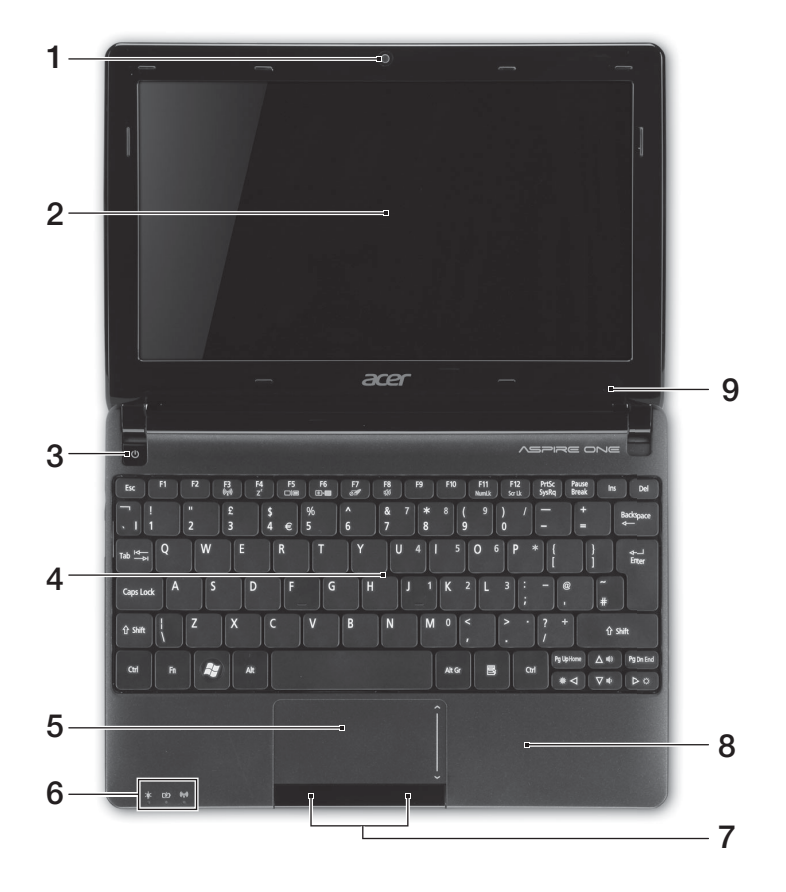

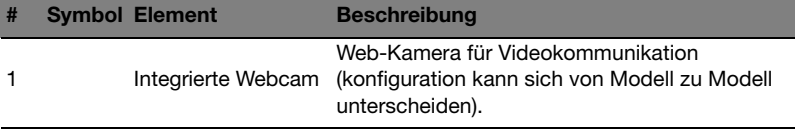

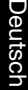

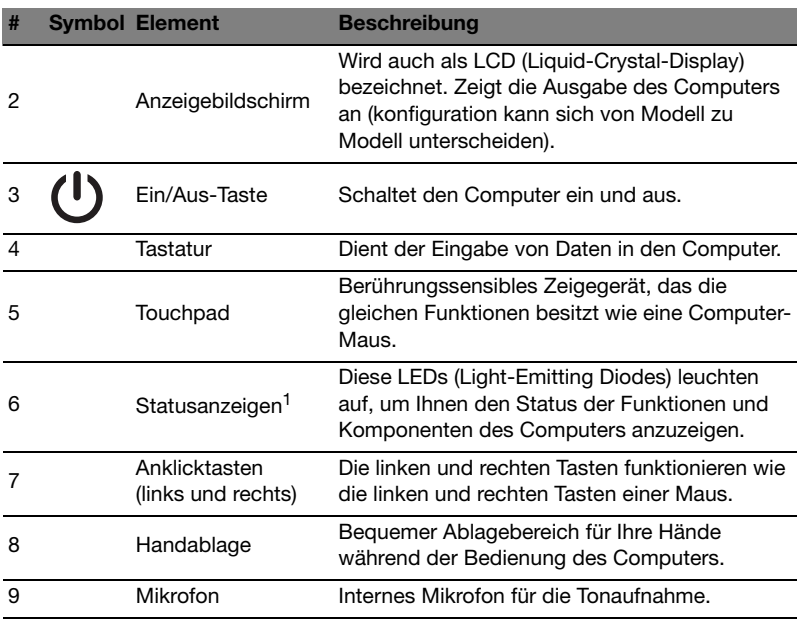

1. Die Statusanzeigen auf der Vorderseite sind selbst dann zu sehen, wenn die Computerklappe geschlossen ist.

#### Tastenkombinationen

Der Computer besitzt Direkttasten oder Tastenkombinationen für den Zugriff auf Computersteuerungen wie z. B. Bildschirmhelligkeit und Ausgangslautstärke.

Zum Aktivieren von Hotkeys müssen Sie zuerst die <Fn>-Taste drücken und halten und dann die andere Taste der Hotkey-Kombination drücken.

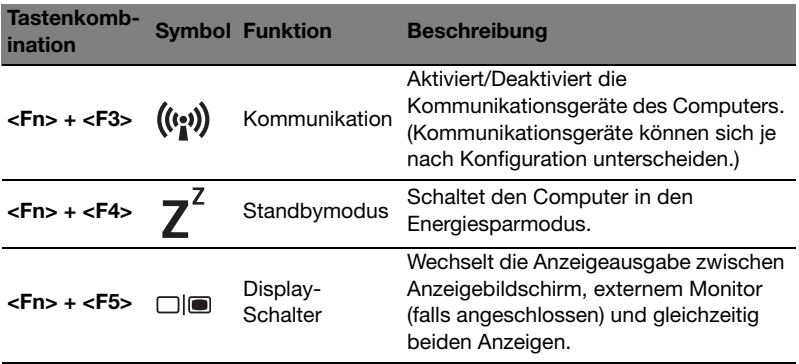

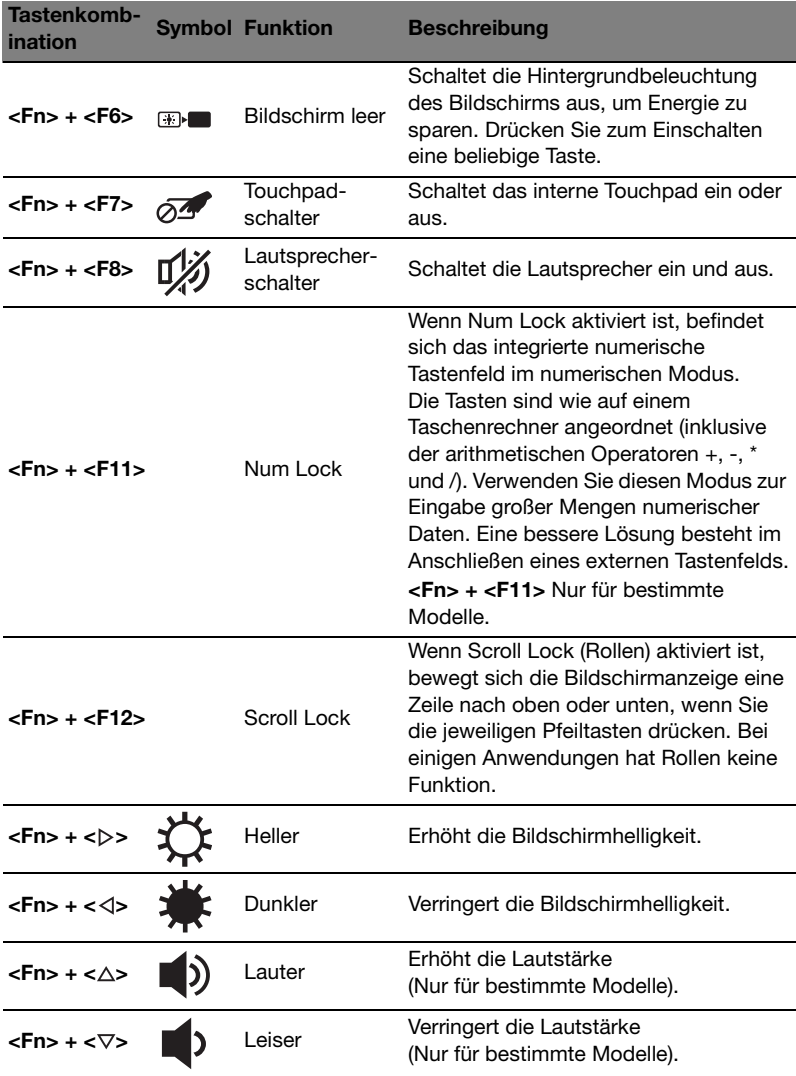

#### Verwendung der Kommunikationstaste\*

Hiermit können Sie die unterschiedlichen drahtlosen Kommunikationsgeräte des Computera aktivieren und deaktivieren.

Drücken Sie auf <Fn> + <F3>, um der Launch Manager-Fenster aufzurufen.

Ein roter Schalter bedeutet, dass das Gerät deaktiviert ist. Klicken Sie auf Ein, um die WLAN/Bluetooth Verbindung zu aktivieren. Klicken Sie zum Deaktivieren der Verbindung auf Aus.

**Launch Manager**  $\times$ Wi-Fi  $On$ **Bluetooth** on.  $O<sub>ff</sub>$ 

\*Kommunikationsgeräte können sich je nach Modell unterscheiden.

#### Geschlossene Vorderseite

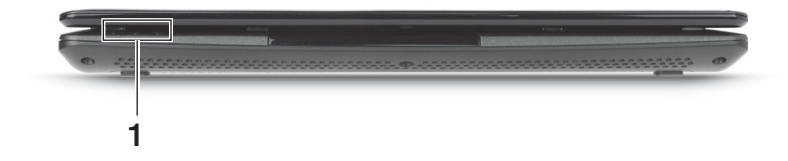

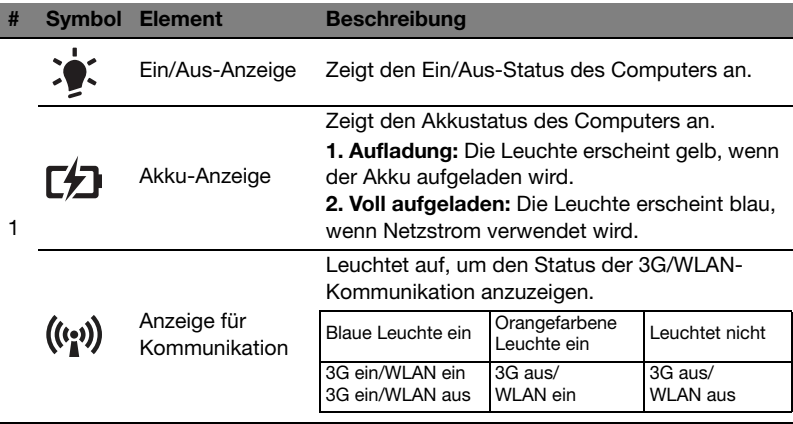

#### Ansicht von hinten

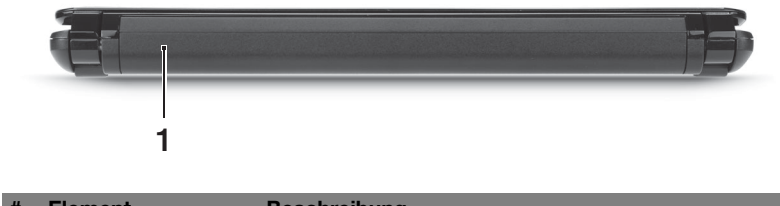

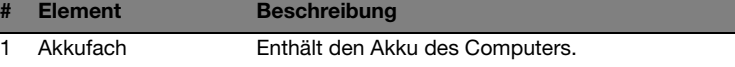

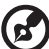

Hinweis: Ihr Computer wird möglicherweise mit einem anderen als dem abgebildeten Akku geliefert.

#### Linke Seite

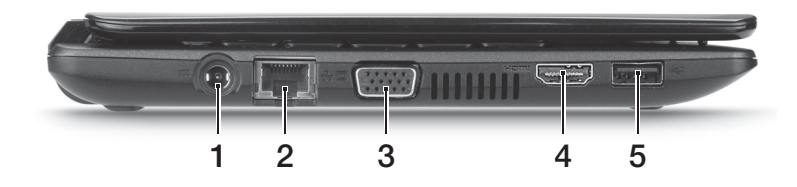

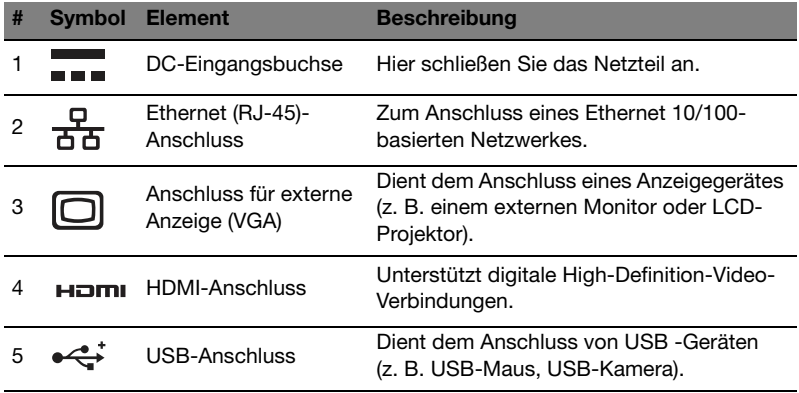

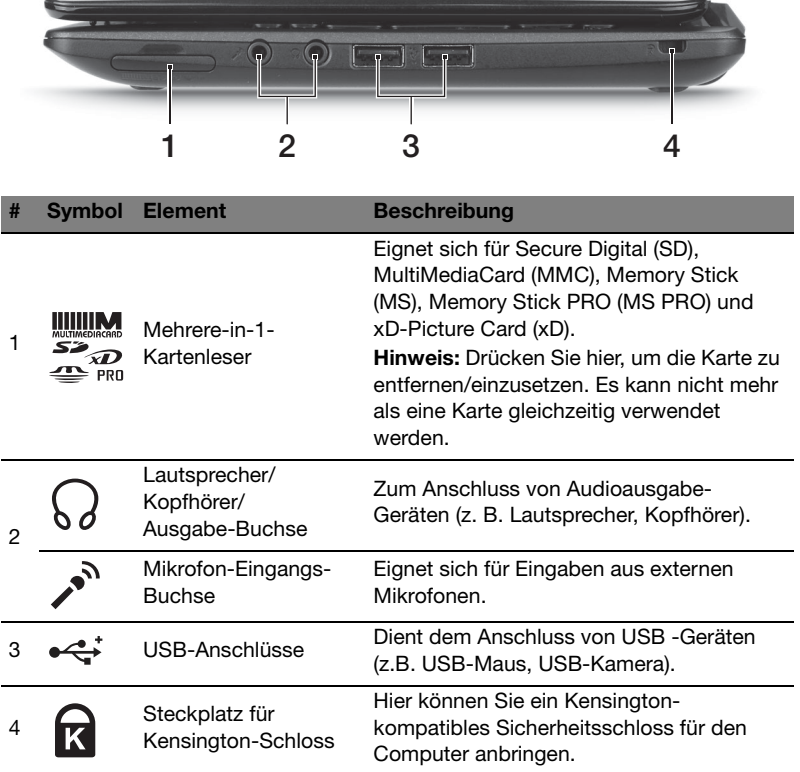

### Unterseite

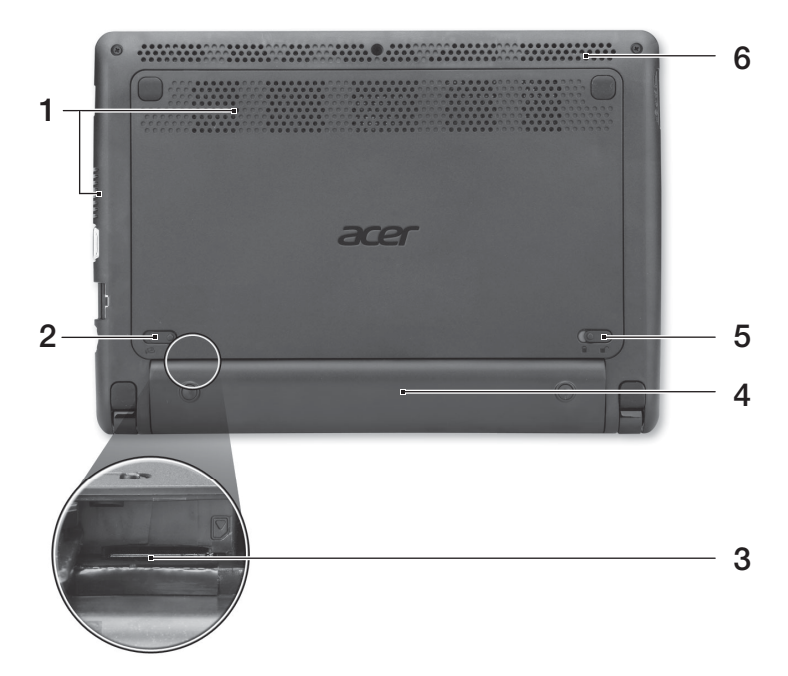

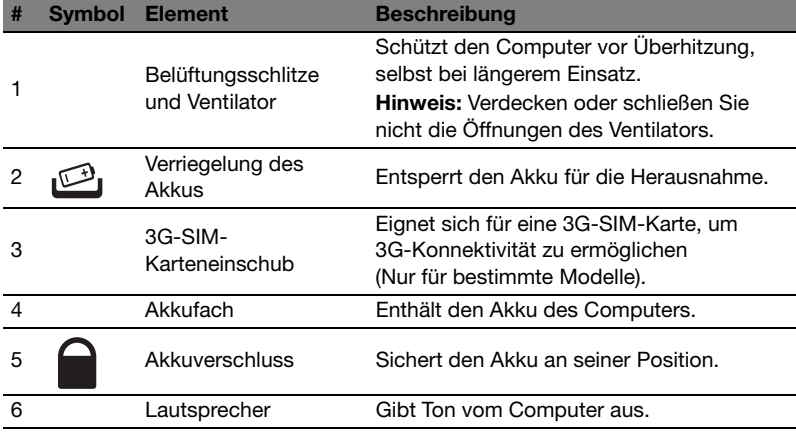

### Umgebung

- **•** Temperatur:
	- **•** Betrieb: 5°C bis 35°C
	- **•** Nichtbetrieb: -20°C bis 65°C
- **•** Luftfeuchtigkeit (nicht kondensierend):
	- **•** Betrieb: 20% bis 80%
	- **•** Nichtbetrieb: 20% bis 80%
# Serie Aspire One

Guida rapida

© 2011 Tutti i diritti riservati.

Guida rapida Serie Aspire One Prima edizione: 06/2011

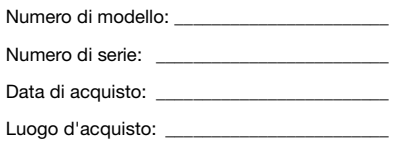

3

## Avvertenze preliminari

Grazie per aver scelto il notebook Acer, la scelta ideale per poter lavorare in piena libertà anche in movimento.

## Le guide disponibili

Sono state realizzate delle guide per assistere l'utente nell'uso del notebook Acer:

Innanzitutto, il manifesto aiuta a semplificare la cofnigurazione del computer.

Il Manale utente generale Serie Aspire One contiene informazioni utili per tutti i modelli della serie Aspire. Copre gli argomenti base come ad esempio l'uso della tastiera e dell'audio, ecc. A causa della sua natura, il Manuale utente generale menzionata in precedenza a volte fa riferimento a funzioni o caratteristiche presenti solamente in alcuni modelli della serie, ma non necessariamente del modello acquistato. Per questo motivo alcuni elementi nel testo sono indicati con "solo per alcuni modelli".

Guida rapida vi presenta le caratteristiche e le funzioni principali del vostro nuovo computer. Per altre nozioni su come il vostro computer può aiutarvi a diventare ancora più produttivi, consultate il Manale utente generale Serie Aspire One. Questo manuale contiene informazioni dettagliate su argomenti come utilità del sistema, ripristino dei dati, opzioni di espansione e ricerca guasti. In aggiunta contiene le informazioni sulla garanzia e i regolamenti generali e le avvertenze per la sicurezza del vostro notebook. È disponibile nel formato PDF (Portable Document Format) e viene fornita già caricata nel notebook. Per accedervi seguite questi passaggi:

- 1 Fare clic su  $\sim$  Start > Programmi > AcerSystem.
- 2 Fare clic su AcerSystem User Guide.

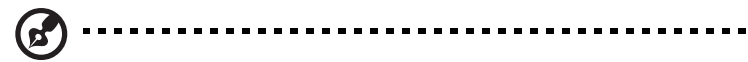

Nota: Per visualizzare il file, è necessario che sul computer sia installato Adobe Reader. Se Adobe Reader non è installato sul computer, fare clic sul AcerSystem User Guide per eseguire il programma di installazione di Adobe Reader. Per completare l'installazione, attenersi alle istruzioni visualizzate sullo schermo. Per istruzioni sull'uso di Adobe Reader, consultare il menu Guida in linea e supporto tecnico.

## Presentazione del notebook Acer

Dopo aver configurato il computer come illustrato nel manifesto, far riferimento alla presente documentazione per la presentazione del nuovo notebook Acer.

#### Vista dall'alto

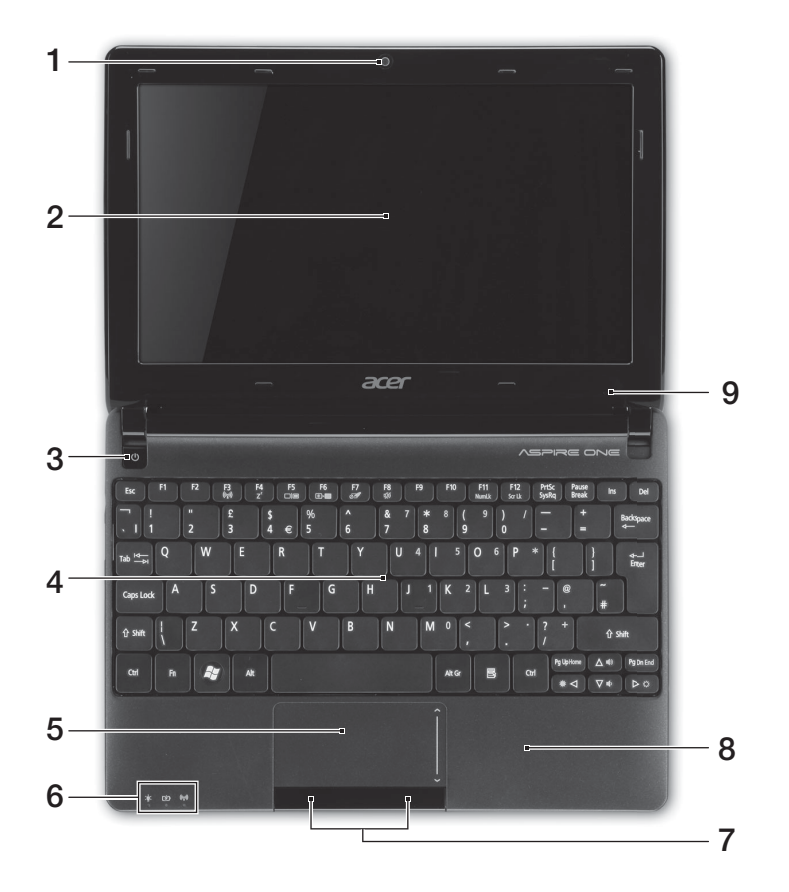

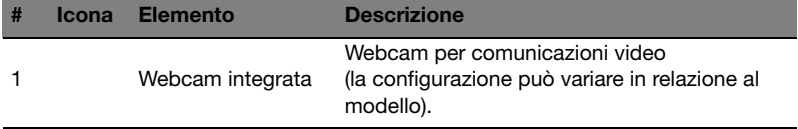

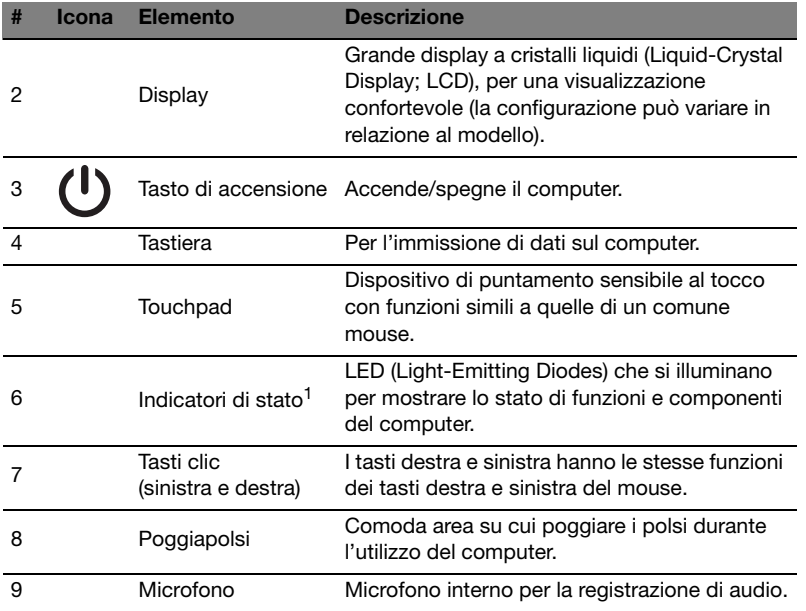

1. Gli indicatori del pannello frontale sono visibili anche quando il coperchio del computer è chiuso.

#### Tasti di scelta rapida

Il computer utilizza i tasti di scelta o le combinazioni di tasti per l'accesso a molti controlli del computer come luminosità dello schermo e uscita volume.

Per attivare i tasti di scelta rapida, tenere premuto <Fn> e premere l'altro tasto della combinazione.

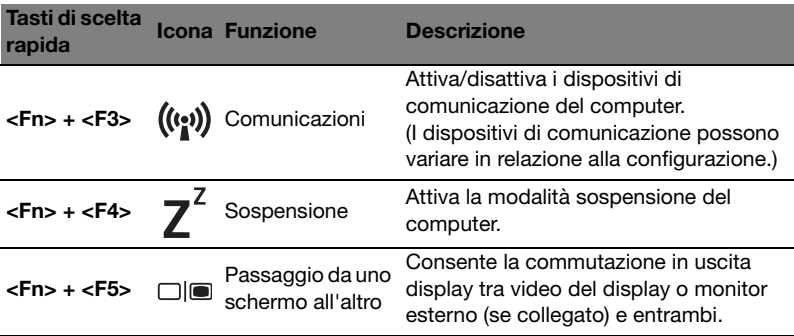

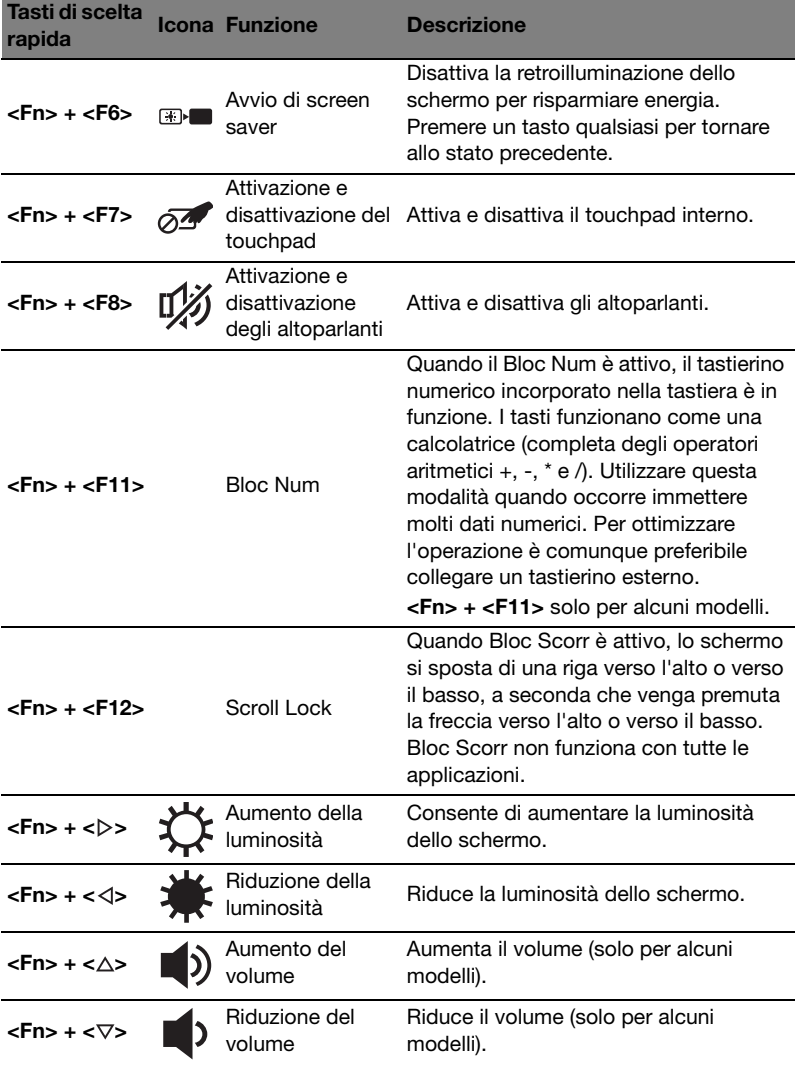

#### 7

#### Utilizzo del tasto comunicazioni\*

Questo tasto consente di abilitare e disabilitare i vari dispositivi di connessione wireless sul computer.

Premere <Fn> + <F3> per richiamare il pannello di controllo di Launch Manager.

L'interruttore rosso indica che il dispositivo è spento. Fare clic su On per attivare la connessione Wi-Fi/Bluetooth. Fare clic su Off per disattivare la connessione.

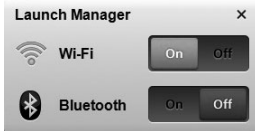

\* I dispositivi di comunicazione possono variare da un modello all'altro.

#### Vista frontale in dettaglio

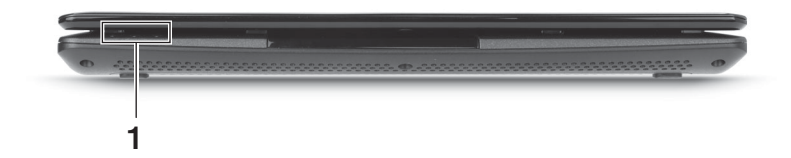

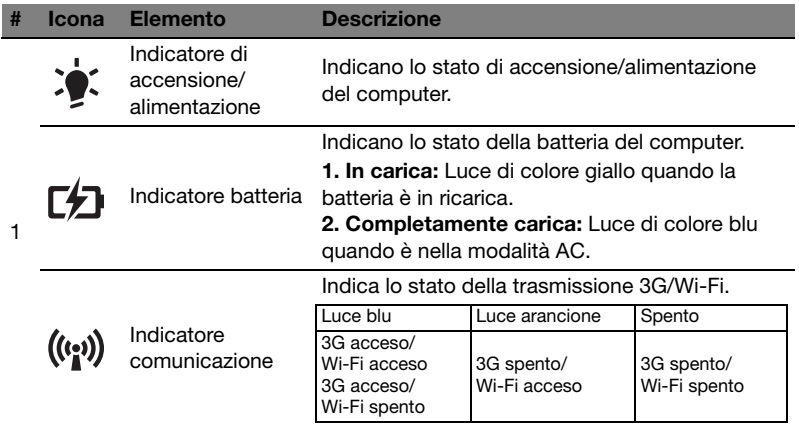

## Vista posteriore

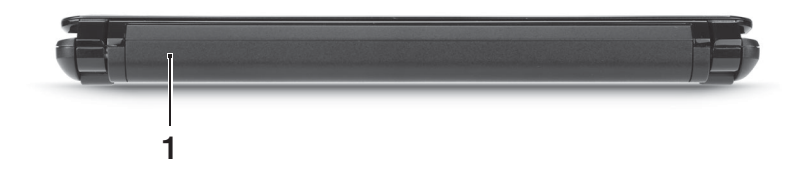

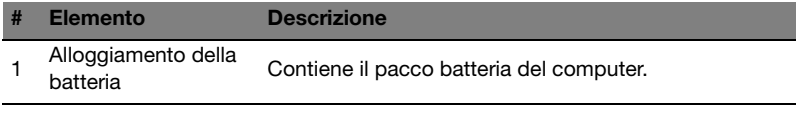

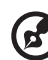

Nota: Il computer potrebbe essere dotato di una batteria diversa da quella nell'immagine.

#### Vista da sinistra

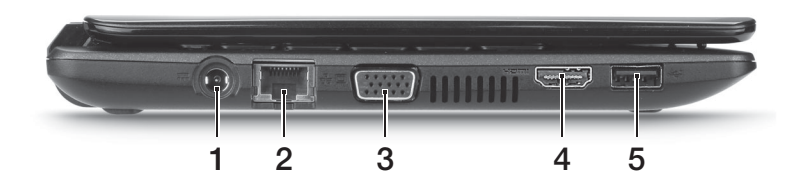

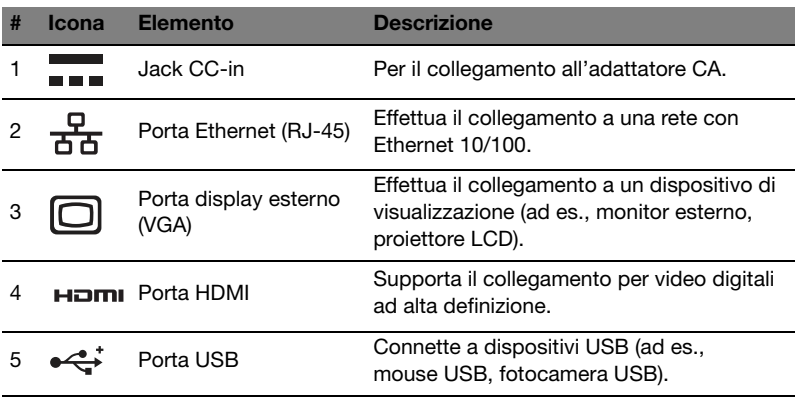

## Vista da destra

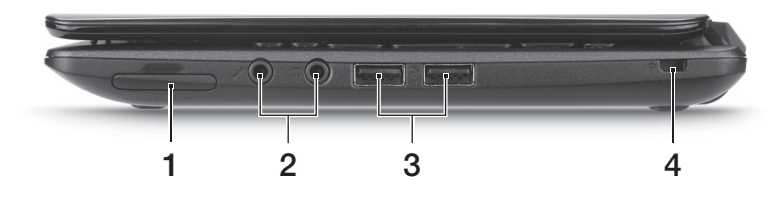

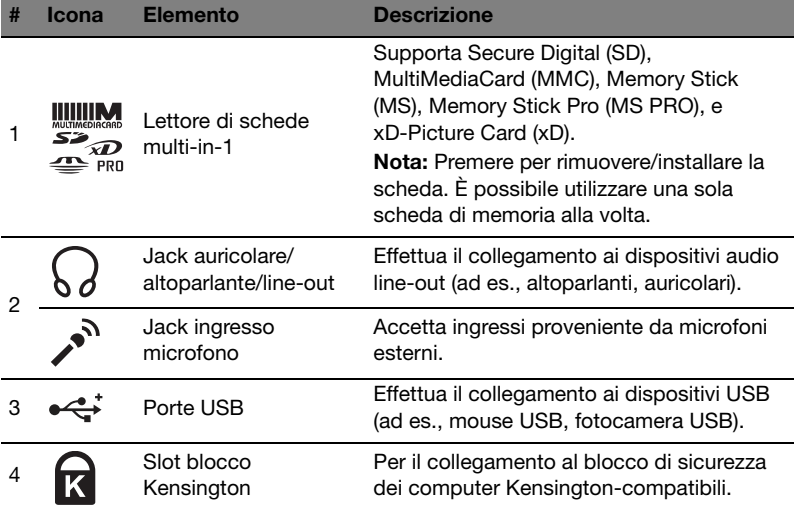

#### Vista base

10

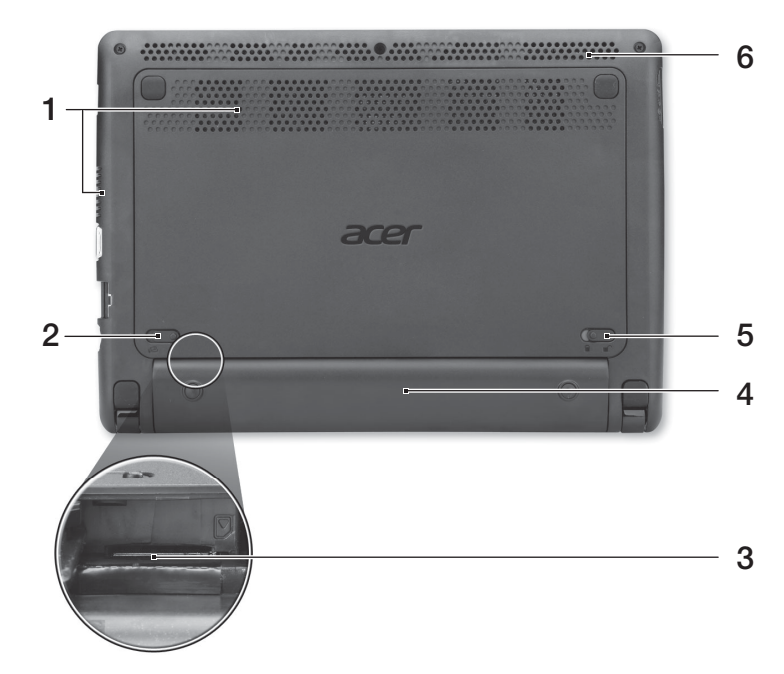

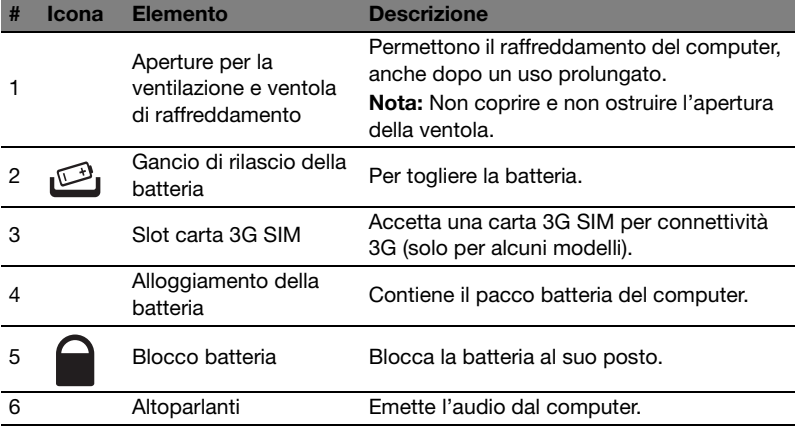

- **•** Temperatura:
	- **•** Di esercizio: Da 5°C a 35°C
	- **•** Non di esercizio: Da -20°C a 65°C
- **•** Umidità (senza condensa):
	- **•** Di esercizio: Da 20% a 80%
	- **•** Non di esercizio: Da 20% a 80%

# Serie Aspire One

Guía rápida

© 2011 Reservados todos los derechos.

Guía rápida de la Serie Aspire One Versión original: 06/2011

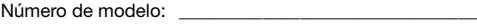

Número de serie: \_\_\_\_\_\_\_\_\_\_\_\_\_\_\_\_\_\_\_\_\_\_\_\_\_\_\_\_\_\_\_\_\_\_\_

Fecha de compra: \_\_\_\_\_\_\_\_\_\_\_\_\_\_\_\_\_\_\_\_\_\_\_\_\_\_\_\_\_\_\_\_\_\_

Lugar de compra: \_\_\_\_\_\_\_\_\_\_\_\_\_\_\_\_\_\_\_\_\_\_\_\_\_\_\_\_\_\_\_\_\_\_

3

## Primero lo más importante

Le agradecemos que haya elegido el ordenador portátil de Acer para satisfacer sus necesidades de informática móvil.

### Sus guías

Para ayudarle a utilizar el ordenador portátil Acer, hemos elaborado un conjunto de guías:

En primer lugar, el póster de configuración contiene información de ayuda para configurar su ordenador.

La Guía genérica del usuario de la Serie Aspire One en formato impreso contiene información útil aplicable a todos los modelos de productos de la serie Aspire. Contempla aspectos básicos como el uso del teclado, el audio, etc. No obstante, no se olvide de que, debido a su carácter, la Guía genérica del usuario se referirá ocasionalmente a las funciones o características incluidas sólo en ciertos modelos de la serie, pero no necesariamente al modelo que haya adquirido usted. Dichos ejemplos se marcan en el texto del idioma como por ejemplo "sólo en ciertos modelos".

Esta Guía rápida presenta las características y funciones básicas de su nuevo ordenador. Si desea más información sobre cómo puede su ordenador ayudarle a ser más productivo, consulte la Guía genérica del usuario de la Serie Aspire One. Esa guía contiene información detallada sobre temas como utilidades del sistema, recuperación de datos, opciones de expansión y resolución de problemas. Además, contiene información sobre garantías y las normativas generales y advertencias de seguridad para su ordenador portátil. Está disponible en PDF (Formato de Documento Portátil) y viene precargada en su ordenador portátil. Siga el procedimiento siguiente para acceder a la misma:

- 1 Haga clic en **Inicio** > Todos los programas > AcerSystem.
- 2 Haga clic en AcerSystem User Guide.

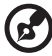

------------. . . . .

Nota: Para poder ver el archivo, debe tener instalado Adobe Reader. Si no lo tiene instalado, haga clic en AcerSystem User Guide para que se ejecute el programa de instalación de Adobe Reader. Siga las instrucciones en pantalla para completar la instalación. Para obtener instrucciones sobre cómo utilizar Adobe Reader, acceda al menú de Soporte y Ayuda.

## Un paseo por el ordenador portátil Acer

Una vez configurado el ordenador del modo indicado en el póster de configuración, iniciaremos un paseo por su nuevo portátil Acer.

#### Vista superior

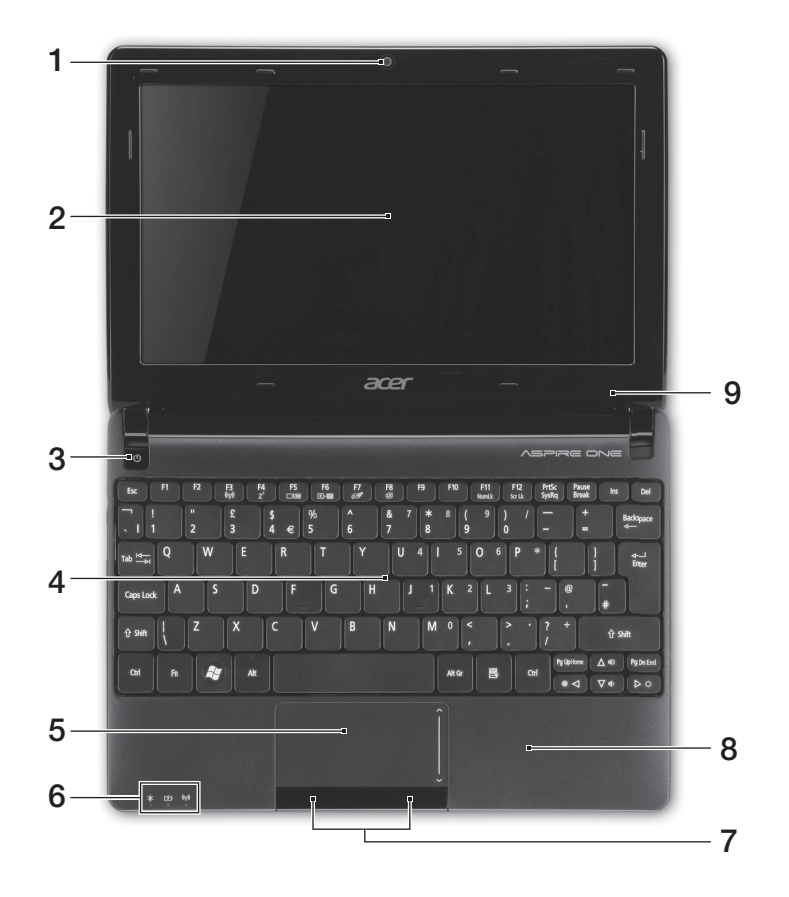

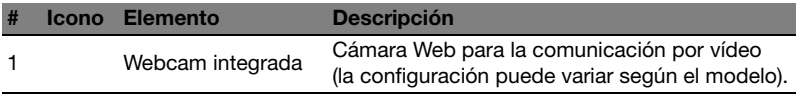

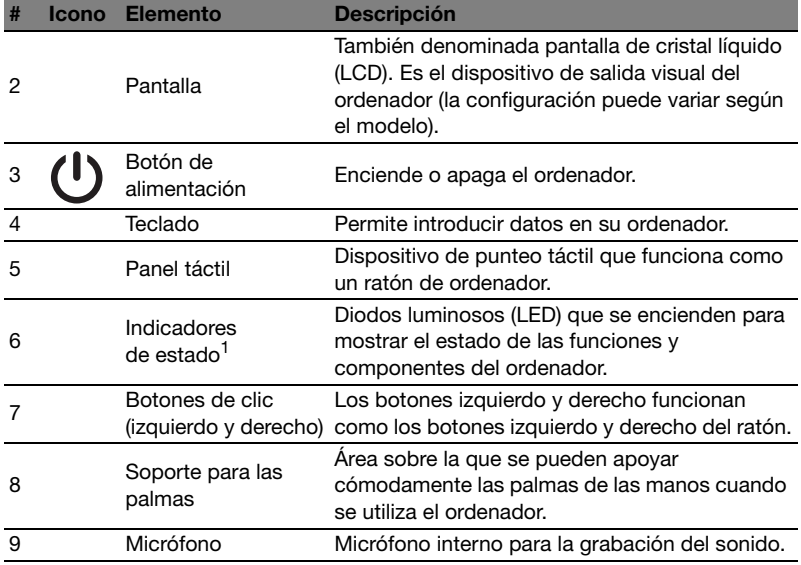

1. Los indicadores del panel frontal quedan visibles aunque se cierre la tapa del ordenador.

#### Teclas de acceso directo

El ordenador permite usar teclas de acceso directo o combinaciones de teclas para acceder a la mayoría de controles del ordenador, como el brillo de la pantalla o la salida de volumen.

Para activar las teclas de acceso directo, mantenga pulsada la tecla <Fn> y pulse la otra tecla de la combinación.

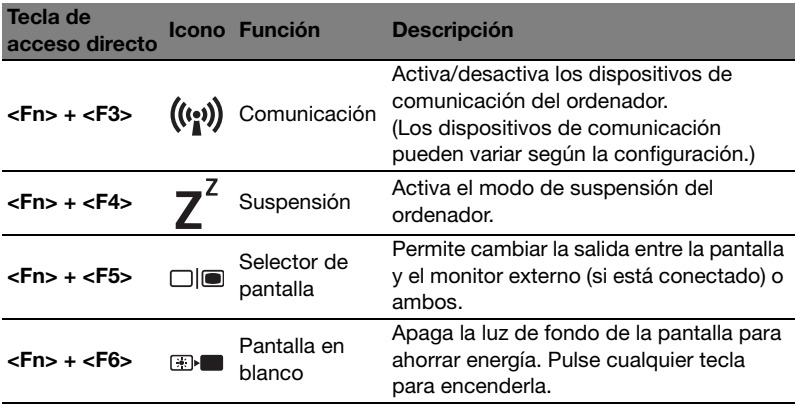

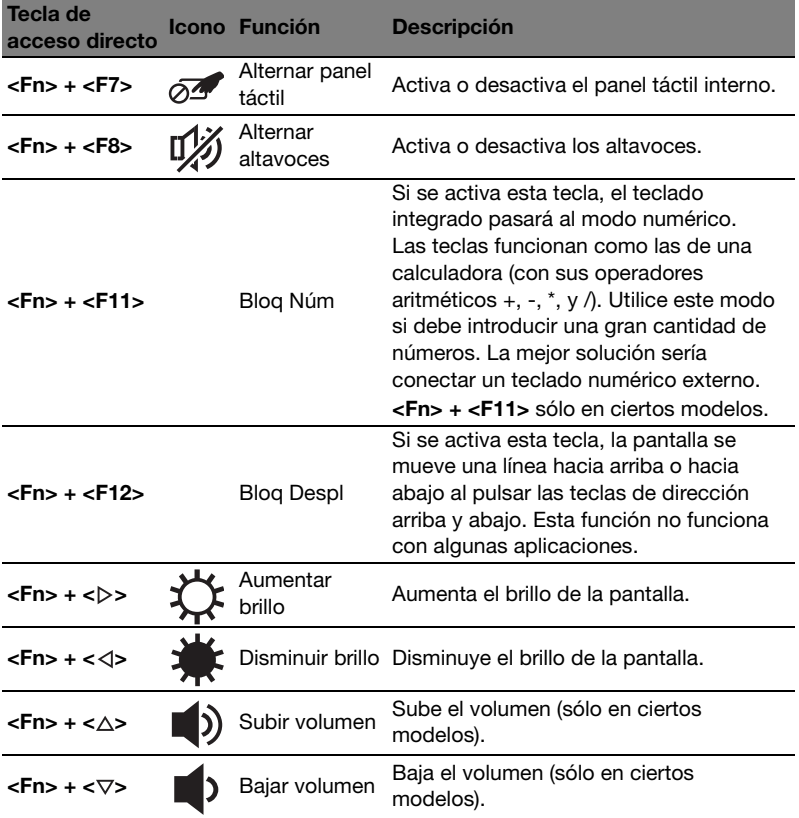

#### Usando la tecla de comunicación\*

Aquí puede habilitar y deshabilitar los distintos dispositivos de conexión inalámbrica del ordenador.

Pulse <Fn> + <F3> para abrir el panel de ventanas de Launch Manager.

Un selector rojo indica que el dispositivo está apagado. Haga clic en Activado para habilitar la conexión Wi-Fi/Bluetooth. Haga clic en Desactivado para deshabilitar la conexión.

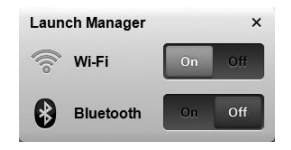

\*Los dispositivos de comunicación pueden variar según el modelo.

#### Vista frontal cerrado

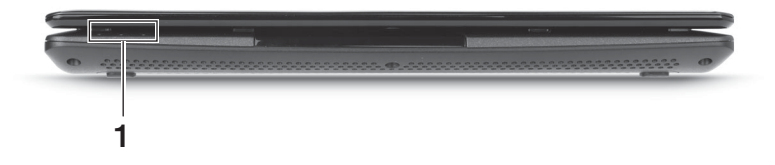

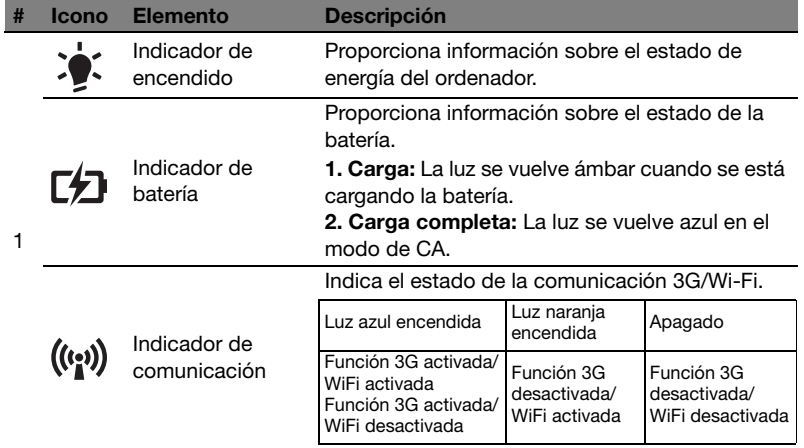

### Vista trasera

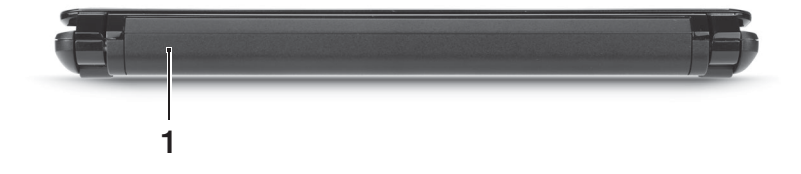

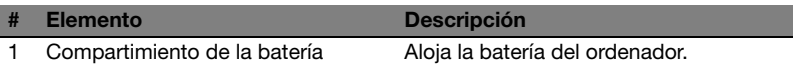

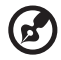

Nota: Su ordenador puede estar equipado con una batería distinta de la de la imagen.

## Vista izquierda

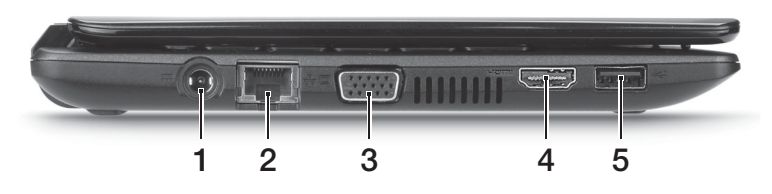

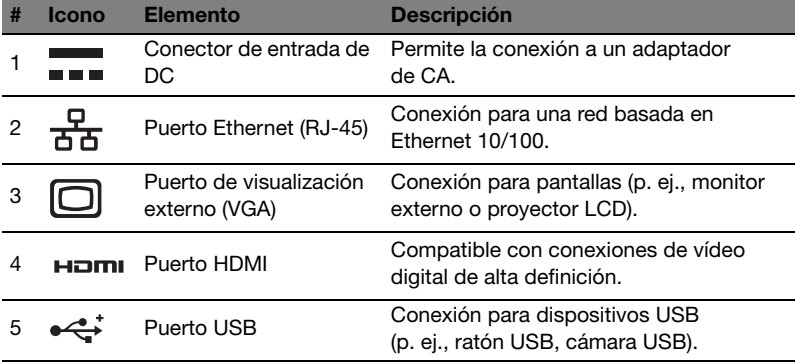

## Vista derecha

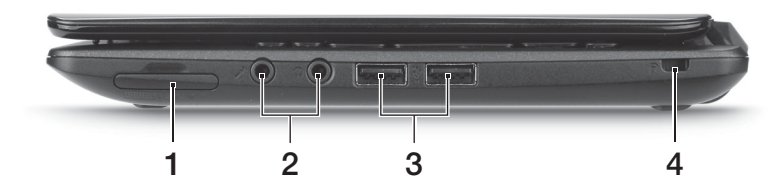

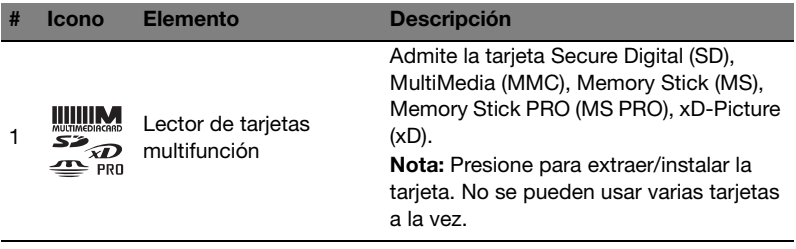

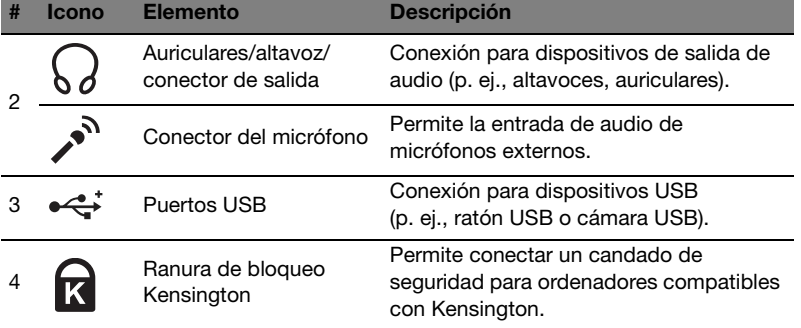

## Vista de la base

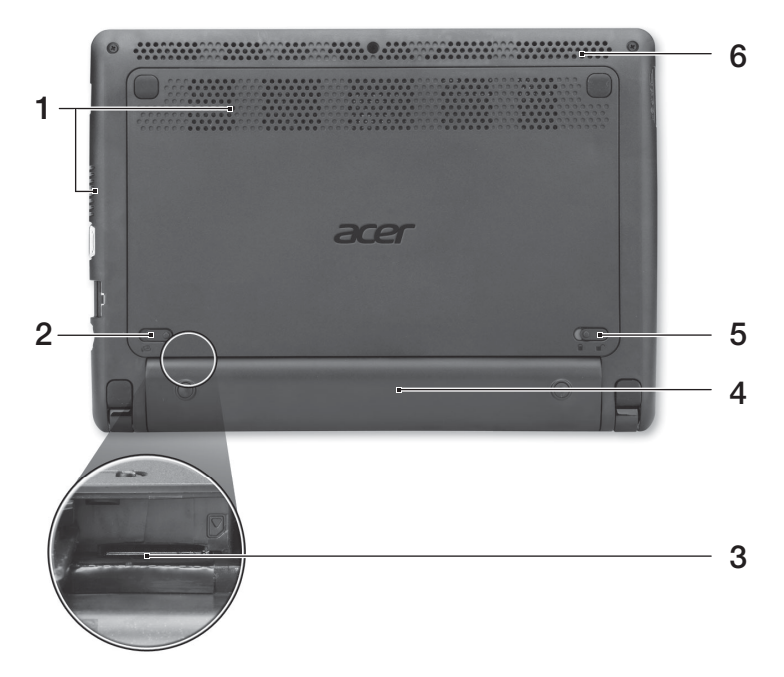

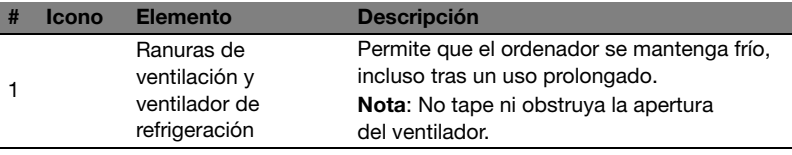

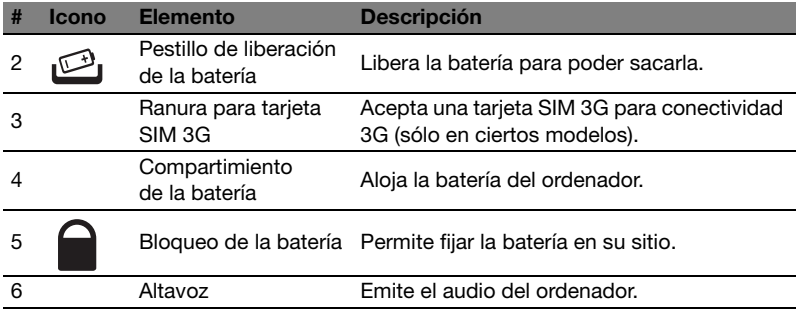

### Condiciones medioambientales

- **•** Temperatura:
	- **•** Encendido: Entre 5°C y 35°C
	- **•** Apagado: Entre -20°C y 65°C
- **•** Humedad (sin condensación):
	- **•** Encendido: Entre 20% y 80%
	- **•** Apagado: Entre 20% y 80%

# Série Aspire One

Guia rápido

© 2011 Todos os Direitos Reservados.

Guia rápido da Série Aspire One Edição Original: 06/2011

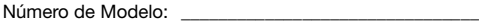

Número de Série: \_\_\_\_\_\_\_\_\_\_\_\_\_\_\_\_\_\_\_\_\_\_\_\_\_\_\_\_\_\_\_\_\_\_\_

Data de Compra: \_\_\_\_\_\_\_\_\_\_\_\_\_\_\_\_\_\_\_\_\_\_\_\_\_\_\_\_\_\_\_\_\_\_\_

Local de Aquisição: \_\_\_\_\_\_\_\_\_\_\_\_\_\_\_\_\_\_\_\_\_\_\_\_\_\_\_\_\_\_\_\_\_

## Primeiro que tudo

Gostaríamos de lhe agradecer por ter escolhido um computador portátil Acer para preencher as suas necessidades de computador móvel.

#### Os seus manuais

Para o ajudar a usar o seu computador portátil Acer, preparámos uma série de manuais:

Antes de mais, o **cartaz de configuração** ajuda-o a iniciar e a configurar o seu computador.

O Manual Genérico do utilizador da Série Aspire One contém informações úteis que se aplicam a todos os modelos da série de produtos Aspire. Abrange tópicos básicos como a utilização do teclado, áudio, etc. Pedimos a sua compreensão para o facto de, pela sua natureza, o Manual Genérico do Utilizador referem-se ocasionalmente a funções ou funcionalidades apenas aplicáveis a determinados modelos da série, mas não necessariamente ao modelo específico que adquiriu. Tais situações estão assinaladas no texto com expressões como "apenas em certos modelos".

O Guia Rápido apresenta as características e funções básicas do seu novo computador. Para mais detalhes sobre como o seu computador o pode ajudar a ser mais produtivo, consulte o Manual Genérico do utilizador da Série Aspire One. Esse manual contém informações pormenorizadas sobre temas como utilitários do sistema, recuperação de dados, opções de expansão e solução de problemas. Além disso, contém a informação da garantia e as regulamentações gerais e notas de segurança para o seu computador portátil. Está disponível no formato PDF (Portable Document Format) e vem já instalado no seu computador. Siga estes passos para a ele aceder:

- 1 Clique em **Iniciar** > Todos os programas > AcerSystem.
- 2 Clique em AcerSystem User Guide.

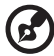

--------------. . . . .

Nota: É necessário instalar o Adobe Reader para visualizar o ficheiro. Se o Adobe Reader não estiver instalado no seu computador, ao clicar em AcerSystem User Guide Aspire é executado o programa de instalação do Adobe Reader. Siga as instruções do ecrã para finalizar a instalação. Para obter instruções sobre como utilizar o Adobe Reader, vá ao menu **Ajuda e Suporte.** 

## Visita guiada ao seu computador portátil Acer

Após montar o computador tal como indicado na ilustração do cartaz de configuração, deixe-nos mostrar-lhe o seu novo computador portátil Acer.

#### Vista de cima

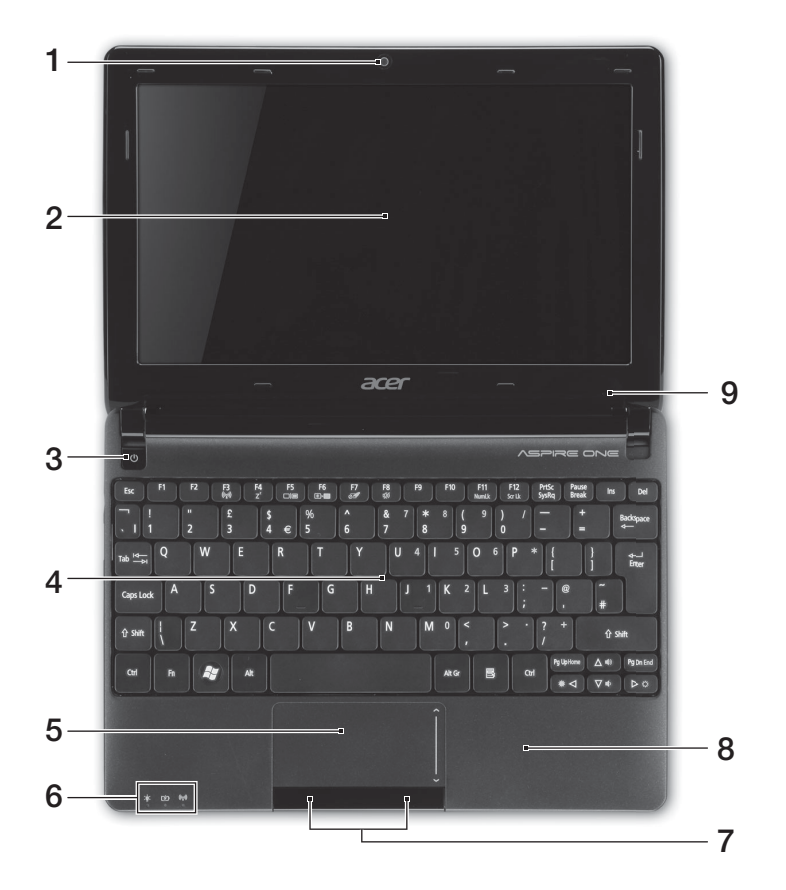

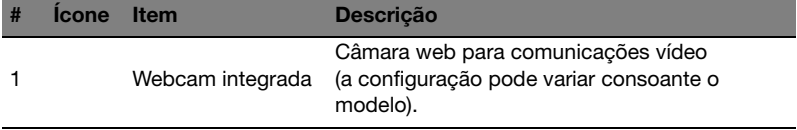

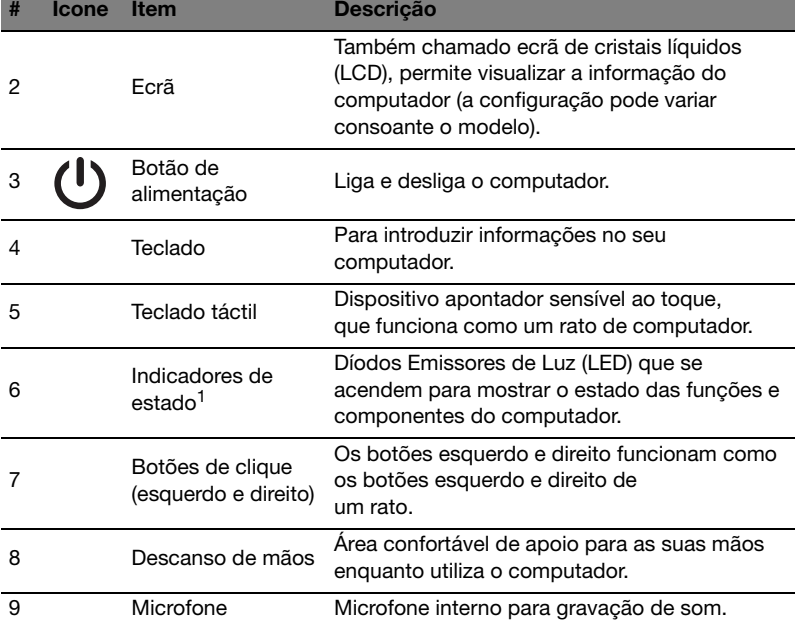

1. Os indicadores no painel dianteiro são visíveis mesmo com a tampa do monitor fechada.

#### Teclas de atalho

O computador utiliza teclas de atalho ou combinações de teclas para aceder à maior parte dos seus comandos, tais como a luminosidade do ecrã e o volume de saída.

Para activar as teclas de atalho, prima longamente a tecla <Fn> antes de premir a outra tecla na combinação de teclas de atalho.

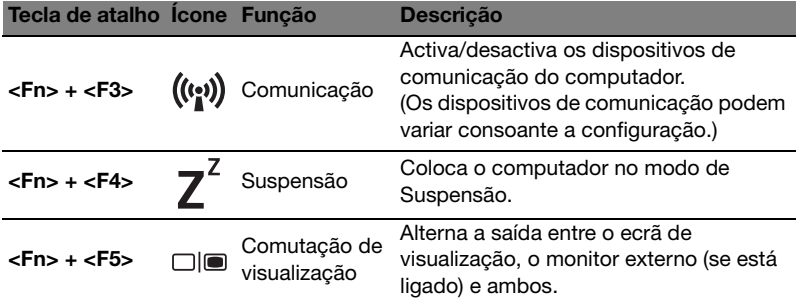

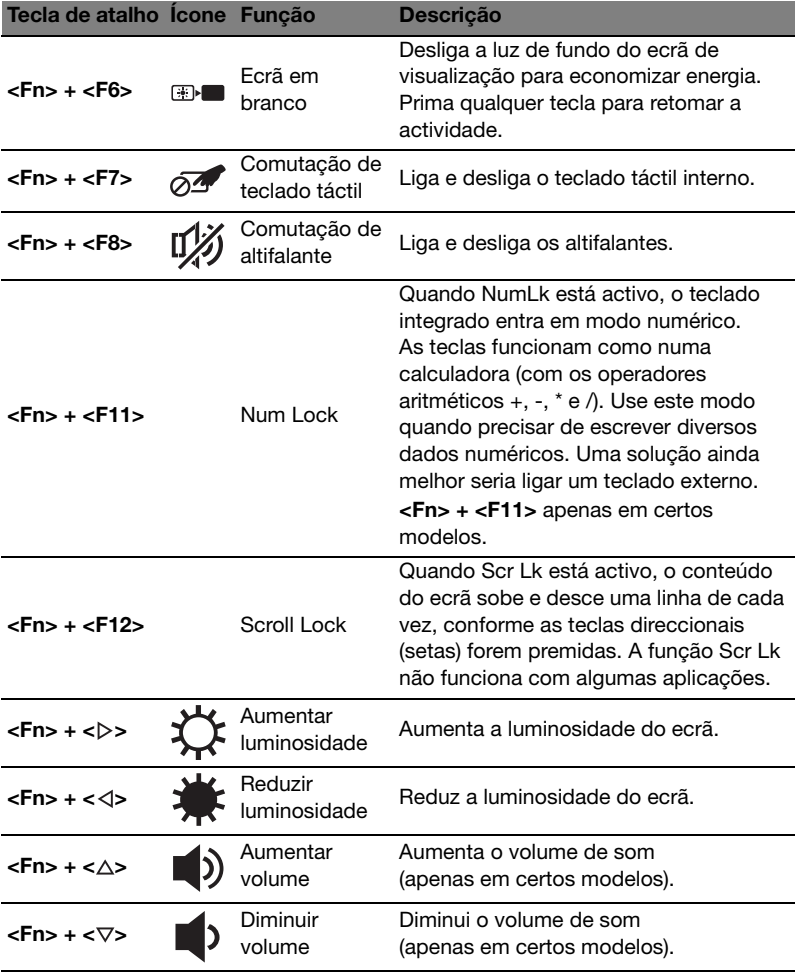

6

Aqui pode activar e desactivar os vários dispositivos de ligação sem fios no seu computador.

Prima <Fn> + <F3> para aceder ao painel da janela do Launch Manager.

Uma marca vermelha indica que o dispositivo está desligado. Clique Ligar para activar a ligação Wi-Fi/Bluetooth. Clique Deslig. para desactivar a ligação.

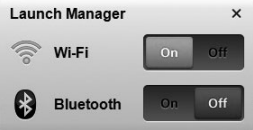

\*Os dispositivos de comunicação podem variar consoante o modelo.

### Vista frontal, fechado

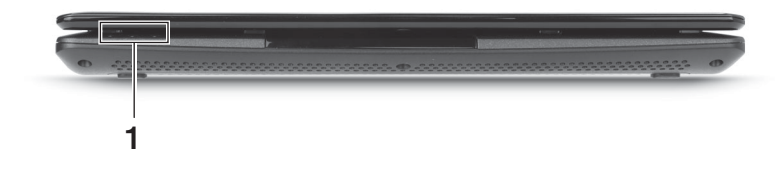

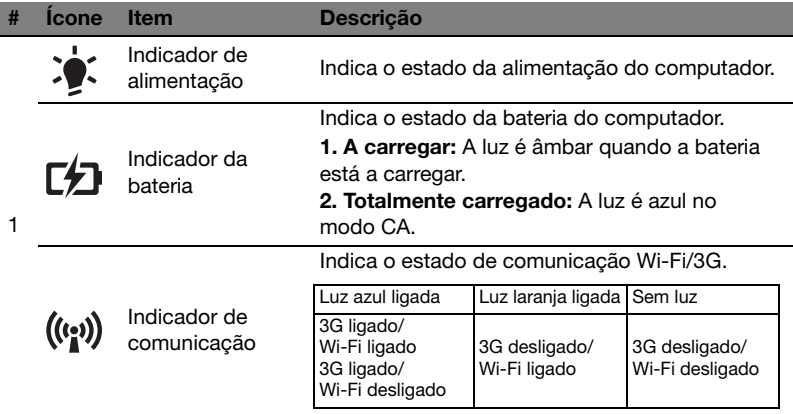

#### Vista traseira

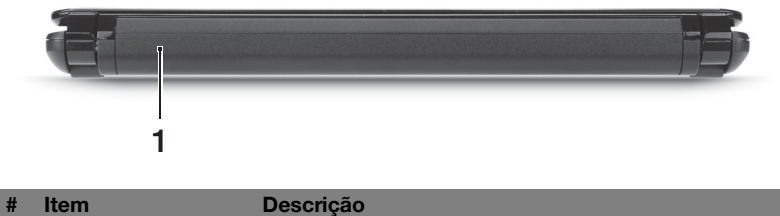

1 Compartimento<br>da bateria Contém a bateria do computador.

 $\mathbf{E}$ 

Nota: O seu computador poderá vir equipado com uma bateria diferente da apresentada na imagem.

#### Vista esquerda

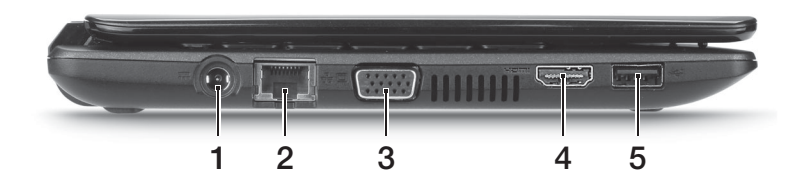

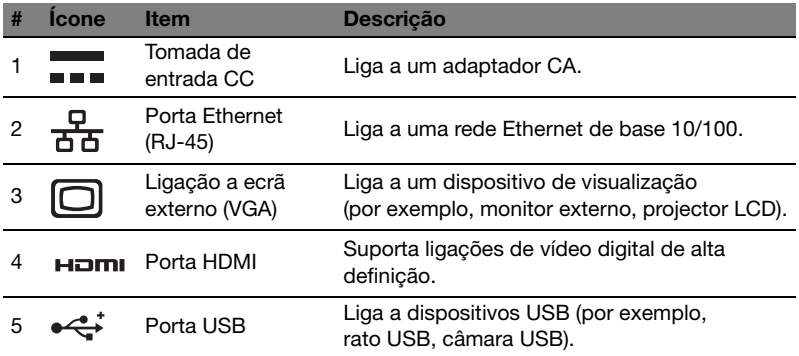

### Vista direita

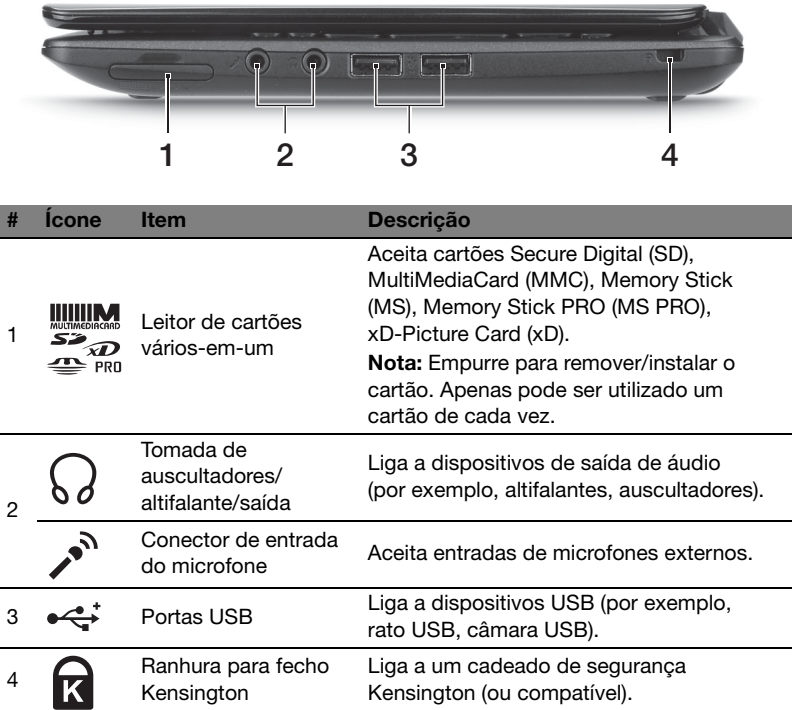

## Visão da base

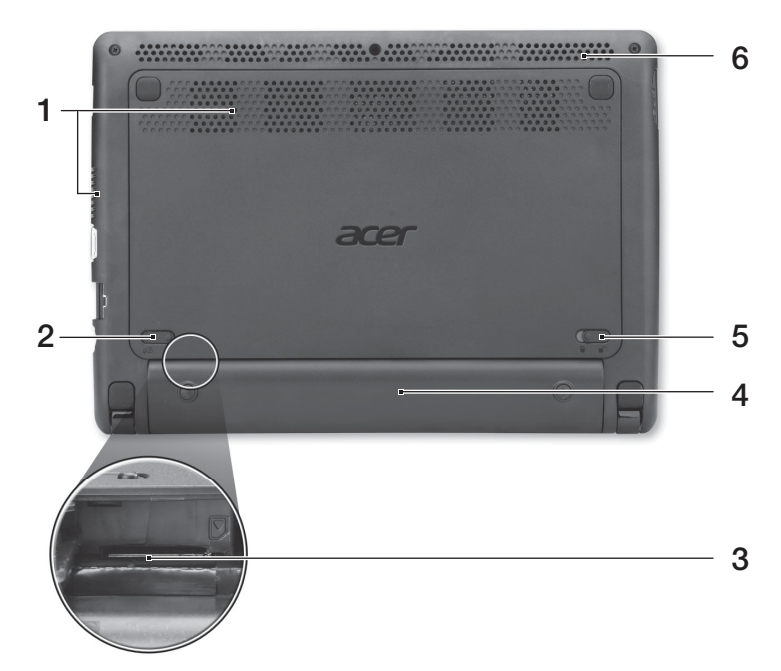

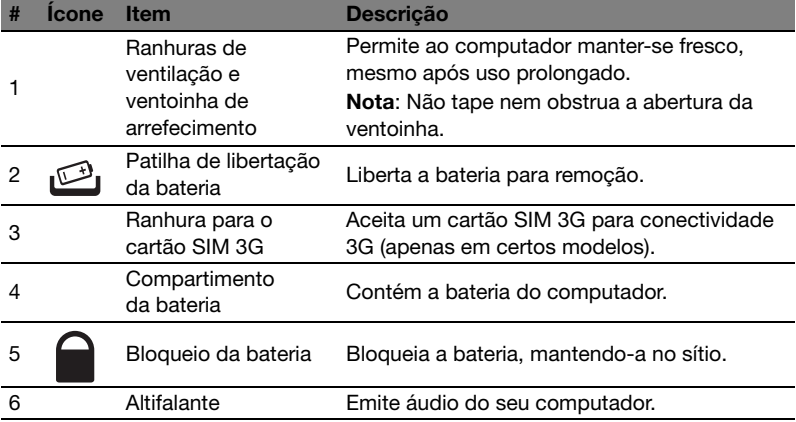

#### Ambiente

- **•** Temperatura:
	- **•** Funcionamento: 5°C a 35°C
	- **•** Não em funcionamento: -20°C a 65°C
- **•** Humidade (não condensação):
	- **•** Funcionamento: 20% a 80%
	- **•** Não em funcionamento: 20% a 80%

# Aspire One Serie Snelgids

© 2011 Alle rechten voorbehouden.

Snelgids voor de Aspire One Serie Oorspronkelijke uitgave: 06/2011

Modelnummer: \_\_\_\_\_\_\_\_\_\_\_\_\_\_\_\_\_\_\_\_\_\_\_\_\_\_\_\_\_\_\_\_\_\_\_\_\_

Serienummer: \_\_\_\_\_\_\_\_\_\_\_\_\_\_\_\_\_\_\_\_\_\_\_\_\_\_\_\_\_\_\_\_\_\_\_\_\_\_

Aankoopdatum: \_\_\_\_\_\_\_\_\_\_\_\_\_\_\_\_\_\_\_\_\_\_\_\_\_\_\_\_\_\_\_\_\_\_\_\_

Plaats van aankoop: \_\_\_\_\_\_\_\_\_\_\_\_\_\_\_\_\_\_\_\_\_\_\_\_\_\_\_\_\_\_\_\_
# Om te beginnen

Bedankt dat u hebt gekozen voor een notebook van Acer als oplossing voor uw mobiele computereisen.

# Uw gidsen

Om u te helpen met het werken op het Acer notebook hebben we een aantal gidsen ontworpen:

Allereerst helpt de *instelkaart* u bij het instellen van uw computer.

De Aspire One Serie Algemene Gebruikershandleiding bevat nuttige informatie voor alle modellen in de Aspire productreeks. De handleiding behandelt basale onderwerpen, zoals het gebruik van het toetsenbord, geluid, enz. De hieronder genoemde Algemene Gebruikershandleiding verwijst af en toe naar functies of kenmerken die slechts voor enkele modellen in de reeks gelden, en dus niet noodzakelijk voor het model dat u heeft aangeschaft. Dit wordt in de tekst aangegeven met opmerkingen in de trand van "alleen voor bepaalde modellen".

In de Snelgids krijgt u een introductie over de basiseigenschappen en functies van uw nieuwe computer. Als u meer wilt weten over hoe uw computer u kan helpen productiever te werken, raadpleeg dan de Aspire One Serie Algemene Gebruikershandleiding. Deze Gebruikershandleiding bevat gedetailleerde informatie over onderwerpen zoals systeemfuncties, gegevensherstel, uitbreidingsopties en probleem oplossen. Daarnaast bevat het informatie over garantie en de algemene voorwaarden en veiligheid voor uw notebook. Het is als Portable Document Format (PDF) beschikbaar en is al van te voren op uw notebook gezet. Volg deze stappen voor toegang tot dit document:

- 1 Klik op **Start > Alle Programma's > AcerSystem.**
- 2 Klik op AcerSystem User Guide.

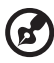

Opmerking: Als u het bestand wilt inzien, dient Adobe Reader te zijn geïnstalleerd. Als Adobe Reader nog niet op uw computer is geïnstalleerd, wordt, als u op AcerSystem User Guide klikt, eerst het installatieprogramma van Adobe Reader gestart. Volg de instructies op het scherm om het programma te installeren. Gebruiksaanwijzingen bij Adobe Reader vindt u in het menu Help en Ondersteuning.

# Rondleiding door uw Acer notebook

Nadat u de computer hebt ingesteld zoals is beschreven op de instelposter, bent u nu klaar voor een rondleiding door de nieuwe Acer notebook.

#### Bovenkant

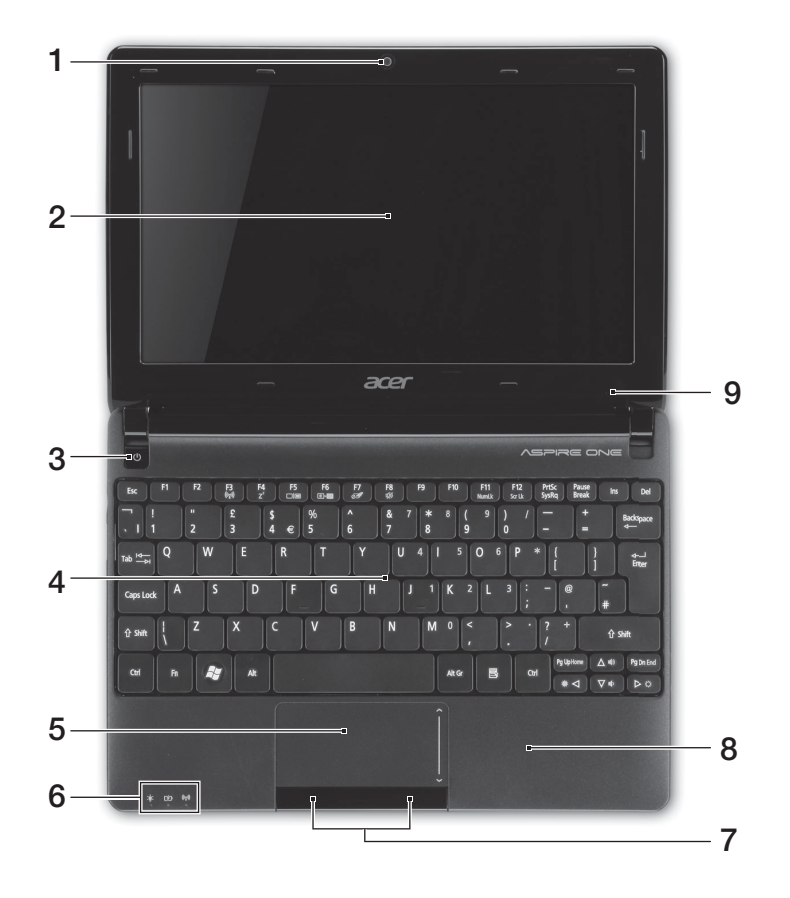

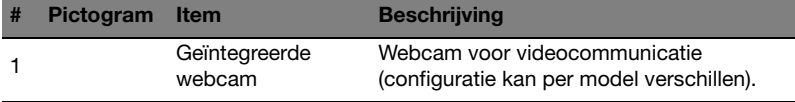

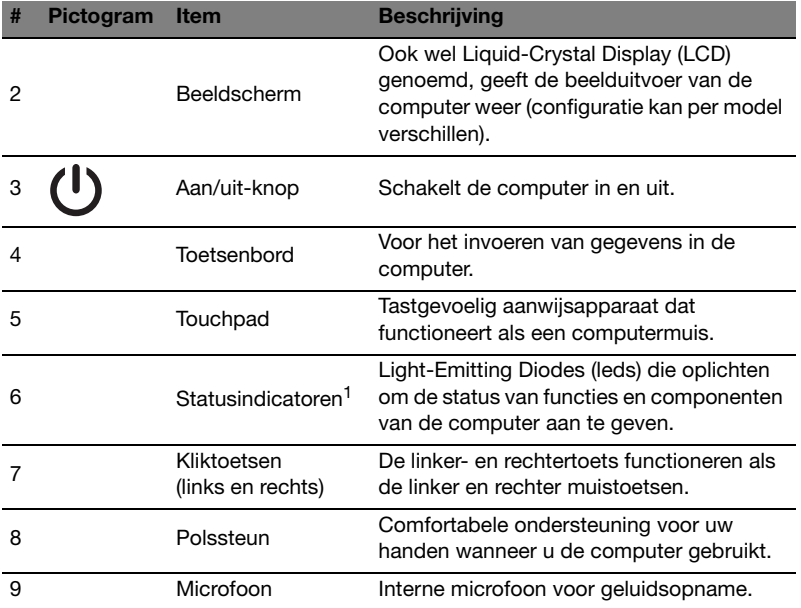

1. De statusindicatoren aan de voorkant zijn zelfs zichtbaar als het scherm gesloten is.

#### Sneltoetsen

Gebruik sneltoetsen of toetscombinaties voor snelle toegang tot de meeste besturingselementen, zoals helderheid en geluidsvolume.

Activeer een sneltoets door de <Fn> -toets ingedrukt te houden voordat u de andere toets van de combinatie indrukt.

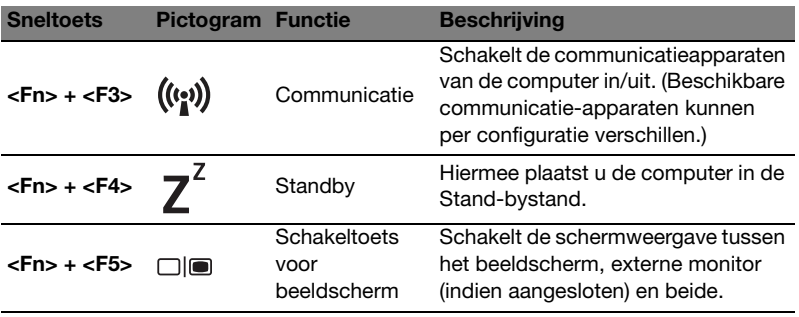

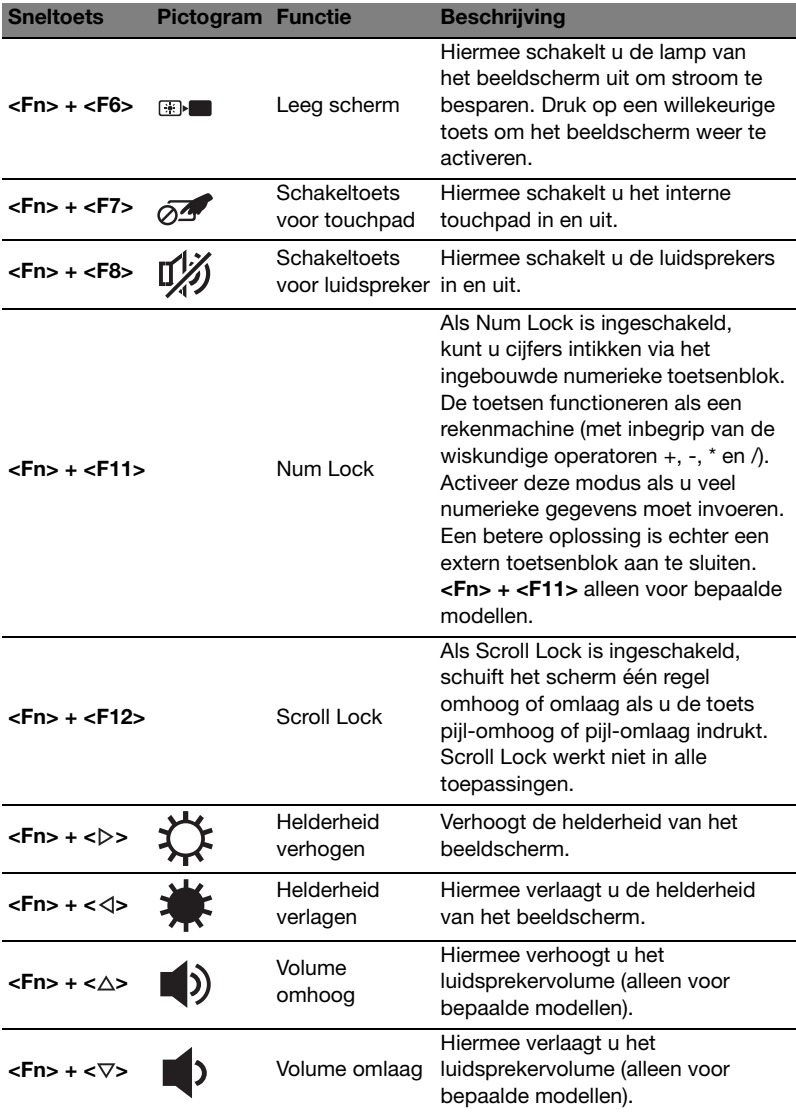

#### De communicatietoets gebruiken\*

Hier kunt u de diverse draadloze verbindingsapparaten van de computer in/uitschakelen.

Druk op <Fn> + <F3> om het venster van Launch Manager te openen.

Een rode knop geeft aan dat het apparaat is uitgeschakeld. Klik op Aan om een Wi-Fi/Bluetooth-verbinding in te schakelen. Klik op Uit om de verbinding uit te schakelen.

**Launch Manager**  $\times$ Wi-Fi  $O<sub>ff</sub>$ (\*) **Bluetooth** 

\* Communicatieapparaten kunnen verschillen per model.

#### Voorkant gesloten

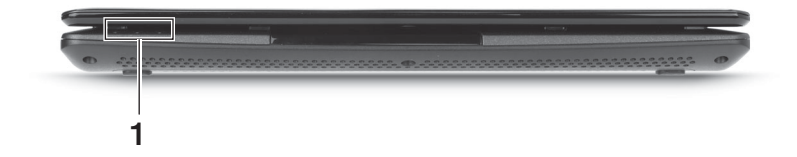

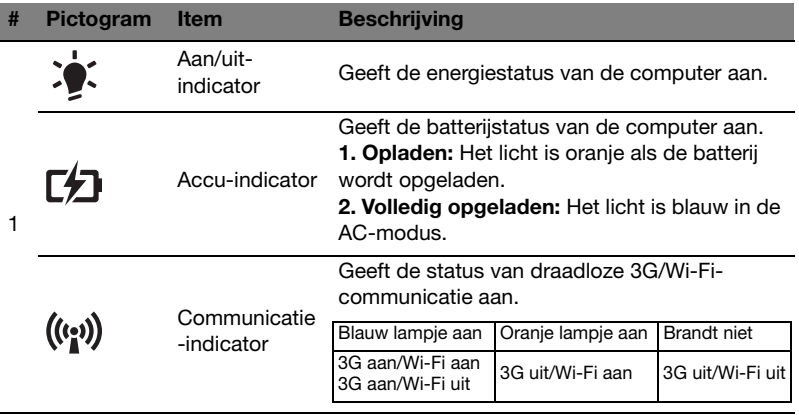

### **Achterkant**

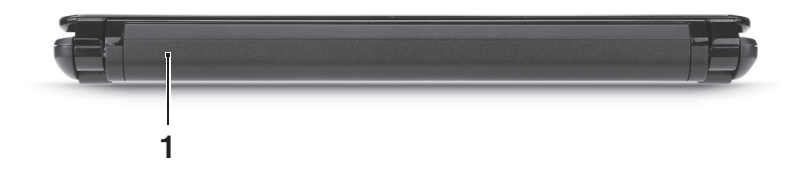

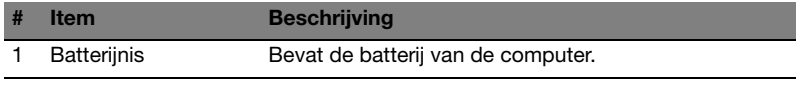

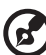

Opmerking: Uw computer kan eventueel zijn uitgerust met een andere batterij dan die in het plaatje.

### Linkerkant

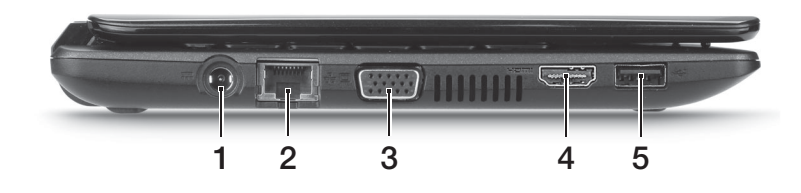

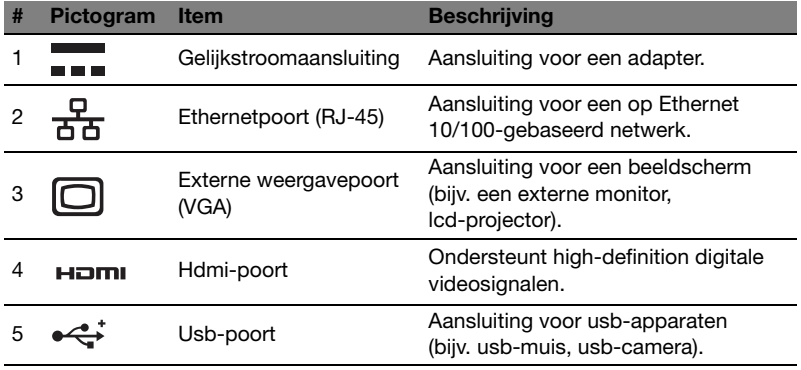

# **Rechterkant**

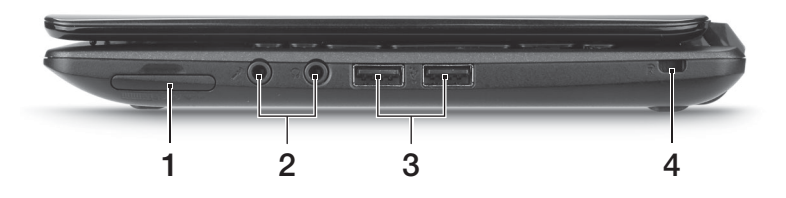

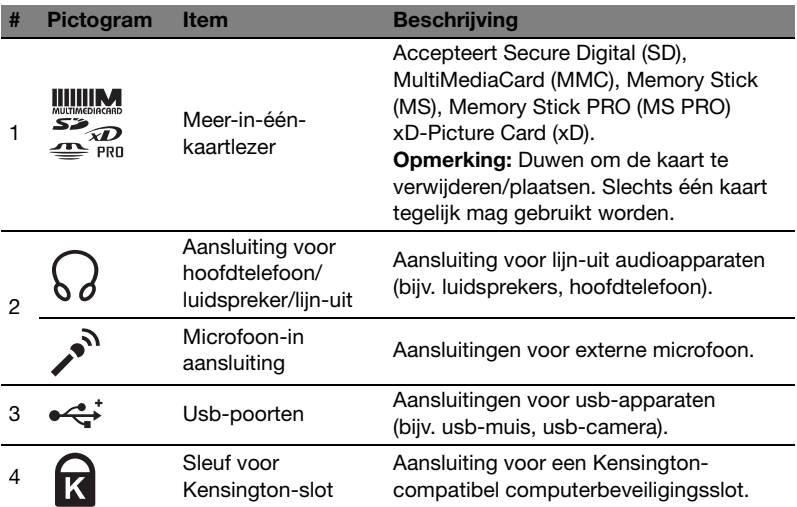

# **Onderkant**

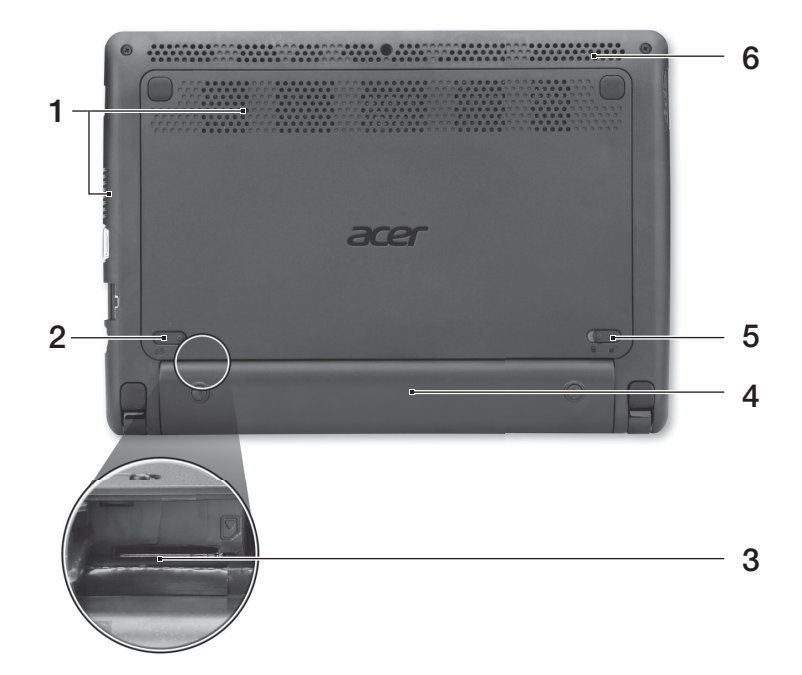

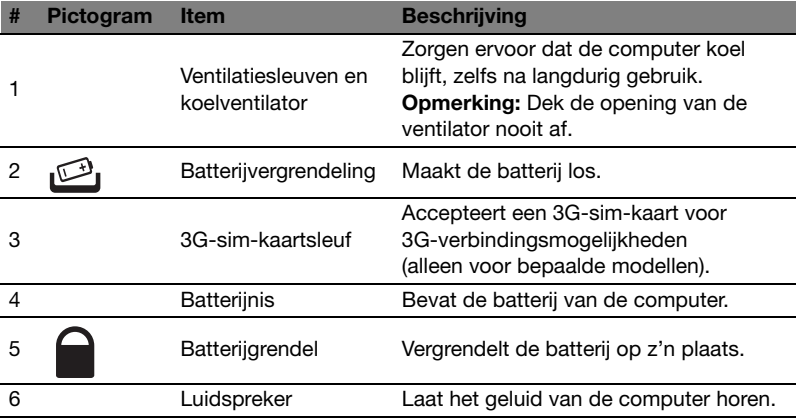

# Omgeving

- **•** Temperatuur:
	- **•** In gebruik: 5°C tot 35°C
	- **•** Niet in gebruik: -20°C tot 65°C
- **•** Vochtigheidsgraad (geen condensvorming):
	- **•** In gebruik: 20% tot 80%
	- **•** Niet in gebruik: 20% tot 80%

# Aspire One-serien

Hurtigguide

© 2011 Med enerett.

Hurtigguide for Aspire One-serien Opprinnelig utgave: 06/2011

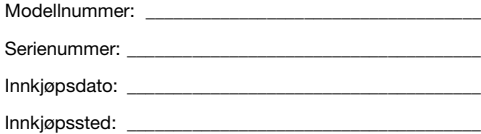

# Begynne med begynnelsen

Vi vil gjerne takke deg for at du har valgt en Acer-notebook til dine mobile databehandlingsbehov.

# Dine veiledere

Som hjelp til bruk av Acer-notebooken har vi utformet et sett av veiledere:

Til å begynne med vil **plakaten** hjelpe deg i gang med oppsettet av datamaskinen.

Generisk brukerhåndbok for Aspire One-serien inneholder nyttig informasjon om alle modeller i Aspire-produktserien. Den dekker grunnleggende emner som systemgjenoppretting, bruk av tastaturet, lyd, osv. Husk at Generisk brukerhåndbok fra tid til annen vil referere til funksjoner som bare finnes på visse modeller, og ikke nødvendigvis på modellen du har kjøpt. Slike forekomster er markert i teksten med kommentarer som "bare for visse modeller".

I den **Hurtigguide** får du en innføring i de grunnleggende egenskapene og funksjonene til den nye datamaskinen. Hvis du vil vite mer om hvordan datamaskinen kan gjøre deg mer produktiv, kan du slå opp i Generisk brukerhåndbok for Aspire One-serien. Denne guiden innholder detaljert informasjon om emner som systemverktøy, datagjenvinning, utbyggingsalternativer og feilsøking/problemløsing. I tillegg finner du garantiopplysninger, generell informasjon og sikkerhetsmerknader for notisbokmaskinen din. Boken er tilgjengelig som PDF-fil (Portable Document Format) og leveres forhåndslastet på maskinen. Følg disse trinnene for å åpne den:

1 Klikk på **Start > Alle Programmer > AcerSystem.** 

#### 2 Klikk på AcerSystem User Guide.

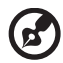

Merk: Visning av filen krever at du har Adobe Reader installert. Hvis Adobe Reader ikke er installert på datamaskinen din, vil klikking på AcerSystem User Guide føre til at installeringsprogrammet for Adobe Reader kjøres først. Følg instruksjonene på skjermen for å fullføre installeringen. Hvis du vil vite hvordan du bruker Adobe Reader, åpner du menyen Hjelp og Støtte.

# En omvisning i Acer-notebooken

Når du har satt opp datamaskinen som vist på plakaten, la oss ta en omvisning i din nye Acer-notisbokmaskin.

### Visning ovenfra

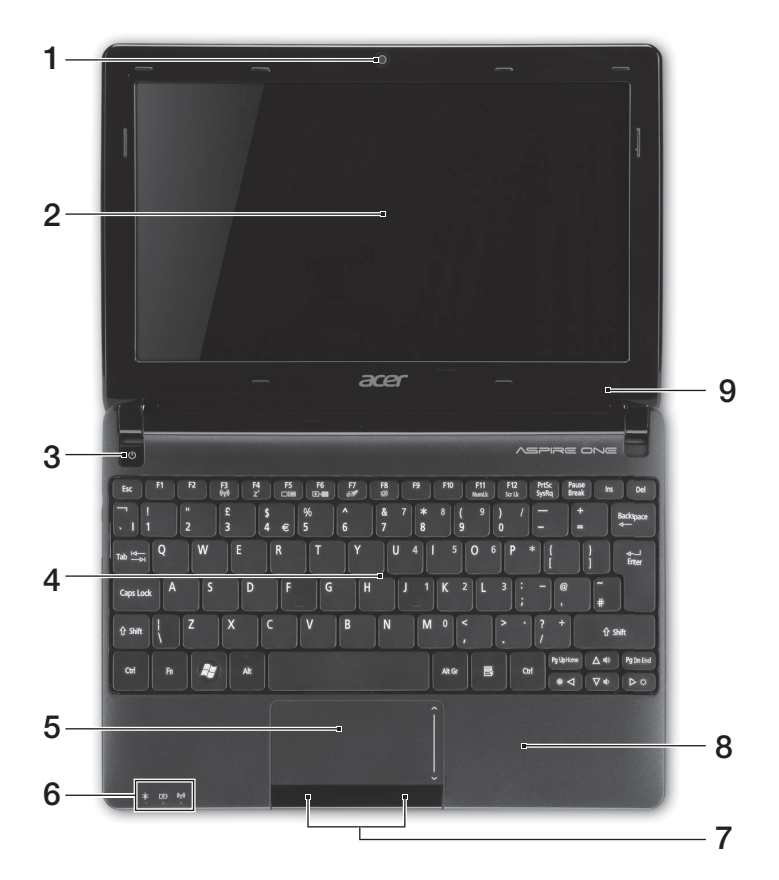

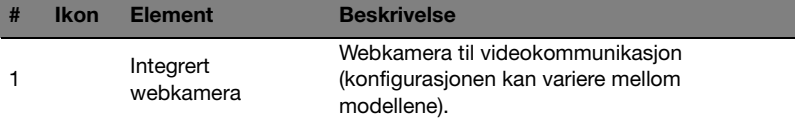

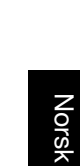

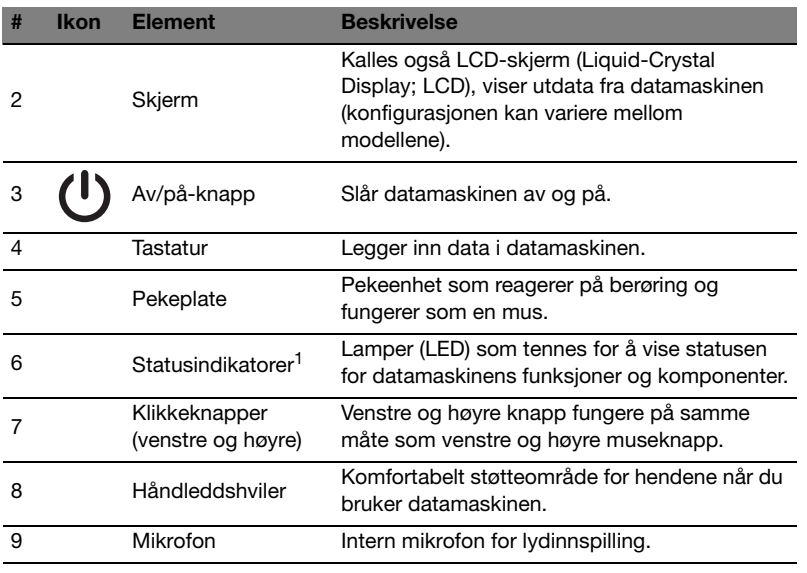

1. Frontpanelindikatorene er synlige selv når datamaskindekselet er lukket.

# **Hurtigtaster**

Datamaskinen bruker hurtigtaster eller tastekombinasjoner for tilgang til de fleste av maskinens funksjoner, f.eks. skjermens lysstyrke og lydvolumet.

Når du skal aktivere hurtigtaster, trykker du på og holder <Fn>-tasten før du trykker på den neste tasten i hurtigtastkombinasjonen.

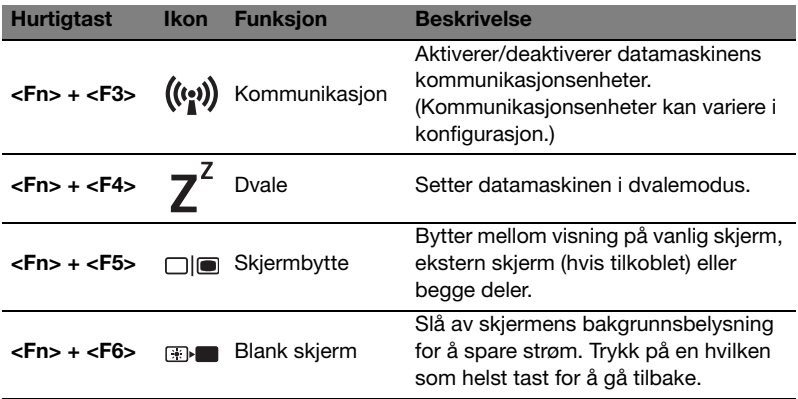

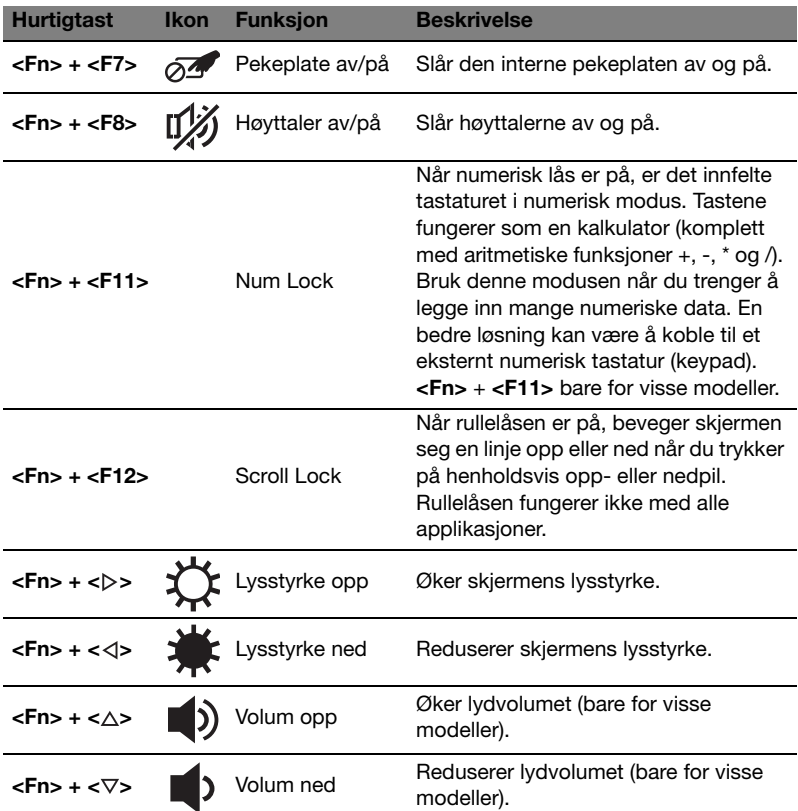

#### Bruke kommunikasjonsnøkkelen\*

Her kan du aktivere og deaktivere de forskjellige trådløse tilkoblingsenhetene på datamaskinen.

Trykk på  $\langle$ Fn $\rangle$  +  $\langle$ F3 $\rangle$  for å åpne vinduspanelet i Launch Manager.

En rød lampe angir at enheten er av. Klikk på På for å aktivere Wi-Fi/Bluetoothtilkobling. Klikk på Av for å deaktivere.

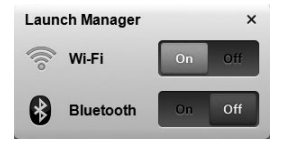

\*Kommunikasjonsenheter kan variere i konfigurasjon.

# Lukket frontvisning

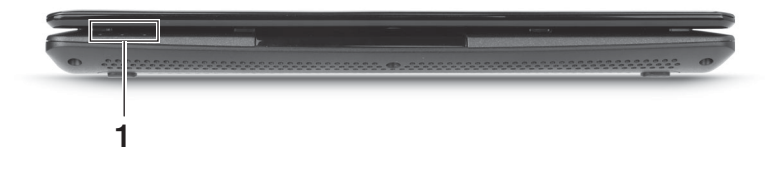

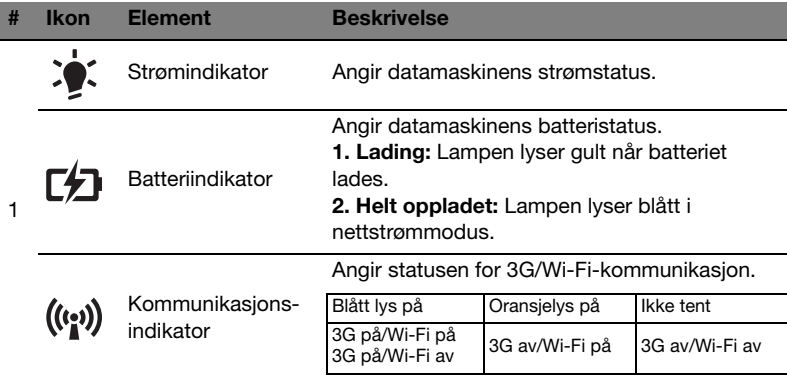

# Bakre visning

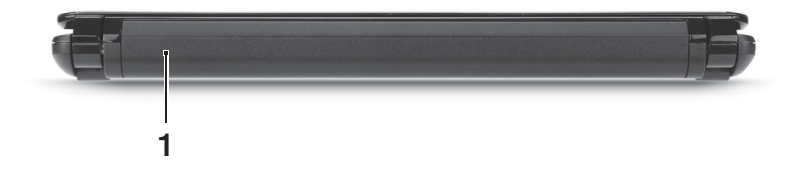

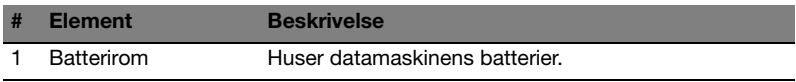

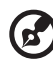

Merk: Datamaskinen kan være utstyrt med et annet batteri enn det som vises på bildet.

# Venstre visning

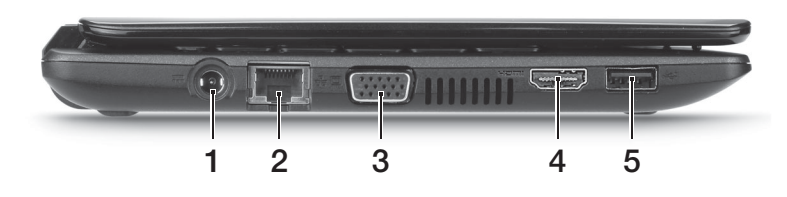

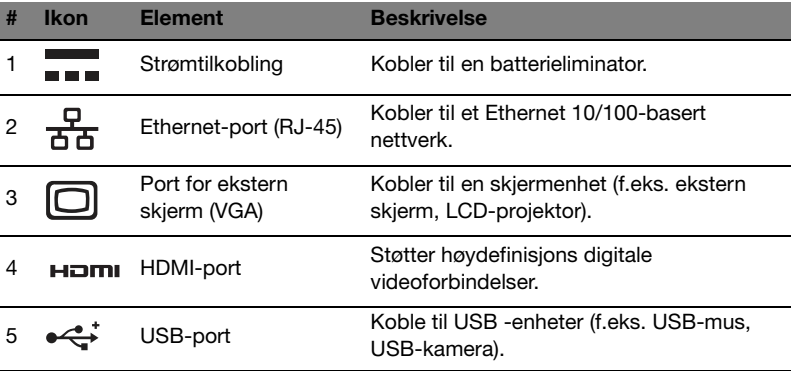

# Høyre visning

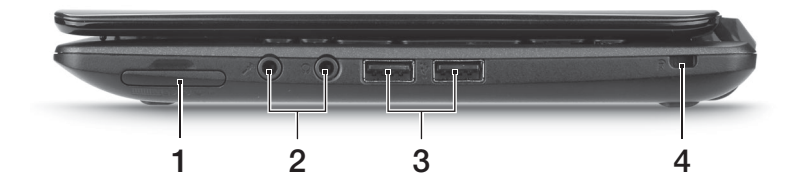

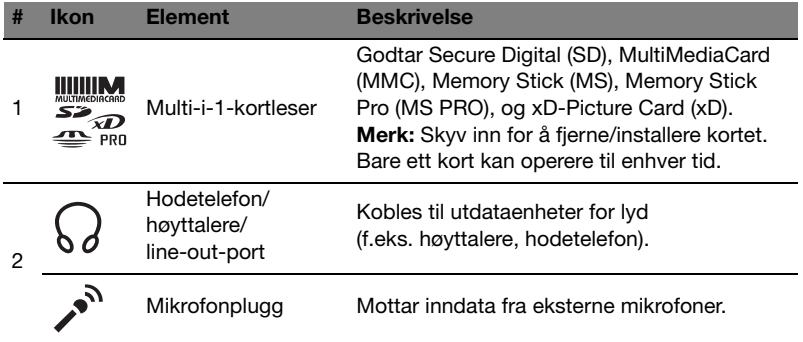

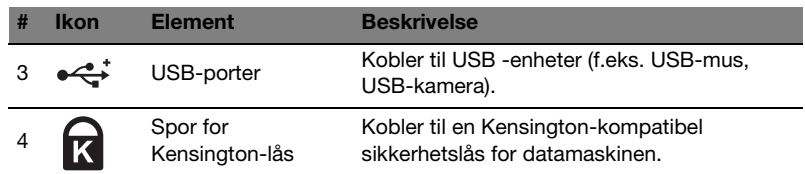

# **Bunnvisning**

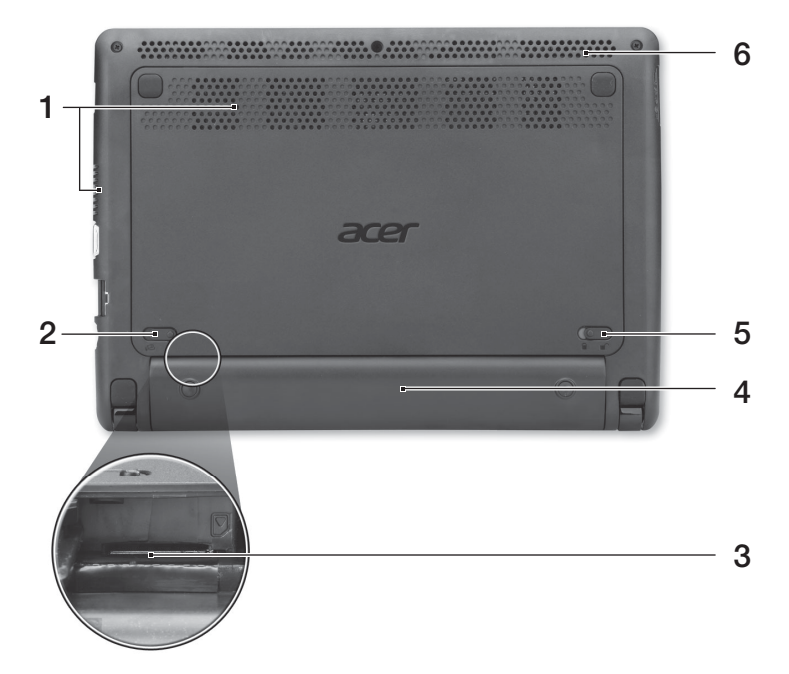

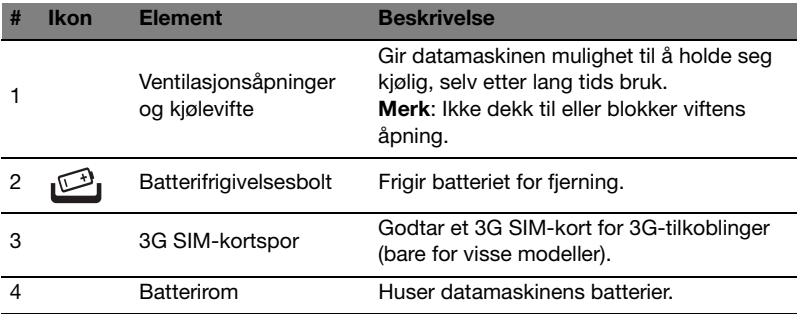

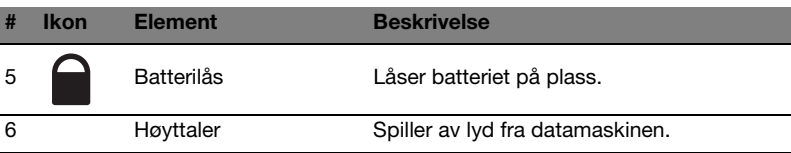

# Miljø

- **•** Temperatur:
	- **•** Drift: 5°C til 35°C
	- **•** Ikke i bruk: -20°C til 65°C
- **•** Luftfuktighet (ikke-kondenserende):
	- **•** Drift: 20% til 80%
	- **•** Ikke i bruk: 20% til 80%

# Aspire One Seriens Hurtig-guide

© 2011 Alle rettigheder forbeholdes.

Aspire One Seriens Hurtig-guide Oprindeligt udgivet: 06/2011

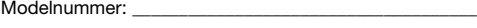

Serienummer: \_\_\_\_\_\_\_\_\_\_\_\_\_\_\_\_\_\_\_\_\_\_\_\_\_\_\_\_\_\_\_\_\_\_\_\_\_\_

Købsdato: \_\_\_\_\_\_\_\_\_\_\_\_\_\_\_\_\_\_\_\_\_\_\_\_\_\_\_\_\_\_\_\_\_\_\_\_\_\_\_\_\_

Købt hos: \_\_\_\_\_\_\_\_\_\_\_\_\_\_\_\_\_\_\_\_\_\_\_\_\_\_\_\_\_\_\_\_\_\_\_\_\_\_\_\_\_

# For det første

Vi vil gerne takke for, at du har valgt en Acer bærbar til at opfylde dine mobile computerbehov.

# Dine vejledninger

Vi har udarbejdet et sæt vejledninger til at hjælpe dig med at anvende din Acer notebook.

Til at begynde med, kan **konfigurationsplakaten** hjælpe dig til at komme i gang med konfigurationen af computeren.

Den trykte Aspire One Seriens Fælles brugervejledning indeholder nyttige oplysninger, der gælder alle modellerne i Aspire produktserien. Den dækker grundlæggende emner som brugen af tastaturet og lyd osv. Husk venligst, at den neden for nævnte Fælles brugervejledning nogle gange henviser til funktioner, der kun findes på udvalgte modeller og ikke nødvendigvis i den model du købte. Sådanne tilfælde er markeret i teksten med f.eks. "kun på udvalgte modeller".

Den trykte Hurtig-guide beskriver de grundlæggende funktioner ved din nye computer. Du kan finde flere oplysninger om, hvordan computeren kan hjælpe dig til at blive mere produktiv, i Aspire One Seriens Fælles brugervejledning. Denne vejledning indeholder detaljerede oplysninger om emner som systemhjælpeprogrammer, datagenoprettelse, udvidelsesvalg og fejlfinding. Derudover indeholder den garantioplysninger og generelle regulativer og sikkerhedsmeddelelser til din bærbare. Den findes i Portable Document Format (PDF) og leveres forudinstalleret på din bærbare. Følg disse trin for at få adgang til den:

- 1 Klik på Start > Alle programmer > AcerSystem.
- 2 Klik på AcerSystem User Guide.

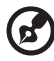

Bemærk: Visning af filen kræver Adobe Reader. Hvis Adobe Reader ikke er installeret på din computer, vil klik på AcerSystem User Guide først køre installationsprogrammet til Adobe Reader. Følg instruktionerne på skærmen for at fuldføre installationen. Yderligere oplysninger om, hvordan du bruger Adobe Reader, finder du i menuen Hjælp og support.

# En præsentation af din Acer notebook

Når du har konfigureret computeren som vist i illustrationerne på konfigurationsplakaten, bør du bruge et par minutter på at lære din nye Acer notebook at kende.

#### Fra oven

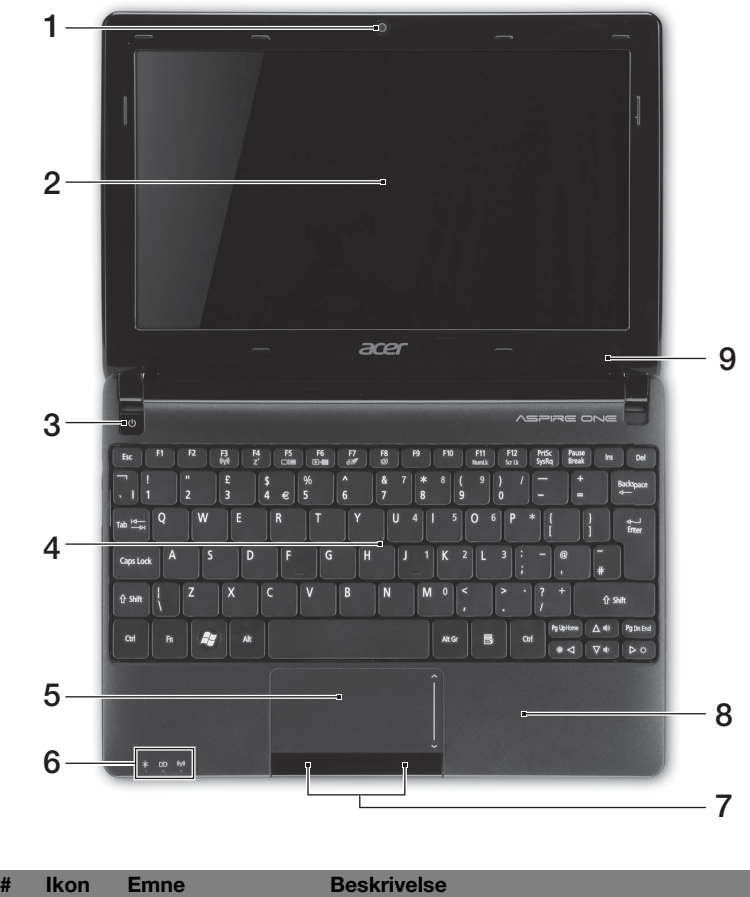

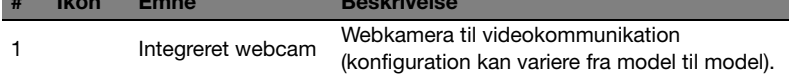

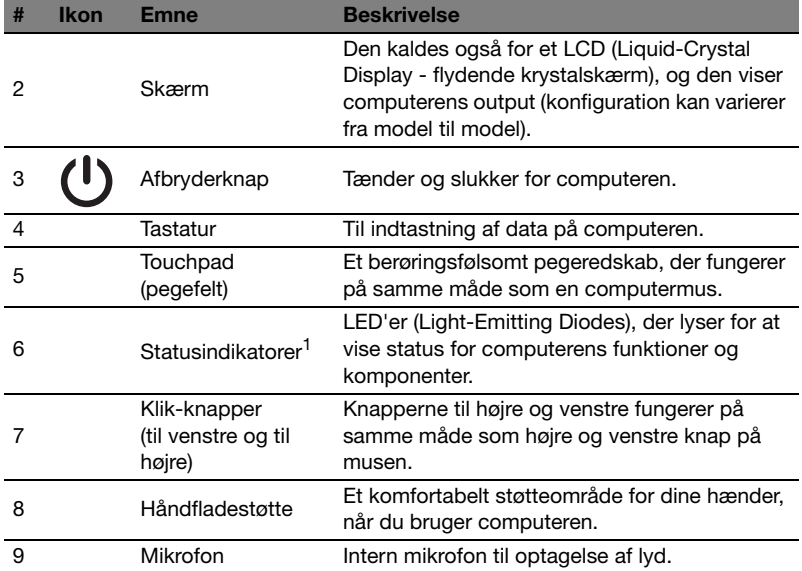

1. Frontpanelets indikatorer er synlige, selvom computerens låg er lukket.

### Genvejstaster

Computeren bruger genvejstaster eller tastekombinationer til at få adgang til de fleste af computerens kontroller som skærmens lysstyrke og lydstyrke.

Hvis du vil aktivere genvejstaster, skal du holde <Fn>-tasten nede og derefter trykke på den anden tast i genvejstastekombinationen.

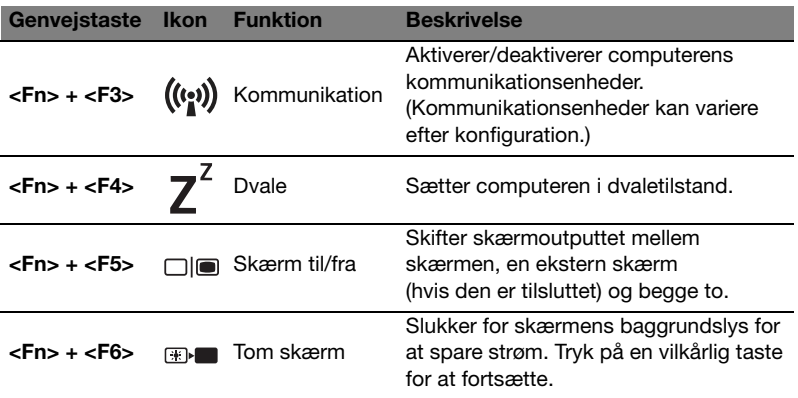

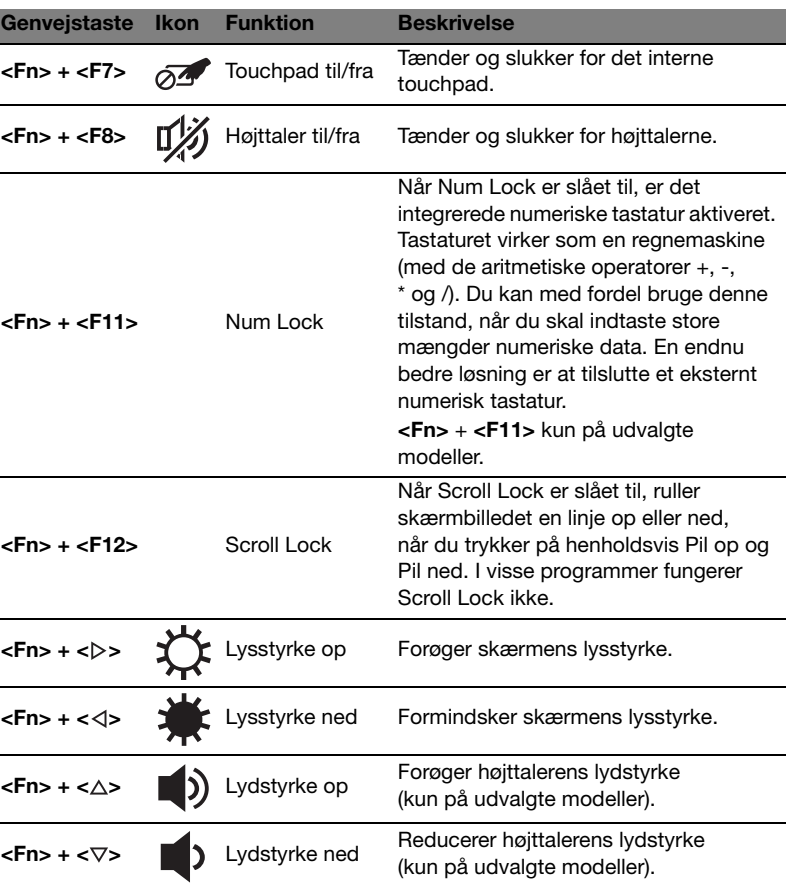

-

#### Brug af kommunikationstasten\*

Her kan du aktivere eller deaktivere forskellige trådløse forbindelsesenheder på computeren.

Tryk på  $\langle$ Fn $>$  +  $\langle$ F3 $>$  for at vise Launch Managers vinduespanel.

En rød omskifter angiver, at enheden er slukket. Klik på Til for at aktivere Wi-Fi-/Bluetooth-forbindelsen. Klik på Fra for at deaktivere forbindelsen.

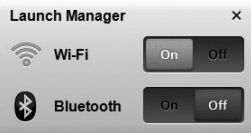

\* Kommunikationsenheder kan variere efter model.

### Forfra - Lukket

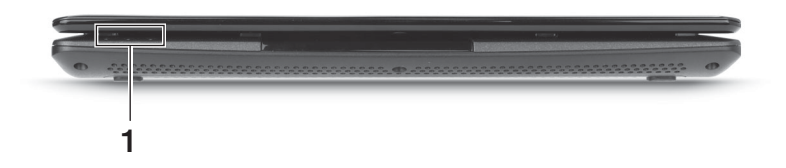

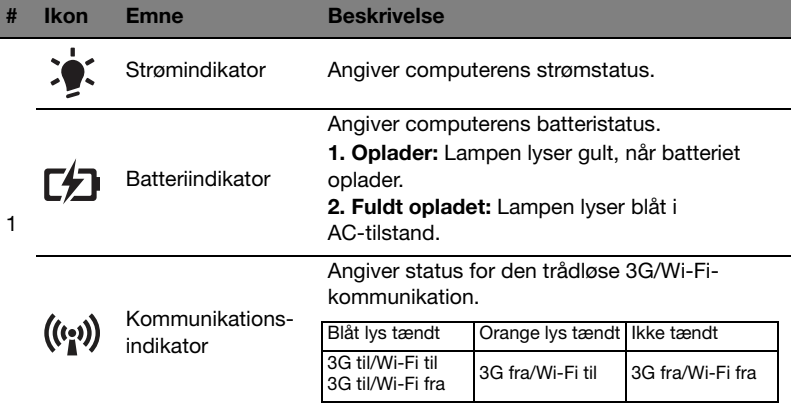

### Set bagfra

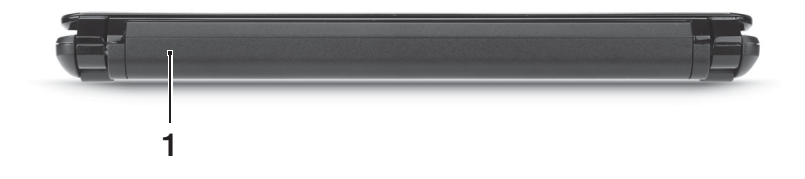

- # Emne Beskrivelse 1 Batterirum Indeholder computerens batteri.
	- ď

Bemærk: Din computer kan være udstyret med et andet batteri end det på billedet.

#### Fra venstre

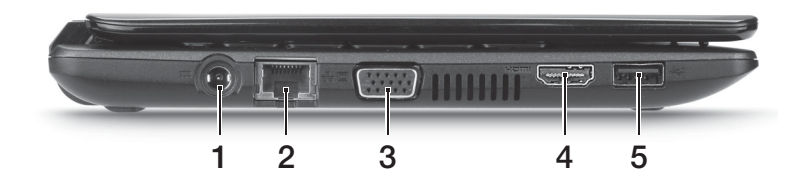

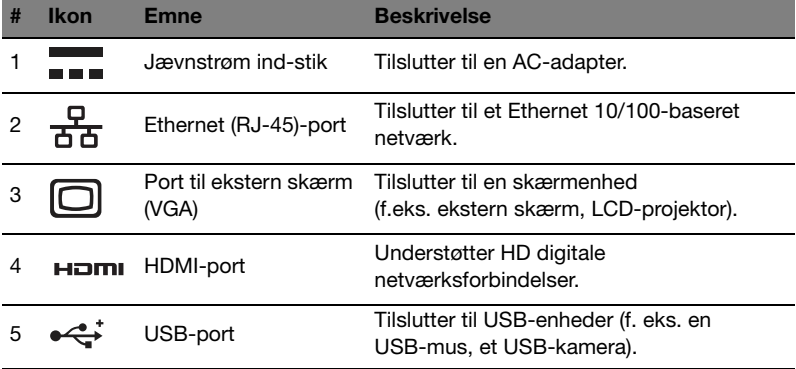

# Fra højre

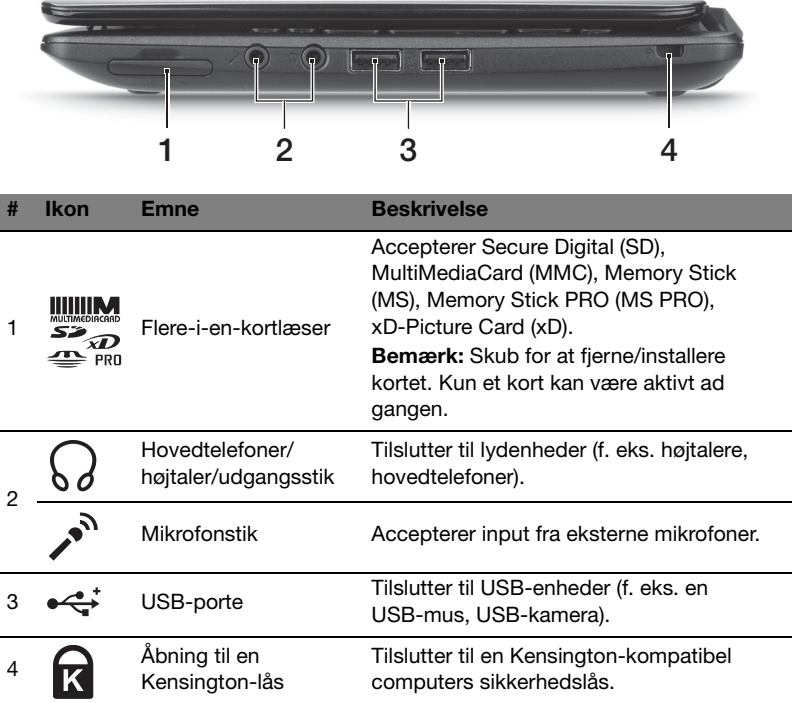

# Set fra bunden

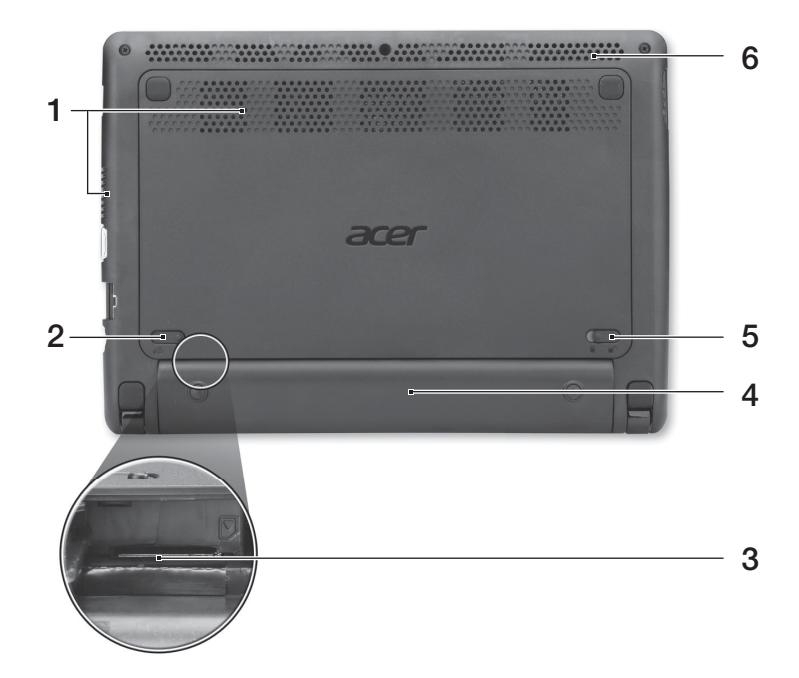

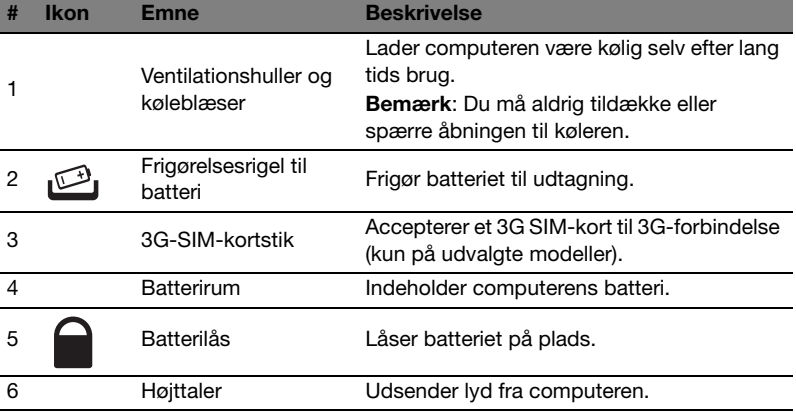

# Miljø

- **•** Temperatur:
	- **•** Under brug: 5°C til 35°C
	- **•** Ikke i brug: -20°C til 65°C
- **•** Fugtighed (ikke-kondenserende):
	- **•** Under brug: 20% til 80%
	- **•** Ikke i brug: 20% til 80%

# Aspire One-serien

Snabbguide

© 2011 Med ensamrätt.

Aspire One-serien - Snabbguide Ursprunglig utgåva: 06/2011

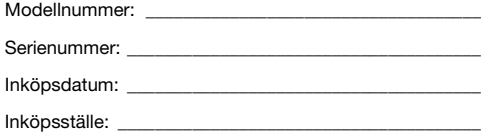

# Välkommen!

Vi vill tacka för att du har valt en bärbar Acer-dator som kommer att uppfylla dina krav på bärbar datorbehandling.

# Dina handböcker

Vi har tagit fram en uppsättning guider som hjälp vid användning av din bärbara Acer-dator:

Till att börja med finns instruktionsfoldern som hjälper dig komma igång med installationen av datorn.

I Aspire One-serien Allmän användarguide finns användbar information som är gemensam för alla modeller i produktserien Aspire. Den tar upp grundläggande teman som användning av tangentbord, ljud osv. Det är viktigt att du förstår att Allmän användarguide ibland hänvisar till funktioner eller detaljer som bara finns på vissa modeller i serien, och inte nödvändigtvis just den modell som du köpt. Sådana exempel markeras i texten med fraser som "endast för vissa modeller".

I den Snabbguide presenteras de grundläggande funktionerna i din nya dator. Om du vill ha mer information om hur datorn kan göra dig mer produktiv, se Aspire One-serien Allmän användarguide. Den användarguiden innehåller detaljerad information om ämnen som systemverktyg, återhämtning av data, utökningsmöjligheter och felsökning. Dessutom innehåller den garantiinformation och allmänna regler, samt säkerhetsnoteringar om din bärbara dator. Den är tillgänglig i Portable Document Format (PDF) och levereras förinstallerad i den bärbara datorn. Följ dessa steg för att få tillgång till den:

- 1 Välj Start > Alla program > AcerSystem.
- 2 Dubbelklicka på AcerSystem User Guide.

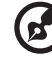

Obs: Du måste ha Adobe Reader installerat för att kunna visa filen. Om Adobe Reader inte är installerat i datorn kan du klicka på AcerSystem User Guide för att först köra installationsprogrammet för Adobe Reader. Utför installationen genom att följa instruktionerna på bildskärmen. Instruktioner för hur du använder Adobe Reader finns på menyn Hjälp och Support.

# Beskrivning av din bärbara Acer-dator

När du har installerat datorn enligt illustrationen i instruktionsfoldern vill vi beskriva din nya bärbara Acer-dator.

# Vy över ovansidan

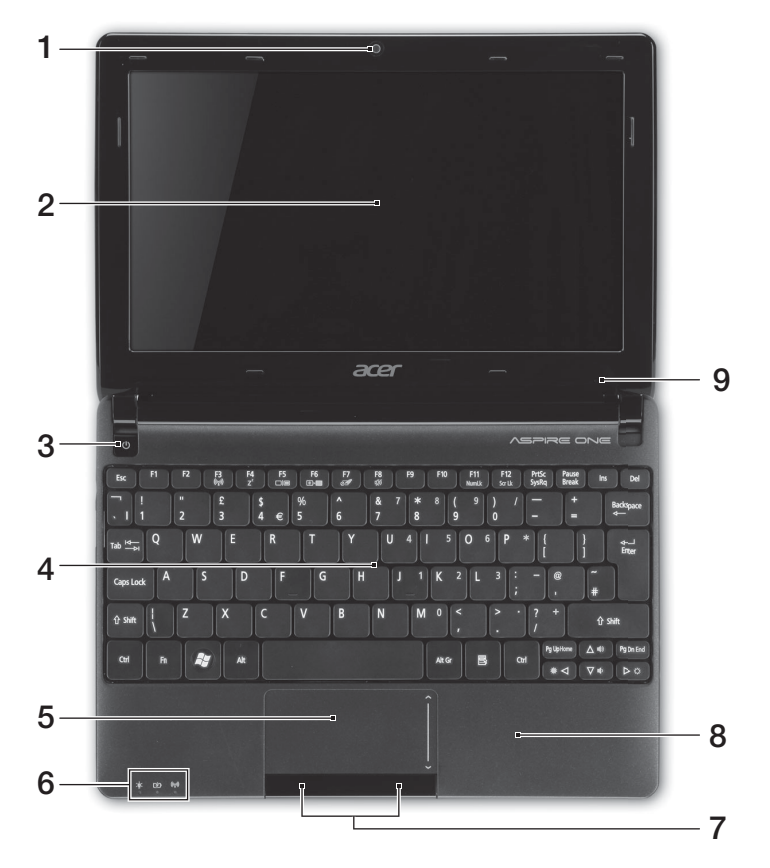

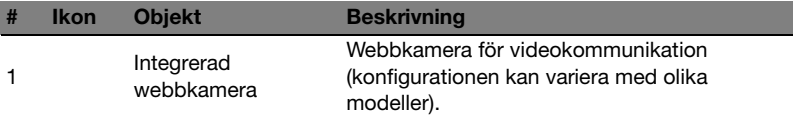
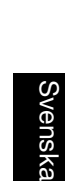

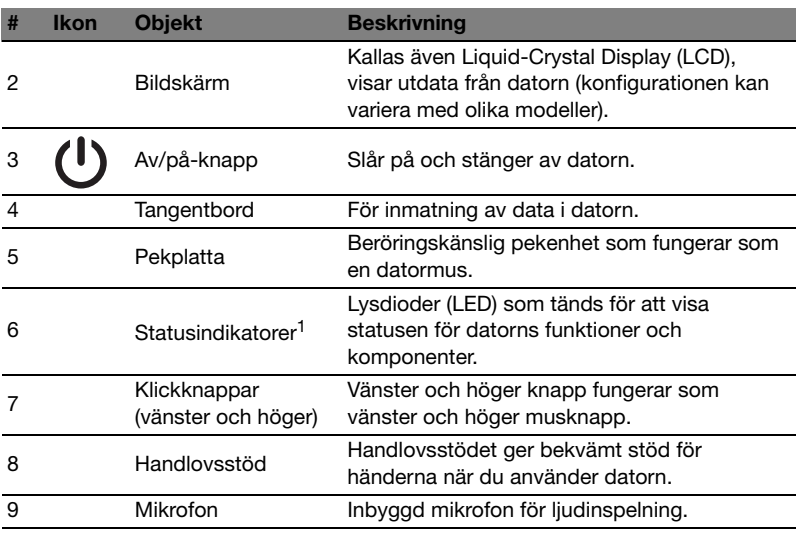

1. Indikatorerna på frontpanelen syns även när datorhöljet är stängt.

#### Snabbtangenter

Datorn använder snabbtangenter eller tangentkombinationer för att komma åt de flesta av datorns kontroller som t.ex. skärmens ljusstyrka och volym.

Du aktiverar snabbtangenter genom att hålla ned <Fn> innan du trycker på den andra tangenten i snabbtangentskombinationen.

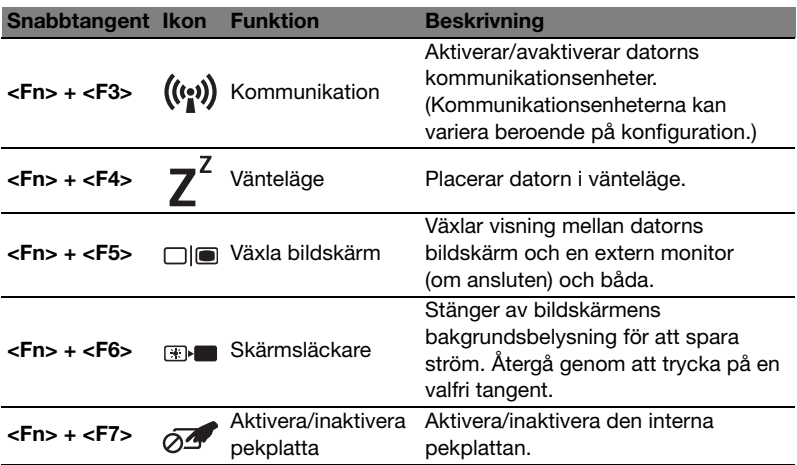

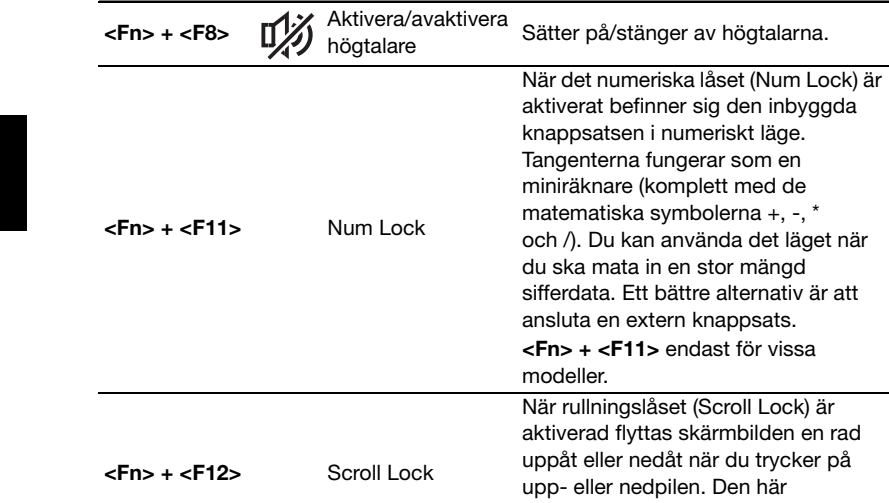

Snabbtangent Ikon Funktion Beskrivning

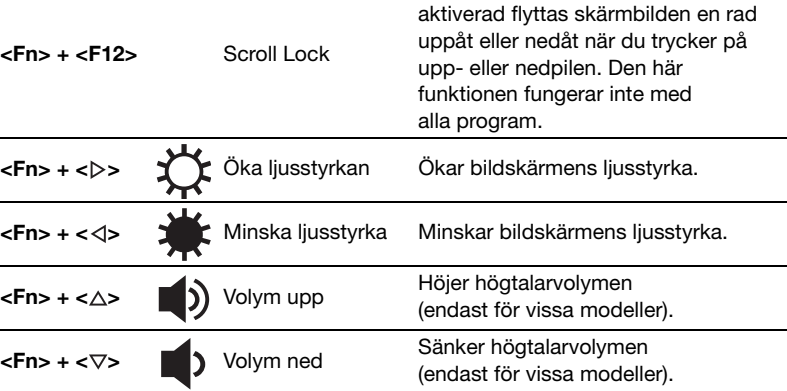

ska mata in en stor mängd

#### Använda kommunikationstangenten\*

Här kan du aktivera och avaktivera de olika enheterna för trådlös anslutning på din dator.

Tryck på <Fn> + <F3> för att öppna fönsterpanelen Launch Manager.

En röd knapp visar att enheten är av. Klicka på På för att aktivera trådlös/Bluetooth-anslutning. Klicka på Av för att inaktivera anslutningen.

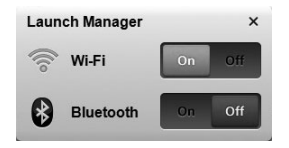

\*Kommunikationsenheterna kan variera mellan olika modeller.

## Vy över stängd framsida

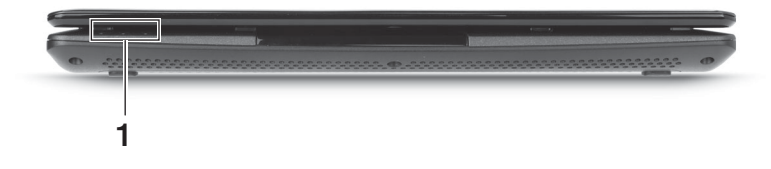

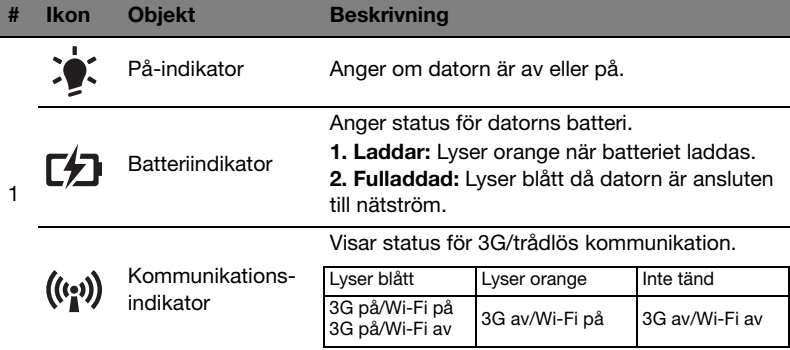

## Vy bakifrån

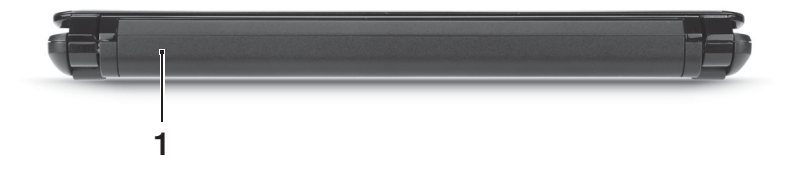

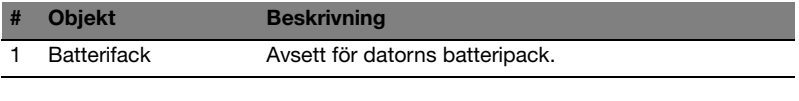

 $\mathbf{z}$ Obs! Din dator kan ha ett annat batteri än det som visas på bilden.

## Vy från vänster

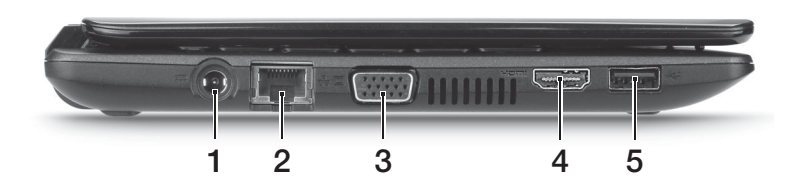

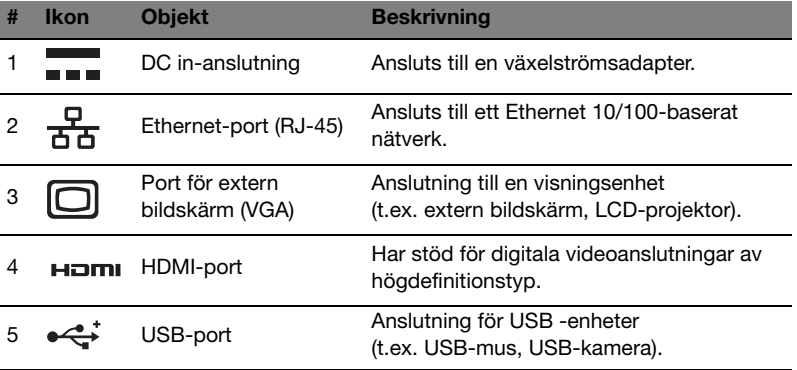

## Vy från höger

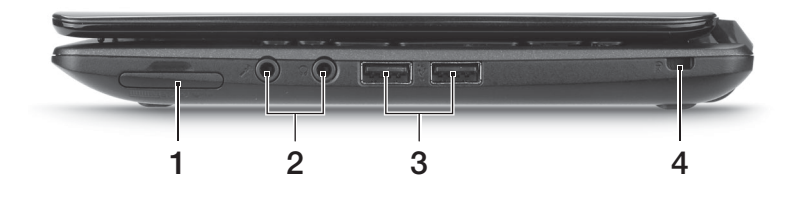

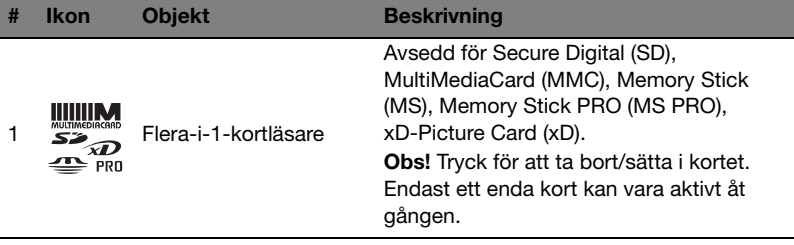

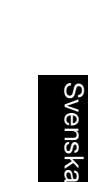

ä

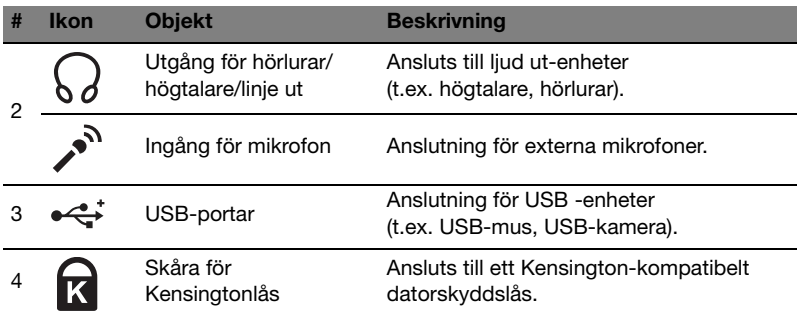

## Vy underifrån

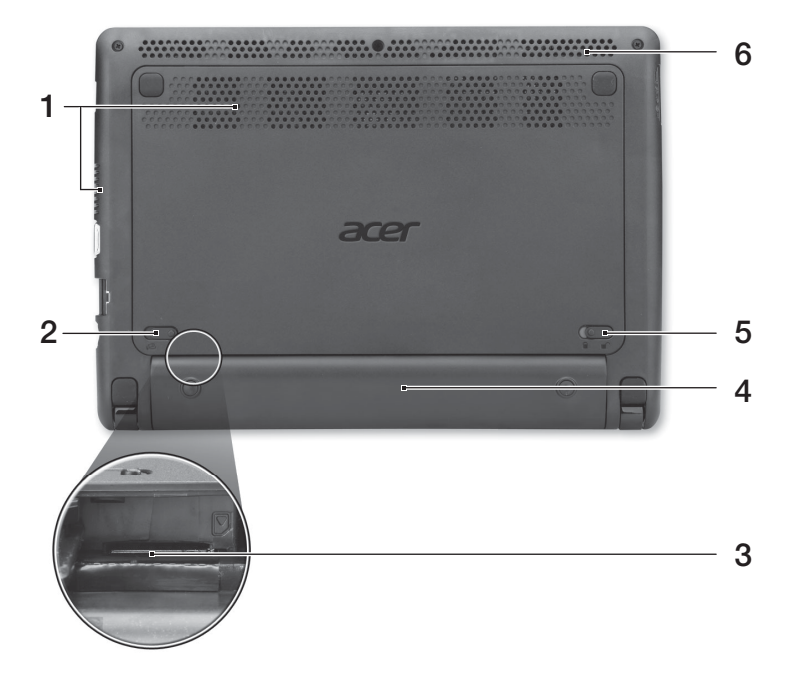

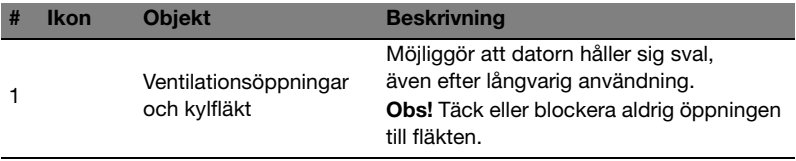

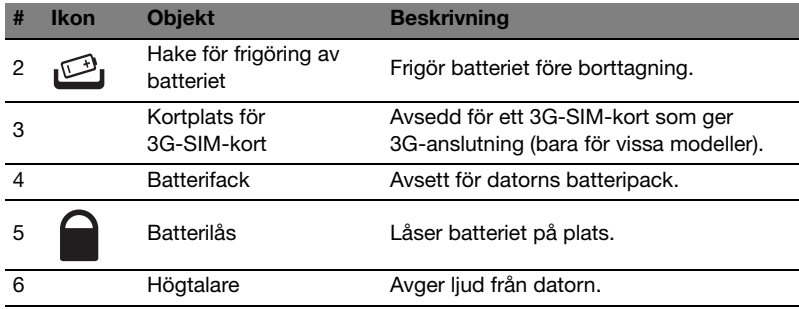

## Miljö

- **•** Temperatur:
	- **•** Vid drift: 5°C till 35°C
	- **•** Utom drift: -20°C till 65°C
- **•** Luftfuktighet (icke-kondenserande):
	- **•** Vid drift: 20% till 80%
	- **•** Utom drift: 20% till 80%

# Aspire One -sarja

Pikaohje

© 2011 Kaikki oikeudet pidätetään.

Aspire One -sarjan Pikaohje Alkuperäinen painos: 06/2011

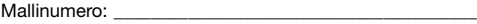

Sarjanumero: \_\_\_\_\_\_\_\_\_\_\_\_\_\_\_\_\_\_\_\_\_\_\_\_\_\_\_\_\_\_\_\_\_\_\_\_\_\_

Ostopäivämäärä: \_\_\_\_\_\_\_\_\_\_\_\_\_\_\_\_\_\_\_\_\_\_\_\_\_\_\_\_\_\_\_\_\_\_\_

Ostopaikka: \_\_\_\_\_\_\_\_\_\_\_\_\_\_\_\_\_\_\_\_\_\_\_\_\_\_\_\_\_\_\_\_\_\_\_\_\_\_\_

## Tärkeimmät asiat ensin

Haluamme kiittää sinua Acerin kannettavan tietokoneen valitsemisesta liikkuvien tietokonetarpeittesi täyttämisessä.

## **Ohjeet**

Helpottaaksesi sinua Acer-tietokoneen käyttämisessä olemme suunnitelleet sarjan ohiekirioja:

Ihan aluksi juliste auttaa sinua tietokoneen käyttöönotossa.

Aspire One -sarjan Peruskäyttäjän opas sisältää hyödyllisiä tietoja, jotka sopivat Aspire -tuotesarjan kaikille malleille. Se kattaa perusaiheet, kuten näppäimistön, äänen, jne. käyttämisen. On ymmärrettävä, että luonteestaan johtuen Peruskäyttäjän opas viittaa ajoittain toimintoihin tai ominaisuuksiin, jotka on sisällytetty vain tiettyihin sarjan malleihin, mutta ei välttämättä ostamaasi malliin. Sellaiset tapaukset on merkitty tekstissä kyseisellä kielellä "vain tietyille malleille".

Tämä Pikaohje esittelee uuden tietokoneesi perusominaisuudet ja - toiminnot. Saadaksesi lisätietoja siitä, miten tietokoneesi voi auttaa sinua lisäämään tuottavuutta, katso Aspire One -sarjan Peruskäyttäjän opas. Tässä oppaassa on yksityiskohtaisia tietoja sellaisista aiheista kuin järjestelmän apuohjelmat, tietojen palauttaminen, lisäasetukset ja vianetsintä. Siinä on myös annettu yleisiä ohjeita, tietoja takuusta sekä turvallisuusohjeita. Se on saatavana Portable Document Format (PDF) –muodossa, ja se tulee esiasennettuna tietokoneellesi. Seuraa näitä ohjeita siihen pääsemiseksi:

1 Napsauta Käynnistä > Kaikki ohjelmat > AcerSystem.

#### 2 Napsauta AcerSystem User Guide.

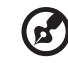

. . . . . . . . . . . . .

Huomautus: Jotta voit näyttää tiedoston, Adobe Readerin on oltava asennettu. Jos Adobe Readeriä ei ole asennettu tietokoneellesi, AcerSystem User Guide -kohdan napsauttaminen suorittaa ensin Adobe Reader asennusohjelman. Noudata näytölle tulevia ohjeita, kunnes asennus on valmis. Saat lisätietoja Adobe Readerin käytöstä valikosta Ohje ja tukikeskus.

## Tutustuminen Acerin kannettavaan tietokoneeseen

Kun olet asentanut tietokoneesi kuten asennus julisteessa on kuvattu, anna meidän esitellä uusi kannettava Acer-tietokoneesi.

#### Näkymä ylhäältä

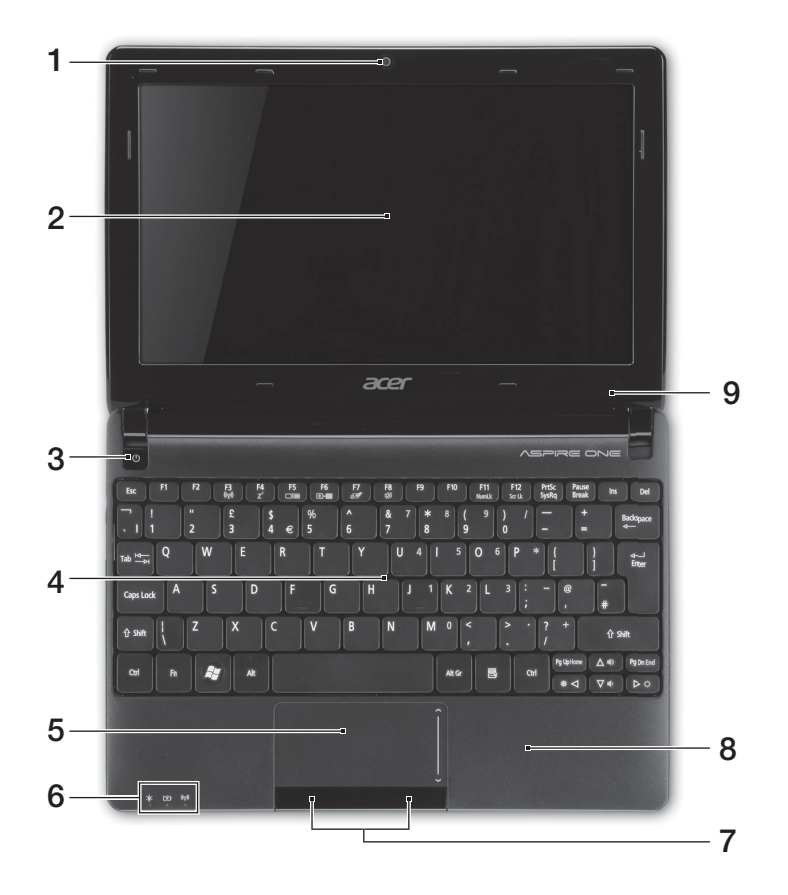

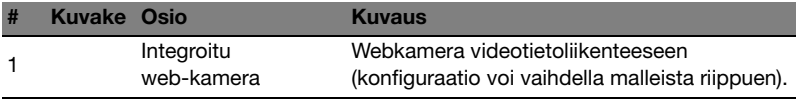

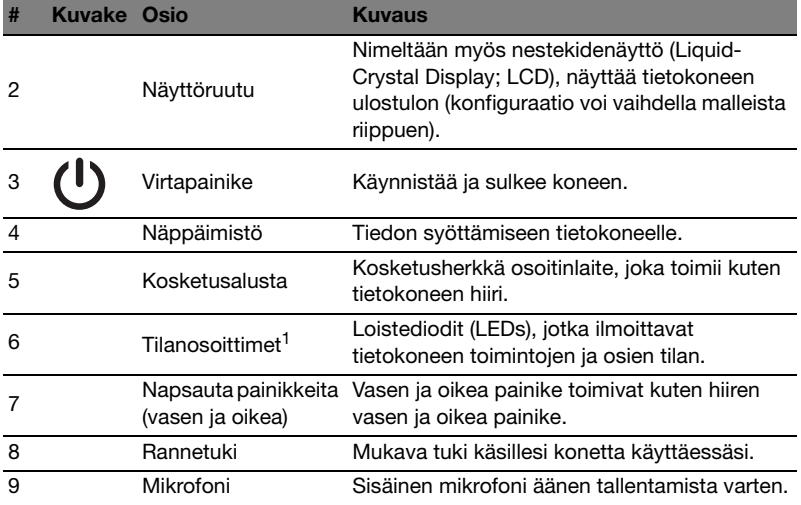

1. Etupaneelin tilailmaisimet näkyvät, vaikka tietokoneen kansi olisi suljettu.

#### Pikavalintanäppäimet

Tietokoneessa on pikavalintanäppäimet tai näppäinyhdistelmät sen useimpia säätöjä, kuten näyttöruudun kirkkautta, äänenvoimakkuutta varten.

Aktivoidaksesi pikavalintanäppäimet paina ja pidä painettuna <Fn> -näppäintä ja paina sitten pikavalintanäppäinyhdistelmän toista näppäintä.

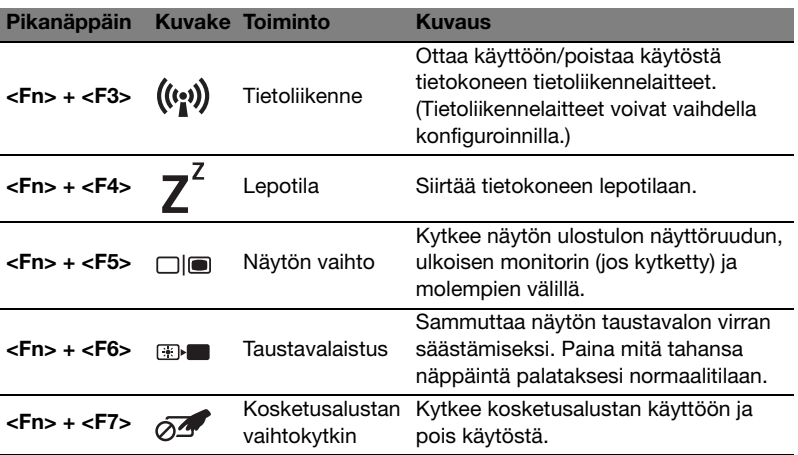

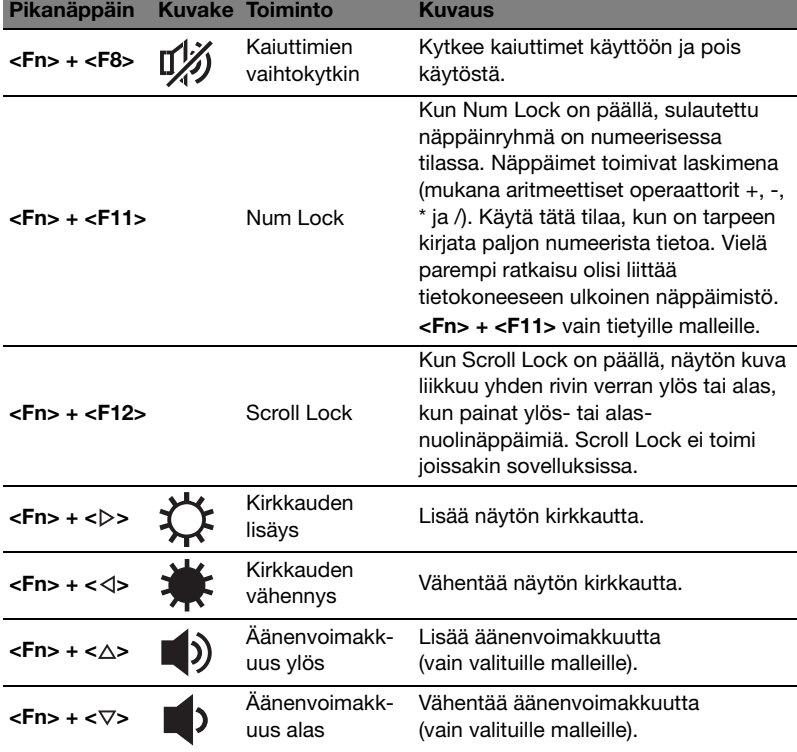

#### Tietoliikennenäppäimen käyttäminen\*

Tässä voit ottaa käyttöön ja poistaa käytöstä tietokoneessasi olevia erilaisia langattomia liitettävyyslaitteita.

Paina <Fn> + <F3> tuodaksesi esiin Käynnistyksen hallinta (Launch Manager) ikkunapaneelin.

Punainen vipu ilmaisee kun laite on pois päältä. Napsauta Päälle Wi-Fi/Bluetooth -yhteyden käyttöön ottamiseksi. Poista yhteys käytöstä napsauttamalla Poista käytöstä.

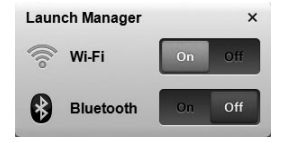

\*Tietoliikennelaitteet voivat vaihdella mallista riippuen.

### Etunäkymä suljettuna

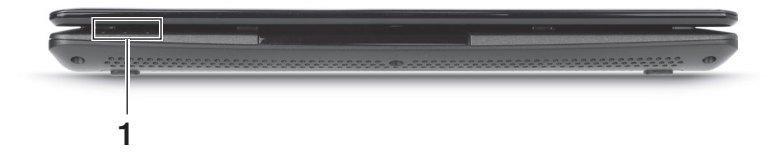

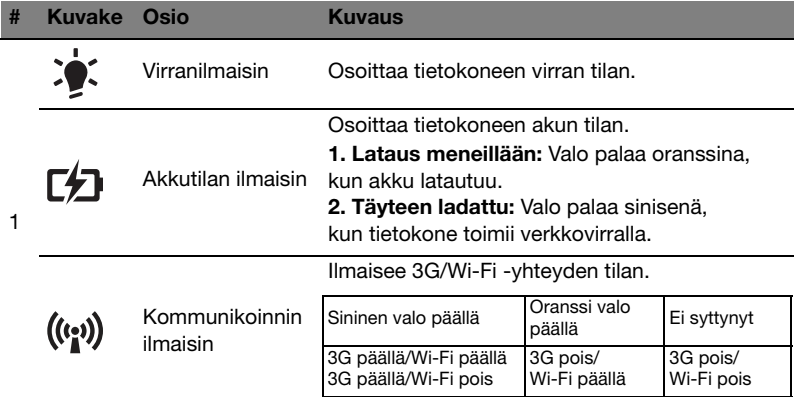

#### Taustanäkymä

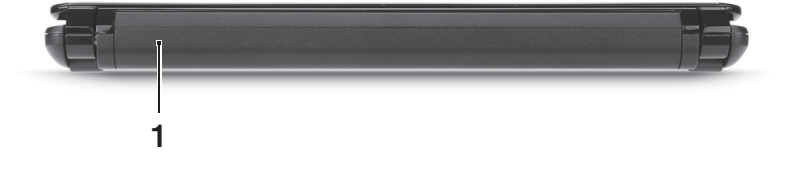

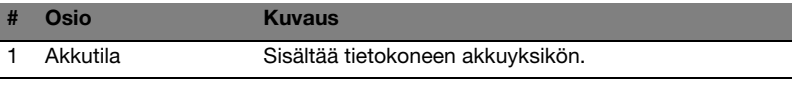

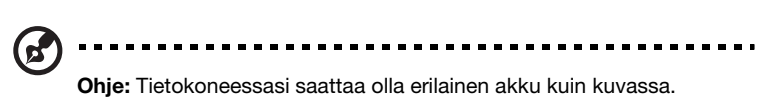

## Vasen näkymä

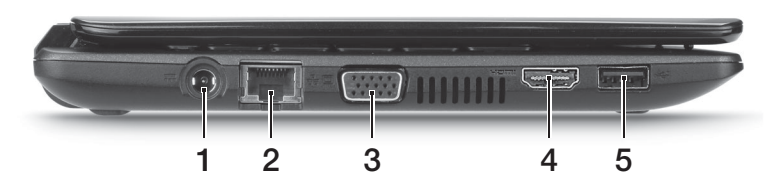

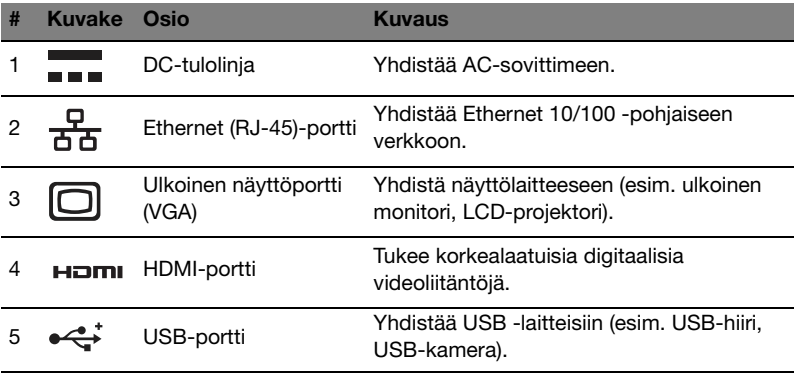

## Oikea näkymä

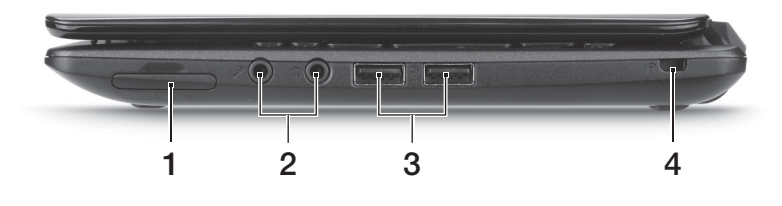

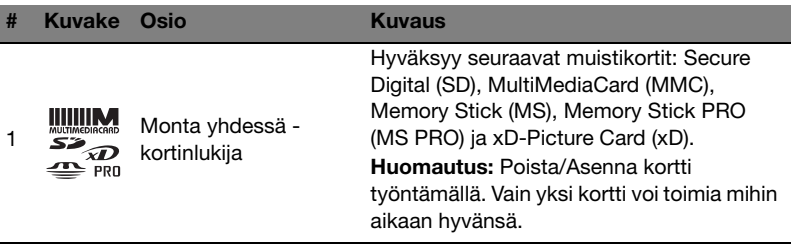

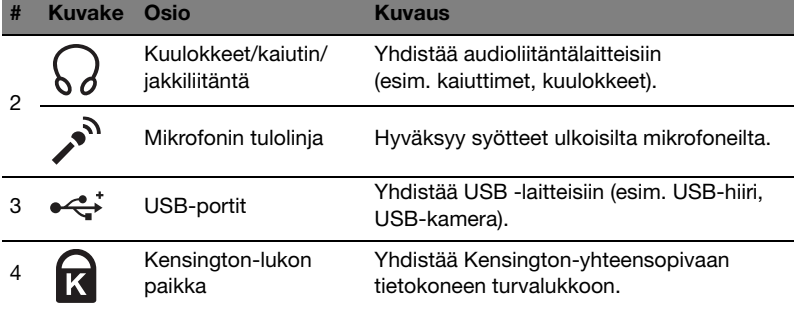

## Pohjanäkymä

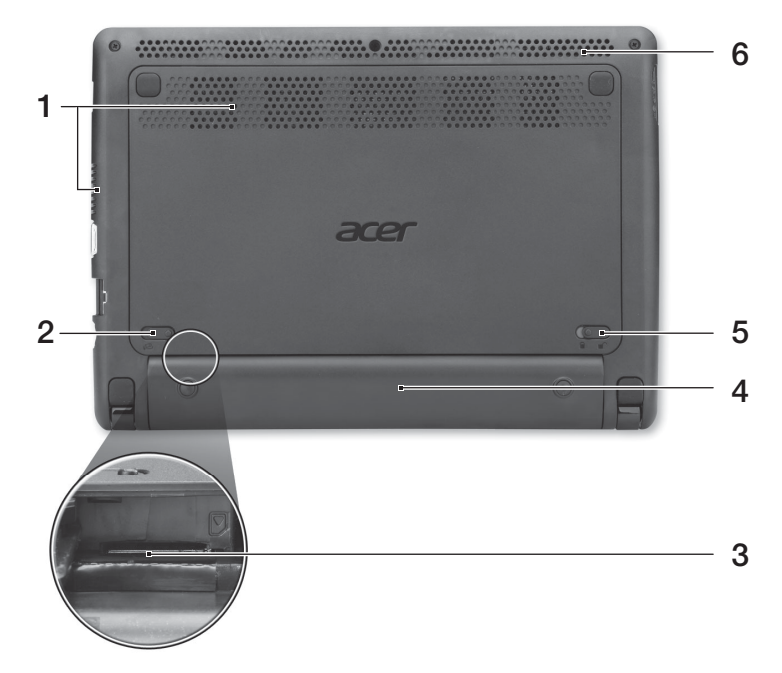

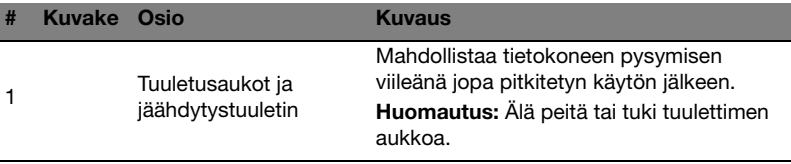

9

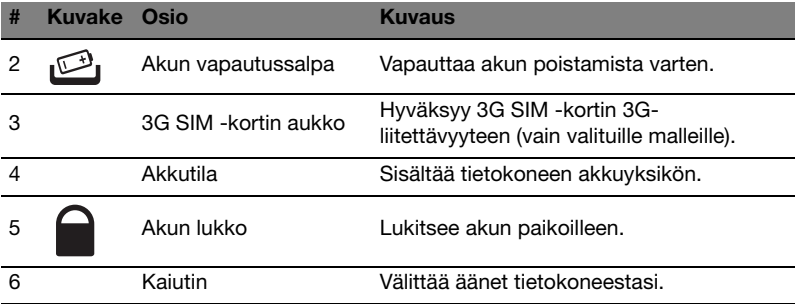

## Ympäristö<br>Australia

- **•** Lämpötila:
	- **•** Käyttö: 5°C 35°C
	- **•** Ei käytössä: -20°C 65°C
- **•** Kosteus (ei kondensoitunut):
	- **•** Käyttö: 20% 80%
	- **•** Ei käytössä: 20% 80%

## Серия Aspire One

Краткое руководство

© 2011 Все права сохранены.

Краткое руководство ноутбуков серии Aspire One Первый выпуск: 06/2011

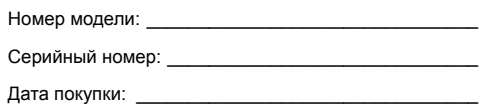

Место покупки: \_\_\_\_\_\_\_\_\_\_\_\_\_\_\_\_\_\_\_\_\_\_\_\_\_\_\_\_\_\_\_\_

## Вначале о главном

Благодарим вас за то, что для решения своих мобильных вычислительных задач вы выбрали ноутбук Acer.

#### Ваши руководства

Мы разработали ряд руководств, которые помогут вам в использовании ноутбука Acer:

Этот **плакат** поможет выполнить первоначальную настройку компьютера.

**Типовое руководство пользователя компьютера серии Aspire One** содержит полезную информацию, применимую ко всем моделям серии Aspire. В нем описываются основные темы, такие как работа с клавиатурой, звуком и т.д. Учтите, что **Типовое руководство пользователя** является обобщенным, поэтому в нем иногда будут описываться функции или свойства, реализованные не в купленной вами модели, а лишь в определенных моделях этой серии. В таких случаях в тексте имеется пометка "только для определенных моделей".

**Краткое руководство** виде знакомит вас с основными характеристиками и функциями вашего нового компьютера. Чтобы узнать больше о том, как с помощью компьютера повысить продуктивность своей работы, см. **Типовое руководство пользователя ПК серии Aspire One**. Это руководство содержит подробные сведения о системных функциях, восстановлении данных, возможностях расширения и устранении неисправностей. Кроме того, оно содержит гарантийную информацию, а также общие предписания и правила безопасности при работе с вашим ноутбуком. Руководство поставляется вместе с компьютером, предварительно загруженное в него в формате PDF. Чтобы обратиться к нему, вам надо сделать следующее:

- 1 Щелкните кнопку **Пуск** > **Все программы** > **AcerSystem.**
- 2 Щелкните **AcerSystem User Guide**.

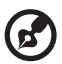

**Примечание:** Для просмотр файла необходимо установить программу Adobe Reader. Если программа Adobe Reader не установлена в вашем компьютере, то после нажатия пункта **AcerSystem User Guide** сначала запустится утилита установки Adobe Reader. Следуйте инструкциям на экране, чтобы завершить процесс установки. За инструкциями о том, как

--------

пользоваться программой Adobe Reader, обратитесь к меню **Справка и поддержка**.

## Знакомство с ноутбуком Acer

Теперь, когда вы выполнили настройки, как показано на **плакате** по установке, давайте поближе познакомимся с вашим новым ноутбуком Acer.

#### Вид сверху

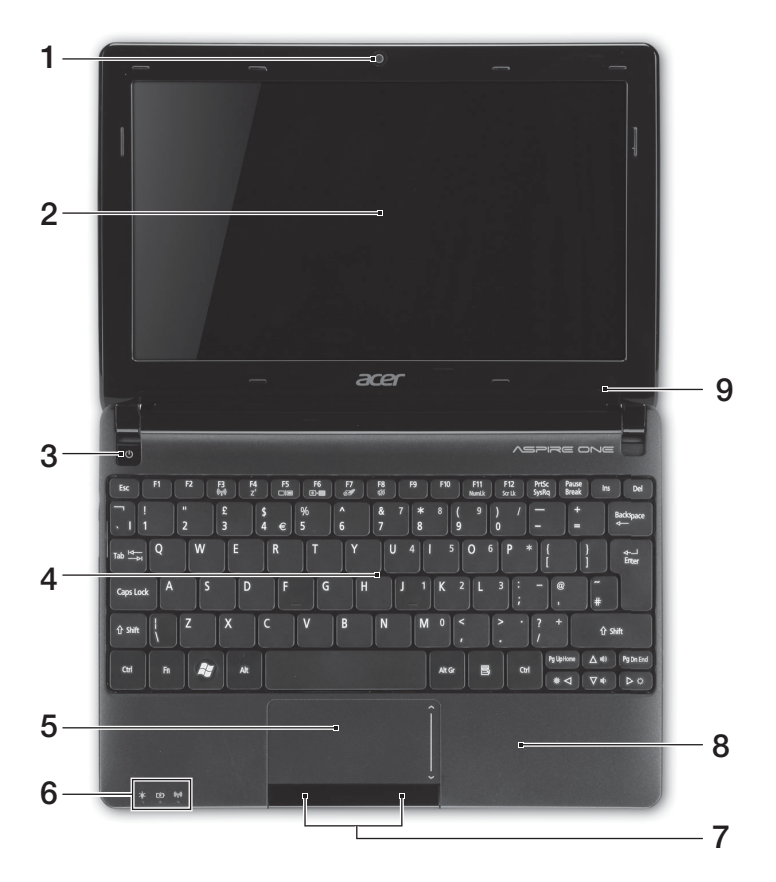

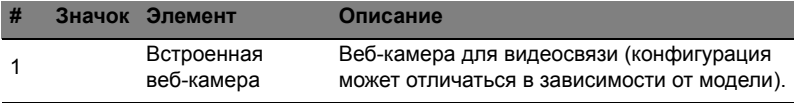

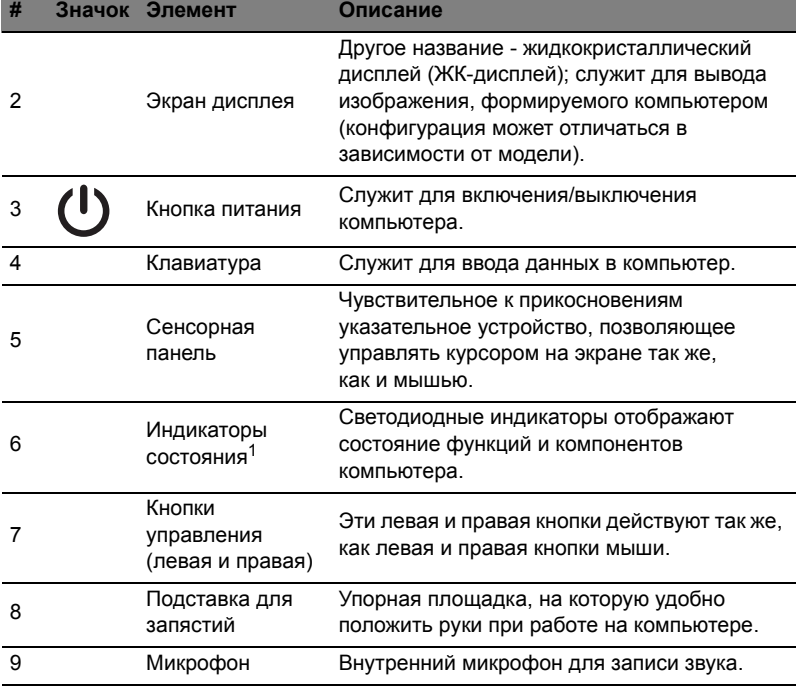

1. Индикаторы на передней панели видны даже при закрытой крышке компьютера.

#### "Горячие" клавиши

В компьютере используются "горячие клавиши" (комбинации клавиш) для вызова большинства функций управления компьютером, таких как яркость экрана и громкость.

Для использования клавишной комбинации сначала нажмите клавишу **<Fn>** и затем, не отпуская ее, нажмите вторую клавишу этой комбинации.

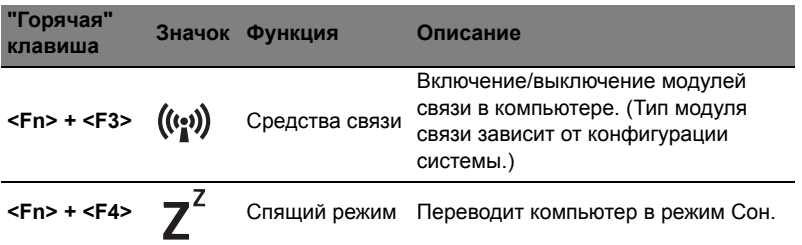

5

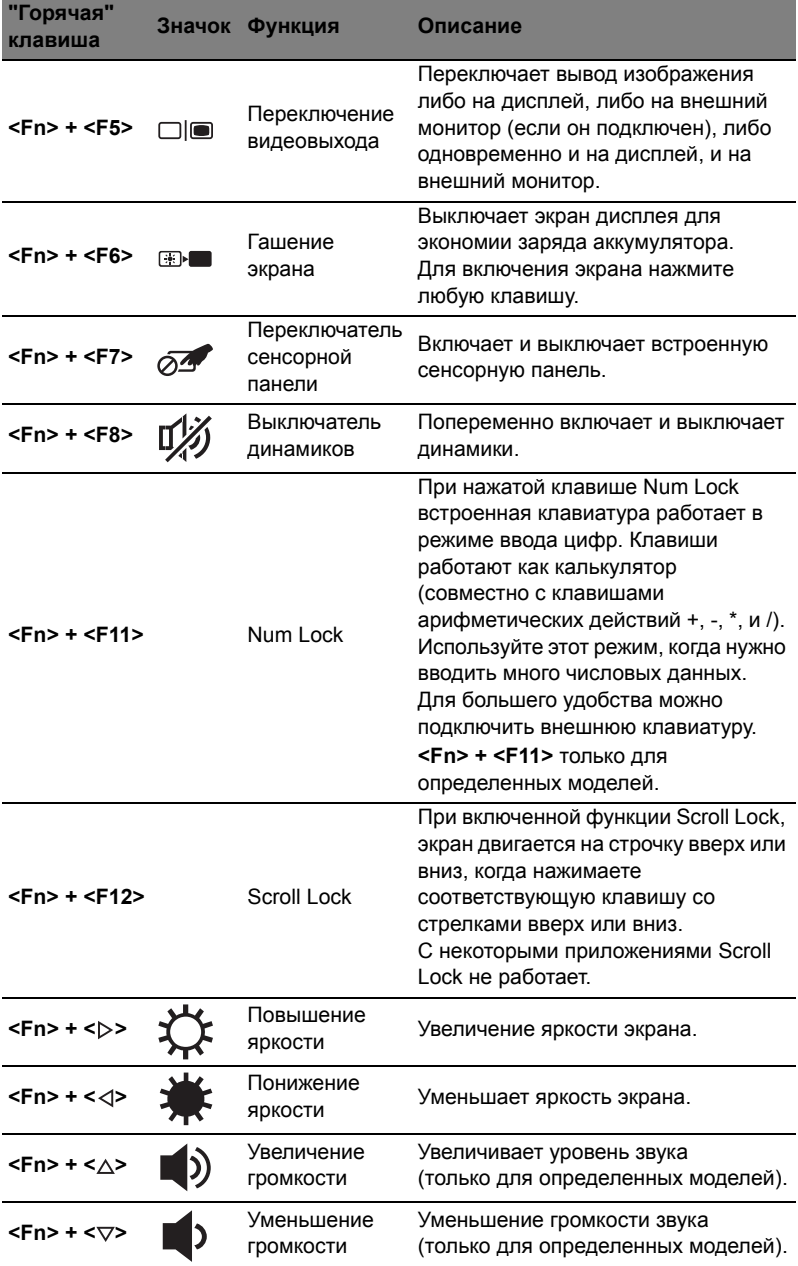

#### Использование клавиши связи\*

Здесь можно включать и отключать различные модули беспроводной связи, установленные в компьютере.

Нажмите <**Fn**> + <**F3**>, чтобы открыть окно "Менеджер запуска".

Красный индикатор означает, что модуль выключен. Для подключения к беспроводной сети Wi-Fi/Bluetooth нажмите Вкл. Для отключения нажмите Выкл.

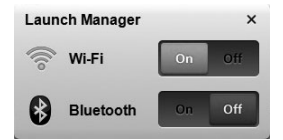

\*Типы модулей связи зависят от конфигурации системы.

#### Вид спереди с закрытой крышкой

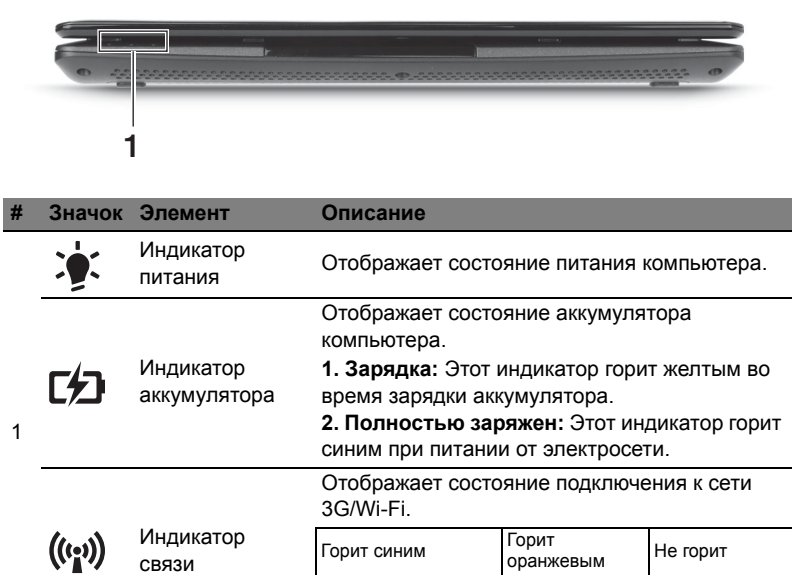

3G вкл./Wi-Fi вкл. 3G вкл./Wi-Fi откл.

3G откл./ Wi-Fi вкл.

3G откл./ Wi-Fi откл.

#### Вид сзади

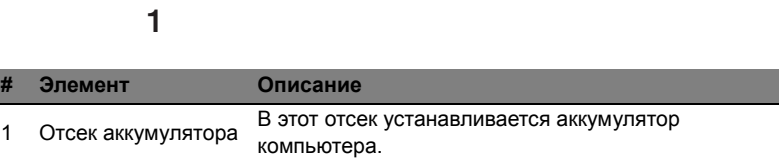

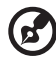

**Примечание:** В вашем компьютере может использоваться

аккумулятор, отличный от показанного на рисунке.

#### Вид слева

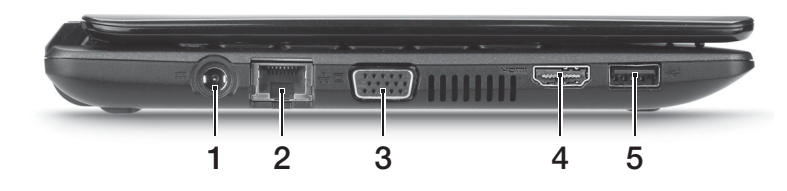

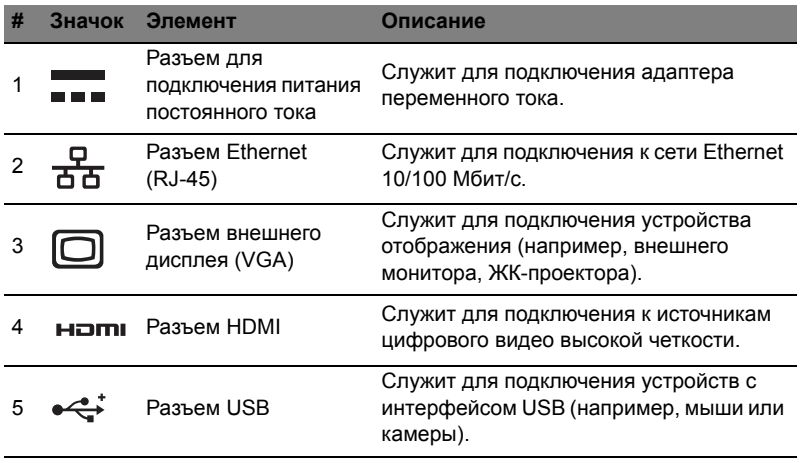

l

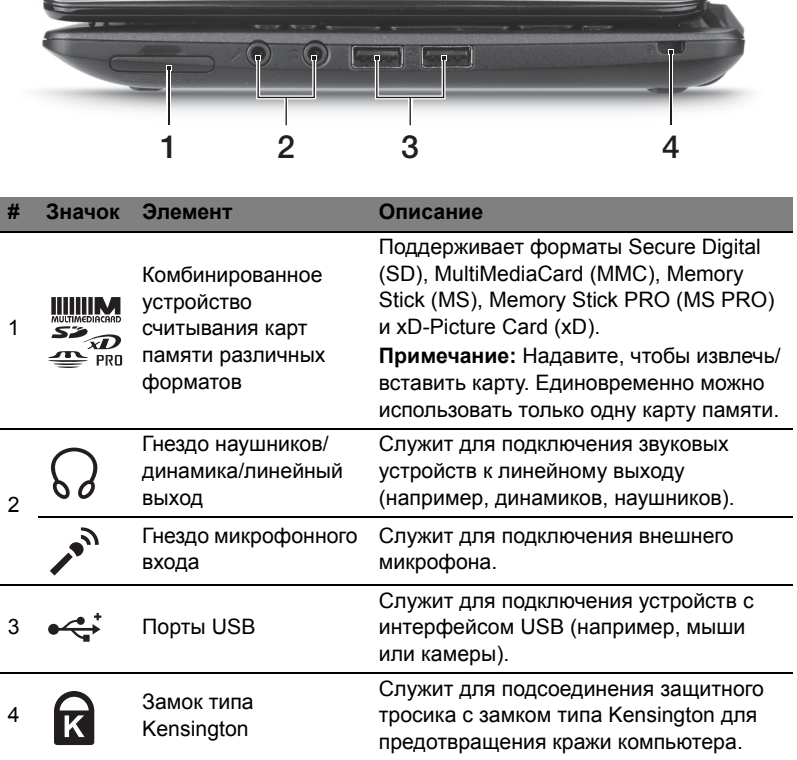

## Вид снизу

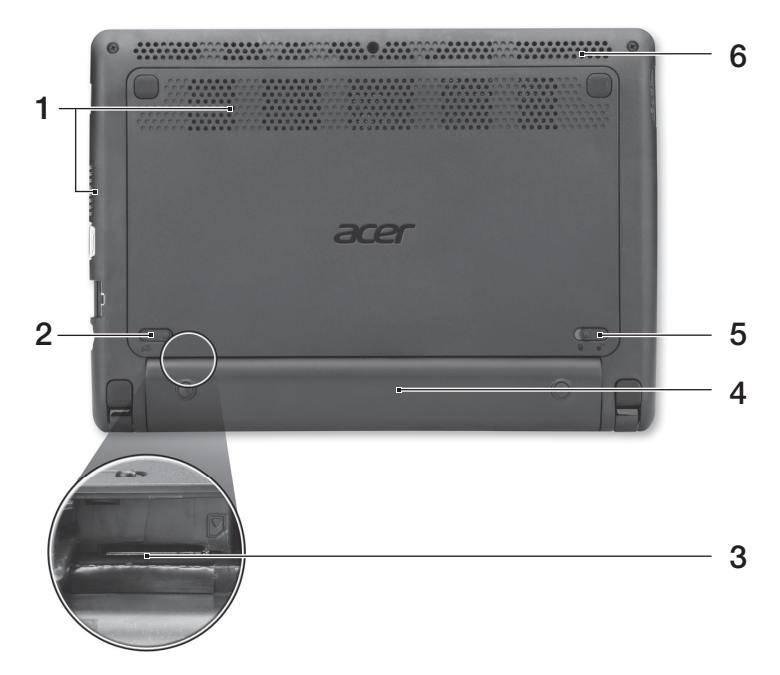

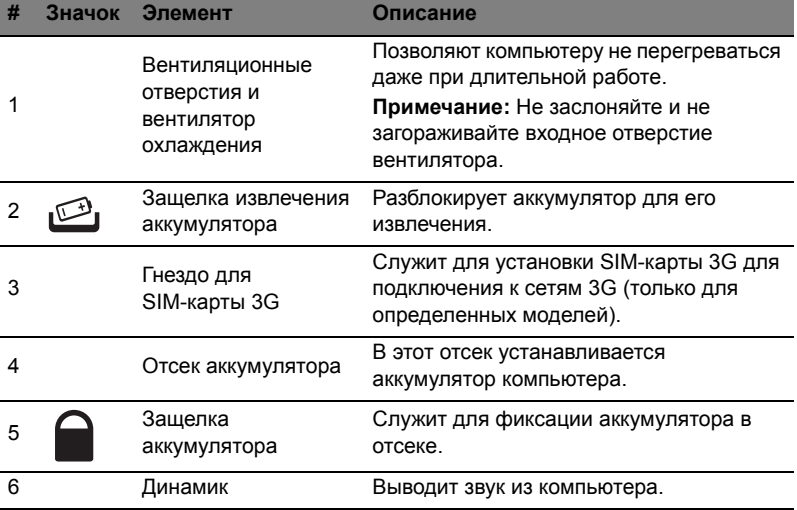

#### 11

#### Условия эксплуатации

- **•** Температура:
	- **•** Рабочая: От 5°C до 35°C
	- **•** Нерабочая: От -20°C до 65°C
- **•** Влажность (без конденсации):
	- **•** Рабочая: От 20% до 80%
	- **•** Нерабочая: От 20% до 80%

## Komputer serii Aspire One

Skrócony poradnik

© 2011 Wszelkie prawa zastrzeżone.

Skrócony poradnik komputera serii Aspire One Wydanie oryginalne: 06/2011

Oznaczenie modelu: \_\_\_\_\_\_\_\_\_\_\_\_\_\_\_\_\_\_\_\_\_\_\_\_\_\_\_\_ Numer seryjny: \_\_\_\_\_\_\_\_\_\_\_\_\_\_\_\_\_\_\_\_\_\_\_\_\_\_\_\_\_\_\_\_

Data zakupu: \_\_\_\_\_\_\_\_\_\_\_\_\_\_\_\_\_\_\_\_\_\_\_\_\_\_\_\_\_\_\_\_\_\_

Miejsce zakupu: \_\_\_\_\_\_\_\_\_\_\_\_\_\_\_\_\_\_\_\_\_\_\_\_\_\_\_\_\_\_\_\_

## Na początek

Dziękujemy za wybranie notebooka PC serii Acer dla celów realizacji potrzeb w zakresie mobilnego przetwarzania.

### **Instrukcie**

Aby pomóc w korzystaniu z komputera Acer, opracowaliśmy zestaw instrukcji:

Jako pierwszy **plakat instalacyjny** pomoże użytkownikom rozpocząć ustawianie komputera.

**Ogólny podręcznik użytkownika komputera serii Aspire One** zawiera przydatne informacje dotyczące wszystkich modeli serii Aspire. Obejmuje podstawowe zagadnienia, takie jak używanie klawiatury, dźwięki itd. Należy pamiętać, że **Ogólny podręcznik użytkownika**, odnosi się czasami do funkcji lub elementów tylko niektórych modeli serii, które nie muszą występować w zakupionym modelu. W takich przypadkach użyto oznaczenia "tylko w niektórych modelach".

**Skrócony poradnik** przedstawia podstawowe właściwości i funkcje nowego komputera. Aby uzyskać więcej informacji o tym, w jaki sposób nowy komputer może pomóc Ci być bardziej produktywnym, zapoznaj się z podręcznikiem **Ogólny podręcznik użytkownika komputera serii Aspire One**. Podręcznik ten zawiera szczegółowe informacje dotyczące takich tematów, jak narzędzia systemowe, odzyskiwanie danych, opcje rozszerzeń oraz rozwiązywanie problemów. Oprócz nich, zawiera także informacje na temat gwarancji oraz informacje dotyczące bezpieczeństwa pracy z komputerem przenośnym. Jest on dostępny w formie elektronicznej jako dokument w formacie Portable Document Format (PDF) i jest dostarczany jako zapisany w Twoim notebooku. Wykonaj poniższe czynności, aby uzyskać do niego dostęp:

- 1 Kliknij **Start** > **Wszystkie programy** > **AcerSystem**.
- 2 Kliknij **AcerSystem User Guide**.

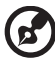

**Uwaga:** Aby można było przeglądać ten plik, konieczne jest zainstalowanie programu Adobe Reader. Jeżeli w komputerze nie zainstalowano programu Adobe Reader, kliknięcie opcji **AcerSystem User Guide** spowoduje uruchomienie instalatora programu Adobe Reader. W celu dokończenia instalacji należy wykonać instrukcje wyświetlane na ekranie. Instrukcje dotyczące używania programu Adobe Reader, znajdują się w menu **Pomocy i obsługi technicznej**.

## Zapoznanie z notebookiem Acer

Po ustawieniu komputera jak to przedstawiono na ilustracji w **plakacie instalacyjnym**, przyjrzyjmy się nowemu notebookowi Acer.

#### Widok z góry

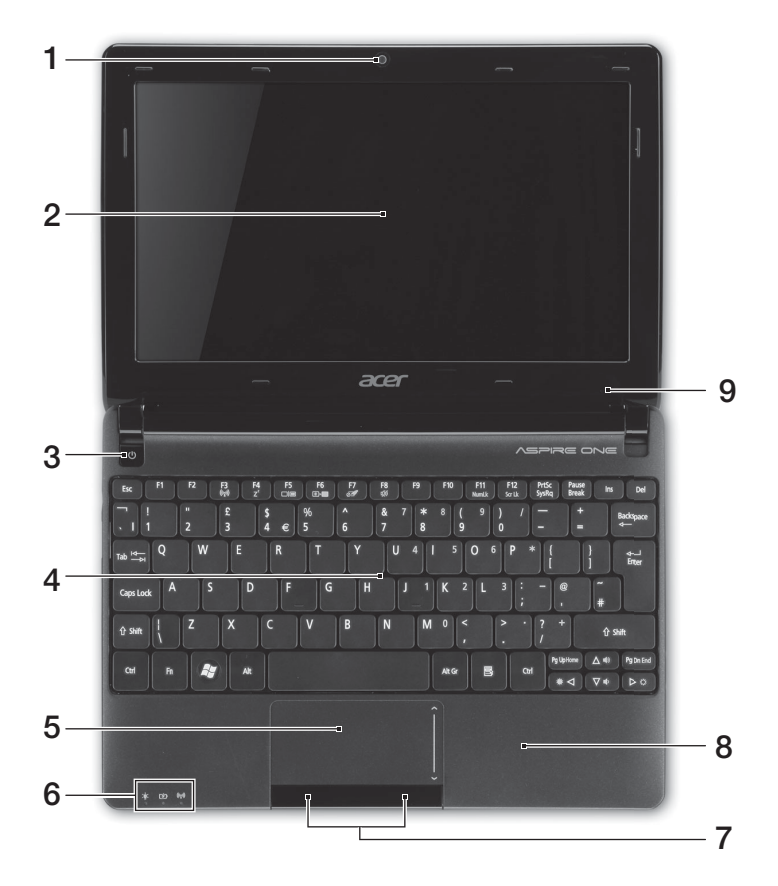

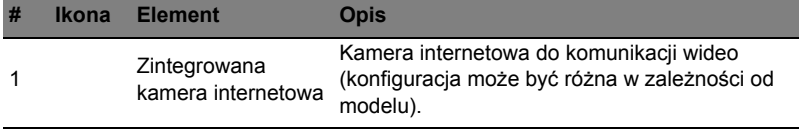

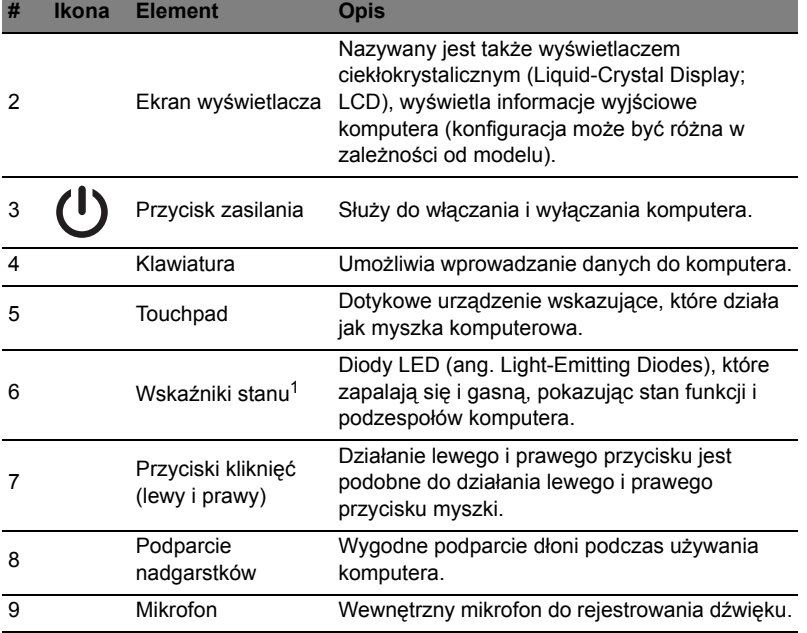

1. Wskaźniki panelu czołowego są widoczne nawet po zamknięciu pokrywy komputera.

#### Klawisze skrótów

Komputer umożliwia używanie klawiszy skrótów lub kombinacji klawiszy w celu uzyskania dostępu do większości kontrolowanych parametrów, takich jak jasność ekranu czy ustawienia głośności.

Aby uaktywniać klawisze skrótów, naciśnij i przytrzymaj klawisz **<Fn>** przed naciśnięciem innego klawisza w kombinacji klawisza skrótu.

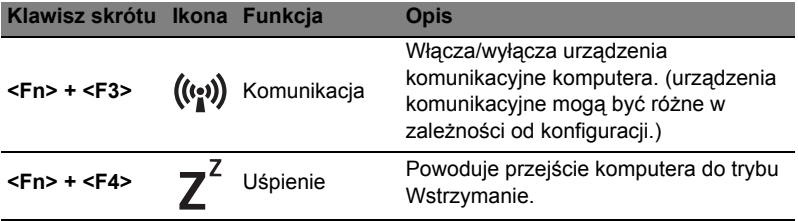

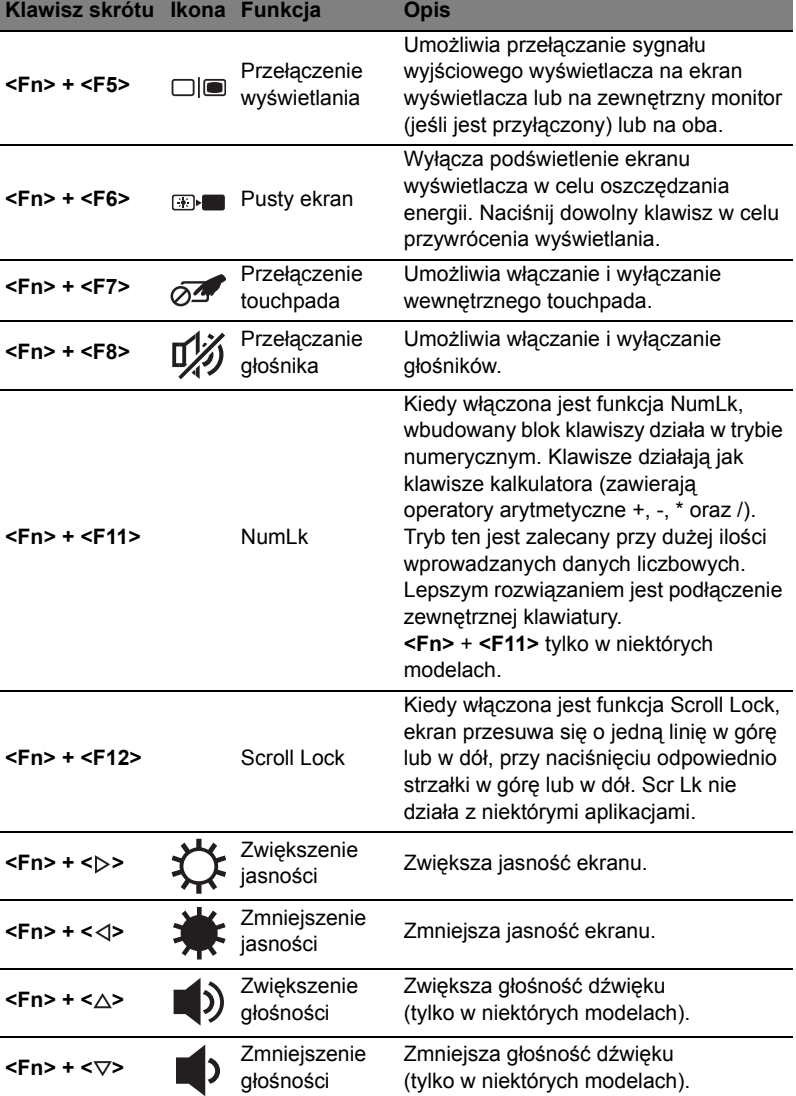

#### Korzystanie z klawisza komunikacji\*

Tutaj można włączyć lub wyłączyć różne urządzenia łączności bezprzewodowej w komputerze.

Naciśnij przyciski <**Fn**> + <**F3**>, aby otworzyć okno aplikacji Menedżer uruchamiania.

Czerwony znacznik informuje o wyłączeniu urządzenia. Kliknij Wł., aby włączyć połączenie Wi-Fi/Bluetooth. Kliknij Wył. wyłączyć połączenie.

**Launch Manager**  $\times$ Wi-Fi  $On$ **Bluetooth**  $On$  $O<sub>ff</sub>$ 

\* Urządzenia komunikacyjne mogą być różne w zależności od modelu.

#### Widok z przodu (pokrywa zamknięta)

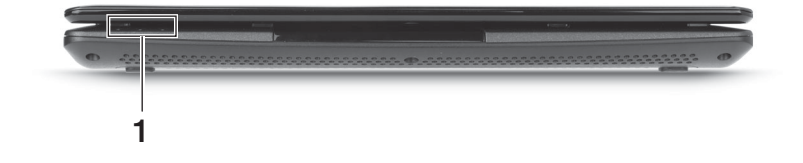

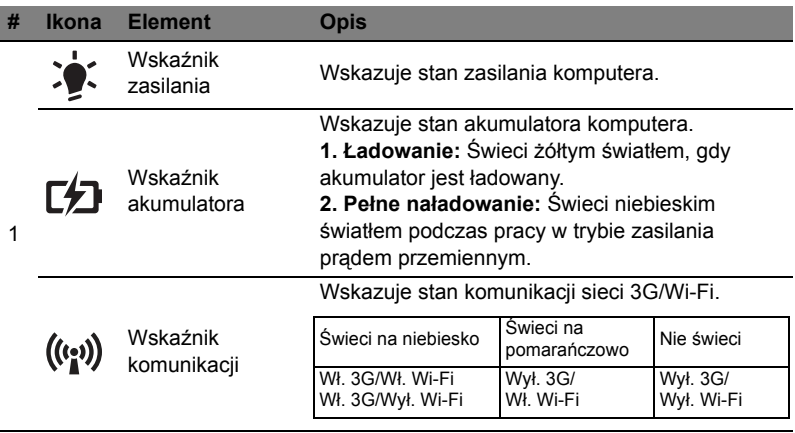

### Widok z tyłu

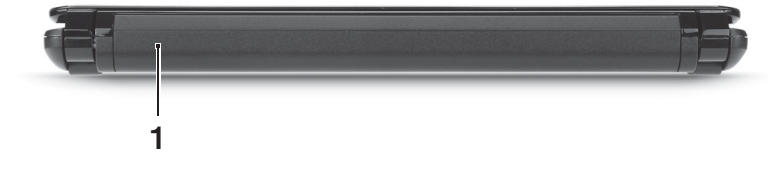

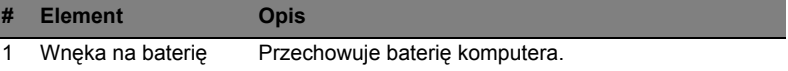

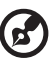

**Uwaga:** Komputer może być wyposażony w inną baterię niż przedstawiona na ilustracji.

## Widok z lewej

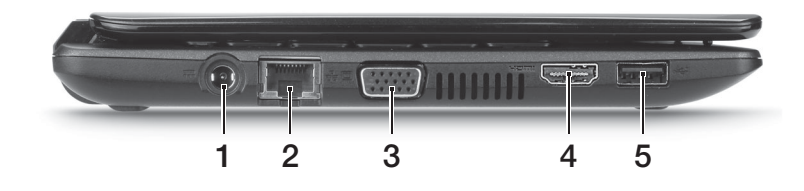

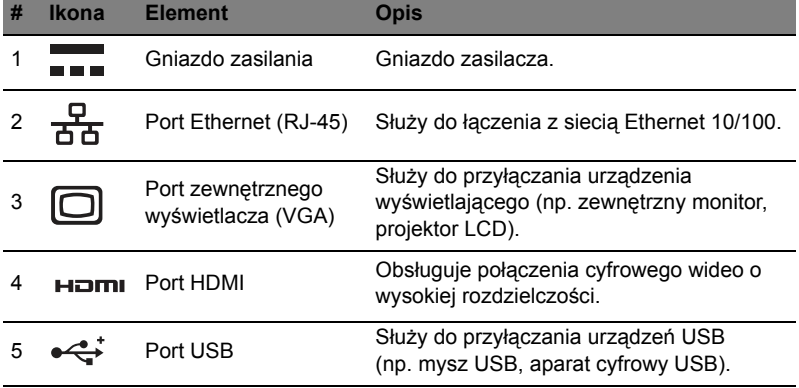
### Widok z prawej

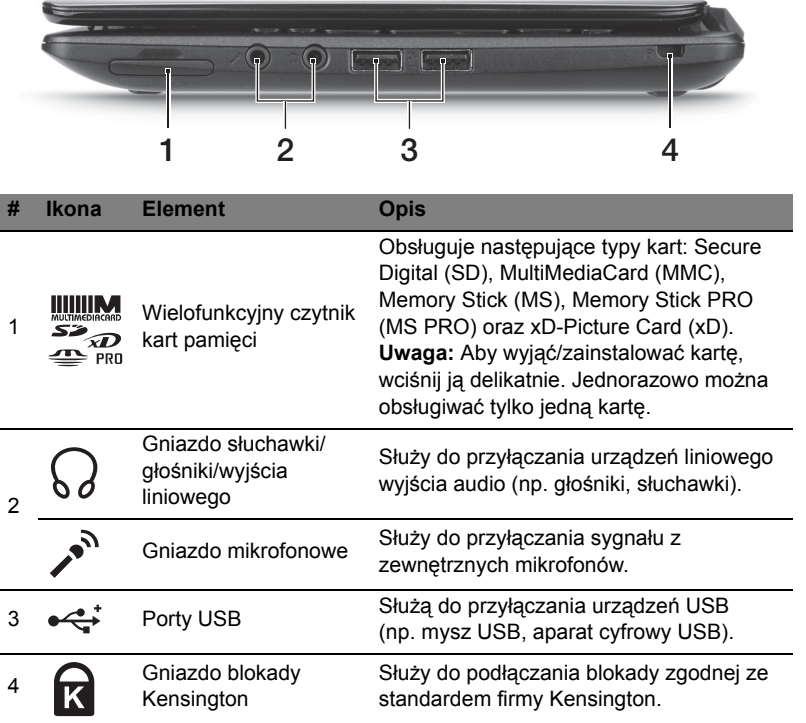

### Widok od strony podstawy

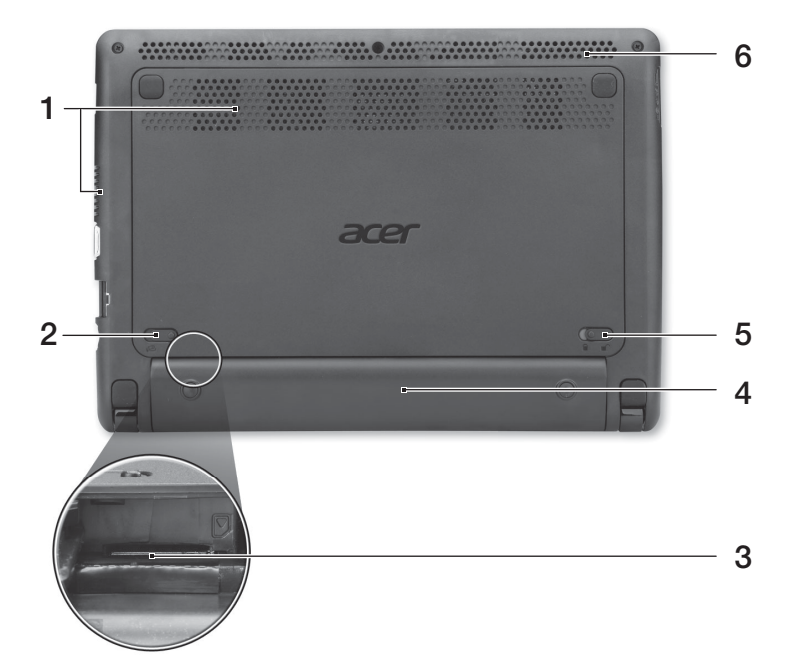

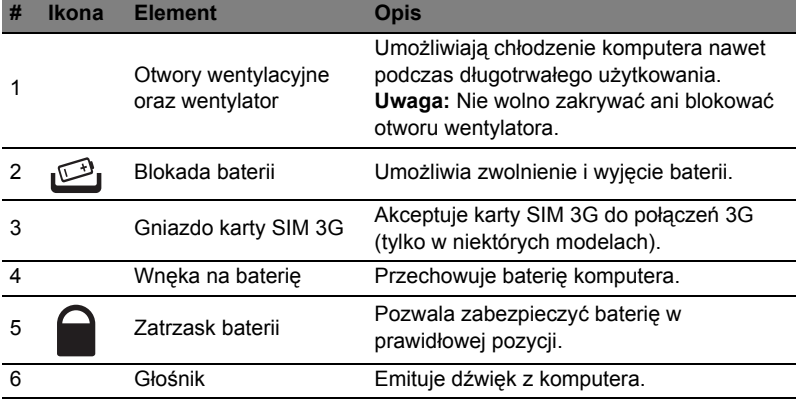

#### Warunki środowiska

- **•** Temperatura:
	- **•** Podczas pracy: Od 5°C do 35°C
	- **•** Podczas przechowywania: Od -20°C do 65°C
- **•** Wilgotność (bez kondensacji pary):
	- **•** Podczas pracy: Od 20% do 80%
	- **•** Podczas przechowywania: Od 20% do 80%

### Aspire One sorozat

### Rövid útmutató

© 2011 Minden jog fenntartva.

Aspire One sorozat Rövid útmutató Eredeti kiadás: 06/2011

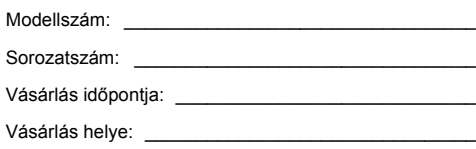

### Az első lépések

Köszönjük, hogy mobil számítástechnikai feladatai elvégzéséhez egy Acer sorozatú hordozható számítógépet választott!

### Útmutatók

Minden segítséget szeretnénk megadni Önnek új Acer gépének használatához, ezért a következő útmutatókat dolgoztuk ki:

Első lépésként a **telepítési poszteren** szereplő útmutatást követve helyezze üzembe a számítógépet.

Az **Aspire One sorozat általános felhasználói útmutató** ja az Aspire terméksorozat összes tagjára vonatkozó tartalmaz hasznos tudnivalókat. Olyan alapvető témaköröket tartalmaz, mint a billentyűzet és hang, stb. Felhívjuk figyelmét arra, hogy jellegéből fakadóan a **generikus felhasználói útmutató** egyes esetekben olyan funkcióra vagy szolgáltatásra is hivatkozhat, amely a terméksorozatnak csak bizonyos tagjain érhető el, és amelyet az Ön által megvásárolt típus nem támogat. Az ilyen eseteket a szövegben a "csak bizonyos modellek esetében" vagy hasonló megjegyzés jelöli.

A **Rövid útmutató** ismerteti új számítógépének alapvető jellemzőit és funkciót. A számítógép még hatékonyabb használatával kapcsolatban az **Aspire One sorozat generikus felhasználói útmutató** tartalmaz útmutatást. Ez a kézikönyv részletes információkat tartalmaz például az előre telepített segédprogramokról, az adat-helyreállításról, a bővítési lehetőségekről és a hibaelhárításról. Emellett ismerteti a garanciával kapcsolatos tudnivalókat, valamint a számítógépre vonatkozó általános szabályokat és biztonsági előírásokat. A kézikönyv Portable Document Format (PDF) formátumú, és gyárilag telepítve van a számítógépre. Megnyitásához kövesse az alábbi lépéseket:

- 1 Kattintson a következő elemekre: **Start** > **Minden program** > **AcerSystem**.
- 2 Kattintson a következő elemre: **AcerSystem User Guide**.

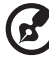

---------**Megjegyzés:** A fájl megtekintéséhez szükség van az Adobe Reader

alkalmazásra. Ha az Adobe Reader nincs telepítve a számítógépre, akkor az **AcerSystem User Guide** elemre kattintva először az Adobe Reader telepítőprogramja jelenik meg. A telepítés elvégzéséhez kövesse a képernyőn megjelenő utasításokat. Az Adobe Reader használatával kapcsolatban a **Súgó és támogatás** menüben talál útmutatást.

### Ismerkedjen meg új Acer gépével!

Miután a **telepítési poszter** alapján üzembe helyezte a számítógépet, ismerkedjen meg új Acer notebookjával!

#### Felülnézet

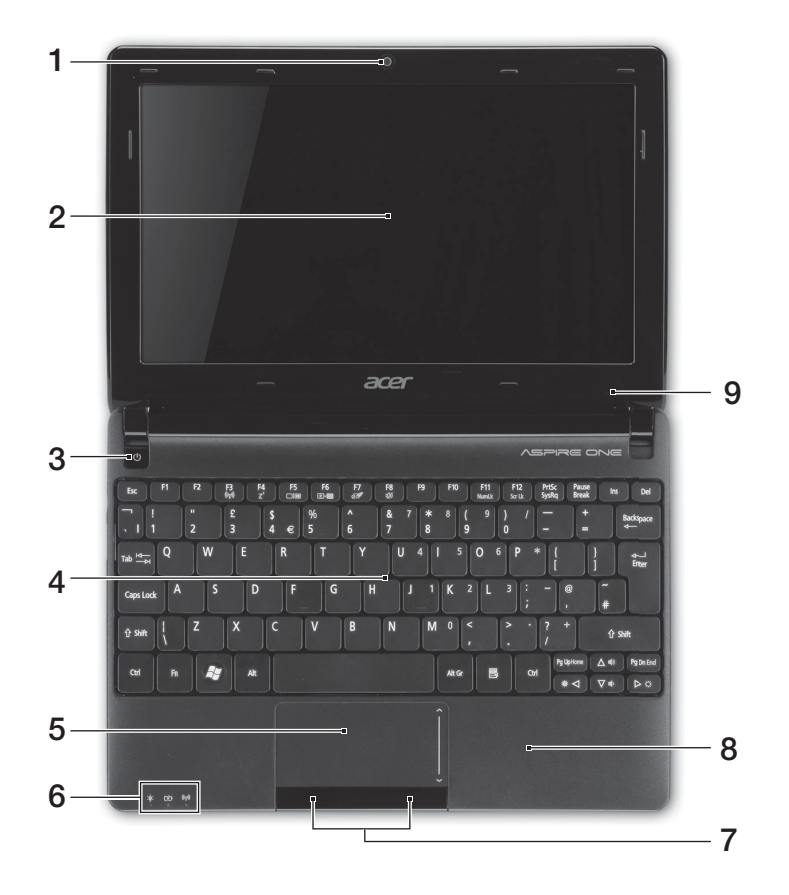

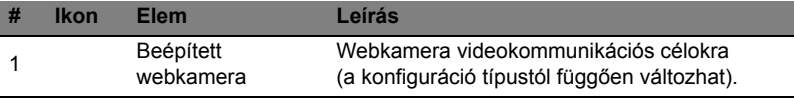

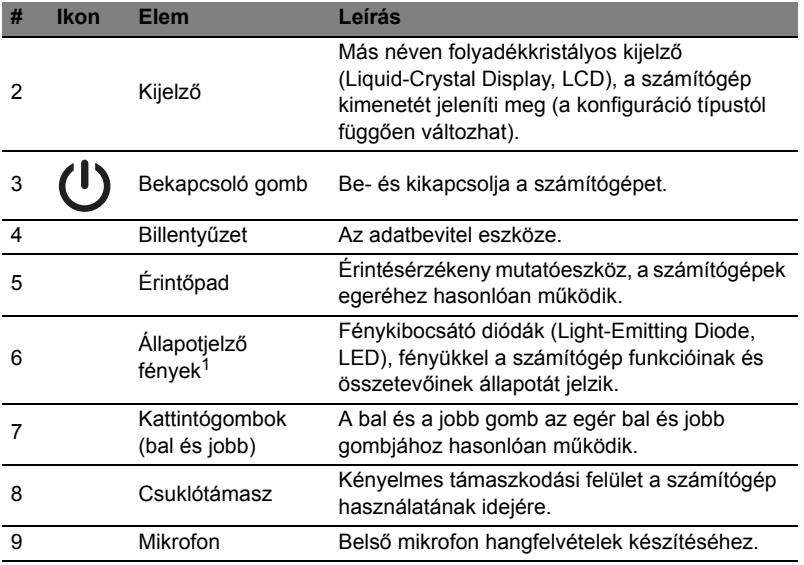

1. Az előlap jelzői akkor is láthatók, ha a számítógép fedele le van hajtva.

#### Gyorsbillentyűk

A számítógép a legtöbb beállítás elérését gyorsbillentyűkkel vagy billentyűkombinációkkal teszi lehetővé; ilyen például a képernyő fényereje és a hangerő.

Gyorsbillentyű használatához nyomja le és tartsa lenyomva az **<Fn>** billentyűt, a billentyűkombináció másik billentyűjét csak ezt követően nyomja le.

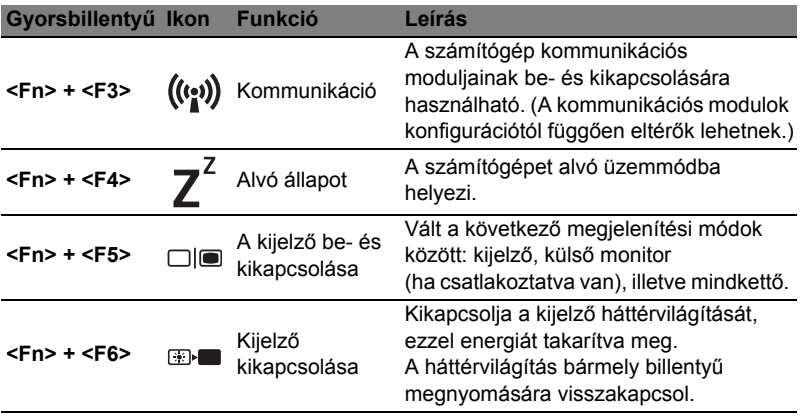

6

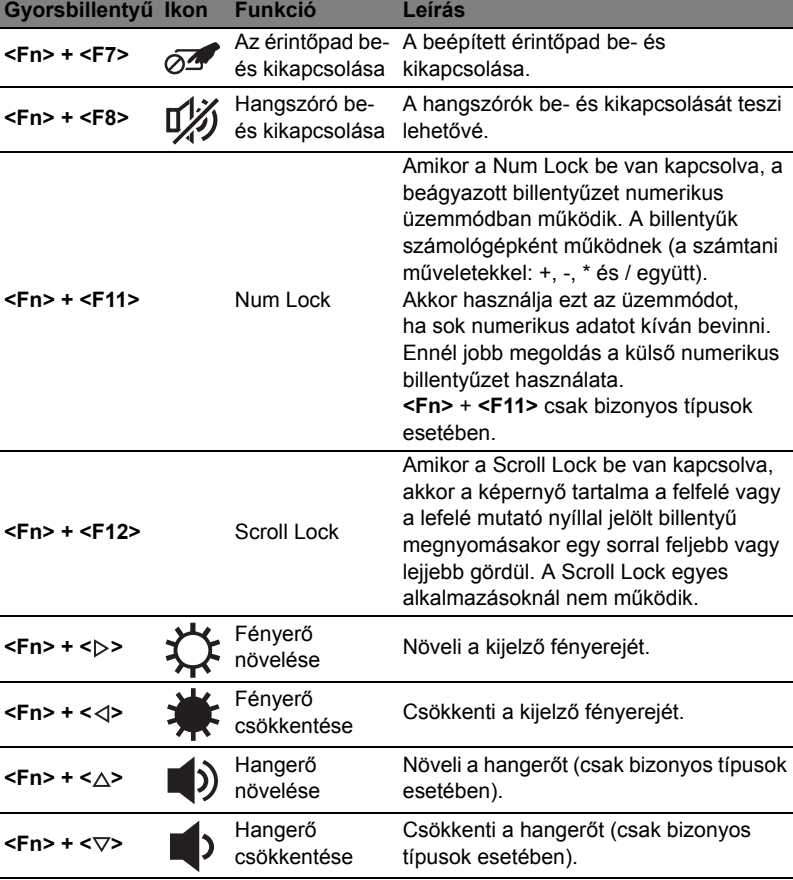

#### A kommunikációs gomb használata\*

A számítógép különféle vezeték nélküli kommunikációs moduljait az alábbiak szerint kapcsolhatja be és ki.

Az <**Fn**> + <**F3**> billentyűkombinációval nyissa meg a Launch Manager ablakát.

A kapcsoló vörös színe jelzi, hogy a modul ki van kapcsolva. A Wi-Fi/Bluetooth kapcsolat engedélyezéséhez kattintson a Be gombra. A kapcsolat letiltáshoz kattintson a Ki gombra.

**Launch Manager**  $\times$ ूे Wi-Fi  $O<sub>ff</sub>$ (\*) **Bluetooth** 

\* A kommunikációs modulok konfigurációtól függően eltérők lehetnek.

#### Elölnézet lehajtott kijelzővel

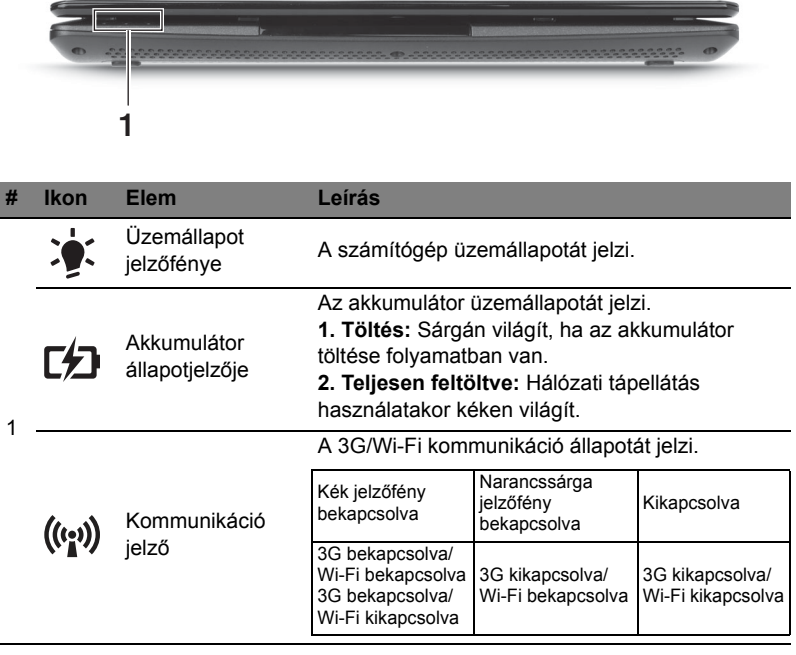

#### Hátulnézet

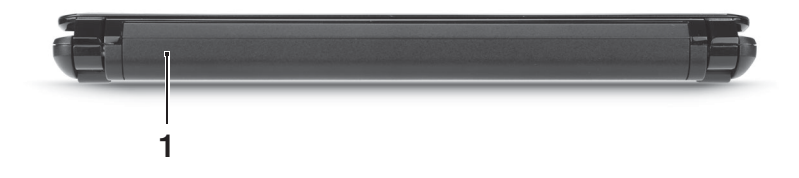

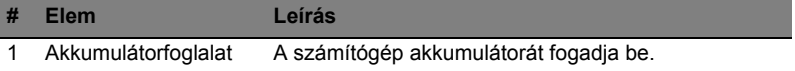

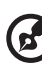

**Megjegyzés:** Az Ön számítógépe másféle akkumulátorral rendelkezhet, mint a képen lévő.

#### Bal oldali nézet

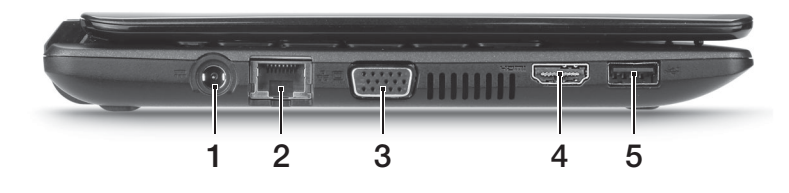

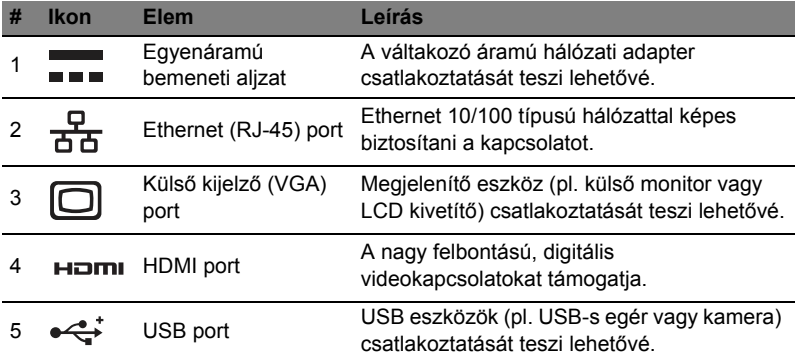

#### Jobb oldali nézet

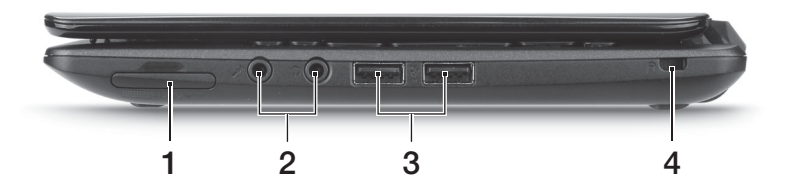

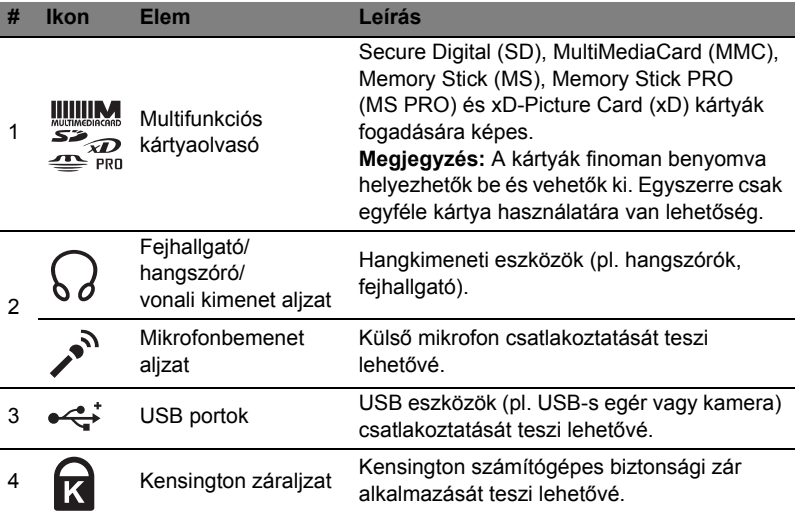

#### Alulnézet

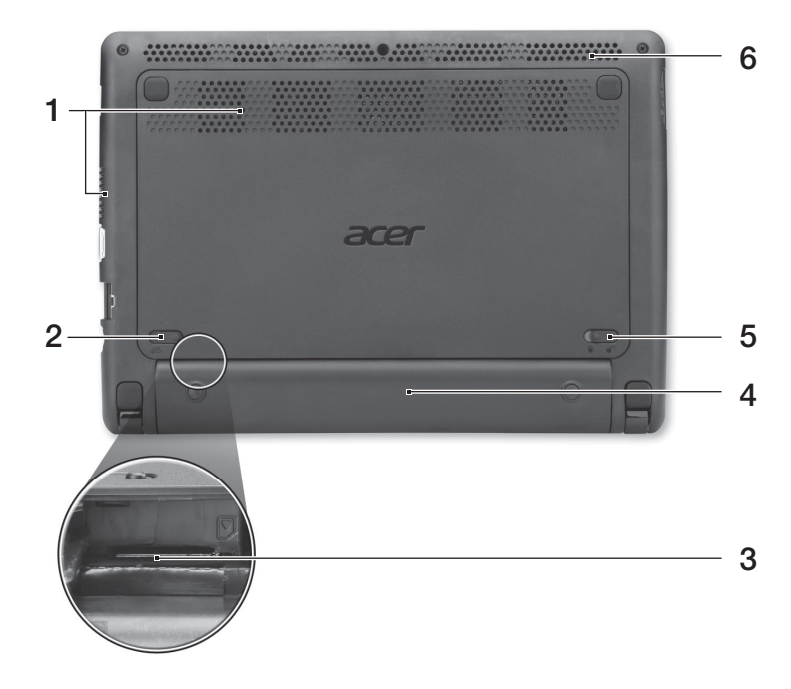

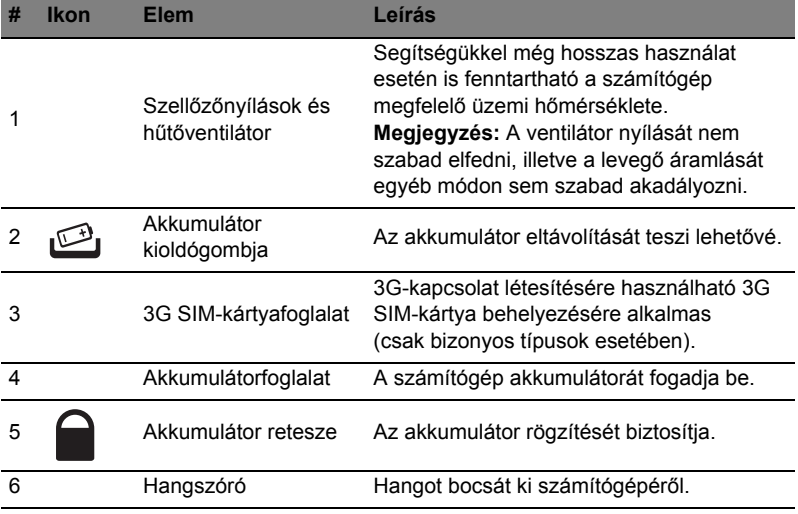

#### Környezet

- **•** Hőmérséklet:
	- **•** Üzemeltetés: 5°C 35°C
	- **•** Kikapcsolt állapotban: -20°C 65°C
- **•** Páratartalom (kicsapódás nélkül):
	- **•** Üzemeltetés: 20% 80%
	- **•** Kikapcsolt állapotban: 20% 80%

# Řada Aspire One

### Stručné pokyny

© 2011 Všechna práva vyhrazena.

Stručné pokyny pro počítače řady Aspire One Původní vydání: 06/2011

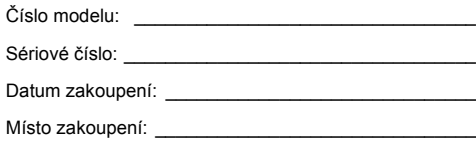

### Stručné pokyny

Děkujeme vám, že jste si k uspokojení svých potřeb v oblasti přenosných počítačů vybrali řadu notebooků Acer.

#### Uživatelské příručky

Abychom vám při používání notebooku Acer pomohli, vytvořili jsme pro vás sadu příruček:

**Instalační leták** vám pomůže při úvodním nastavení počítače.

**Obecná uživatelská příručka pro počítače řady Aspire One** obsahuje užitečné informace pro všechny modely řady Aspire. Obsahuje základní témata, např. používání klávesnice a zvuku atd. Berte laskavě na vědomí, že **Obecná uživatelská příručka** může popisovat funkce nebo vlastnosti, kterými jsou vybaveny pouze určité modely dané řady a kterými nemusí být nutně vybaven vámi zakoupený model. V takových případech je text označen frází "pouze u vybraných modelů".

**Stručné pokyny** vás seznámí se základními schopnostmi a funkcemi nového počítače. Další informace o tom, jak můžete pomocí počítače zvýšit svou produktivitu, naleznete v **Obecná uživatelská příručka pro počítače řady Aspire One**. Tato příručka obsahuje podrobné informace týkající se například systémových nástrojů, obnovování dat, možností rozšíření a odstraňování potíží. Dále obsahuje záruční informace, informace týkající se všeobecných předpisů a bezpečnostní upozornění k notebooku. Příručka je k dispozici ve formátu PDF (Portable Document Format) a je již uložena do notebooku. Zobrazíte ji následujícím postupem:

- 1 Klepněte na tlačítko **Start** > **Všechny programy** > **AcerSystem**.
- 2 Klepněte na položku **AcerSystem User Guide**.

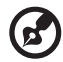

**Poznámka:** K zobrazení tohoto souboru je vyžadován program Adobe Reader. Pokud v počítači není program Adobe Reader nainstalován, klepnutím na položku **AcerSystem User Guide** nejprve spustíte instalační program. Dokončete instalaci podle pokynů na obrazovce. Pokyny týkající se používání programu Adobe Reader jsou k dispozici v nabídce **Nápověda a odborná pomoc**.

### Seznámení s notebookem Acer

Po nastavení počítače podle pokynů znázorněných na **instalačním letáku** vás seznámíme s vaším novým notebookem Acer.

#### Pohled shora

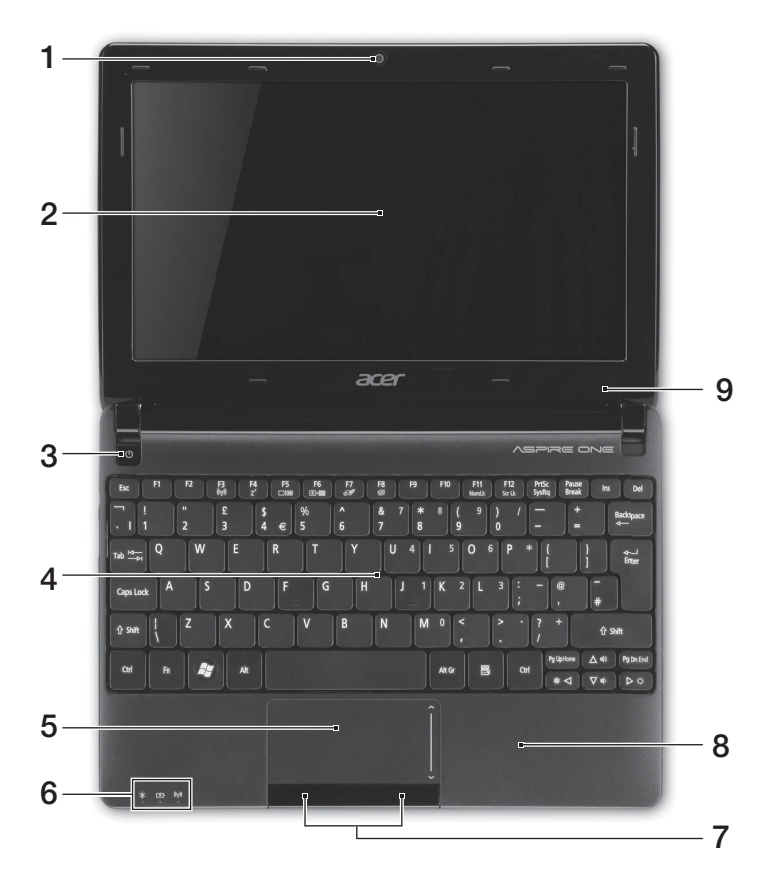

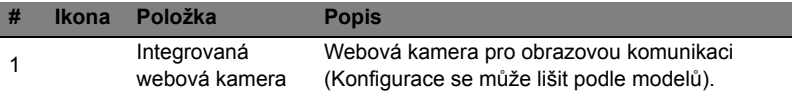

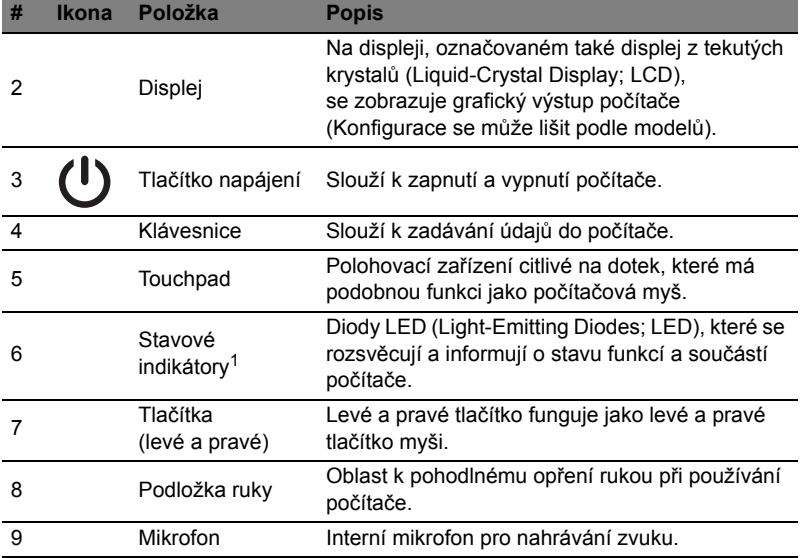

1. Stavové indikátory na předním panelu jsou viditelné i po zavření víka počítače.

#### Klávesové zkratky

Tento počítač využívá klávesové zkratky nebo kombinace kláves ke zpřístupnění většiny ovládacích prvků počítače, jako je jas zobrazení a hlasitost výstupu.

Klávesovou zkratku aktivujete stisknutím a podržením klávesy **<Fn>** dříve, než stisknete druhou klávesu této kombinace.

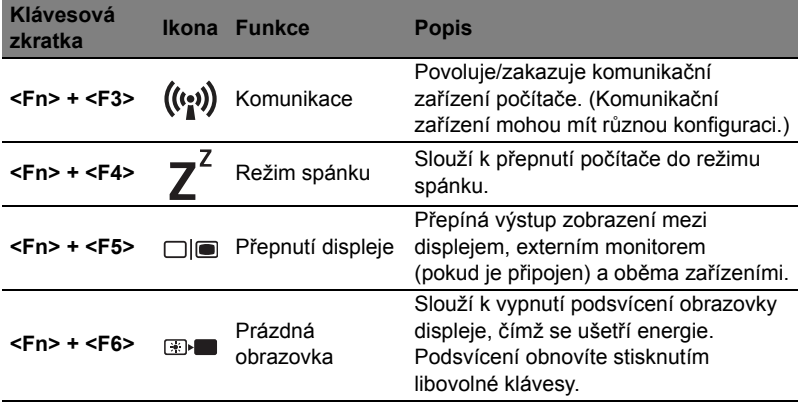

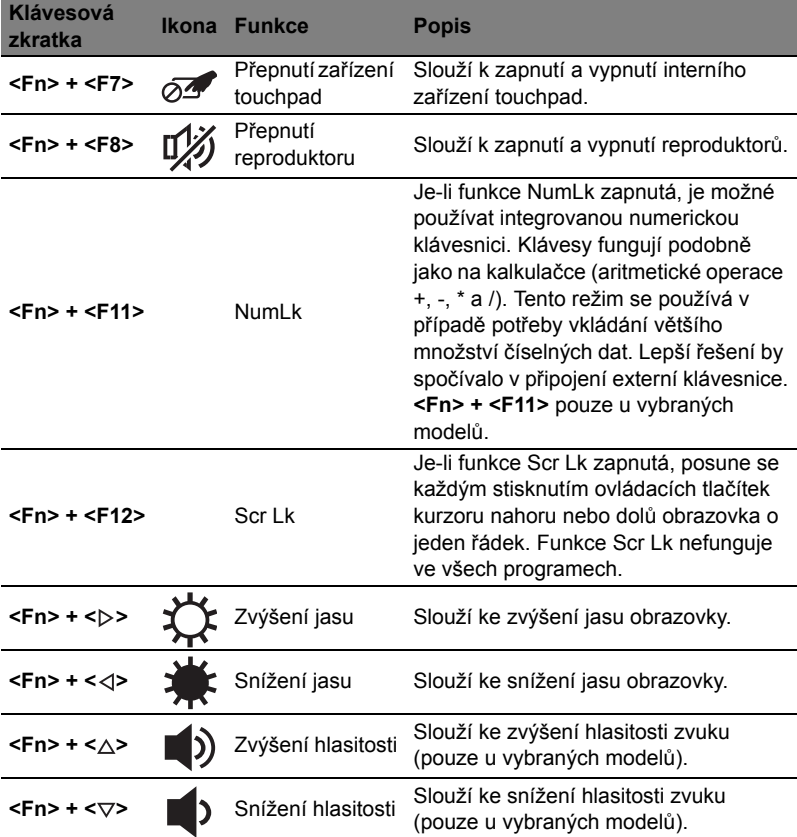

#### Používání komunikační klávesy\*

Zde můžete povolit a zakázat různá zařízení pro bezdrátové připojení na vašem počítači.

Launch Manager <**Fn**> + <**F3**> pro vyvolání panelu okna Správce spuštění.

Červený přepínač ukazuje, že zařízení je vypnuté. Klepněte na položku Zap. pro zapnutí Wi-Fi/Bluetooth. Vypněte připojení klepnutím na položku Vyp.

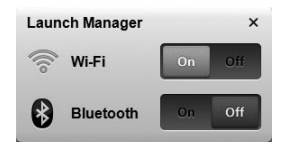

\* Komunikační zařízení se mohou lišit podle modelu.

#### Pohled na zavřenou přední stranu

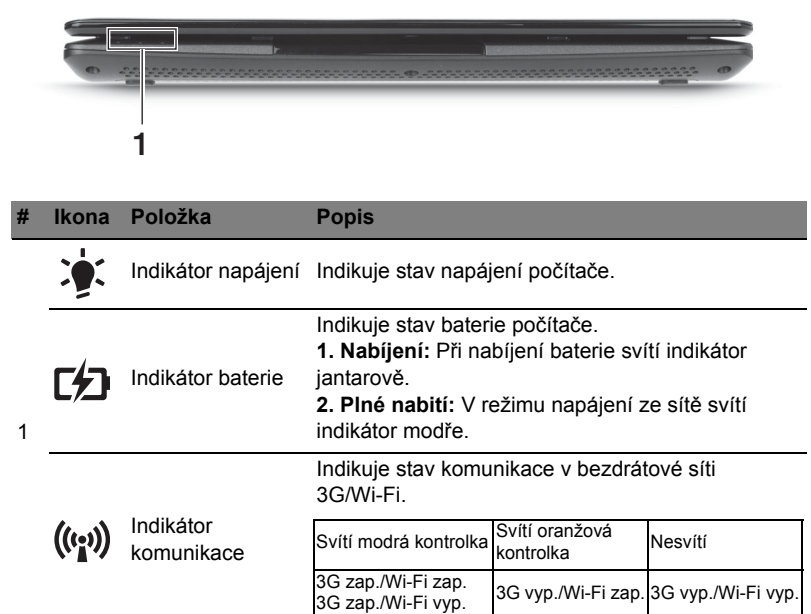

#### Pohled zezadu

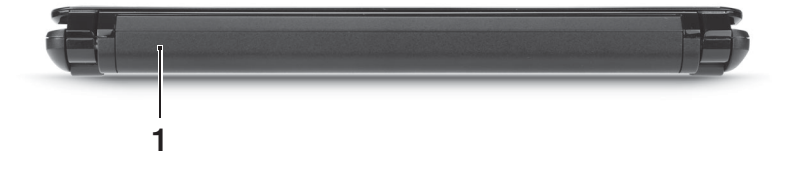

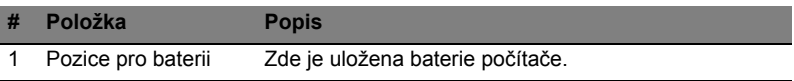

**Poznámka:** Je možné, že počítač bude mít jinou baterii, než je ta na obrázku.

#### Pohled zleva

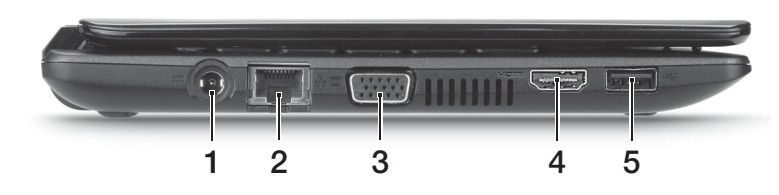

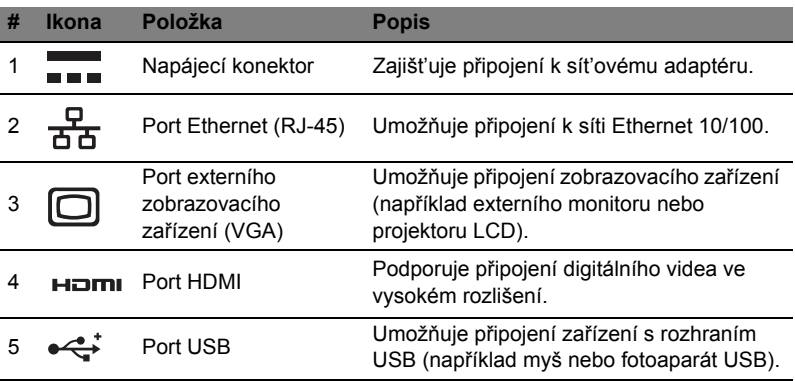

### Pohled zprava

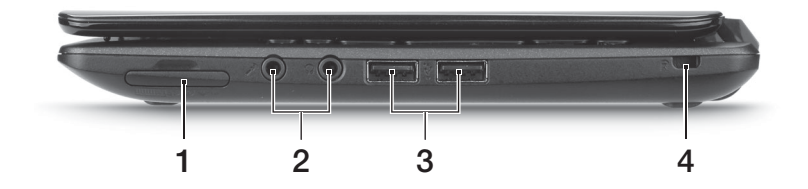

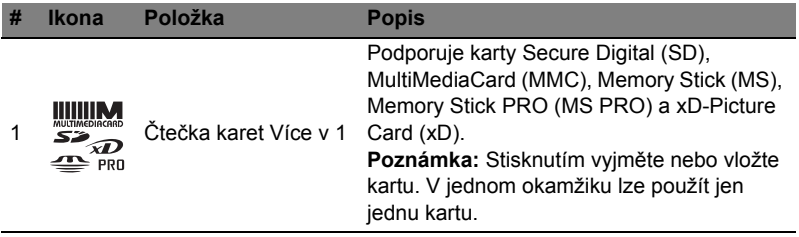

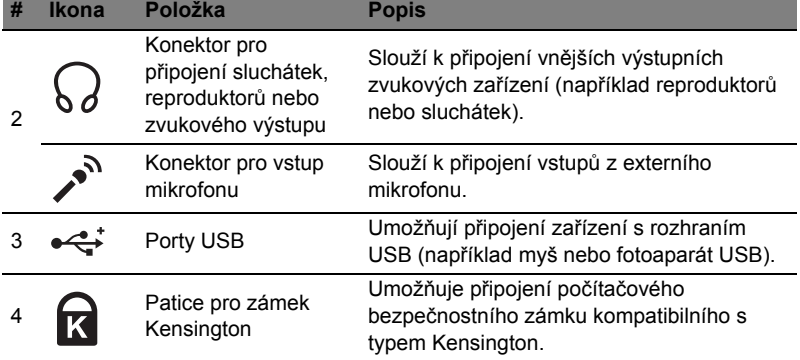

### Pohled zespodu

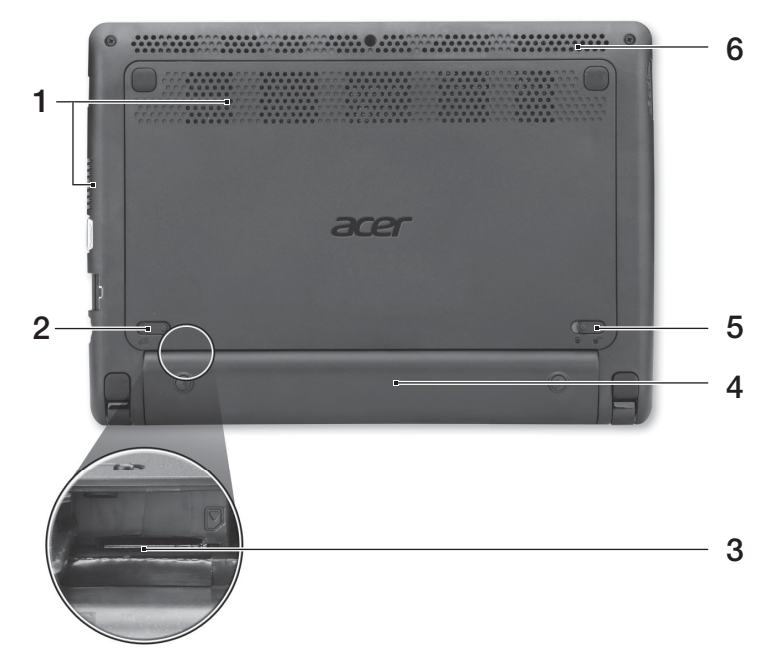

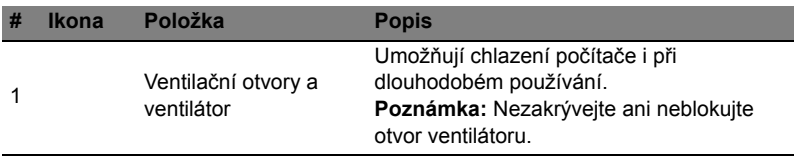

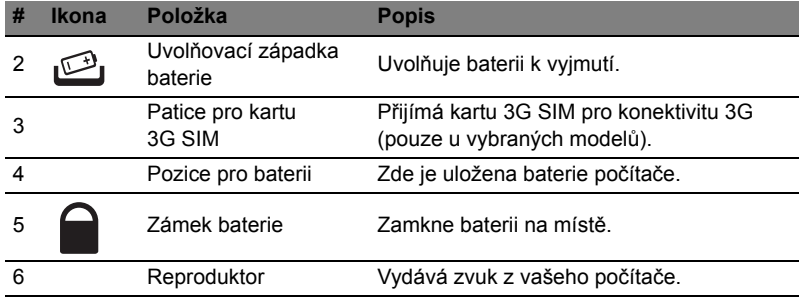

#### Prostředí

- **•** Teplota:
	- **•** Provozní: 5°C až 35°C
	- **•** Neprovozní: -20°C až 65°C
- **•** Vlhkost (nekondenzující):
	- **•** Provozní: 20% až 80%
	- **•** Neprovozní: 20% až 80%

## Séria Aspire One

### Stručná príručka

© 2011 Všetky práva vyhradené.

Stručná príručka pre sériu Aspire One Pôvodné vydanie: 06/2011

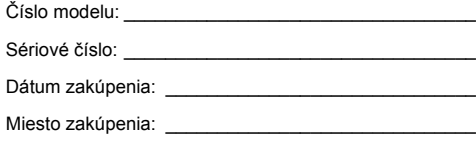

### Hneď na úvod

Radi by sme vám poďakovali za rozvoj prenosných počítačov série Acer - vašej voľby pre vaše mobilné počítačové potreby.

#### Vaše príručky

Aby sme vám pomohli s používaním Acer, vytvorili sme pre vás sadu príručiek:

V prvom rade **plagát nastavenia**, ktorý vám pomôže začat' s nastavením počítača.

Dokument **Sériu Aspire One Všeobecná používateľská príručka** obsahuje užitočné informácie týkajúce sa všetkých modelov v produktovom rade Aspire. Obsahuje základné témy, napríklad o používaní klávesnice a zvuku atď. Majte teda na pamäti, že **Všeobecná používateľská príručka** občas obsahuje informácie o funkciách alebo vlastnostiach, ktorými sú vybavené iba určité modely produktovej série, ale model, ktorý si zakúpili, nimi nemusí byt' vybavený. Opis takýchto funkcií je v texte označený poznámkou v zmysle "len pre určité modely".

**Stručná príručka** sú základné funkcie a vlastnosti vášho nového počítača. Informácie o tom, ako vám počítač pomôže byt' produktívnejší, nájdete v dokumente **Sériu Aspire One Všeobecná používateľská príručka**. Táto príručka obsahuje podrobné informácie o systémových programoch, obnove údajov, možnostiach rozšírenia a riešenie problémov. Okrem toho obsahuje informácie o záruke a všeobecné vyhlásenia k predpisom a bezpečnosti. Je dostupná vo formáte PDF a je umiestnená vo vašom prenosnom počítači. Ak si chcete pozriet' jej obsah, postupujte podľa nasledovných krokov:

- 1 Kliknite na **Štart** > **Všetky programy** > **AcerSystem**.
- 2 Kliknite na **AcerSystem User Guide**.

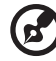

**Poznámka:** Prezeranie súboru vyžaduje Adobe Reader. Ak na vašom počítači nie je program Adobe Reader nainštalovaný, kliknutím na **AcerSystem User Guide** sa najprv spustí inštalácia programu Adobe Reader. Inštaláciu dokončíte podľa inštrukcií, ktoré uvidíte na obrazovke. Inštrukcie ako používat' Adobe Reader nájdete v menu **Pomocník a Podpora**.

### Zoznámte sa s vašim prenosným počítačom Acer

Po nastavení počítača **podľa letáku o nastavení** nám dovoľte, aby sme vás zoznámili s vaším novým prenosným počítačom Acer.

#### Pohľad zhora

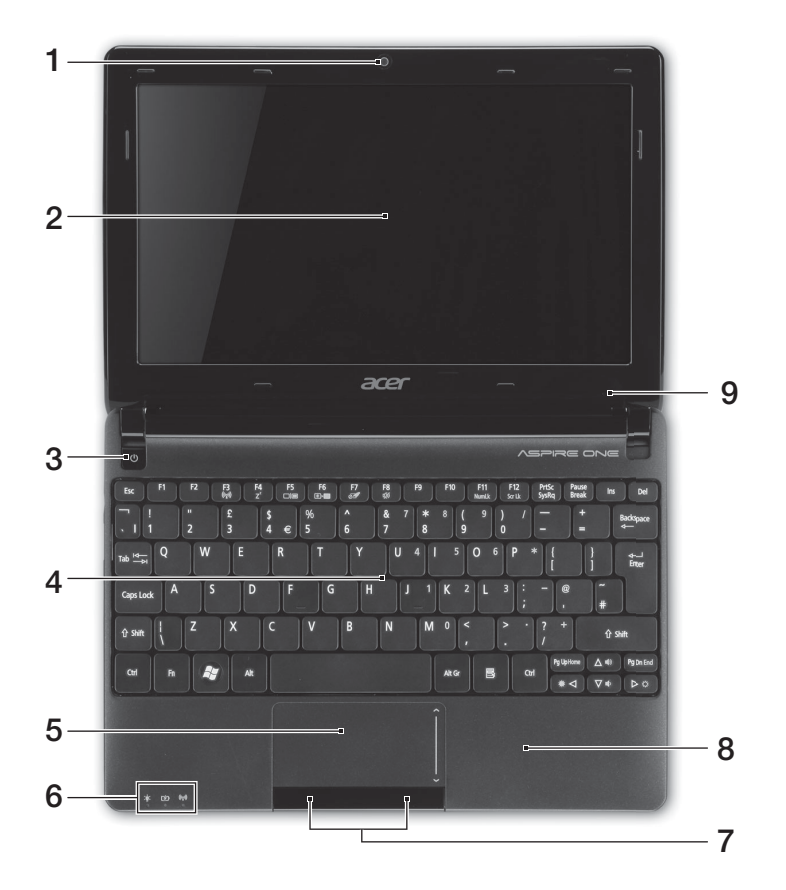

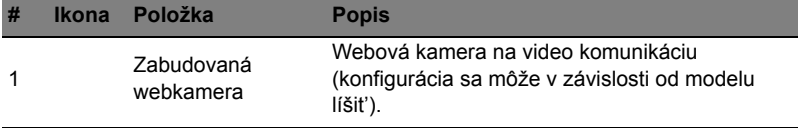

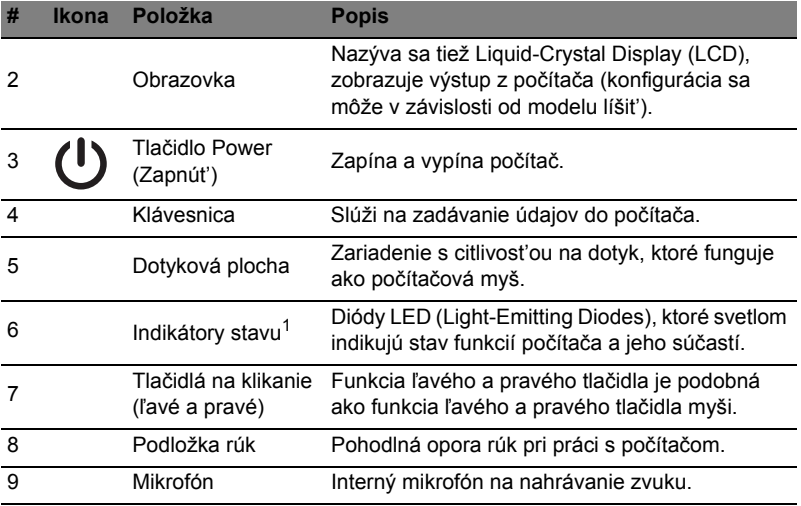

1. Kontrolky na prednom paneli sú viditeľné, aj keď je veko počítača zatvorené.

#### Klávesové skratky

Počítač využíva klávesové skratky alebo kombinácie klávesov na prístup k väčšine nastavení počítača, ako je napríklad jas obrazovky a hlasitost' výstupu.

Ak chcete aktivovat' klávesové skratky, stlačte a podržte kláves **<Fn>** pred stlačením ďalšieho klávesu v klávesovej skratke.

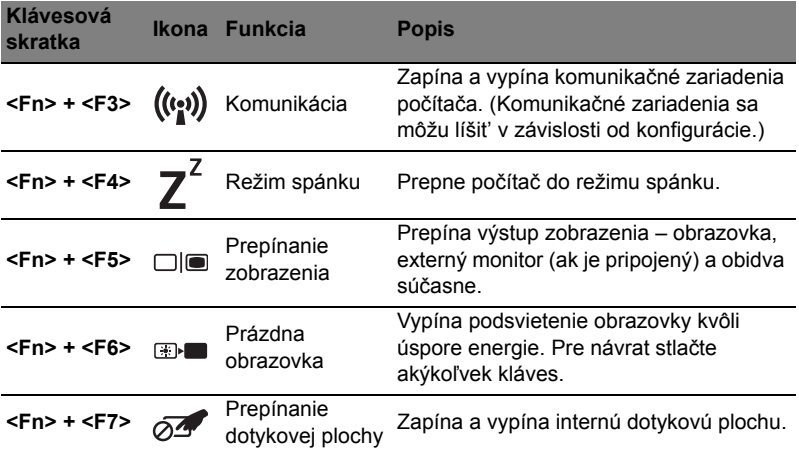

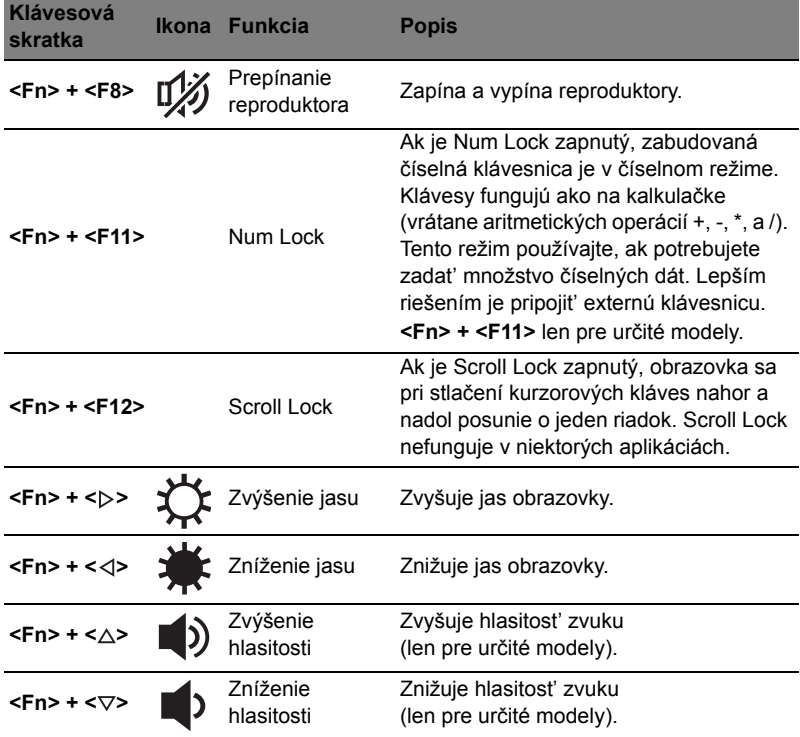

#### Používanie klávesu komunikácie\*

Tu môžete zapnút' a vypnút' rôzne bezdrôtové komunikačné zariadenia svojho počítača.

Stlačením klávesov <**Fn**> + <**F3**> otvoríte okno s panelom aplikácie Launch Manager.

Červený prepínač signalizuje, že zariadenie je vypnuté. Kliknutím na Zapnút' aktivujte pripojenie k sieti Wi-Fi/Bluetooth. Kliknutím na Vypnút' pripojenie vypnete.

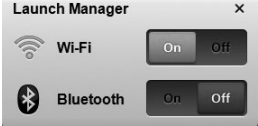

\* Komunikačné zariadenia sa môžu líšit' v závislosti od modelu.

#### Pohľad spredu (zatvorený)

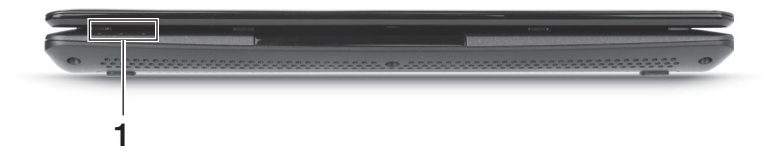

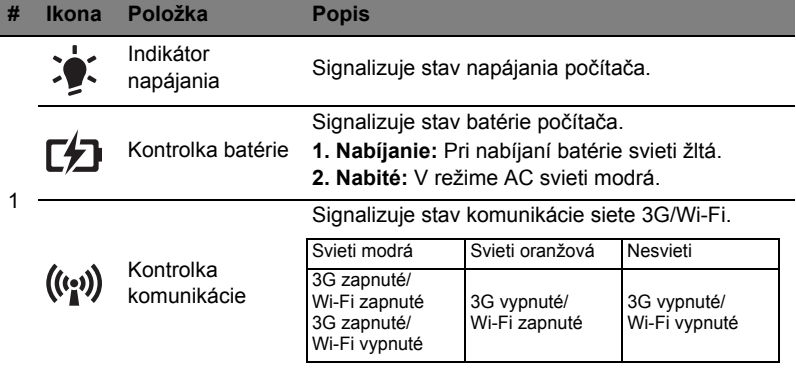

#### Pohľad zozadu

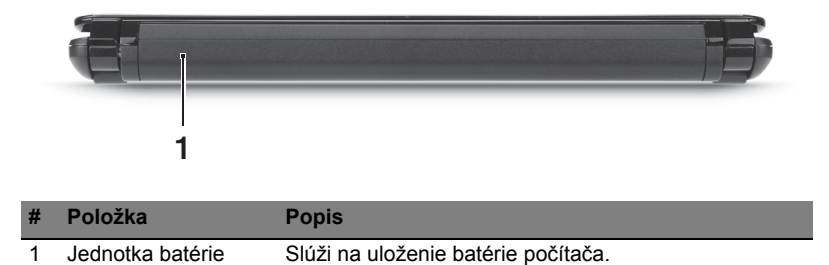

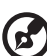

. . . . . . . . . . . . . . . . . . .

**Poznámka:** Počítača môže byt' vybavený inou batériou, než ktorá je znázornená na obrázku.

#### Pohľad zľava

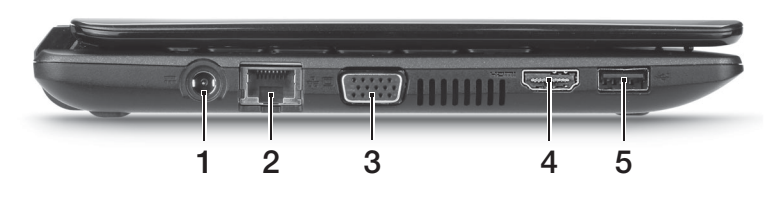

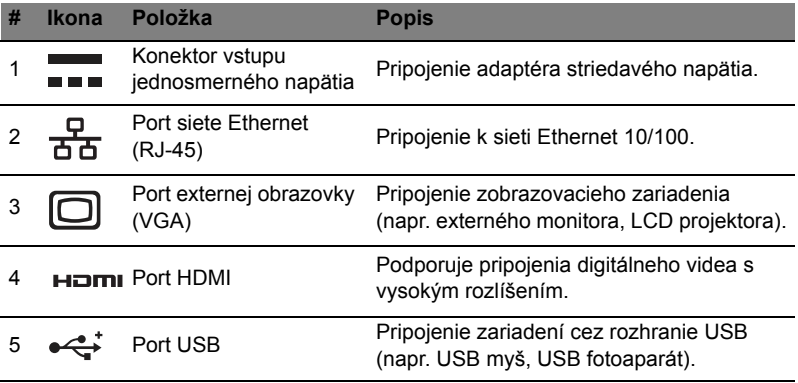

#### Pohľad sprava

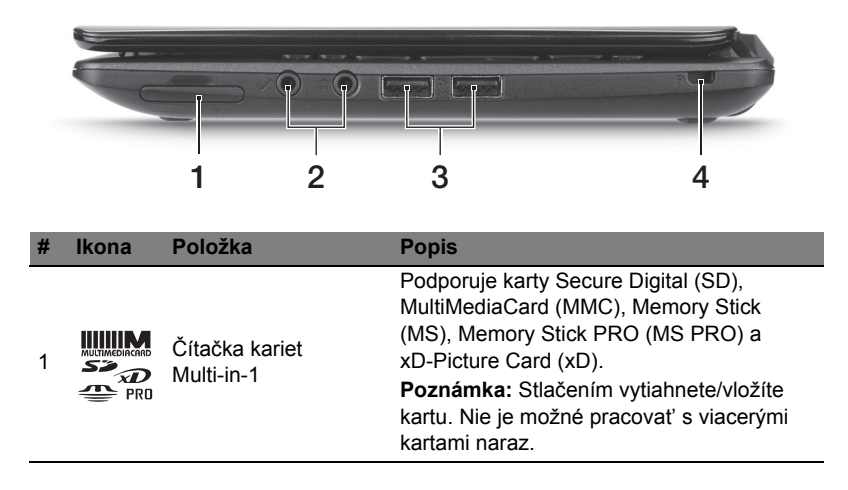

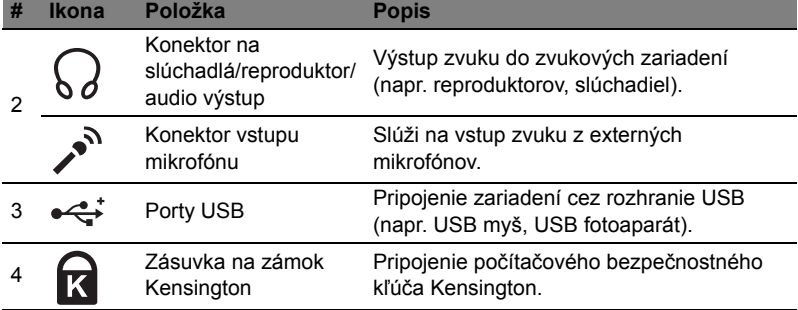

#### Pohľad zdola

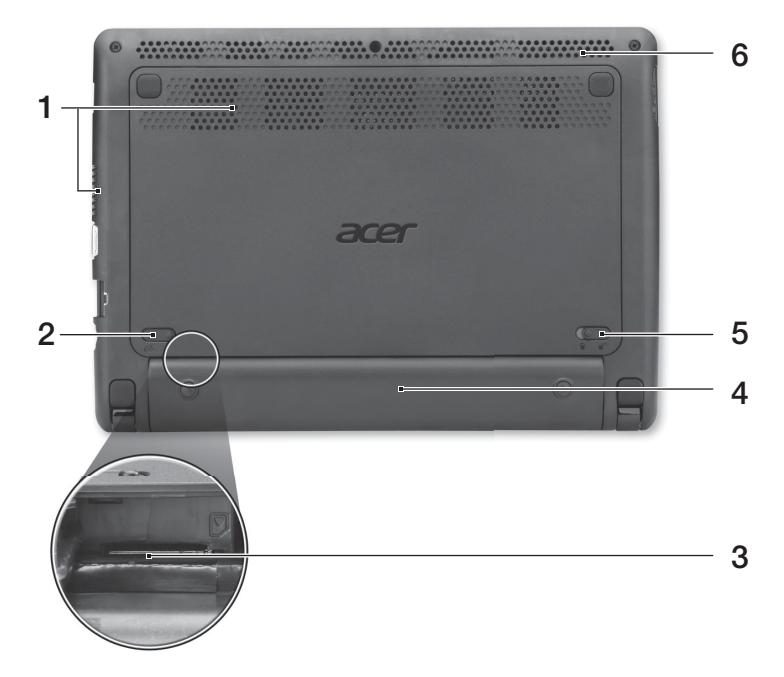

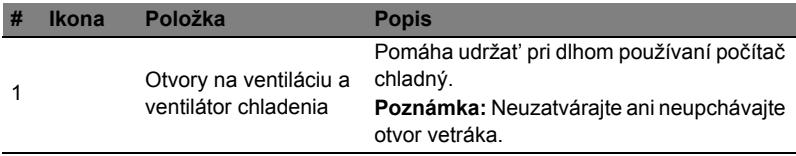

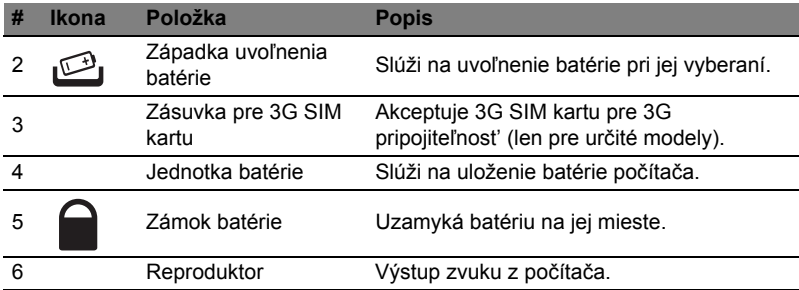

#### Prostredie

- **•** Teplota:
	- **•** Prevádzková: 5°C až 35°C
	- **•** Mimoprevádzková: -20°C až 65°C
- **•** Vlhkost' (nekondenzačná):
	- **•** Prevádzková: 20% až 80%
	- **•** Mimoprevádzková: 20% až 80%
# Serija Aspire One

Hitri vodič

© 2011 Vse pravice pridržane.

Hitri vodič za serijo Aspire One Originalna izdaja: 06/2011

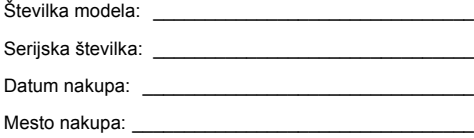

## Najprej začetek

Želimo se vam zahvaliti, ker ste za zadovoljevanje prenosnih računalniških potreb izbrali prenosnik Acer.

## Vaša navodila

Za pomoč pri uporabi vašega prenosnika Acer, smo izdelali paket navodil:

**Namestitveni plakat** vam bo pomagal pri nastavitvi vašega računalnika.

**Splošni uporabniški priročnik za serijo Aspire One** vsebuje uporabne informacije, ki veljajo za vse izdelke serije Aspire. Priročnik opisuje osnovne teme, kot so uporaba tipkovnice in zvočnih nastavitev itd. Prosimo, da upoštevate, da se omenjeni **Splošni uporabniški priročnik** zaradi svoje splošnosti včasih nanaša na funkcije ali lastnosti, ki jih imajo le nekateri modeli iz serije, ne pa nujno tudi model, ki ste ga kupili. Takšni primeri so označeni z napisom "velja le za določene modele".

**Hitri vodič** vsebuje osnovne funkcije vašega novega računalnika. Za več informacij o tem, kako vam lahko računalnik pomaga postati produktivnejši, prosimo glejte **Splošni uporabniški priročnik za serijo Aspire One**. Ta navodila vsebujejo podrobne informacije o sistemskih pripomočkih, obnovi podatkov, možnostih razširitve in odpravljanju težav. Poleg tega vsebuje garancijske informacije in splošne uredbe in varnostna obvestila za vaš prenosnik. Navodila so na voljo v obliki prenosnega dokumenta (PDF) in so naložena na vaš prenosnik. Za navodila sledite tem korakom:

- 1 Kliknite **Start** > **Vsi programi** > **AcerSystem**.
- 2 Kliknite na **AcerSystem User Guide**.

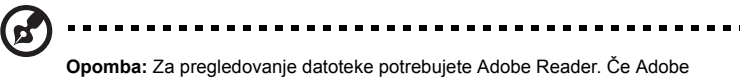

Reader ni nameščen na računalnik se bo zagnal namestitveni program Adobe Reader, ko kliknete na **AcerSystem User Guide**. Za zaključek postopka sledite navodilom na zaslonu. Za navodila o uporabi Adobe Reader, odprite meni **Help and Support**.

## Vodič po vašem prenosniku Acer

Ko ste nastavili računalnik, kot je prikazano na **plakatu z navodili za nastavitev**, dovolite, da vam predstavimo vaš novi prenosnik Acer.

## Pogled od zgoraj

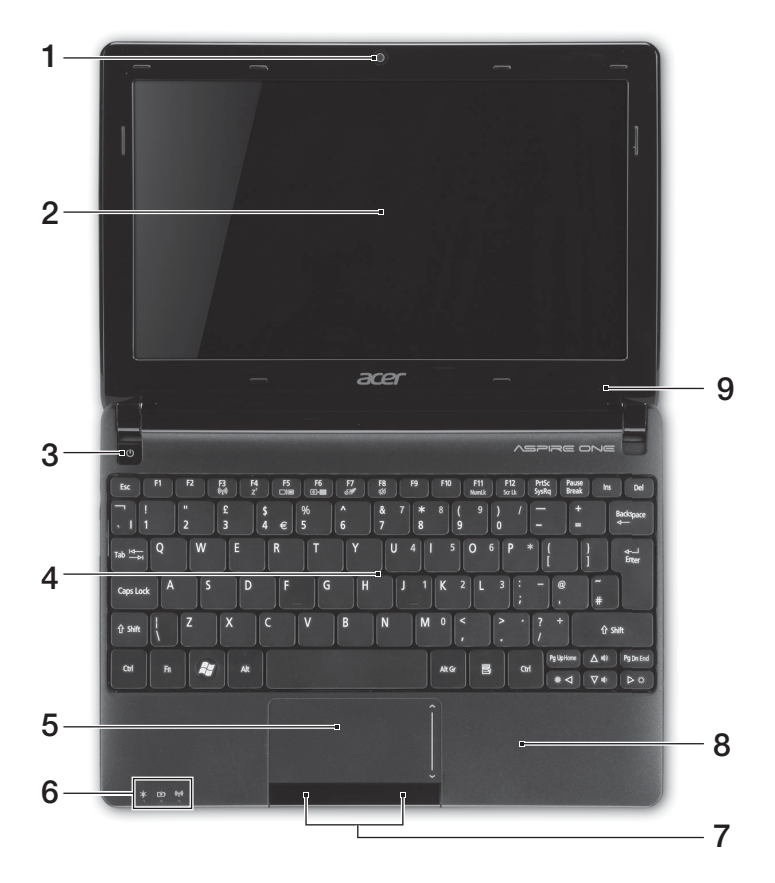

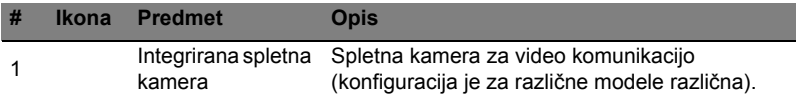

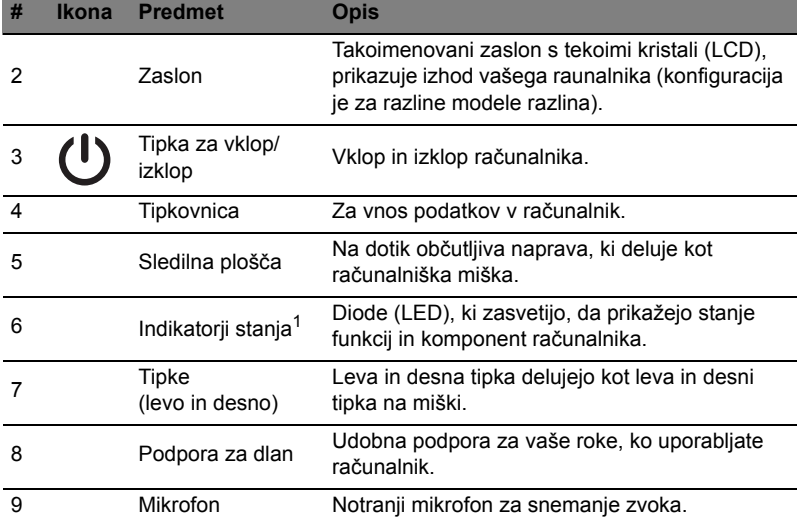

1. Indikatorji na sprednji plošči so vidni tudi, ko je pokrov računalnika zaprt.

#### Vroče tipke

Računalnik uporablja vroče tipke ali kombinacijo tipk za dostop do računalniških nastavitev kot sta svetlost zaslona in glasnost.

Za aktiviranje vročih tipk pritisnite in držite tipko **<Fn>** preden pritisnete drugo tipko v kombinaciji.

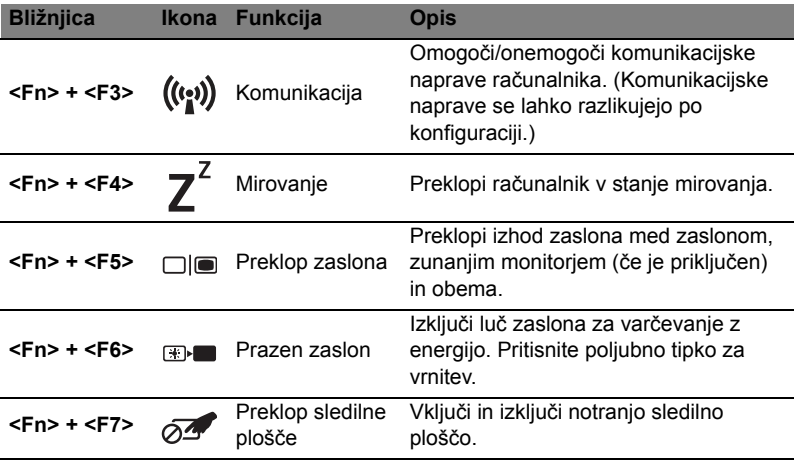

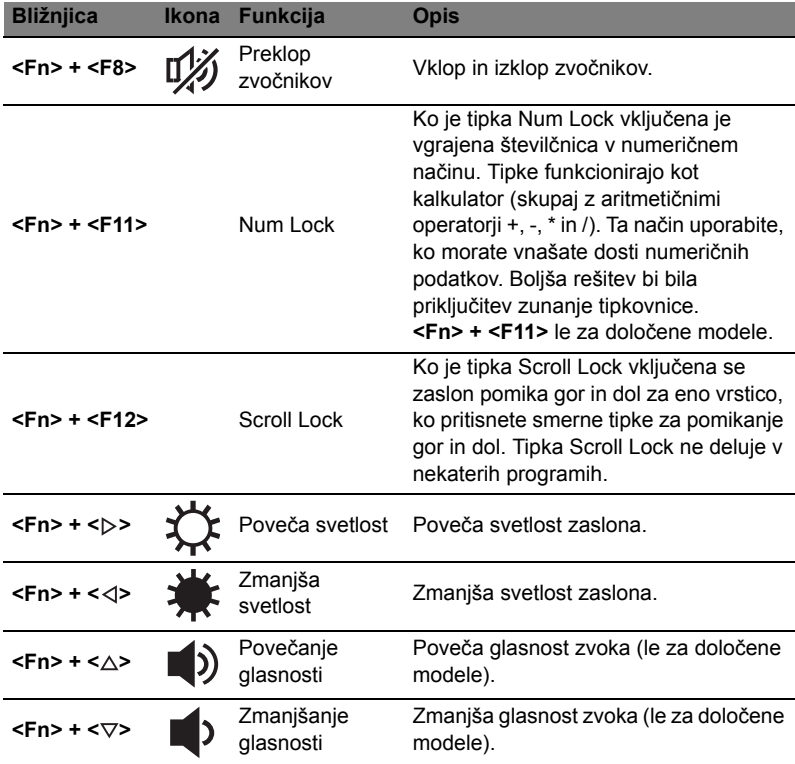

#### Uporaba upravitelja komunikacijska tipka\*

Tukaj lahko omogočite in onemogočite različne naprave za brezžično povezovanje v vašem računalniku.

Pritisnite <**Fn**> + <**F3**>, da bi priklicali nadzorno okno upravitelja zagona.

Če je gumb obarvan rdeče, je naprava izključena. Kliknite na Vklop, da bi omogočili brezžično povezavo oziroma povezavo Bluetooth. Za prekinitev povezave kliknite Off (izklop).

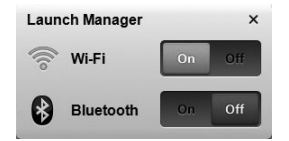

\* Komunikacijske naprave so lahko v različnih modelih različne.

## Zaprt pogled od spredaj

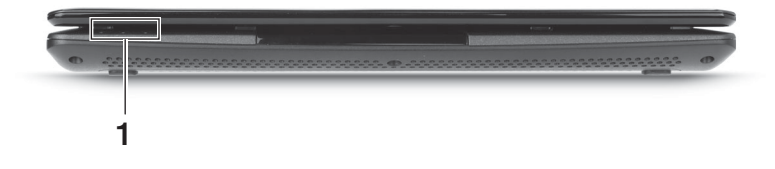

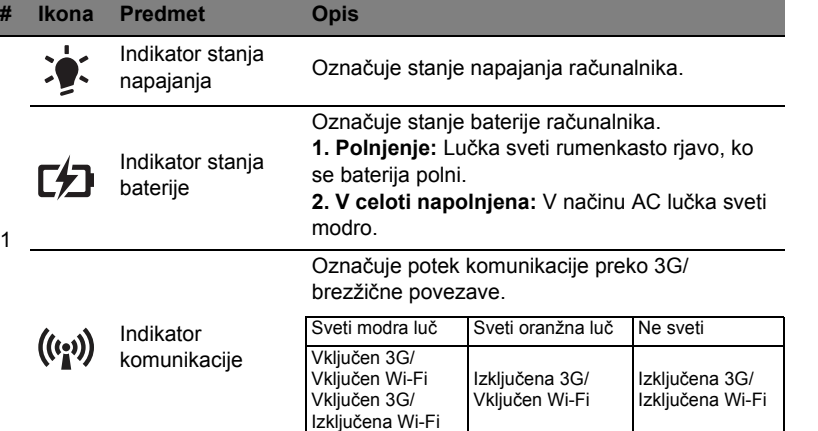

## Pogled od zadaj

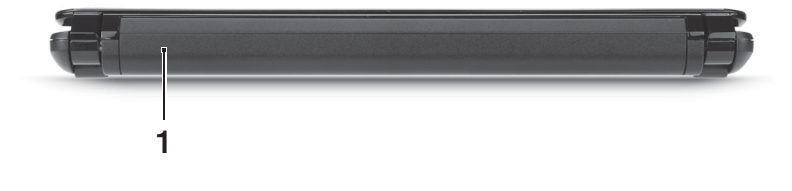

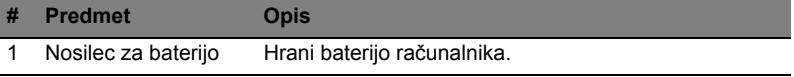

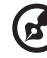

**Opomba:** Vaš računalnik je morda opremljen z baterijo, drugačno od te na sliki.

## Pogled iz leve strani

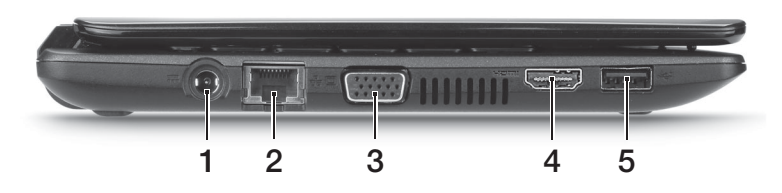

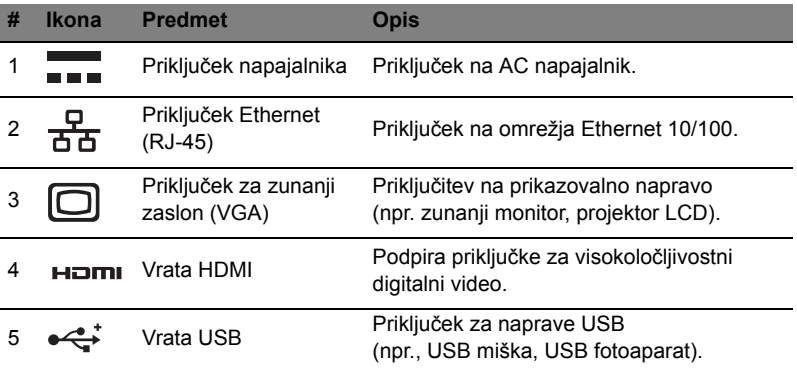

## Pogled iz desne strani

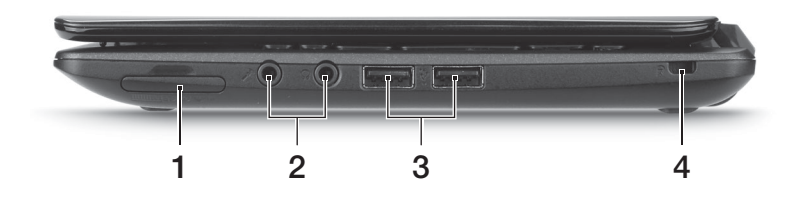

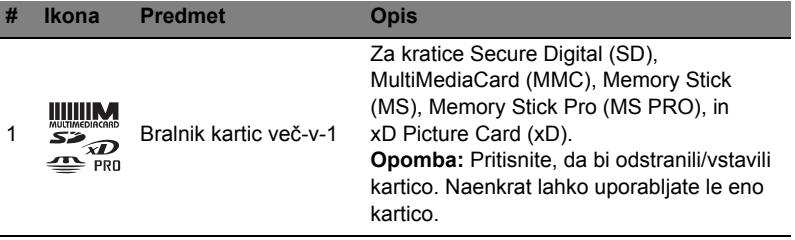

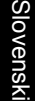

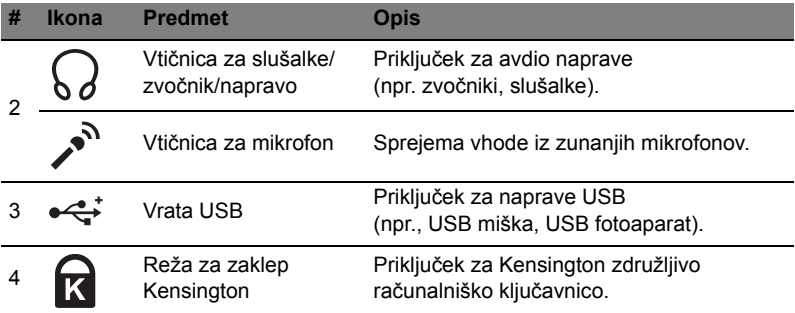

## Pogled od spodaj

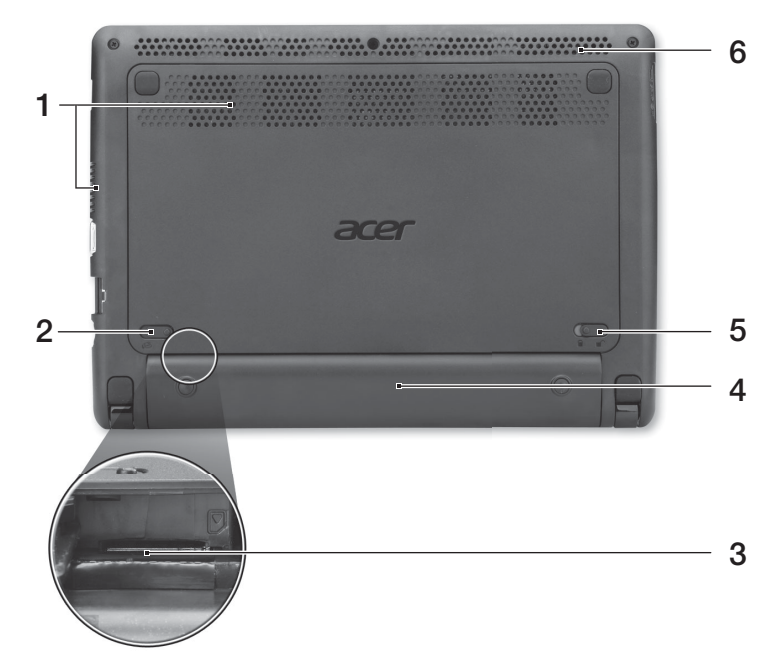

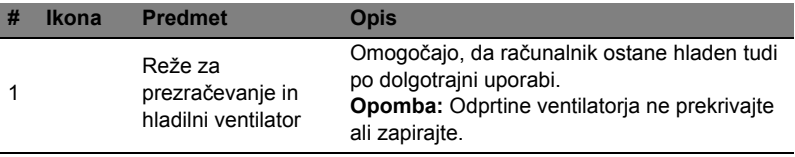

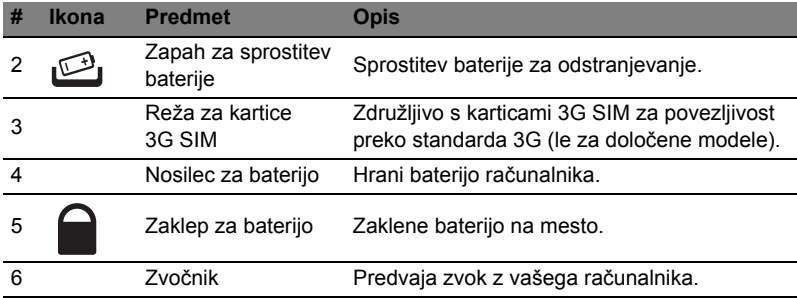

## Okolje

- **•** Temperatura:
	- **•** Delovanje: Od 5°C do 35°C
	- **•** Mirovanje: Od -20°C do 65°C
- **•** Vlažnost (brez kondenza):
	- **•** Delovanje: Od 20% do 80%
	- **•** Mirovanje: Od 20% do 80%

# Aspire One serija

## Kratki vodič

© 2011 Sva prava pridržana.

Aspire One serije - kratki vodič Izvorno izdanje: 06/2011

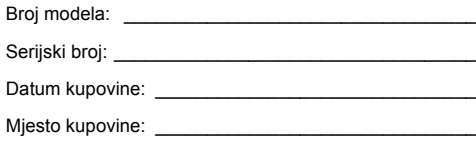

## Prvo osnovne stvari

Željeli bismo zahvaliti na izboru Acer prijenosnog računala koje će vam poslužiti kamo god krenuli.

#### Vaši vodiči

Kako bismo pomogli pri uporabi vašeg Acer prijenosnog računala, za vas smo pripremili sljedeće vodiče:

Prvenstveno **poster za podešavanje** pomaže u postavljanju početnih postavki vašeg računala.

**Opći priručnik za korisnike Aspire One serije** sadrži korisne informacije koje se odnose na sve modele Aspire serije proizvoda. Priručnik obuhvaća osnovne teme poput uporabe tipkovnice, zvuka i sl. Obratite pažnju na činjenicu kako su zbog načina izdavanja **Općeg priručnika za korisnike** ponekad navedena obilježja ili funkcije koje su dostupne samo na određenim modelima serije, ne nužno i na modelu koji ste vi kupili. U takvim slučajevima bit će naveden tekst poput "samo za određene modele".

**Kratki vodič** upoznaje vas s osnovnim obilježjima i funkcijama vašeg novog računala. Više informacija o tome kako vam računalo može povećati produktivnost, naći ćete u **Općem priručniku za korisnike Aspire One serije**. Priručnik sadrži detaljne informacije o temama kao što su uslužni programi sustava, vraćanje podataka, opcije za proširivanje i rješavanje problema. Nadalje, sadrži informacije o jamstvima i osnovne obavijesti o propisima i sigurnosti za vaš prijenosnik. On je dostupan u Portable Document Formatu (PDF) i dolazi prethodno učitan u vaš prijenosnik. Slijedite ove korake da biste mu pristupili:

- 1 Kliknite na **Start** > **Svi programi** > **AcerSystem**.
- 2 Kliknite na **AcerSystem User Guide**.

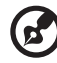

**Napomena:** Pregled dokumenta zahtijeva Adobe Reader. Ako na računalu nije instaliran Adobe Reader, kliknite na **AcerSystem User Guide** što će najprije pokrenuti program za instalaciju Adobe Readera. Slijedite upute na zaslonu da biste završili instalaciju. Za upute kako koristiti Adobe Reader, pristupite izborniku **Pomoć i podrška**.

## Upoznajte Acer prijenosno računalo

Nakon postavljanja vašeg računala kao što je ilustrirano **posterom**, upoznat ćemo vas s vašim novim Acer prijenosnikom.

#### Pogled odozgo

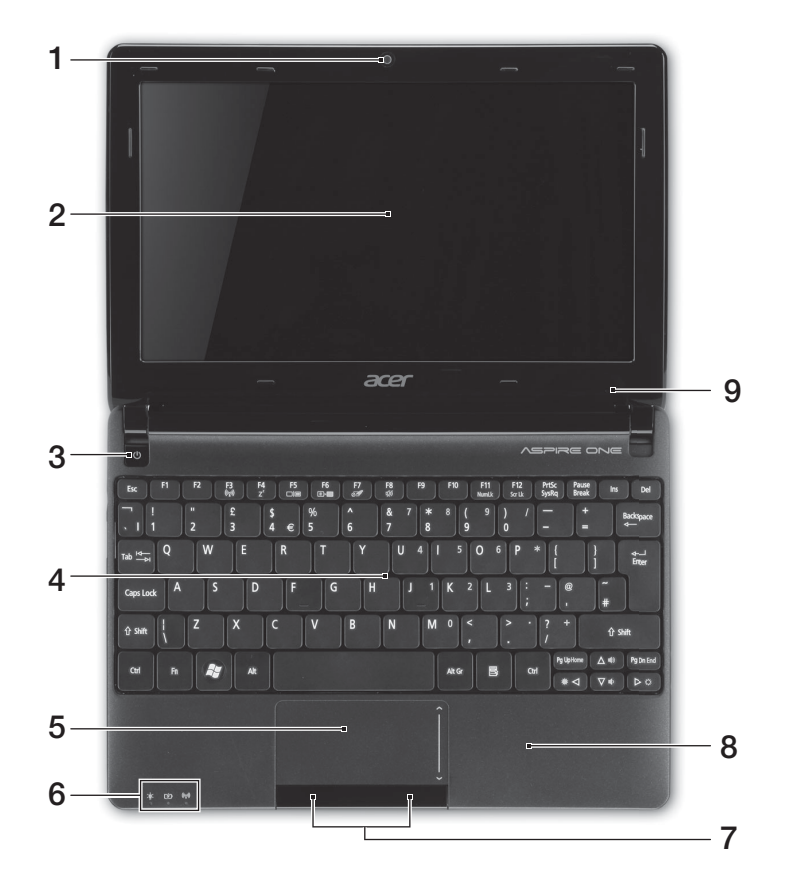

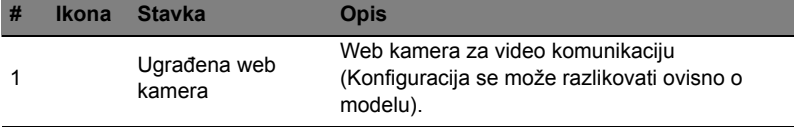

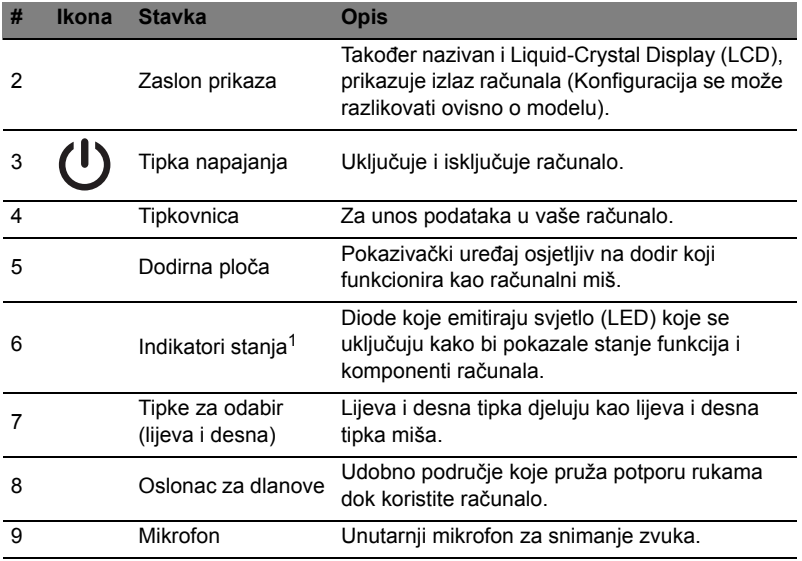

1. Indikatori na prednjoj ploči su vidljivi čak i kada je poklopac računala zatvoren.

## Tipkovnički prečaci

Računalo koristi tipkovničke prečace ili kombinacije tipki za pristup većini upravljačkih tipki računala, kao što je osvijetljenost zaslona i izlazna glasnoća.

Za aktiviranje tipkovničkih prečaca, pritisnite i držite **<Fn>** tipku prije pritiska druge tipke u kombinaciji tipkovničkog prečaca.

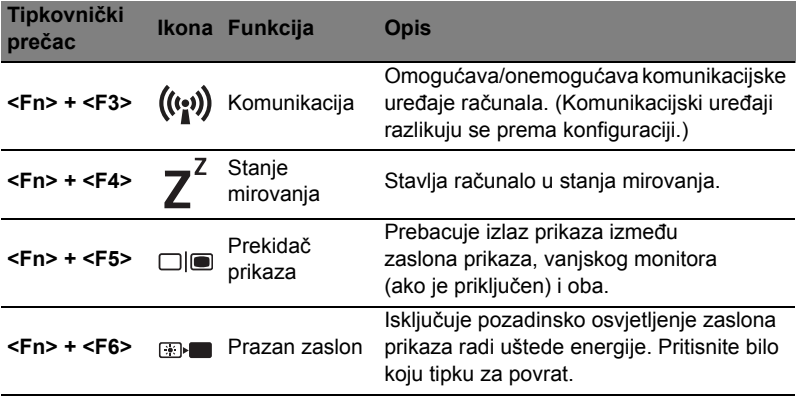

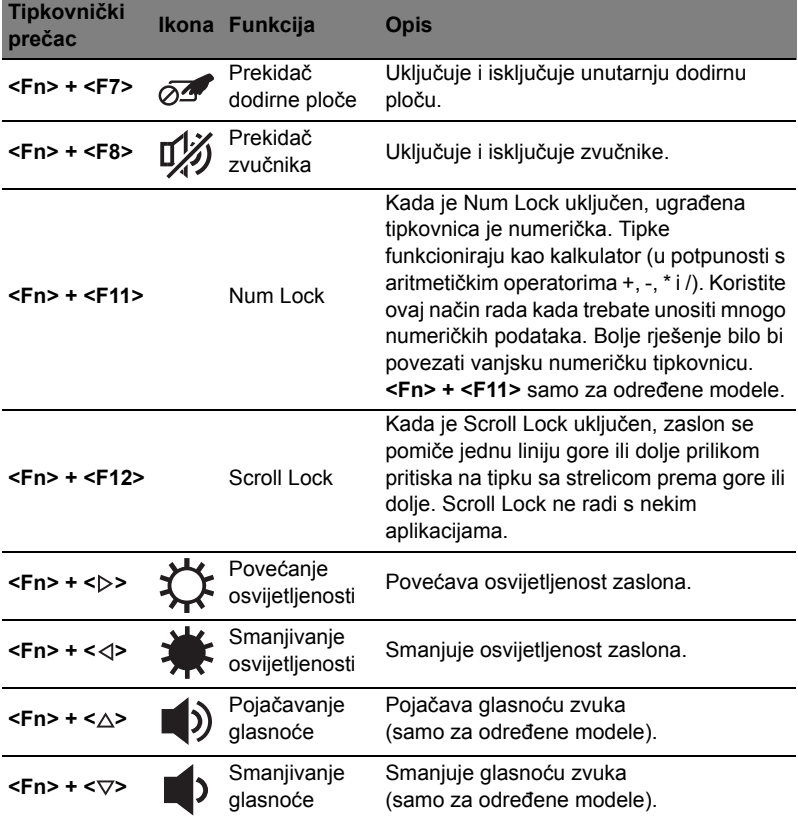

#### Uporaba komunikacijske tipke\*

Moguće je uključivanje i isključivanje različitih bežičnih komunikacijskih uređaja na vašem računalu.

Pritisnite <**Fn**> + <**F3**> za pokretanje i otvaranje prozora upravitelja pokretanjem.

Crveni prekidač označava isključeni uređaj. Kliknite na tipku za uključivanje Wi-Fi/Bluetooth veze. Kliknite na tipku za prekid veze.

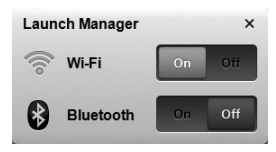

\* Komunikacijski uređaji razlikuju se obzirom na model.

## Pogled sprijeda izbliza

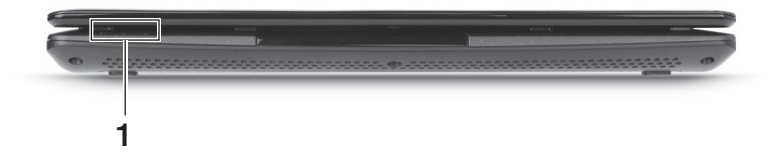

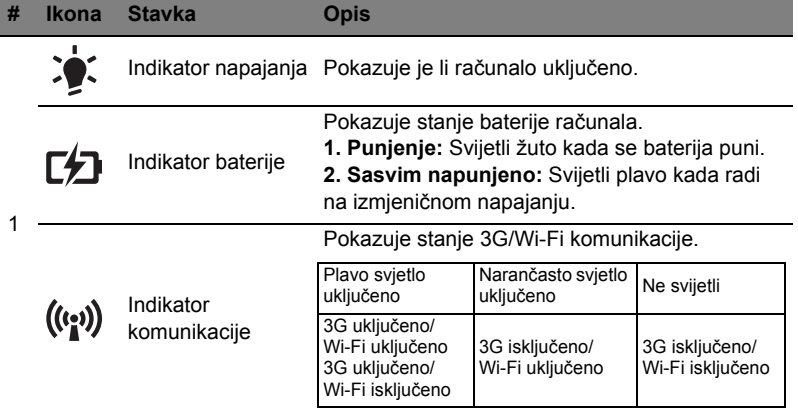

## Pogled straga

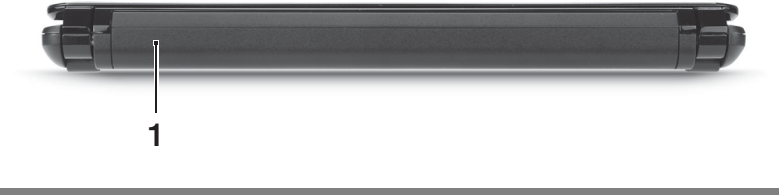

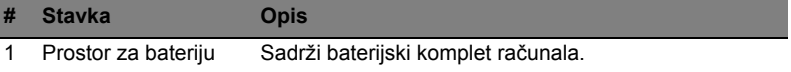

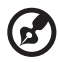

**Napomena:** Vaše osobno računalo možda ima bateriju različitu od one prikazane slikom.

## Pogled s lijeve strane

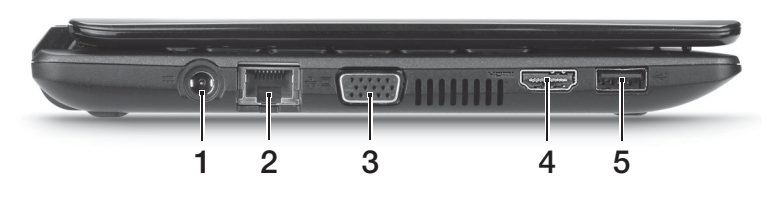

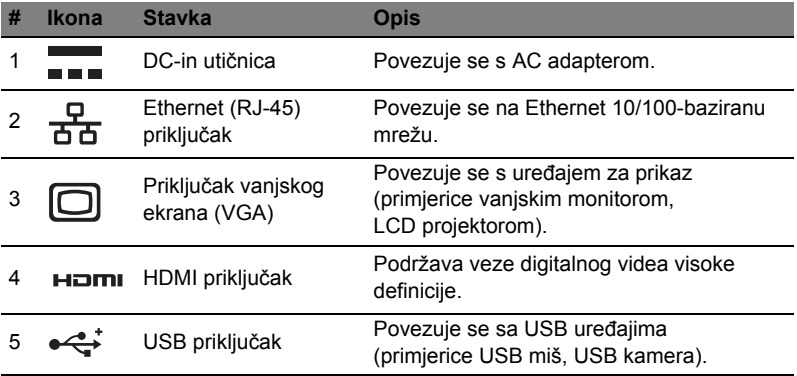

## Pogled s desne strane

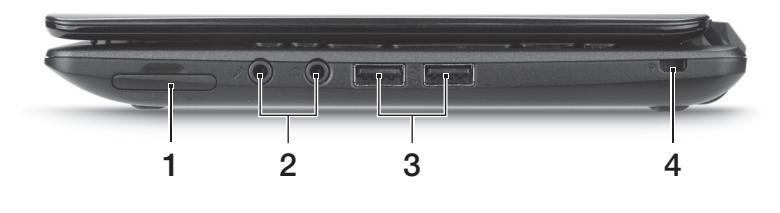

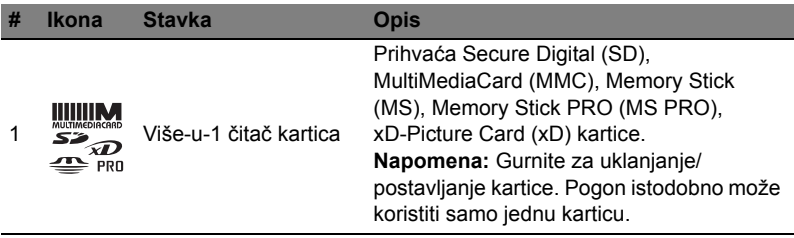

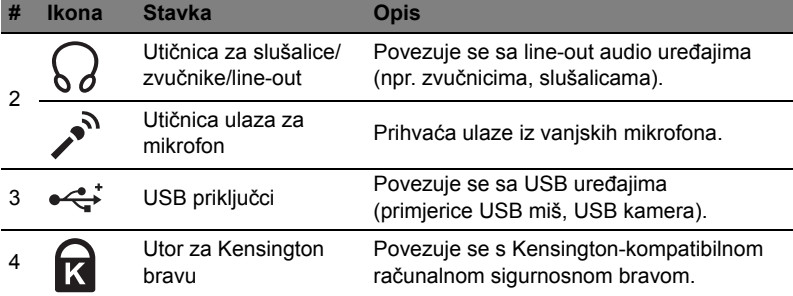

## Pogled odozdo

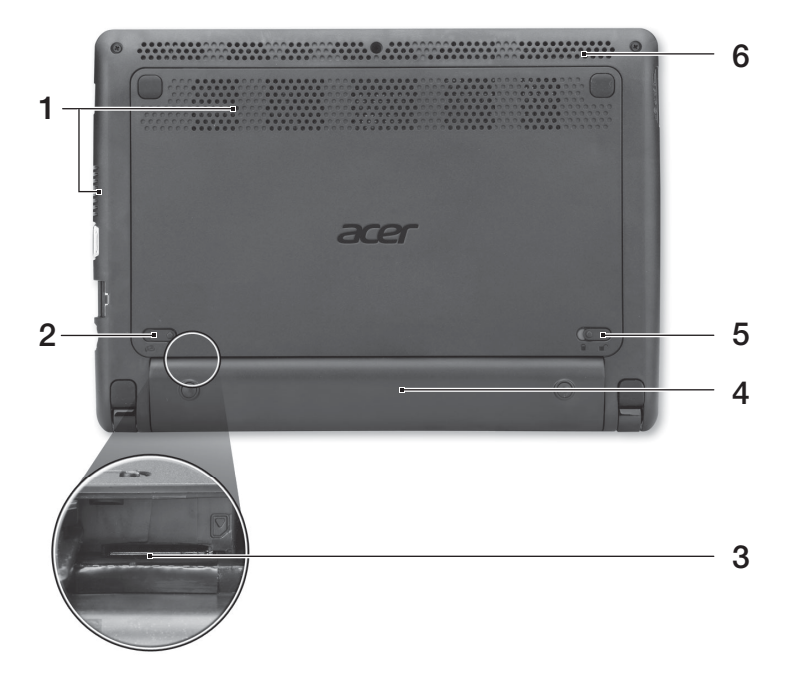

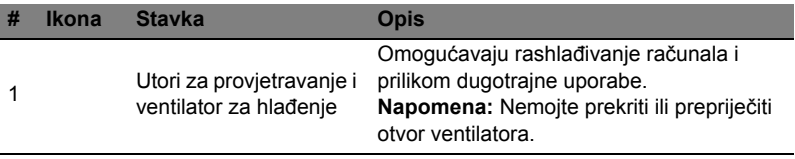

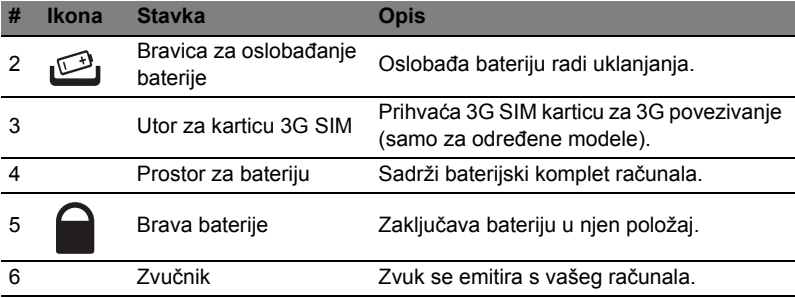

## Okruženje

- **•** Temperatura:
	- **•** Radna: 5°C do 35°C
	- **•** Pohrana: -20°C do 65°C
	- **•** Vlažnost (nekondenzirajuća):
		- **•** Radna: 20% do 80%
		- **•** Pohrana: 20% do 80%

# Seria Aspire One

Ghid rapid

© 2011 Toate drepturile rezervate.

Ghid rapid seria Aspire One Prima ediţie: 06/2011

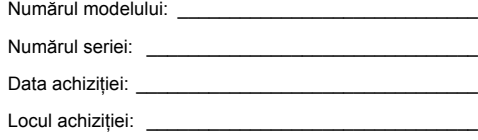

## Înainte de toate

Dorim să vă mulţumim pentru că aţi ales un computer portabil Acer pentru a răspunde nevoilor dvs privind un computer mobil.

#### Ghidurile dumneavoastră

Pentru a vă ajuta să folosiți computerul portabil Acer, am conceput un set de ghiduri:

Primul dintre acestea, **posterul de configurare** vă ajută să începeţi configurarea computerului.

**Ghid general de utilizare seria Aspire One** conţine informaţii utile valabile pentru toate modelele din gama Aspire. Acest ghid acoperă subiecte de bază, cum ar fi utilizarea tastaturii, a sistemului audio etc. Vă rugăm să retineti că prin natura sa Ghidul general de utilizare se referă ocazional la funcții sau caracteristici care sunt incluse doar în anumite modele ale seriei şi nu neapărat în modelul cumpărat de dumneavoastră. Astfel de cazuri sunt marcate în manuale prin texte cum ar fi "doar pentru anumite modele".

Ghid rapid vă prezintă caracteristicile și funcțiile de bază ale noului dvs. computer. Pentru mai multe informații privind modul în care computerul vă poate ajuta să fiți mai productiv, consultaţi **Ghid general de utilizare seria Aspire One**. Acest ghid contine informatii detaliate despre astfel de subiecte, precum utilitarele de sistem, recuperarea datelor, optiunile de extensie și depanarea. În plus, acesta contine informaţii despre garanţie, reglementări generale şi note de siguranţă pentru computerul dvs portabil. Este disponibil în Format de document portabil (PDF) şi vine preîncărcat pe computerul dvs. portabil. Urmaţi aceşti paşi pentru a-l accesa:

- 1 Faceţi clic pe **Pornire** > **Toate programele** > **AcerSystem**.
- 2 Faceţi clic pe **AcerSystem User Guide**.

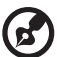

..............................

**Notă:** Vizualizarea fişierului necesită Adobe Reader. Dacă Adobe Reader nu este instalat pe computerul dvs., daţi clic pe **AcerSystem User Guide** pentru a executa mai întâi programul de instalare Adobe Reader. Urmati instructiunile de pe ecran pentru a încheia instalarea. Pentru instructiuni privind modul de utilizare a Adobe Reader, accesaţi meniul **Ajutor şi asistenţă**.

## Turul computerului dvs Acer

După configurarea computerului, aşa cum se arată în **afişul de configurare**, permiteţi-ne să vă prezentăm noul dvs. computer portabil Acer.

#### Vedere de sus

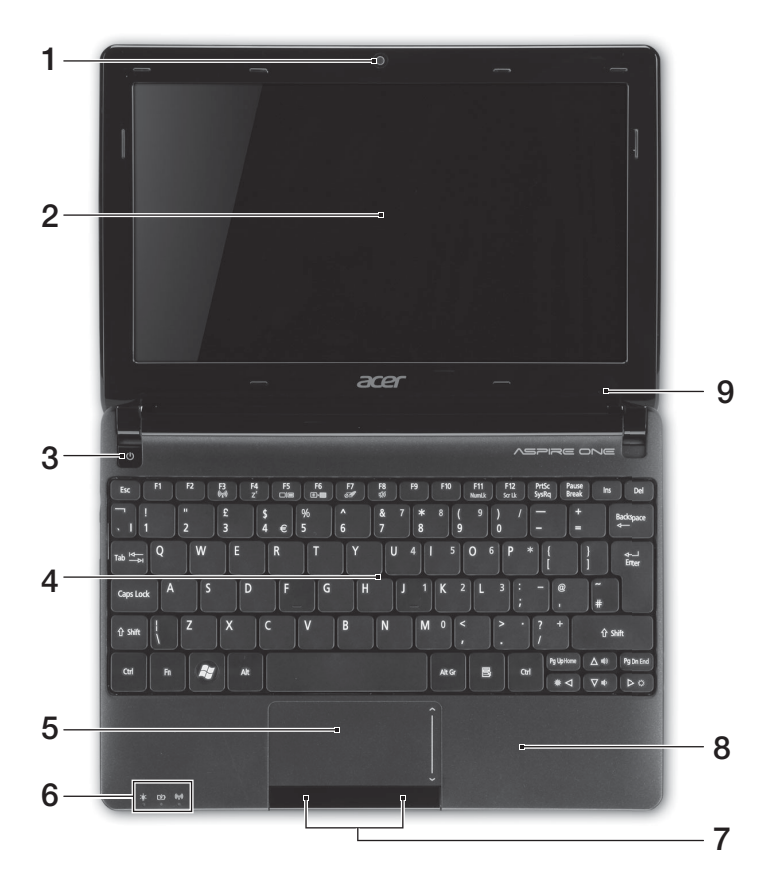

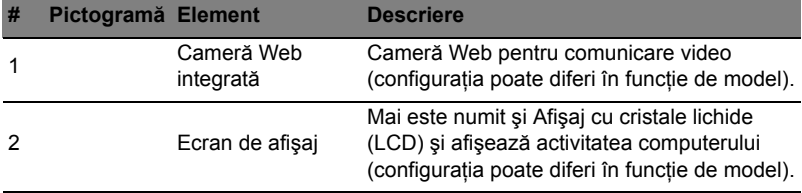

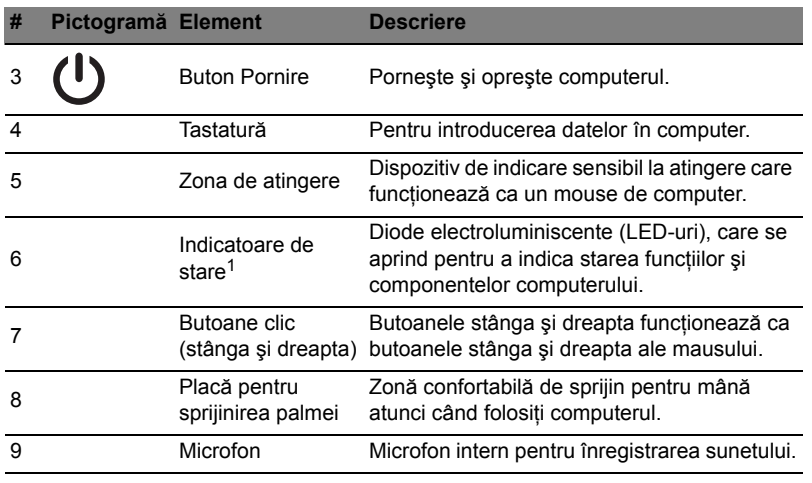

1. Indicatoarele de pe panoul frontal sunt vizibile chiar şi atunci când capacul computerului este închis.

#### Taste rapide

Computerul foloseşte tastele rapide sau combinaţiile de taste pentru a accesa majoritatea comenzilor precum luminozitatea ecranului şi volumul.

Pentru a activa tastele rapide, apăsaţi şi menţineţi tasta **<Fn>** înainte de a apăsa cealaltă tastă din combinaţia de tastă rapidă.

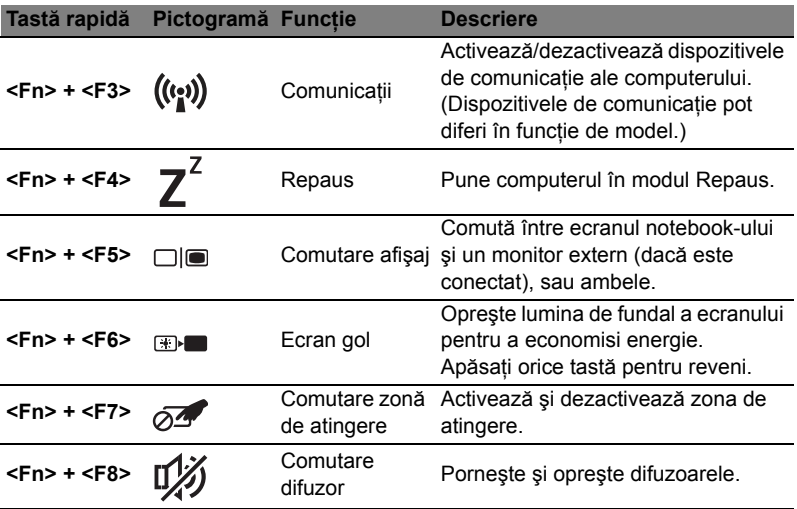

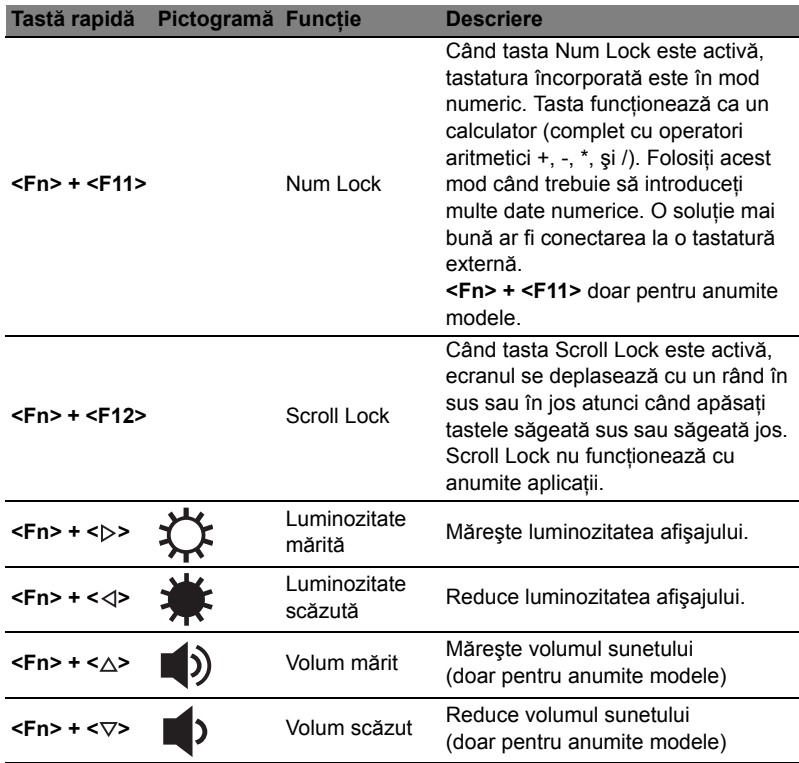

#### Utilizarea tastei de comunicaţie\*

Aici puteti activa și dezactiva diversele dispozitive de conectare wireless din computerul dumneavoastră.

Apăsaţi <**Fn**> + <**F3**> pentru a deschide fereastra panoului Launch Manager.

Un comutator roşu indică dezactivarea dispozitivului. Daţi clic pe Pornit pentru a activa conexiunea Wi-Fi/Bluetooth. Dați clic pe Oprit pentru a dezactiva conexiunea.

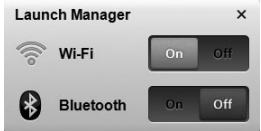

\* Dispozitivele de comunicaţie pot diferi în funcţie de model.

## Vedere din faţă de aproape

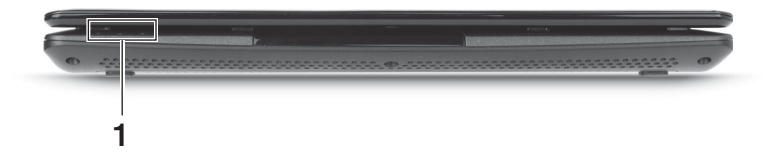

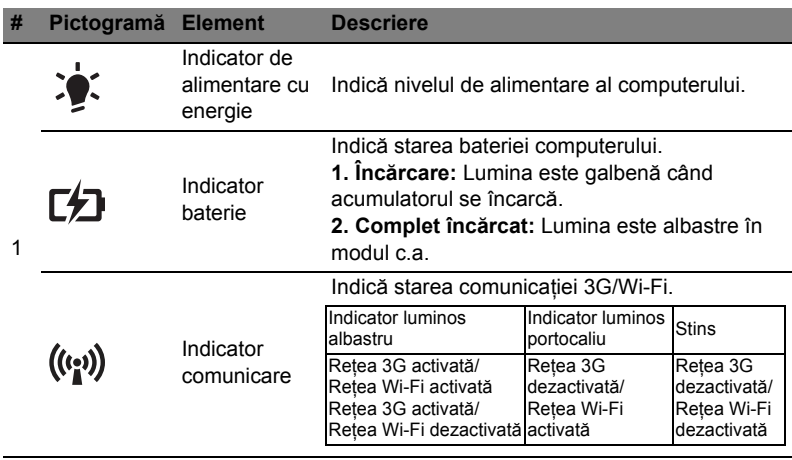

#### Vedere din spate

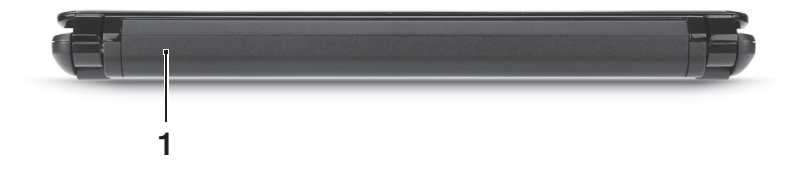

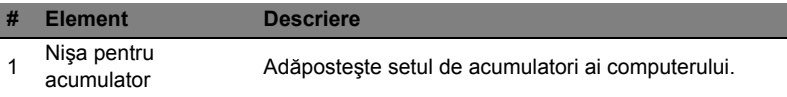

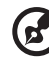

. . . . . . -------- $\overline{a}$  $\blacksquare$ 

**Notă:** Computerul dvs. ar putea fi echipat cu un alt tip de acumulator decât cel din imagine.

## Vedere din stânga

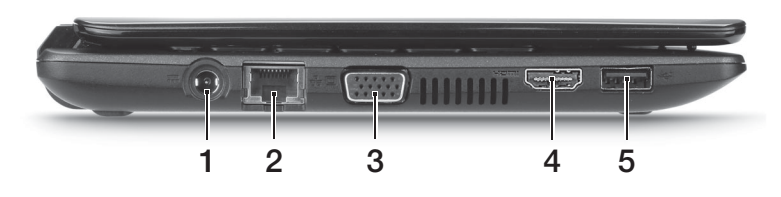

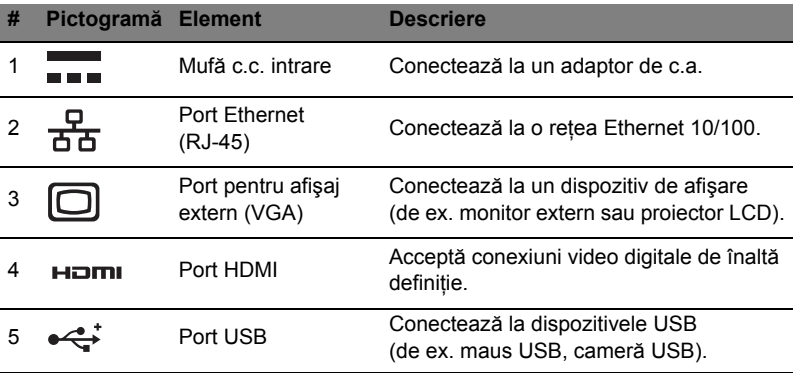

## Vedere din dreapta

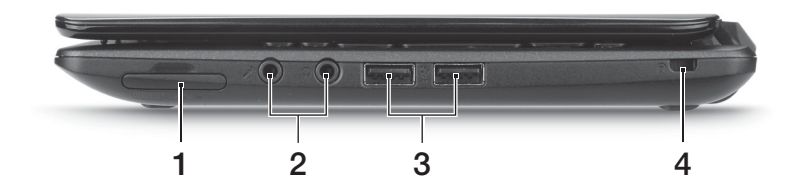

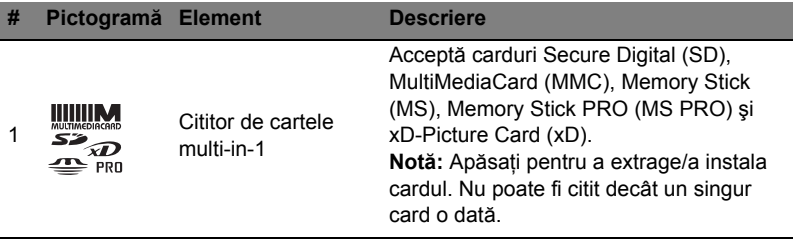

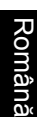

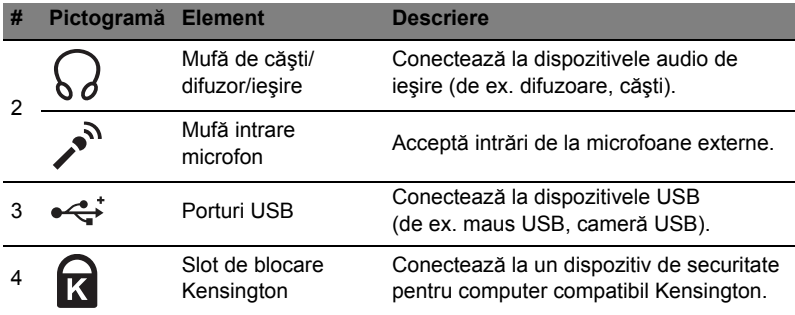

## Vedere bază

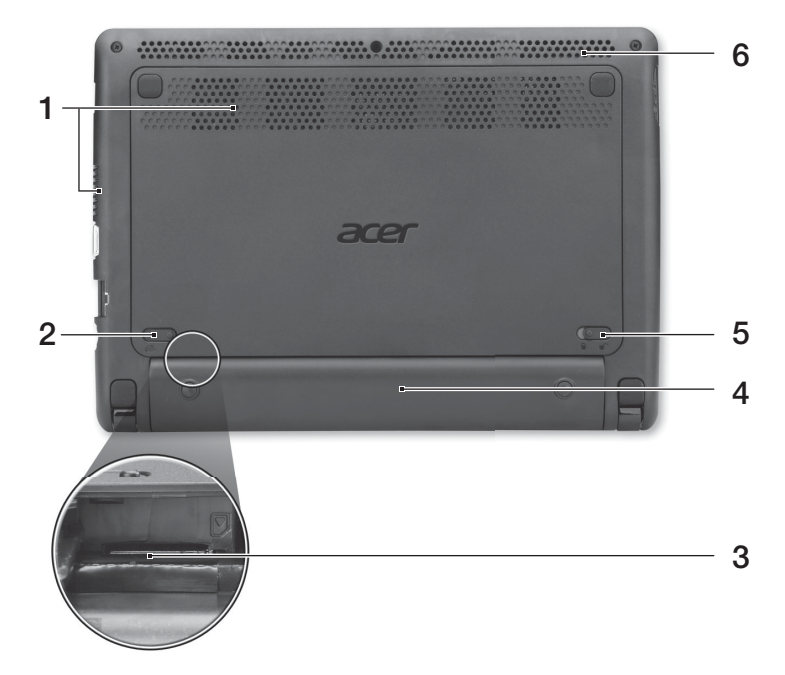

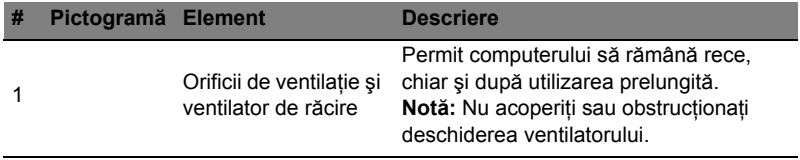

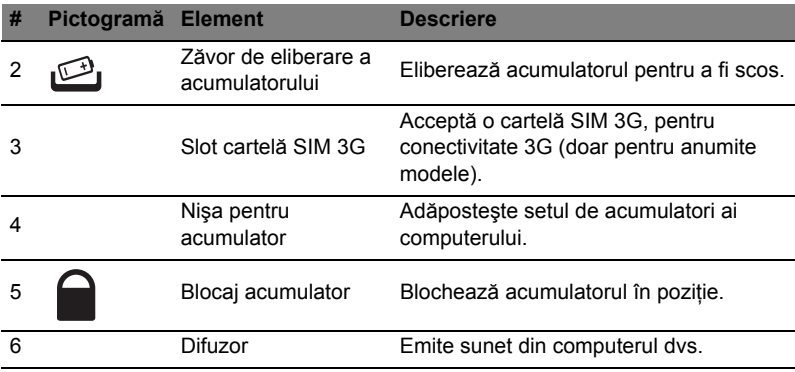

#### Mediu

- **•** Temperatură:
	- **•** Funcţionare: 5°C 35°C
	- **•** Nefuncţionare: -20°C 65°C
- **•** Umiditate (fără condensare):
	- **•** Funcţionare: 20% 80%
	- **•** Nefuncţionare: 20% 80%

## Серия Aspire One

Кратко ръководство

© 2011 Всички права запазени.

Кратко ръководство за Серия Aspire One Първоначално издание: 06/2011

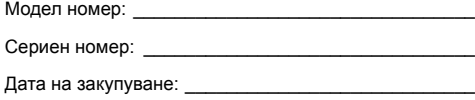

Място на закупуване: \_\_\_\_\_\_\_\_\_\_\_\_\_\_\_\_\_\_\_\_\_\_\_\_\_\_

## Преди всичко

Бихме желали да ви благодарим, че сте избрали ноутбук на Acer за вашите нужди в областта на мобилните компютри.

#### Вашите ръководства

За да ви помогнем при употребата на вашия ноутбук Acer, ние изготвихме следните ръководства:

Първо, **плаката с настройки** Ви помага с началните настройки на компютъра.

**Универсално потребителско ръководство за серия Aspire One** съдържа полезна информация, валидна за всички модели от продуктовата серия Aspire. Покрива основни теми, като например използване на клавиатурата и аудио. Важно е да знаете, че поради обобщаващия си характер, **Универсално потребителско ръководство** на места се отнася до функции и опции, които са налични само за конкретни модели от сериите, без това да означава, че тези функции и опции са налични за модела, който сте закупили. Тези случаи са отбелязани в текста със забележки като "само за някои модели".

**Кратко ръководство** ви представя основните функции и възможности на новия ви компютър. За повече информация как Вашият компютър може да Ви помогне да сте по-продуктивни, моля вижте **Универсално потребителско ръководство за серия Aspire One**. То съдържа подробна информация за теми като системни инструменти, възстановяване на данни, опции за ъпгрейд и решаване на проблеми. В допълнение, то съдържа и гаранционна информация, както и основните регулации и бележки за безопасност, свързани с вашия ноутбук. То е в PDF формат (Portable Document Format) и е предварително заредено на ноутбука ви. За да го отворите, следвайте тези стъпки:

- 1 Кликнете **Старт** > **Всички програми** > **AcerSystem**.
- 2 Кликнете **AcerSystem User Guide**.

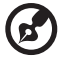

------

**Бележка:** За да отворите файла ви е нужен Adobe Reader. Ако Adobe Reader не е инсталиран на компютъра Ви, щракнете върху **AcerSystem User Guide** и първо ще стартира инсталационната програма на Adobe Reader. Следвайте инструкциите на екрана, за да извършите инсталацията. За инструкции как се използва Adobe Reader, отворете менюто **Help and Support**.

## Преглед на Вашия ноутбук Acer

След като настроите компютъра си, както е показано в **постера**, ще ви покажем какво прави и какво има вашият нов ноутбук Acer.

#### Изглед отгоре

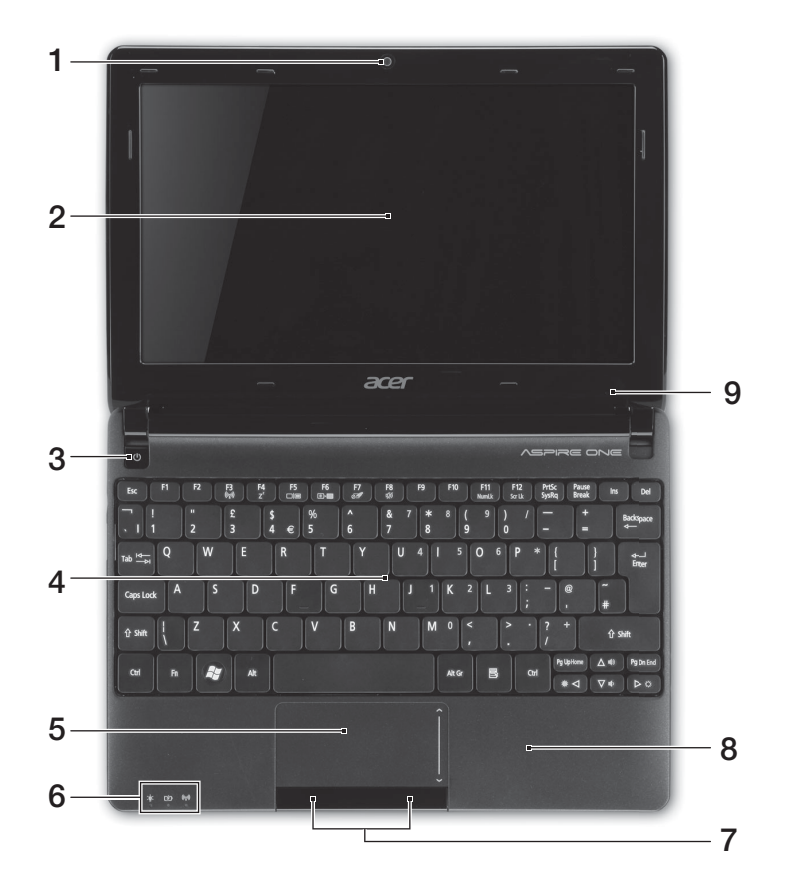

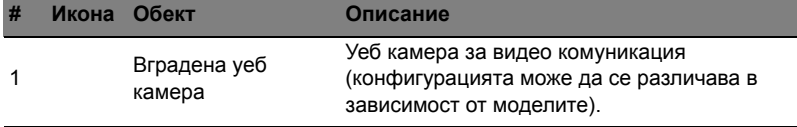

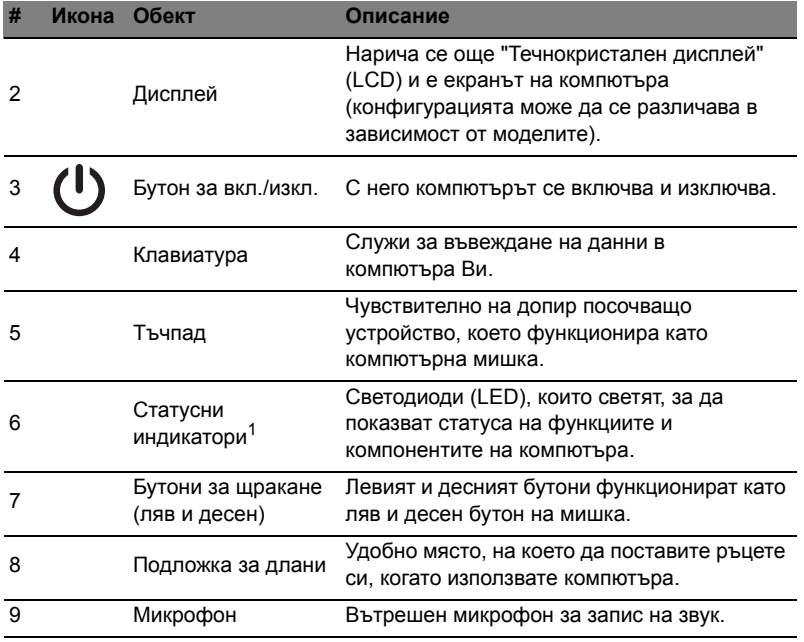

1. Индикаторите на предния панел остават видими дори, когато капакът на компютъра е затворен.

#### Бързи клавиши

Компютърът има "бързи клавиши" - клавишни комбинации за бърз достъп до повечето от контролите му, като например яркост на дисплея и сила на звук. За да активирате бързите клавиши, натиснете и задръжте клавиша **<Fn>** преди да натиснете другия клавиш от комбинацията.

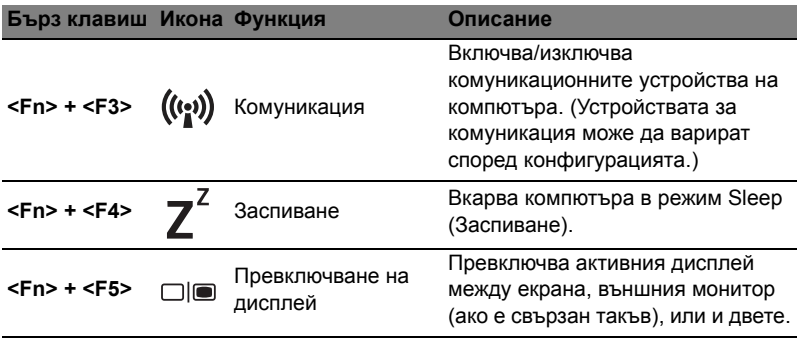

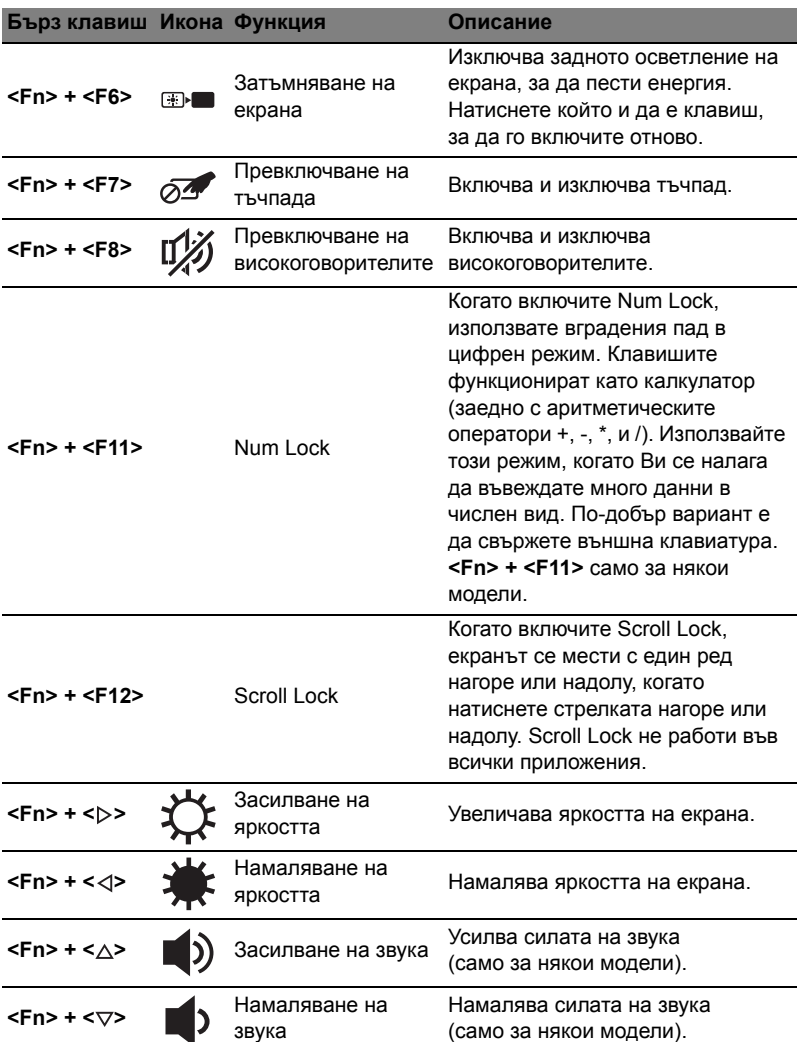
#### 7

#### Използване на клавиш за комуникация\*

Тук можете да активирате или деактивирате различните устройства за установяване на безжична връзка на Вашият компютър.

Натиснете <**Fn**> + <**F3**>, за да отворите панела Launch Manager (Стартов диспечер).

Червен превключващ бутон означава, че устройството е изключено. Щракнете върху On (Вкл.), за да активирате Wi-Fi/Bluetooth връзка. Щракнете върху Изкл., за да деактивирате връзката.

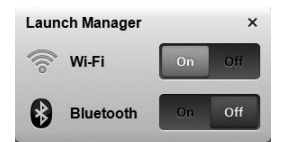

\*Комуникационните устройства варират според модела.

#### Преден изглед при затворен лаптоп

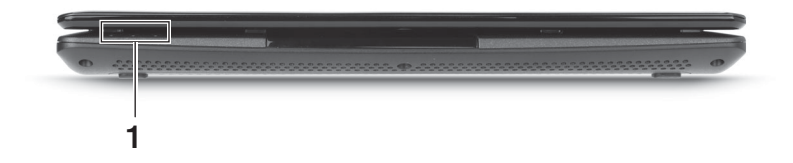

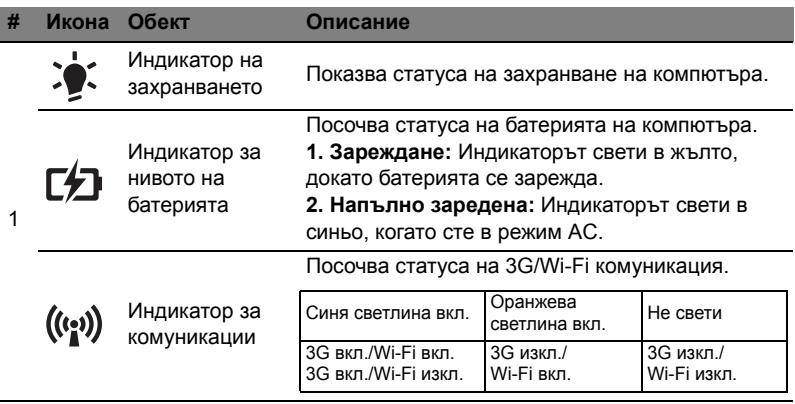

## Изглед отзад

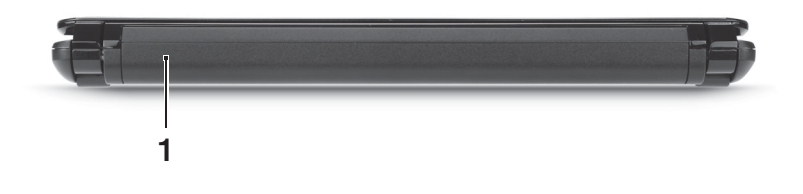

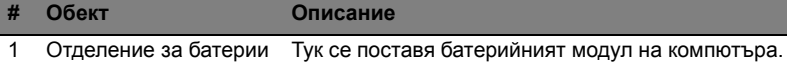

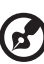

**Бележка:** Вашият компютър може да е оборудван с батерия, различна от тази на илюстрацията.

#### Изглед отляво

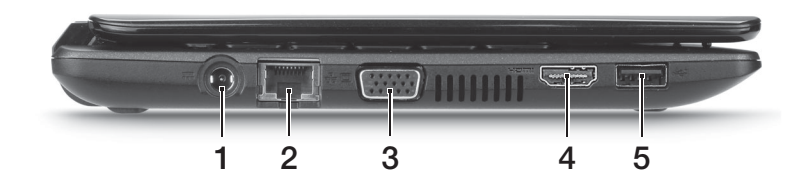

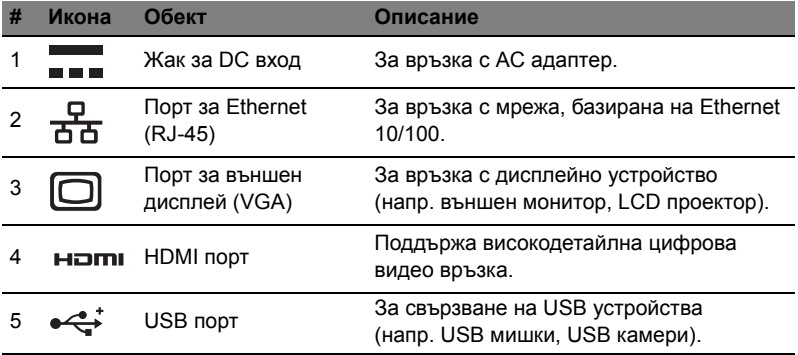

## 9

## Изглед отдясно

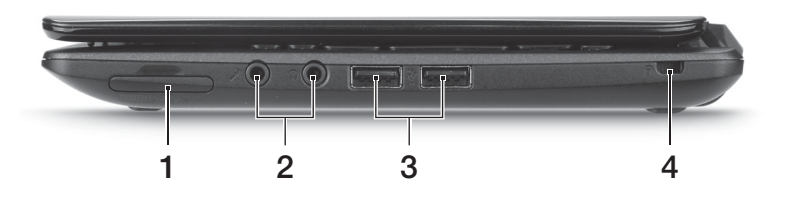

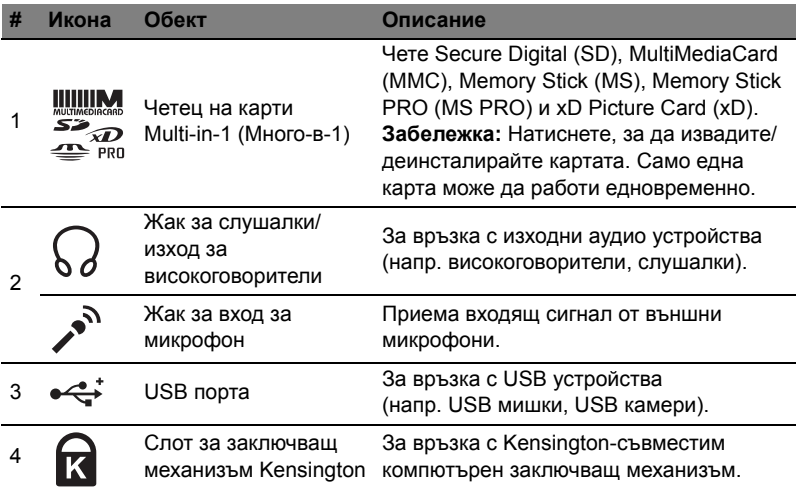

## Изглед отдолу

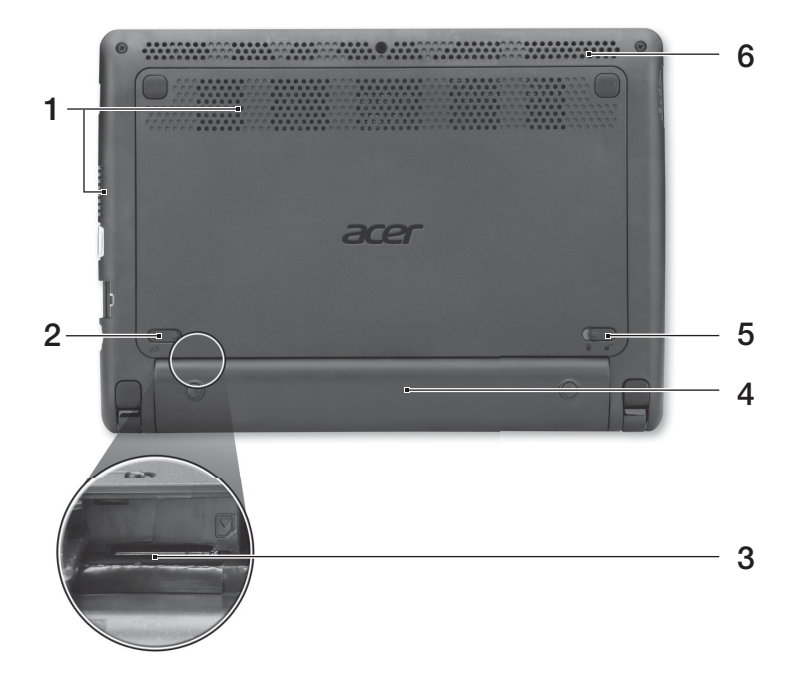

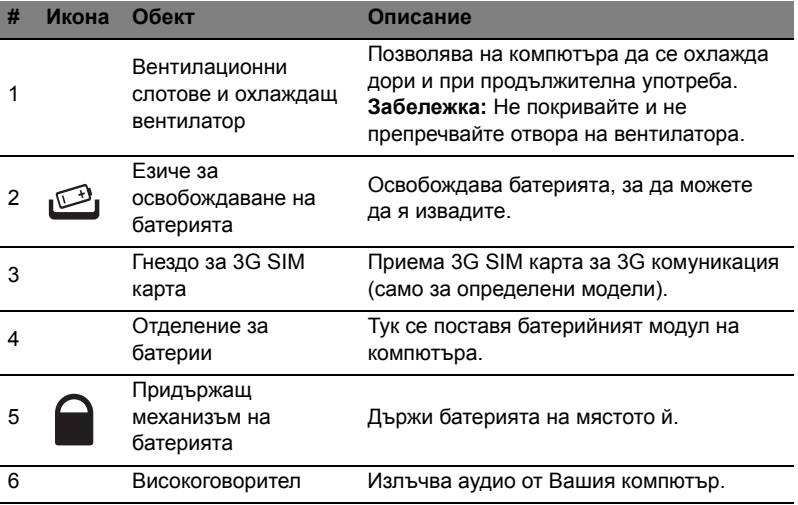

- **•** Температура:
	- **•** Работна: От 5°C до 35°C
	- **•** За съхранение: От -20°C до 65°C
	- **•** Влажност (без кондензация):
		- **•** Работна: От 20% до 80%
		- **•** За съхранение: От 20% до 80%

# Aspire One seeria Lühijuhend

© 2011 Kõik õigused kaitstud.

Aspire One seeria lühijuhend Originaalväljaanne: 06/2011

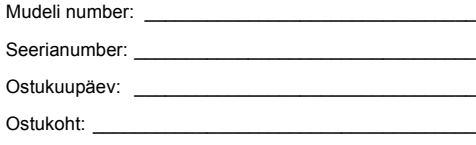

## Kõigepealt tähtsamad asjad

Täname Teid selle eest, et valisite oma kaasaskantavaks arvutiks Acer'i sülearvuti.

### Teie teejuhid

Et aidata Teil kasutada oma Acer'i sülearvutit, oleme loonud komplekti juhiseid:

Kõigepealt aitab **seadistuse poster** Teil alustada oma arvuti häälestamist.

**Aspire One seeria üldkasutusjuhend** sisaldab kõigile Aspire tooteseeria mudelitele kohalduvat kasulikku teavet. See katab põhilisi teemasid nagu klaviatuuri kasutamine, heli jne. Palume mõista, et tulenevalt nende loomusest viitab **Üldkasutusjuhend** aeg-ajalt funktsioonidele või omadustele, mis on ainult teatud seeria mudelitel, kuid mitte tingimata teie ostetud mudelil. Sellised juhtumid on tekstis märgitud väljenditega nagu "ainult teatud mudelitel".

**Lühijuhend** tutvustab Teile uue arvuti põhilisi omadusi ja funktsioone. Kui soovite rohkem teada saada, kuidas arvuti aitab Teil produktiivsem olla, vaadake **Aspire One seeria üldkasutusjuhend**. See juhend sisaldab täpsemat teavet teemadel nagu süsteemiutiliidid, andmete taastamine, laiendusvõimalused ja veaotsing. Sellele lisaks sisaldab see garantiiinformatsiooni ning sülearvuti kohta kehtivaid üldiseid regulatsioone ja ohutuseeskirju. See on saadaval PDF-formaadis (Portable Document Format) ning on laetud Teie sülearvutisse. Juhised selle avamiseks:

- 1 Klõpsake ja avage **Start** > **Kõik programmid** > **AcerSystem**.
- 2 Klõpsake real **AcerSystem User Guide**.

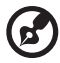

**Märkus:** Faili vaatamiseks on vaja Adobe Reader'it. Kui Adobe Reader pole arvutisse installitud, käivitab **AcerSystem User Guide** klõpsamine kõigepealt Adobe Readeri installimisprogrammi. Installeerimise lõpetamiseks järgige ekraanil olevaid juhiseid. Juhiseid Adobe Reader'i kasutamiseks leiate menüüst **Spikker ja tugi**.

## Teie Acer'i sülearvuti ülevaade

Kui olete oma arvuti häälestanud **häälestuse postril** kujutatud viisil, lubage meil teile tutvustada teie uut Acer sülearvutit.

#### Pealtvaade

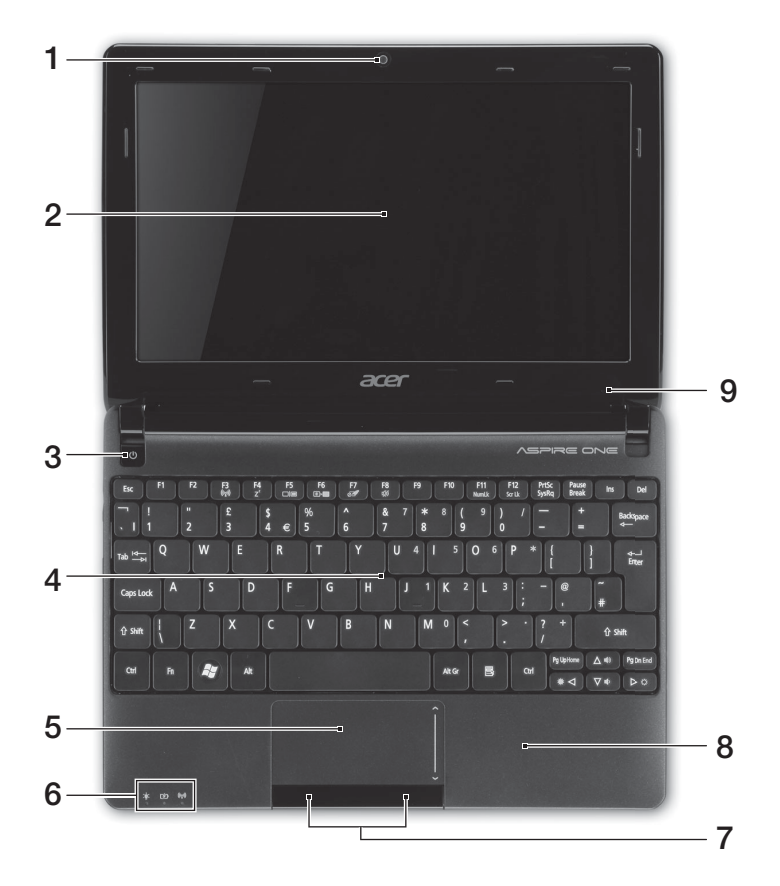

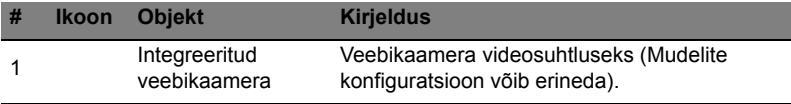

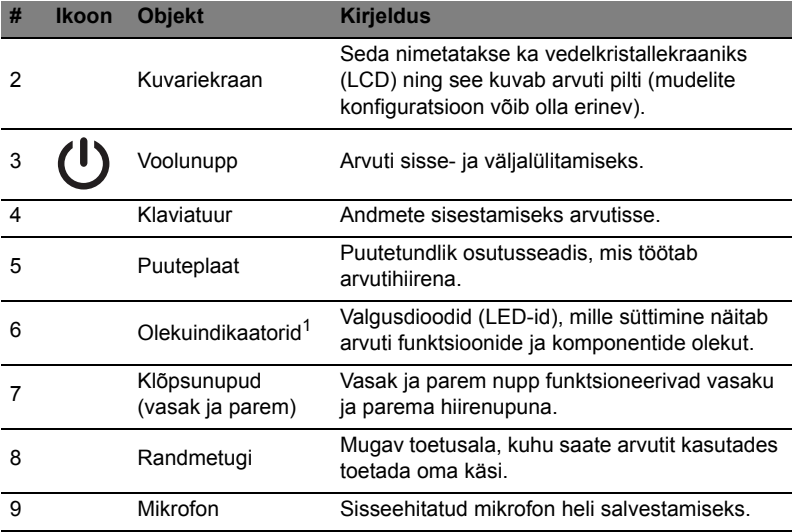

1. Esipaneelil asuvad indikaatorid on nähtavad ka siis, kui arvuti kaas on suletud.

#### Kiirklahvid

Arvutil on enamiku seadete jaoks (nt ekraani heledus, heliväljund) olemas kiirklahvid ja klahvikombinatsioonid.

Kiirklahvide aktiveerimiseks vajutage ning hoidke enne teise kombinatsiooni kuuluva klahvi vajutamist all klahvi **<Fn>**.

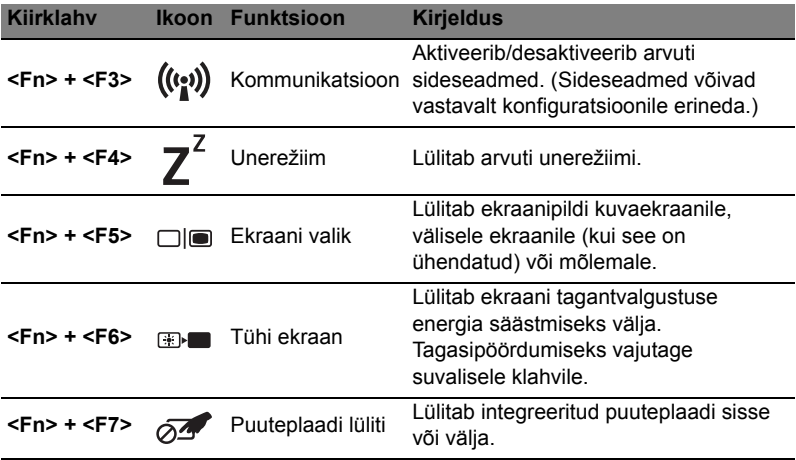

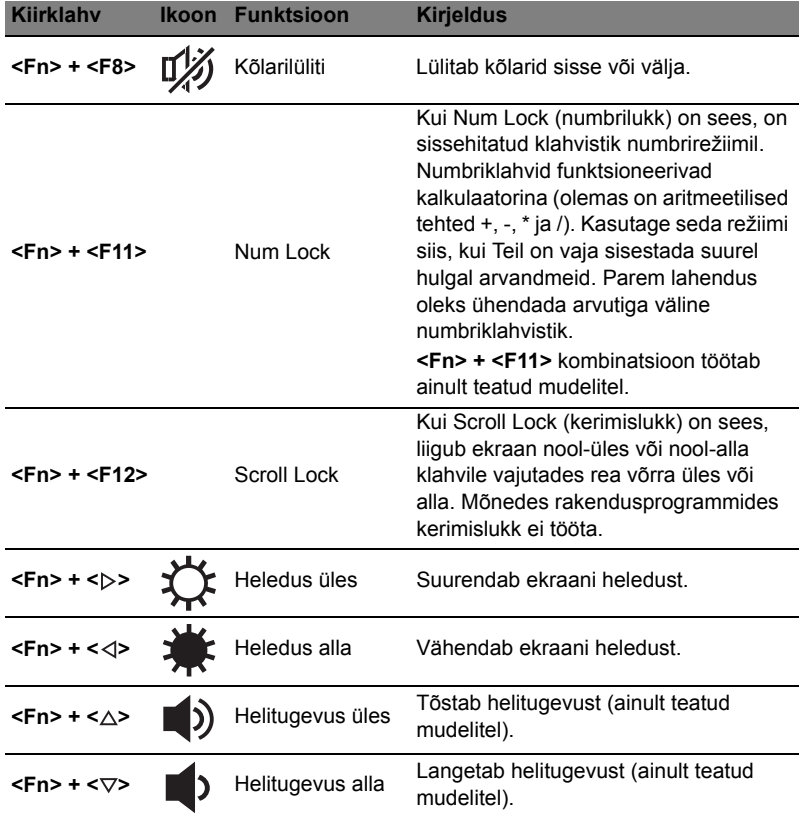

#### Sideklahvi kasutamine\*

Siit saate erinevaid traadita ühenduse seadmeid arvutis aktiveerida ja desaktiveerida.

Programmi Launch Manager aknapaneeli esiletoomiseks vajutage <**Fn**> + <**F3**>.

Punane lüliti näitab, et seade on väljas. Raadiovõrgu/Bluetooth-ühenduse lubamiseks klõpsake nupul On (Sees). Ühenduse keelamiseks klõpsake nupul Väljas.

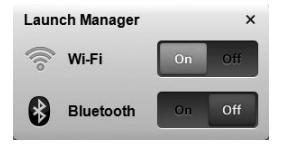

\* Sideseadmed võivad vastavalt mudelile erineda.

#### Suletud eestvaade

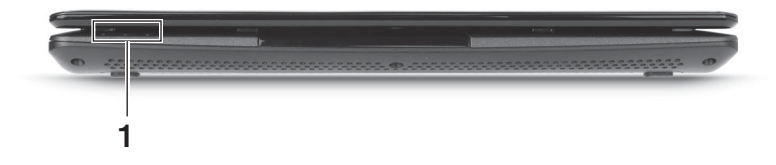

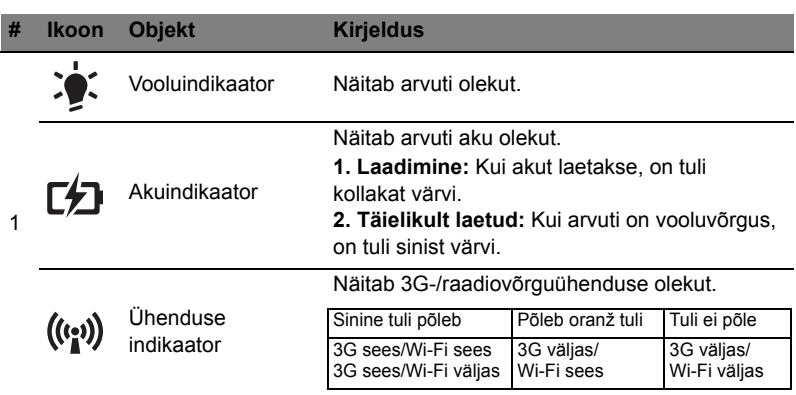

## Tagantvaade

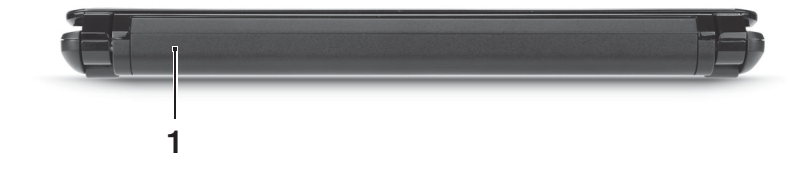

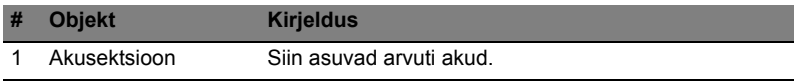

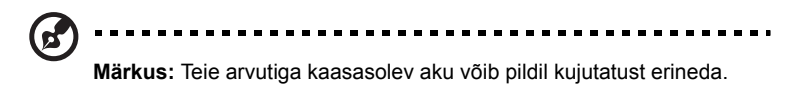

#### Vaade vasakult

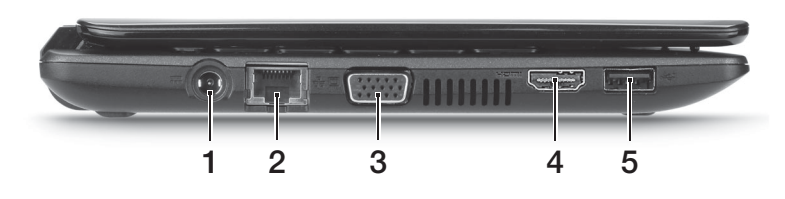

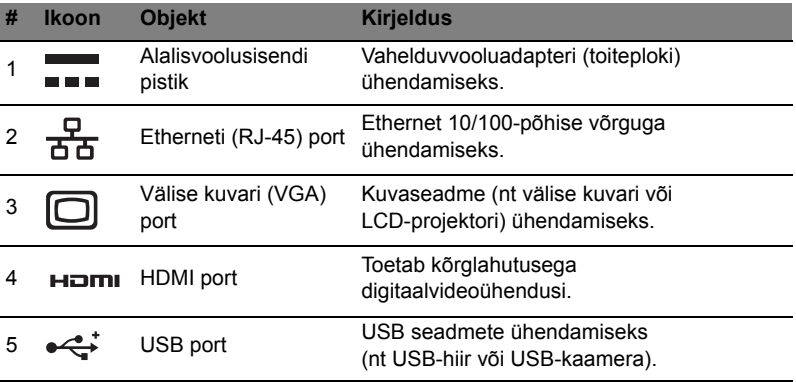

#### Vaade paremalt

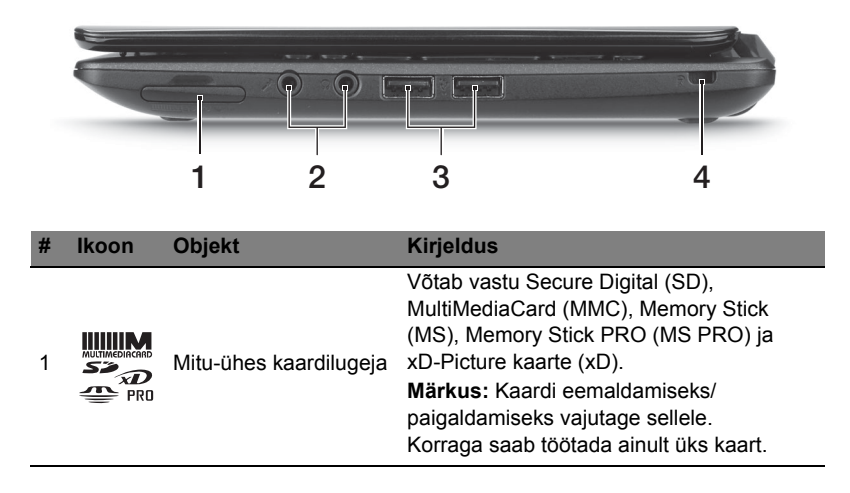

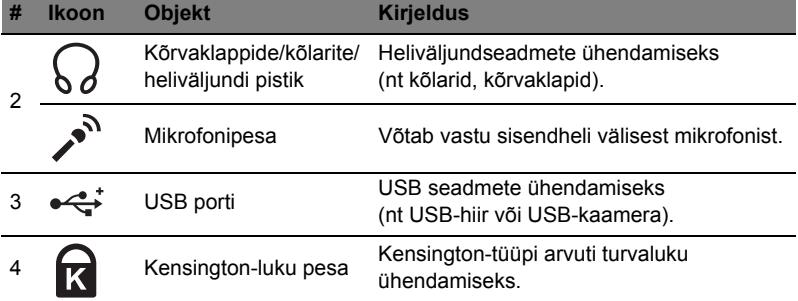

## Põhjavaade

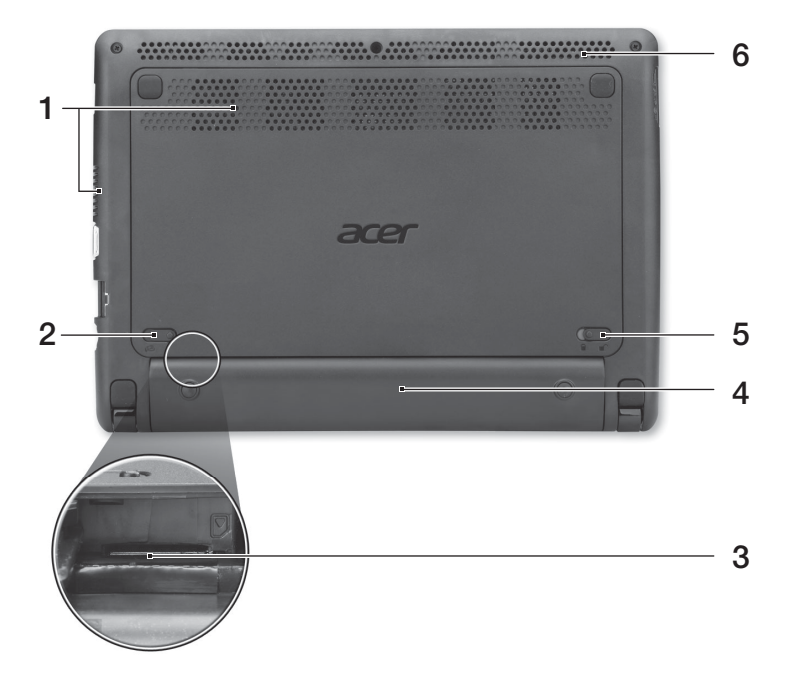

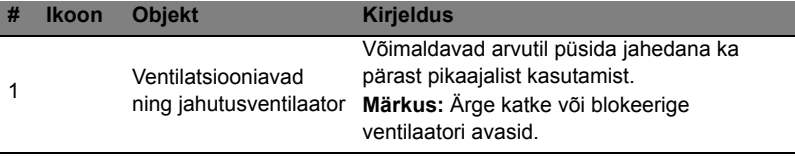

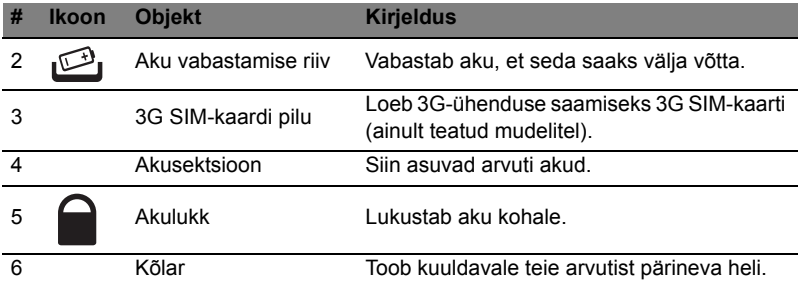

#### Keskkond

- **•** Temperatuur:
	- **•** Töötamiseks sobiv: 5°C kuni 35°C
	- **•** Sobimatu: -20°C kuni 65°C
- **•** Niiskus (mittekondenseeruv):
	- **•** Töötamiseks sobiv: 20% kuni 80%
	- **•** Sobimatu: 20% kuni 80%

# Σειρά Aspire One Γρήγορος οδηγός

© 2011 Με την επιφύλαξη κάθε νόµιµου δικαιώµατος.

Γρήγορος οδηγός σειράς Aspire One Αρχική Έκδοση: 06/2011

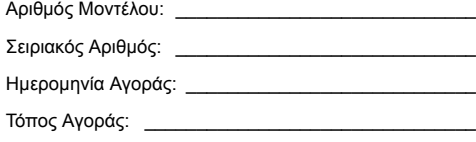

## Όλα µε τη σειρά τους

Θα επιθυµούσαµε να σας ευχαριστήσουµε που επιλέξατε το φορητό υπολογιστή της Acer με σκοπό την αντιμετώπιση των αναγκών σας για φορητό υπολογιστή.

## Οι οδηγοί σας

Για να σας βοηθήσουµε στη χρήση του φορητού υπολογιστή της Acer, έχουµε σχεδιάσει ένα σετ εγχειριδίων χρήσης:

Πρώτα απ' όλα, η **αφίσα εγκατάστασης** σας βοηθά να ξεκινήσετε µε την εγκατάσταση του υπολογιστή σας.

Ο **Γενικός Οδηγός Χρήσης σειράς Aspire One** περιέχει χρήσιµες πληροφορίες που ισχύουν για όλα τα µοντέλα της σειράς προϊόντων Aspire. Καλύπτει βασικά θέµατα όπως τη χρήση του πληκτρολογίου και τον ήχο κ.τ.λ. Σηµειωτέον ότι, λόγω της φύσης του, ο **Γενικός Οδηγός Χρήσης** αναφέρεται περιστασιακά σε λειτουργίες ή δυνατότητες που αφορούν ορισµένα µόνο µοντέλα της σειράς, αλλά όχι απαραίτητα στο µοντέλο που αγοράσατε. Αυτές οι περιπτώσεις σηµειώνονται στο κείµενο µε τη φράση "ορισµένα µοντέλα µόνο".

Ο **Γρήγορος οδηγός** παρουσιάζει τις βασικές δυνατότητες και λειτουργίες του νέου σας υπολογιστή. Για περισσότερες πληροφορίες όσον αφορά στον τρόπο µε τον οποίο ο υπολογιστής µπορεί να σας βοηθήσει να αυξήσετε την παραγωγικότητά σας, ανατρέξτε στο **Γενικός Οδηγός Χρήσης σειράς Aspire One**. Ο οδηγός αυτός περιλαµβάνει λεπτοµερείς πληροφορίες για θέµατα όπως τα βοηθητικά προγράµµατα του συστήµατος, την ανάκτηση δεδοµένων, τις επιλογές επέκτασης και την αντιµετώπιση προβληµάτων. Επιπλέον, περιλαµβάνει πληροφορίες σχετικά µε την εγγύηση καλής λειτουργίας και τους γενικούς κανονισµούς όπως και τις προειδοποιήσεις ασφάλειας για το φορητό υπολογιστή. ∆ιατίθεται σε µορφή Portable Document Format (PDF) και έχει προ-εγκατασταθεί στον υπολογιστή σας. Ακολουθήστε τα επόµενα βήµατα για την πρόσβαση σε αυτόν.

- 1 Κάντε κλικ στο κουµπί **Έναρξη** > **Όλα τα προγράµµατα** > **AcerSystem**.
- 2 Κάντε κλικ στην επιλογή **AcerSystem User Guide**.

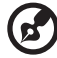

. . . . . . . . . . . . . .

**Σηµείωση:** Για να δείτε το αρχείο πρέπει να είναι εγκαταστηµένο το πρόγραµµα Adobe Acrobat Reader. Αν δεν είναι εγκατεστηµένο το Adobe Reader στον υπολογιστή σας, αν κάνετε κλικ στην επιλογή **AcerSystem User Guide**, θα εκτελεστεί πρώτα το πρόγραµµα εγκατάστασης του Adobe Reader. Ακολουθήστε τις οδηγίες στην οθόνη για να ολοκληρώσετε την εγκατάσταση. Για οδηγίες σχετικά µε το πώς να χρησιµοποιήσετε το πρόγραµµα Adobe Acrobat Reader, προσπελάστε το µενού **Βοήθεια και Υποστήριξη**.

## Μια ξενάγηση του φορητού υπολογιστή Acer

Μετά την εγκατάσταση του υπολογιστή όπως απεικονίζεται στην **αφίσα εγκατάστασης**, θα σας περιγράψουµε τα διάφορα µέρη του νέου σας φορητού υπολογιστή της Acer.

#### Κάτοψη

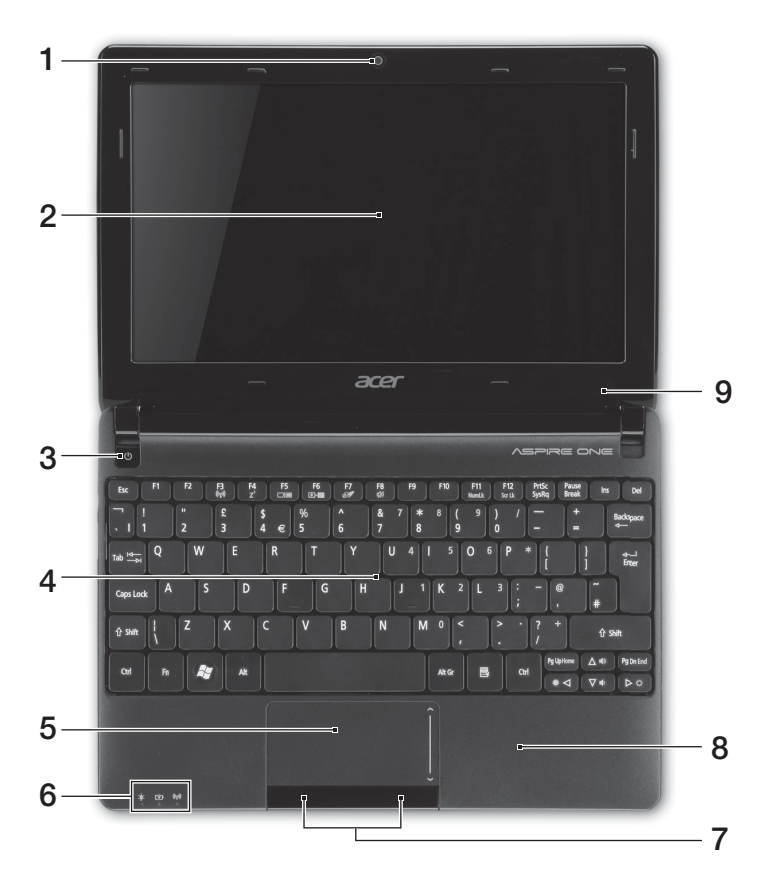

5

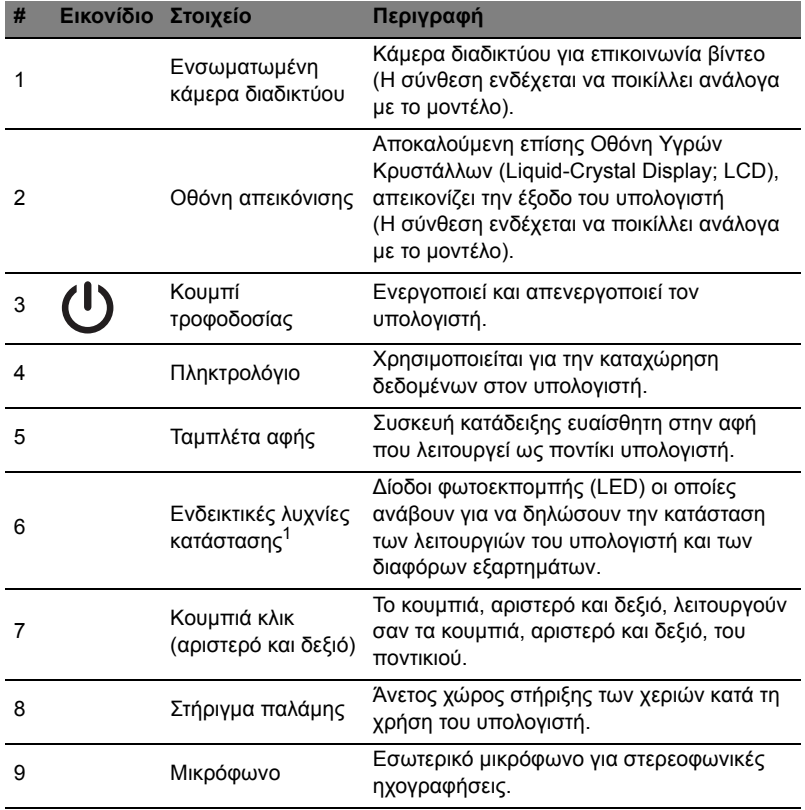

1. Οι ενδεικτικές λυχνίες της πρόσοψης είναι ορατές ακόµη και όταν το καπάκι του υπολογιστή είναι κλειστό.

#### Πλήκτρα συντόµευσης

Ο υπολογιστής χρησιµοποιεί πλήκτρα συντόµευσης ή συνδυασµούς πλήκτρων για πρόσβαση στα περισσότερα από τα στοιχεία ελέγχου του υπολογιστή όπως η φωτεινότητα οθόνης και η ένταση ήχου.

Για να ενεργοποιήσετε τα πλήκτρα συντόµευσης, πιέστε παρατεταµένα το πλήκτρο **<Fn>** πριν πιέσετε το άλλο πλήκτρο του συνδυασµού πλήκτρων συντόµευσης.

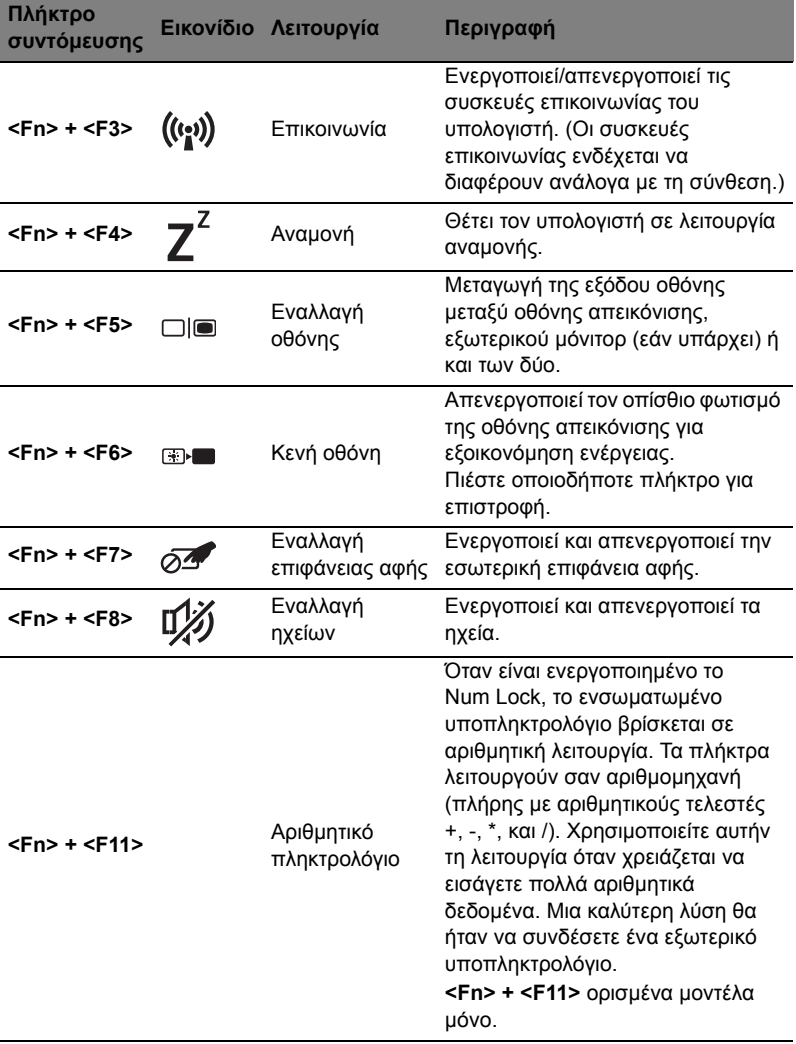

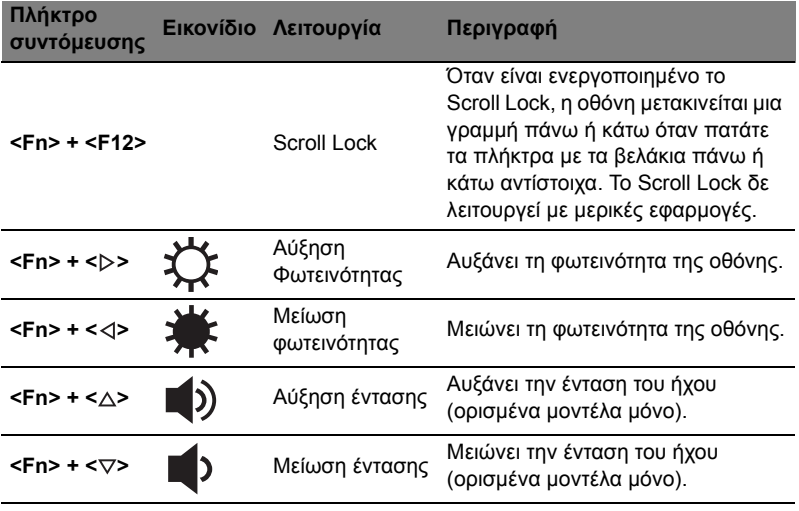

#### Χρήση του πλήκτρου επικοινωνίας\*

Εδώ µπορείτε να ενεργοποιήσετε και να απενεργοποιήσετε τις διάφορες συσκευές ασύρµατης σύνδεσης στον υπολογιστή σας.

Πιέστε <**Fn**> + <**F3**> για να εµφανιστεί το πλαίσιο παραθύρου Launch Manager.

Ο κόκκινος διακόπτης υποδεικνύει ότι η συσκευή είναι απενεργοποιηµένη. Κάντε κλικ στο Ενεργοποίηση για να ενεργοποιήσετε τη σύνδεση Wi-Fi/Bluetooth. Κάντε κλικ στο Απενεργοποίηση για να απενεργοποιήσετε τη σύνδεση.

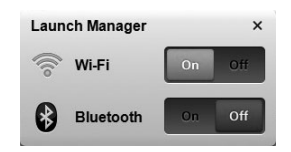

\*Οι συσκευές επικοινωνίας ενδέχεται να διαφέρουν ανάλογα µε το µοντέλο.

### Πρόσοψη µε το καπάκι κλειστό

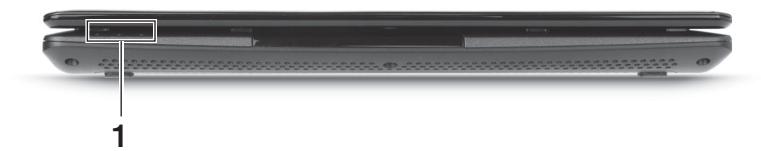

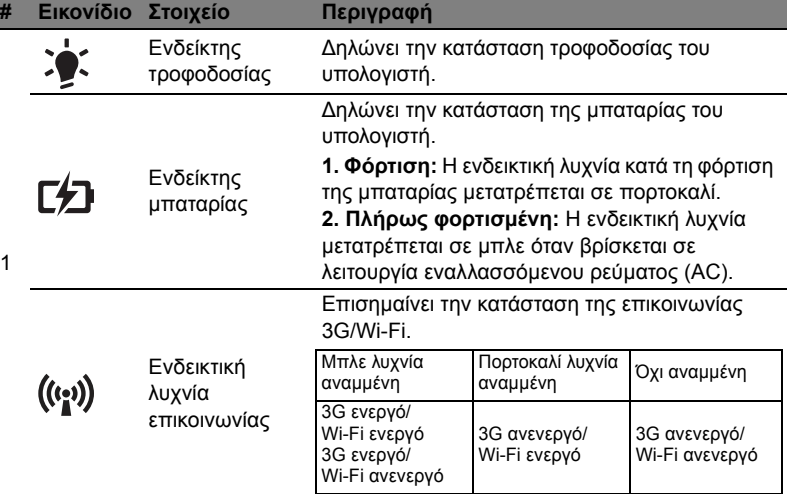

#### Πίσω πλευρά

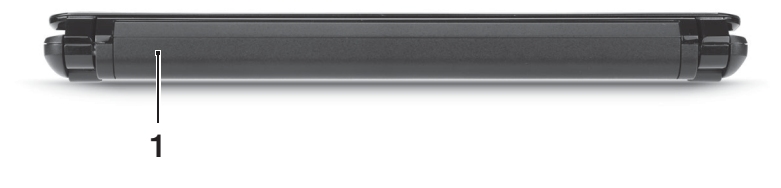

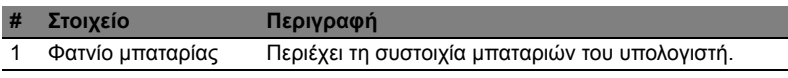

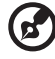

**Σηµείωση:** Ο υπολογιστής σας µπορεί να διαθέτει διαφορετική

µπαταρία από αυτήν που εικονίζεται.

## Αριστερή πλευρά

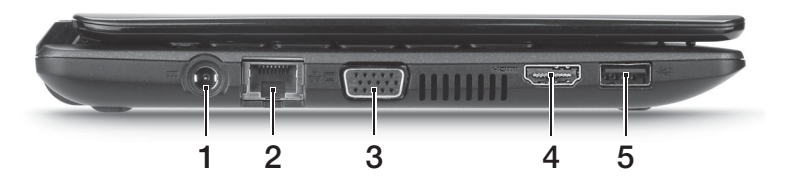

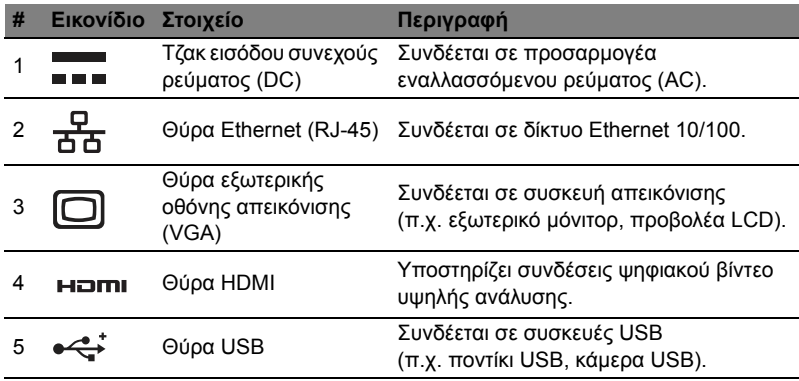

## ∆εξιά πλευρά

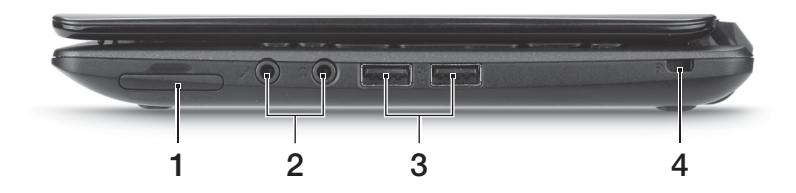

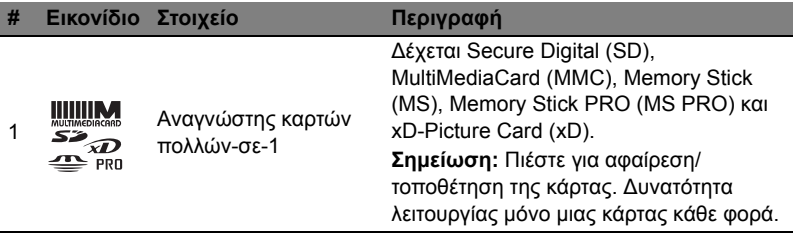

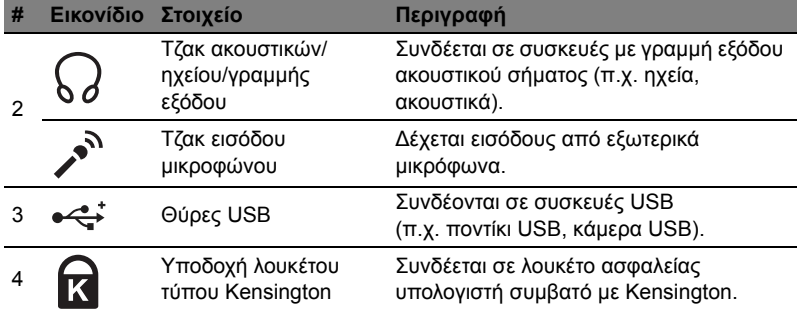

## Άποψη βάσεως

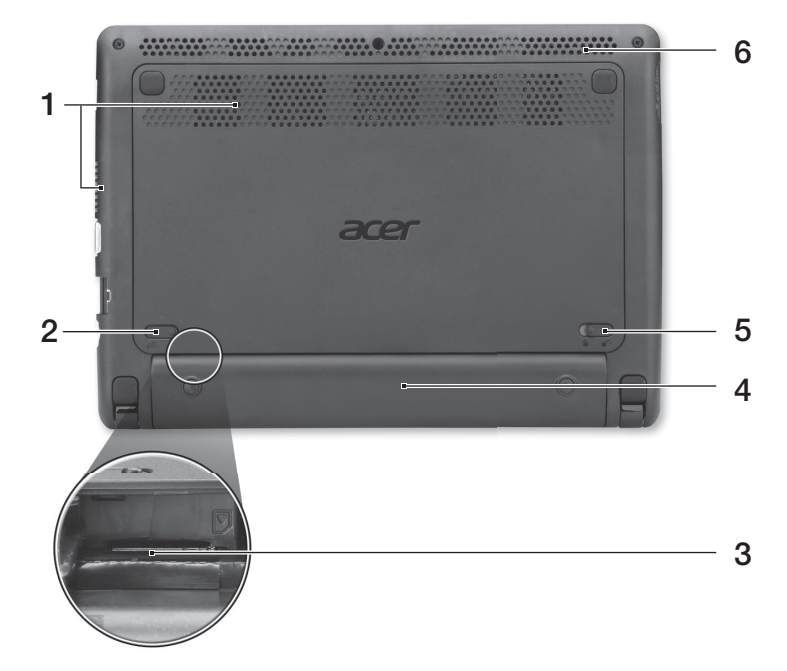

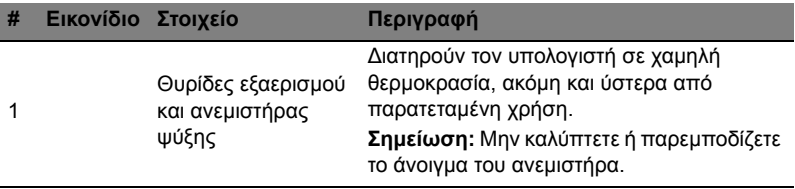

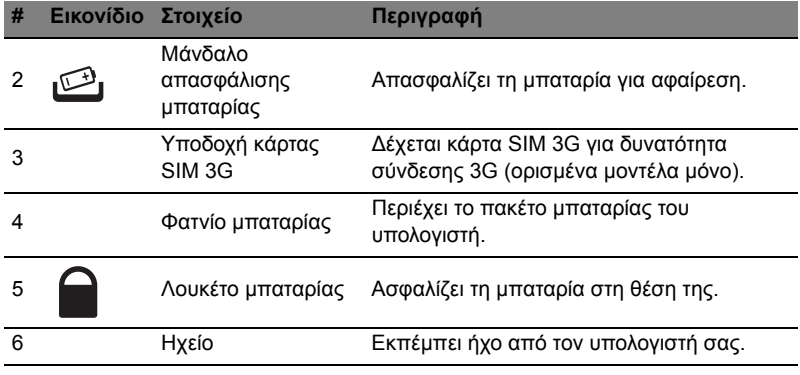

#### Περιβάλλον

- **•** Θερµοκρασία:
	- **•** Λειτουργίας: 5°C έως 35°C
	- **•** Μη λειτουργίας: -20°C έως 65°C
- **•** Υγρασία (µη συµπυκνούµενη):
	- **•** Λειτουργίας: 20% έως 80%
	- **•** Μη λειτουργίας: 20% έως 80%

# Aspire One Serisi

## Hızlı Başlama Kılavuzu

© 2011 Tüm Hakları Saklıdır.

Aspire One Serisi Hızlı Başlama Kılavuzu Orijinal İhraç: 06/2011

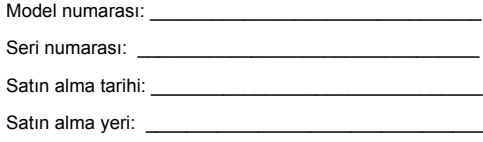

## İlk şeyler ilk

Mobil bilgisayar ihtiyaçlarınızı karşılamak için tercihinizi Acer dizüstü bilgisayardan yana yaptığınız için teşekkür ederiz.

### Rehberleriniz

Acer dizüstü bilgisayarı kullanırken size yardımcı olması için bir dizi rehber tasarladık:

İlk olarak **ayar posteri** bilgisayarınızı ayarlamanıza yardımcı olur.

**Aspire One Serisi Genel Kullanıcı Kılavuzu** Aspire ürün serisindeki tüm modeller için geçerli faydalı bilgiler içermektedir. Klavyeyi kullanma, Ses vs. gibi temel konular içermektedir. Lütfen **Genel Kullanım Kılavuzu**'nun doğası gereği zaman zaman serinin sadece belirli modellerinde bulunan işlev ve özelliklere başvurduğunu ancak satın aldığınız modelde gerekli olmayabileceğini unutmayın. Bu durumda metin "sadece belirli modeller" yazısıyla işaretlenmiştir.

Yazılı **Hızlı Başlama Kılavuzu** size bilgisayarınızın temel özelliklerini ve işlevlerini tanıtır. Bilgisayarınızın, daha üretken olmanızı sağlamasına nasıl yardımcı olabileceği ile ilgili daha fazla bilgi için lütfen **Aspire One Serisi Genel Kullanıcı Kılavuzu**'na göz gezdirin. Bu kılavuz sistem hizmet programları, veri düzeltme, genişletme seçenekleri ve arıza giderme üzerine detaylı bilgiler içermektedir. Ayrıca; garanti bilgisi ve dizüstü bilgisayarınız için genel kurallar ve güvenlik önlemleri içerir. PDF dosyası içinde mevcuttur ve dizüstü bilgisayarınızda önceden yüklüdür. Ona ulaşmak için bu adımları takip edin:

- 1 **Başlat** > **Tüm Programlar'a** > **AcerSystem**'e tıklayın.
- 2 **AcerSystem User Guide**'e tıklayın.

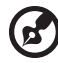

. . . . . . . . . . . .

**Not:** Adobe Reader gerektiren dosyayı inceleme. Bilgisayarınızda Adobe Reader yüklü değilse **AcerSystem User Guide**'nu Guide tıklayarak Adobe Reader kurulum programını çalıştırabilirsiniz. Bu yüklemeyi tamamlamak için ekrandaki yönergeleri takip edin. Adobe Reader'ın nasıl kullanıldığını öğrenmek için, **Yardım ve Destek** menüsüne girin.

## Acer dizüstü bilgisayarınızda bir gezinti

Bilgisayarınızı **ayar posterinde** gösterildiği gibi ayarladıktan sonra yeni Acer dizüstü bilgisayarınızı tanıtmamıza izin verin.

## Üstten görünüş

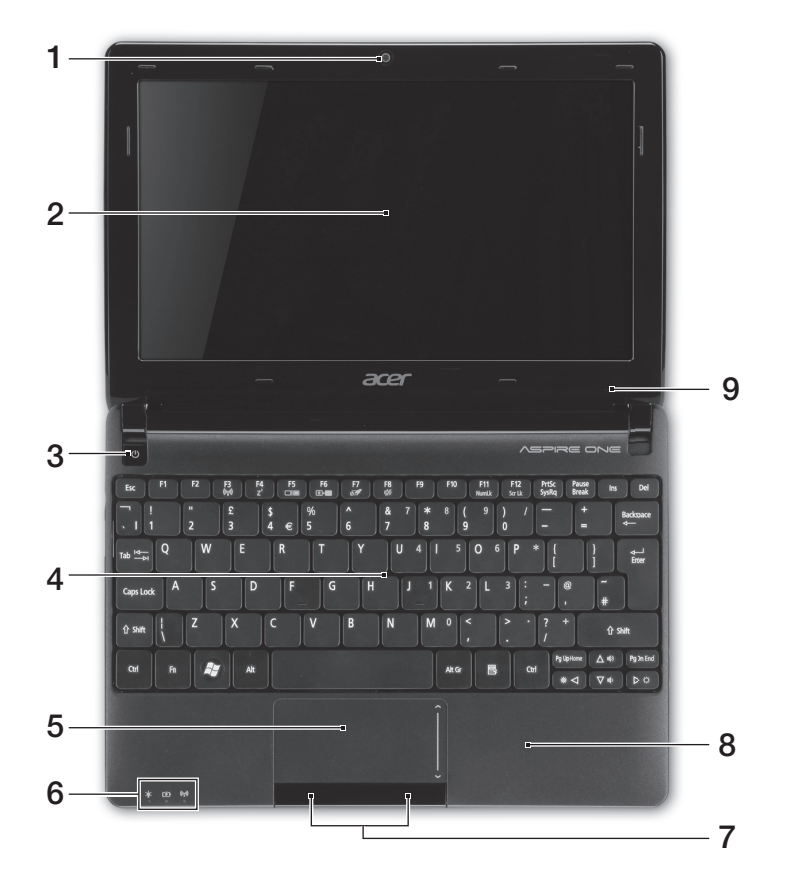

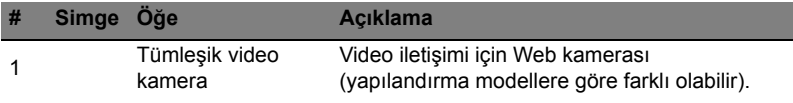

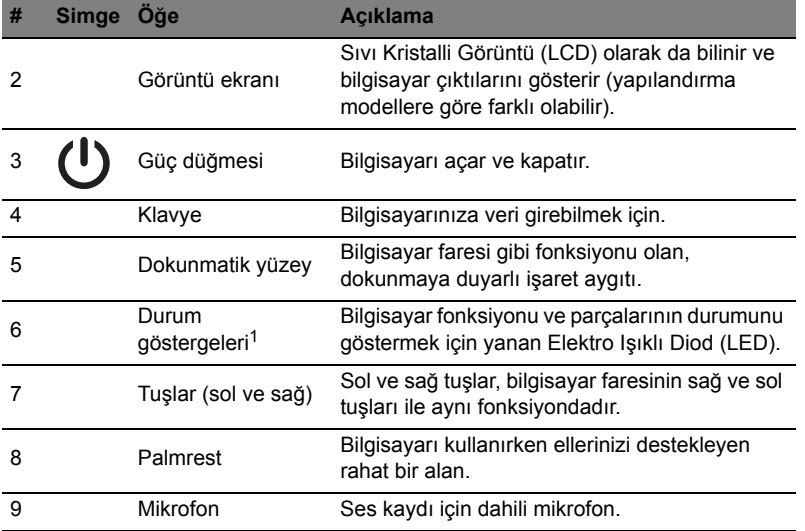

1. Ön panel göstergeleri bilgisayar kapağı kapalı olsa bile görülebilir.

#### Kısayol Tuşları

Bilgisayarda, ekran parlaklığı ve ses çıkışı gibi bilgisayarın birçok kontrolüne erişimin sağlanması için faydalı tuşlar yer almaktadır.

Faydalı tuşları etkinleştirmek için, faydalı tuş kombinasyonundaki diğer tuşa basmadan önce **<Fn>** tuşuna basılı tutun.

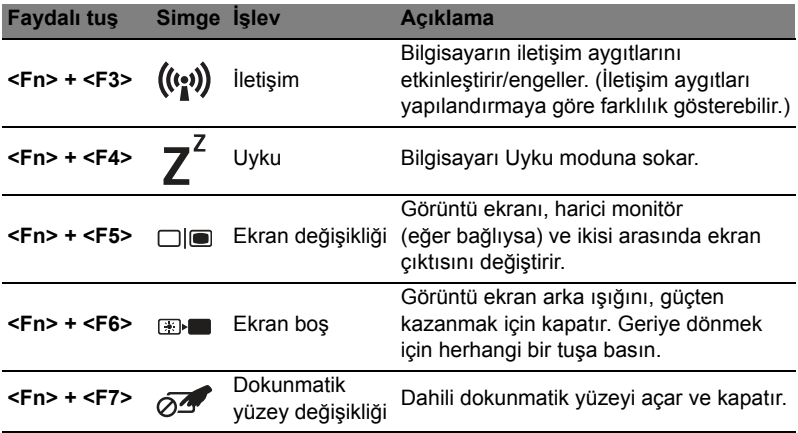

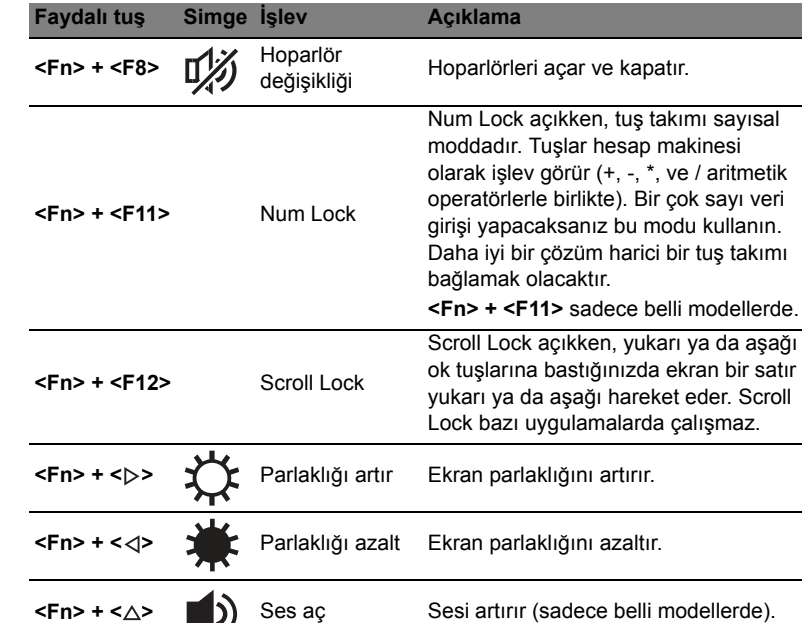

#### İletişim tuşunun kullanılması\*

Buradan bilgisayarınızdaki birçok kablosuz bağlanabilir aygıtlarını etkinleştirebilir ve engelleyebilirsiniz.

**<Fn> + <** $\triangledown$ **>** Ses kapat Sesi azaltır (sadece belli modellerde).

<**Fn**> + <**F3**> tuşuna basarak Başlatma Yöneticisi pencere panelini açın.

Kırmızı değişiklik aygıtın kapalı olduğunu gösterir. Wi-Fi/Bluetooth bağlantısını etkinleştirmek için Açık'ı tıklatın. Bağlantıyı kapatmak için Kapalı'yı tıklatın.

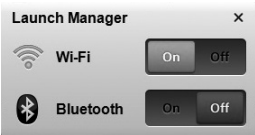

\* İletişim aygıtları modele göre farklılık gösterebilir.

### Kapalı ön görünüm

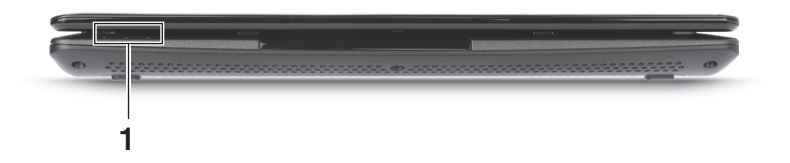

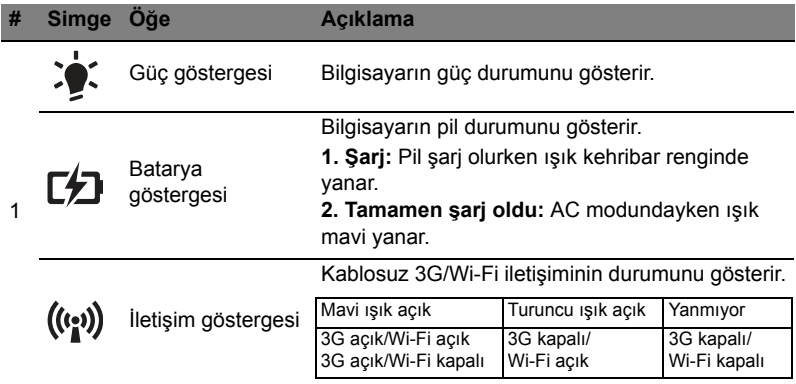

### Arka görünüm

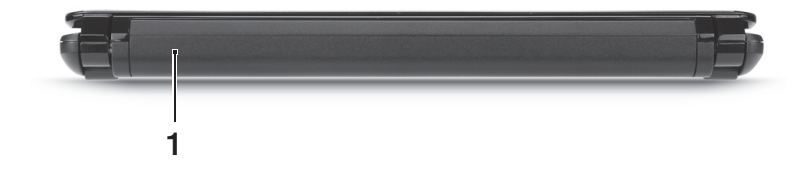

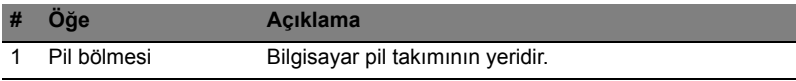

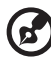

**Not:** Bilgisayarınızda resimde gösterilenden farklı bir pil bulunuyor olabilir.

#### Sol görünüm

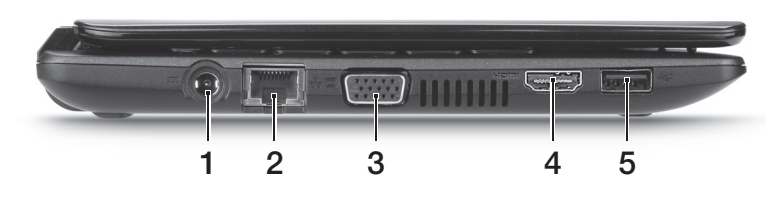

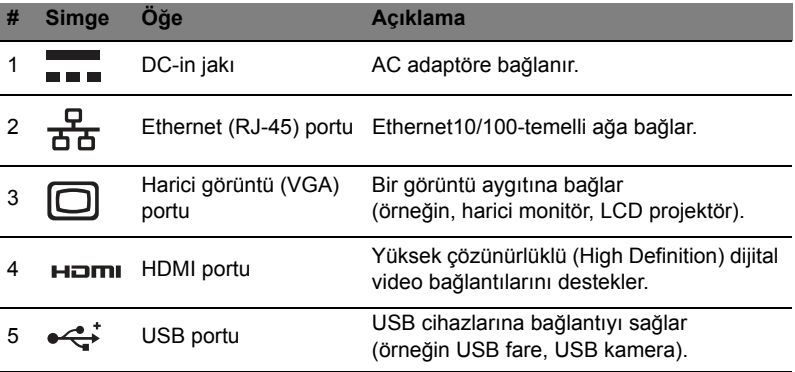

#### Sağ görünüm

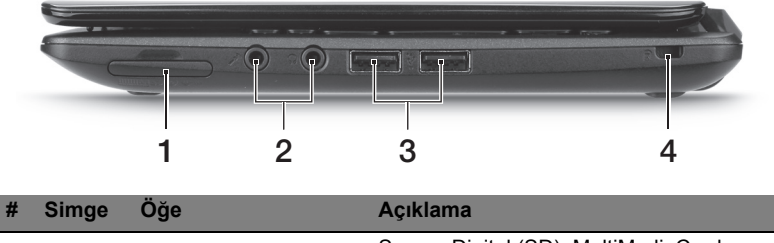

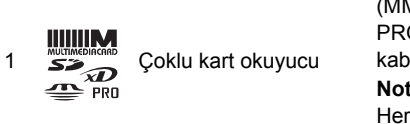

#### Secure Digital (SD), MultiMediaCard (MMC), Memory Stick (MS), Memory Stick PRO (MS PRO), xD-Picture Card'ı (xD) kabul eder. **Not:** Kartı çıkartmak/takmak için itin. Her hangi bir zamanda sadece bir kart çalışabilir.
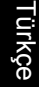

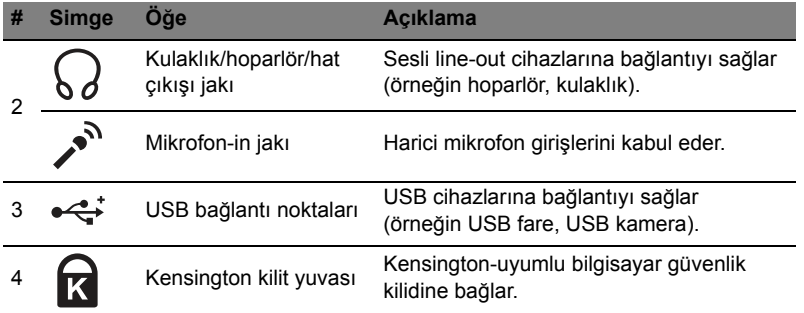

## Alt görünüm

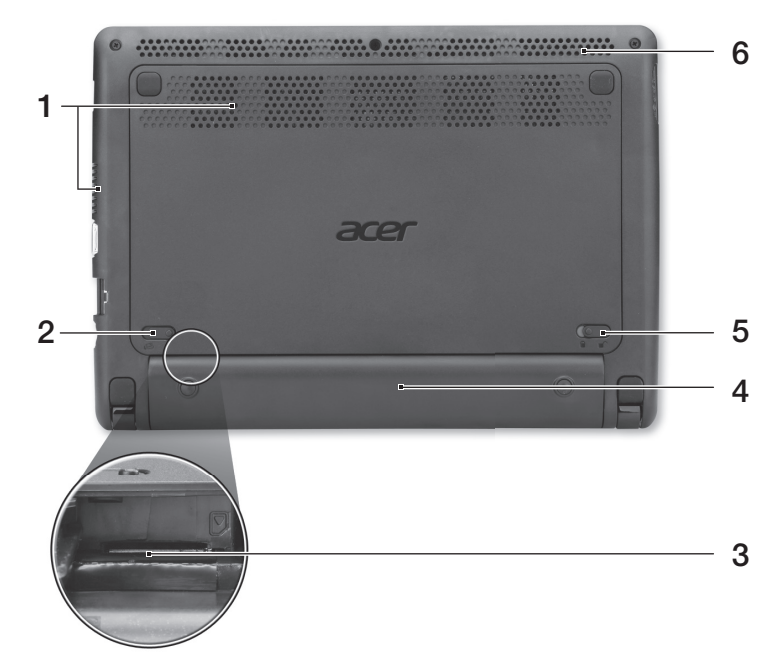

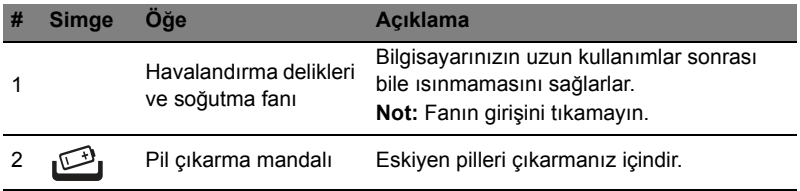

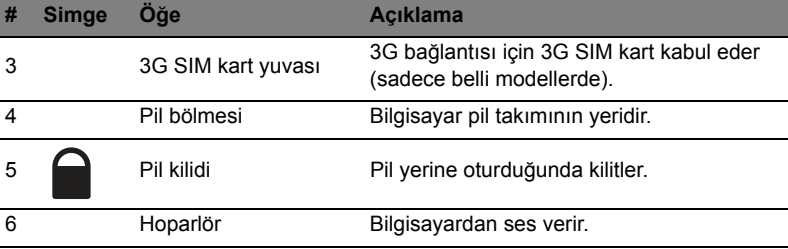

#### **Ortam**

- **•** Sıcaklık:
	- **•** Çalışma: 5°C ila 35°C arasında
	- **•** Çalışmadığı durumda: -20°C ila 65°C arasında
- **•** Nem (yoğunlaşmayan):
	- **•** Çalışma: %20 ila %80 arasında
	- **•** Çalışmadığı durumda: %20 ila %80 arasında

10

# Aspire One シリーズ クイックガイド

© 2011 無断複製を禁止します。

Aspire One シリーズクイックガイド 初版: 2011年6月

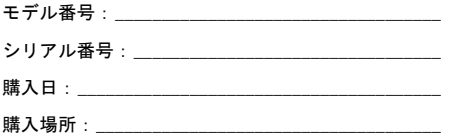

## はじめに

この度は、acer 製品をお買い上げいただき、誠にありがとうございます。

## ガイド

本製品を快適にご使用いただくために、次のガイドが提供されています。

Aspire One シリーズ汎用ユーザーガイドには、Aspire シリーズに共通の情報が記 載されています。本書にはキーボード、およびオーディオの使い方など、基本的な 情報が含まれています。汎用ユーザーガイドに記載される説明の中には、特定モデ ルにのみ適用されるものがあり、お客様が購入されたモデルには該当しない場合が あります。そのような場合には、「特定モデルのみ」などのように注記が付けられ ています。

クイックガイドは、本製品をご利用いただく為の方法を説明します。Aspire One シリーズ汎用ユーザーガイドは、本製品についてわかりやすく解説してありますの で、必ずお読みいただき、正しくお使い下さい。このガイドには、システムユー ティリティ、データ復元、拡張オプション、トラブルシューティングなどの詳細情 報を記載しております。その他、一般的な規制および安全のためのご注意なども記 載されています。マニュアルを印刷する必要がある場合、ユーザーズマニュアルは PDF (Portable Document Format) ファイルで提供されています。 以下の手順を参照してください。

#### 1. スタート > すべてのプログラム > AcerSystem をクリックしてくだ さい。

2. AcerSystem User Guide をクリックしてください。

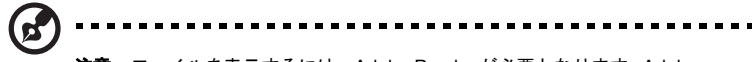

注意:ファイルを表示するには、Adobe Reader が必要となります。 Adobe Reader の使い方については、「AcerSystem User Guide」にアクセスしてく ださい。

Acer ノートブックツアー

上面

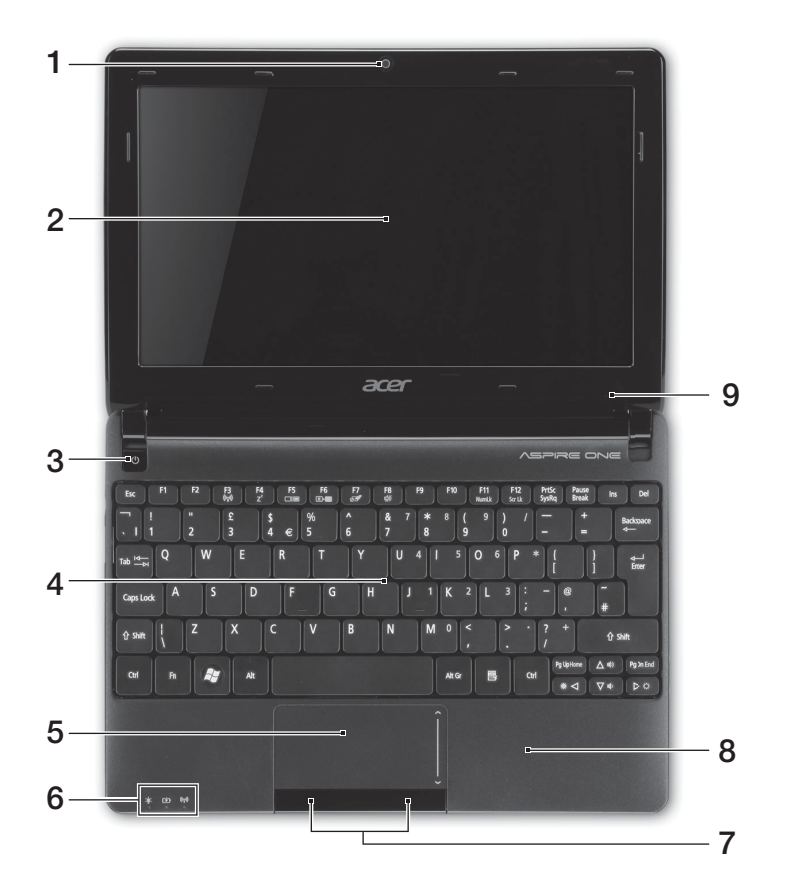

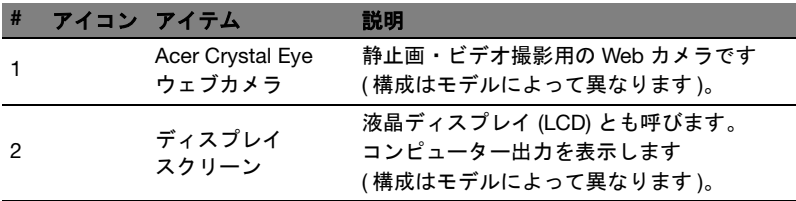

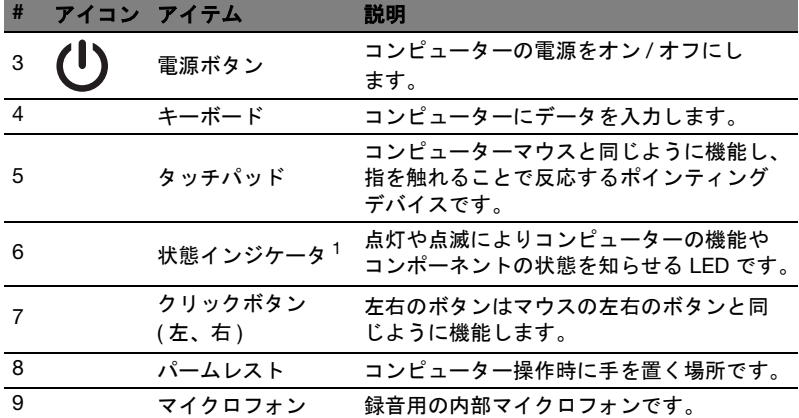

1. フロントパネルのインジケータは、コンピューターカバーが閉じた状態でも見え るようになっています。

#### ホットキー

このコンピューターではホットキーまたはキーを組み合わせて押すことにより、 スクリーンの明度や音量などのほとんどのコンピューターコントロールにアクセ スできます。

ホットキーを利用するときは、<Fn> キーを押しながら、ホットキーの組み合わせ となる、もう 1 つのキーを押してください。

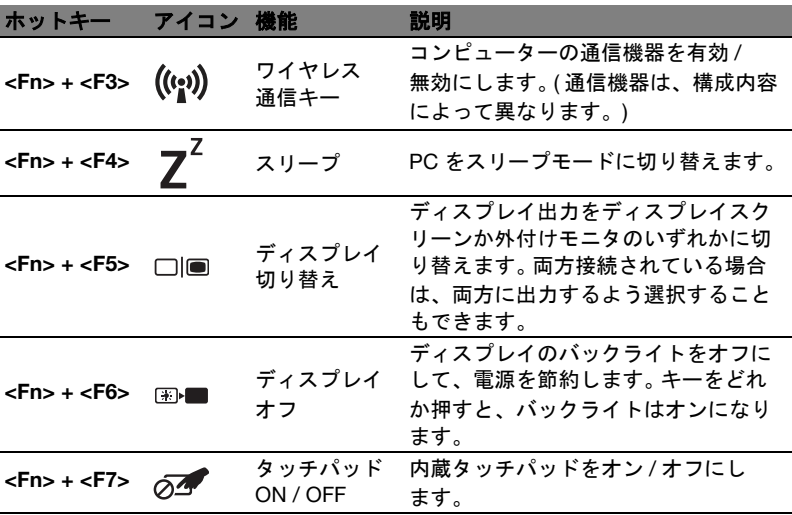

日 本 語

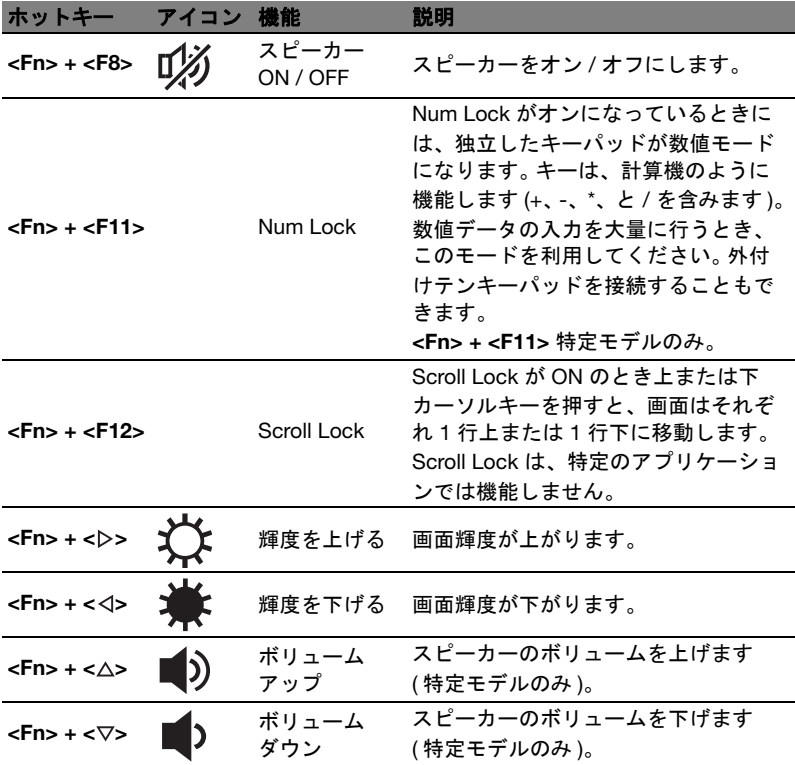

#### ワイヤレス通信キーの使い方 \*

ここでコンピューターに搭載されている、さまざまなワイヤレス接続装置を有効 / 無効にします。

<Fn> + <F3> を押すと、Launch Manager のウィンドウパネルが開きます。

赤いトグルは、装置がオフになっていることを示しています。 [ オン ] をクリックす ると、Wi-Fi/Bluetooth 接続を有効にします。接続を無効にするには、[ オフ ] をク リックします。

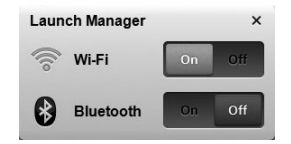

\* 通信機器は、モデルによって異なります。

6

## 正面 ( 閉じた場合 )

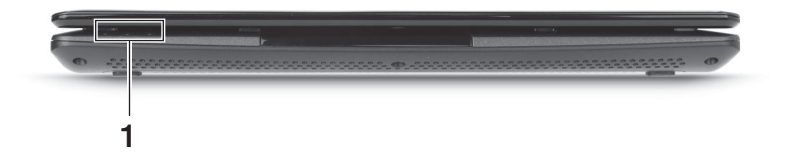

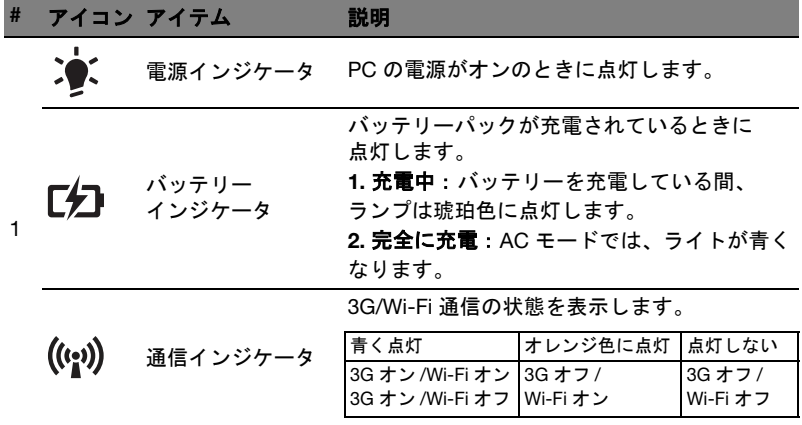

背面

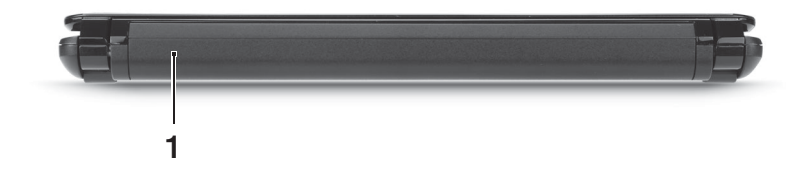

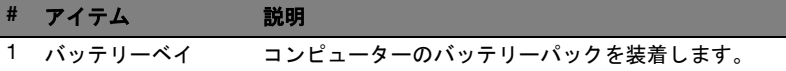

 $\bigcirc$ 注意:お客様のコンピューターには、画像とは異なるバッテリーが 搭載されている場合があります。

## 左面

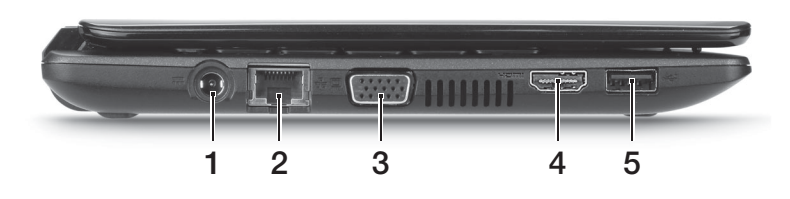

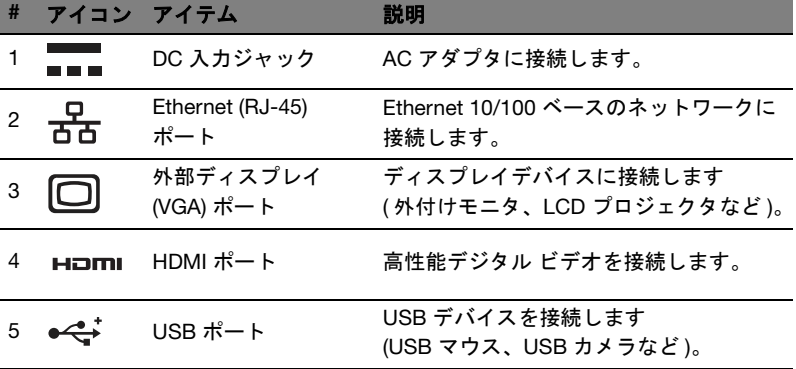

右面

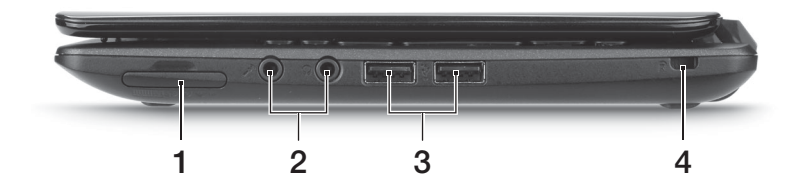

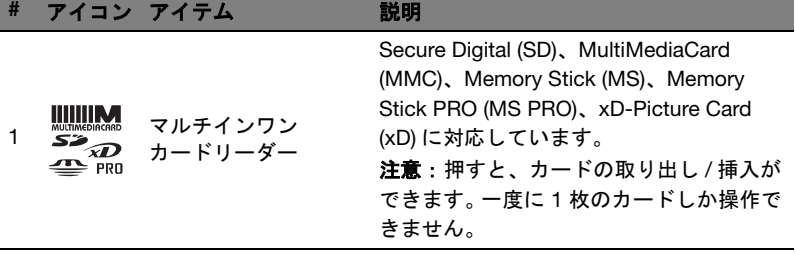

8

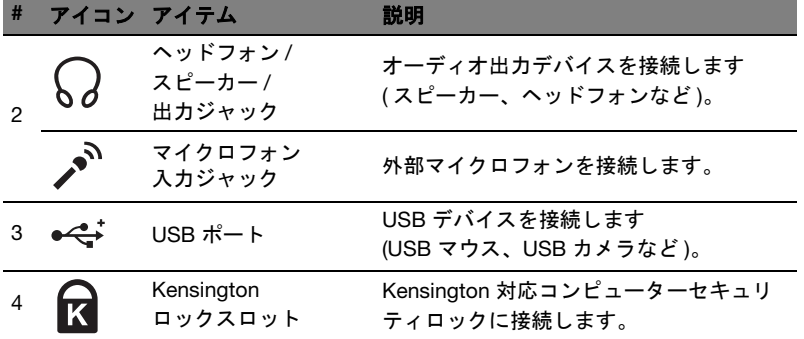

## 底面

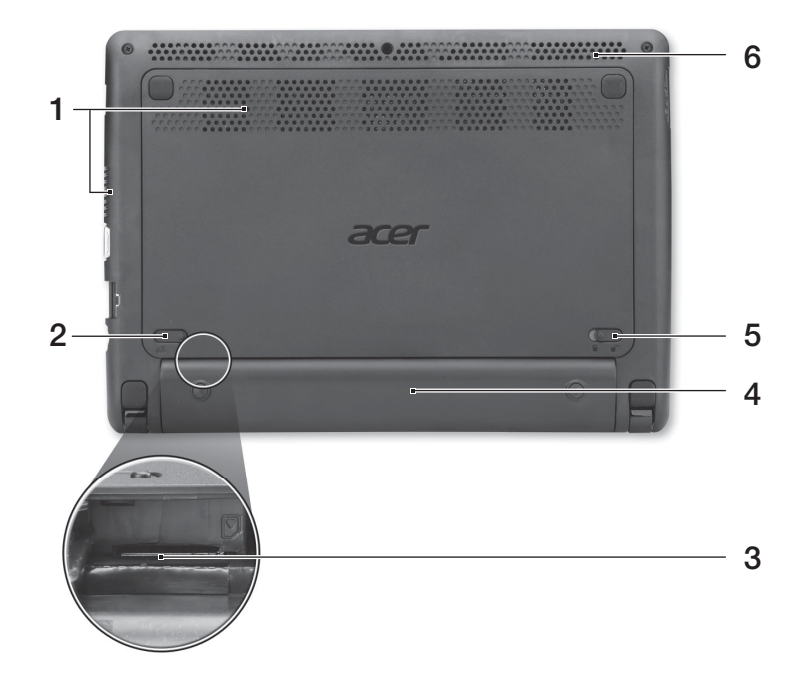

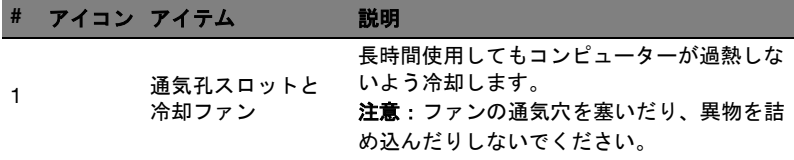

9

日 本 語

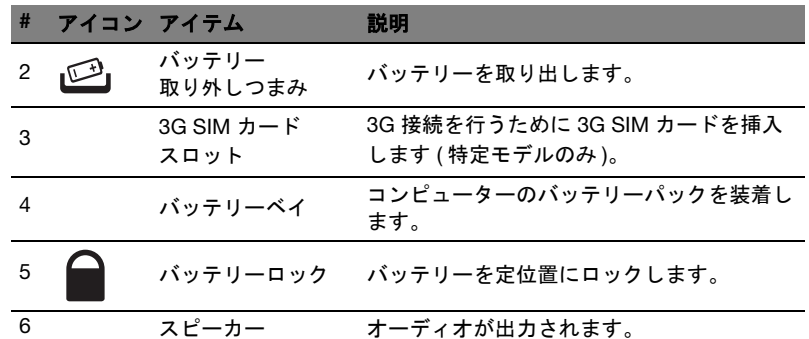

 $\overline{\phantom{0}}$ 

ш,

#### 環境

- 温度:
	- 操作時: 5°C ~ 35°C
	- 非操作時: -20°C ~ 65°C
- 湿度 (結露しないこと):
	- 操作時: 20% ~ 80%
	- 非操作時: 20% ~ 80%

# Aspire One 시리즈

빠른 시작 설명서

© 2011 모든 권리 보유.

Aspire One 시리즈 빠른 시작 설명서 최초 발행일 : 06/2011

## 사용 전 유의 사항

Acer 노트북을 선택해주셔서 감사합니다 . 이 노트북이 귀하의 모바일 컴퓨팅 요구를 충족시켜 드릴 것입니다 .

#### 제공되는 설명서

Acer 노트북을 사용하는 데 도움을 줄 수 있는 여러 설명서가 제공됩니다 :

우선 **사용을 위한 준비** 포스터는 컴퓨터 설정을 시작하는 데 유용합니다 .

Aspire One 시리즈 일반 사용 설명서 Aspire 제품 시리즈의 모든 모델에 적용되는 유 용한 정보가 포함되어 있습니다 . 이 설명서에서는 키보드 사용 , 오디오 등과 같은 기 본적인 주제를 다룹니다. 설명서의 특성상 일반 사용 설명서에는 이 시리즈의 특정 모델에만 있고 사용자가 구입한 모델에는 없는 기능 또는 특징에 대한 설명이 포함되 어 있을 수 있음을 양지하십시오 . 그러한 부분에는 " 특정 모델에만 해당 " 과 같은 텍 스트가 표시되어 있습니다 .

**빠른 시작 설명서**에서는 새 컴퓨터의 기본 특징 및 기능을 소개합니다. 컴퓨터를 좀 더 생산적으로 활용하는 방법에 대한 자세한 내용은 Aspire One 시리즈 일반 사용 설 명서 참조하십시오 . 이 설명서에서는 시스템 유틸리티 , 데이터 복구 , 확장 옵션 및 문제 해결과 같은 주제를 자세하게 설명합니다 . 또한 노트북에 대한 일반 규정과 안 전 주의 사항 및 보증 정보가 포함되어 있습니다 . 이 설명서는 PDF (Portable Document Format) 파일로 제공되며 노트북에 이미 설치되어 있습니다 . 이 설명서에 액세스하려면 다음 단계를 수행하십시오 :

#### 1 **A** Start (시작) > All Programs (모든 프로그램) > AcerSystem.

#### 2 AcerSystem User Guide 를 클릭합니다 .

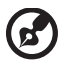

참고 : 이 파일을 보려면 Adobe Reader 가 필요합니다 . 컴퓨터에 Adobe Reader 가 설치되어 있지 않은 경우 AcerSystem User Guide 를 클릭하면 자동으로 Adobe Reader 설치 프로그램이 실행됩니다 . 화면의 지시에 따라 나머지 설치 과 정을 완료합니다 . Adobe Reader 사용 방법에 대한 지침을 보려면 Help and Support ( 도움말 및 지원 ) 메뉴에 액세스하십시오 .

## Acer 노트북 둘러보기

설치 포스터에 설명된 대로 컴퓨터를 설정했으면 이제 새 Acer 노트북을 살펴볼 차례 입니다 .

위에서 본 모습

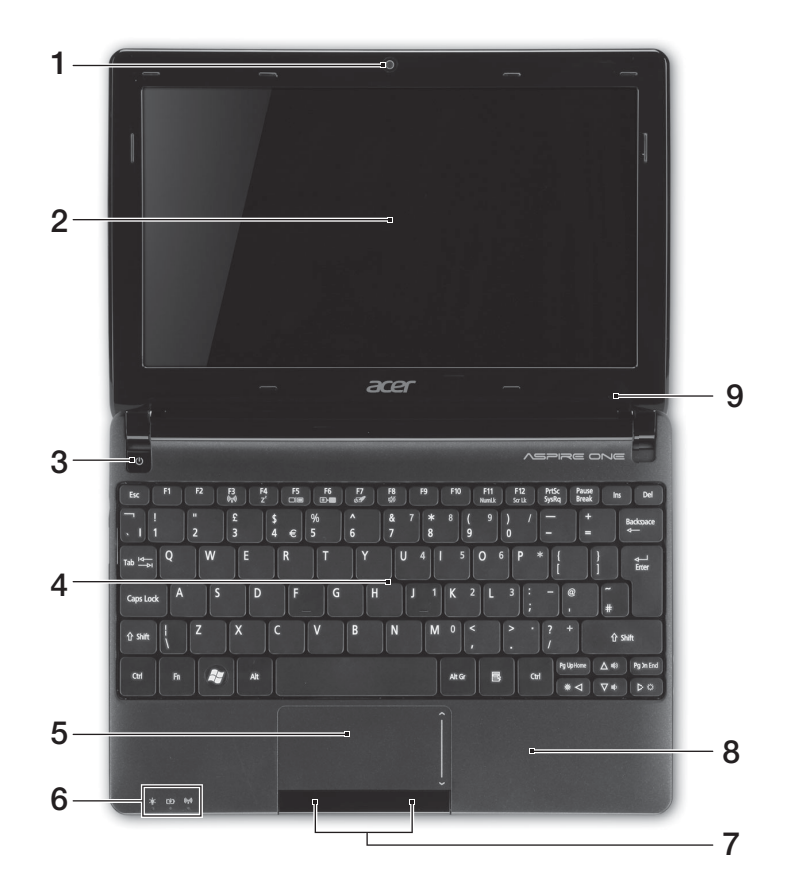

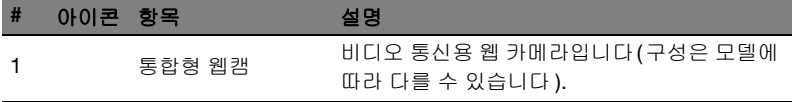

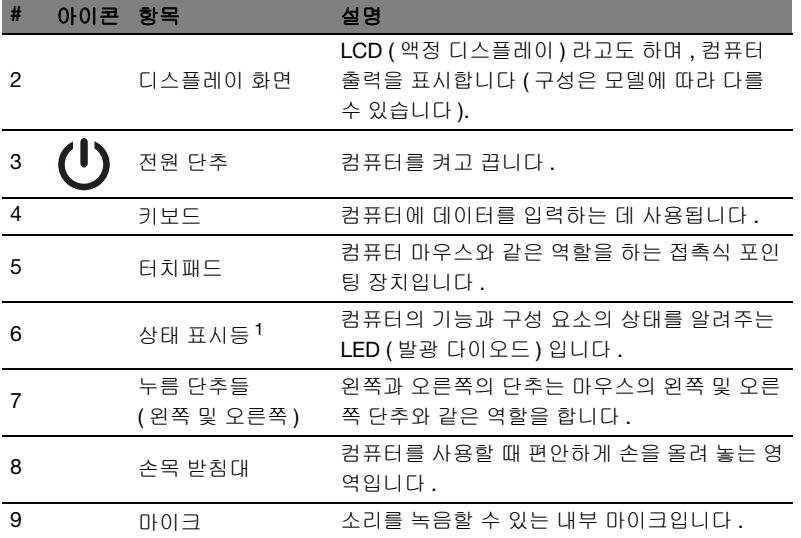

1. 전면 패널 표시등은 컴퓨터 덮개를 닫은 상태에서도 볼 수 있습니다 .

#### 바로 가기 키

컴퓨터에서는 화면 밝기와 볼륨 출력 같은 대부분의 컴퓨터 컨트롤에 액세스하기 위해 바로 가기 키 또는 키 조합이 사용됩니다 .

바로 가기 키를 활성화하려면 바로 가기 키 조합의 다른 키를 누르기 전에 <Fn> 키를 누릅니다 .

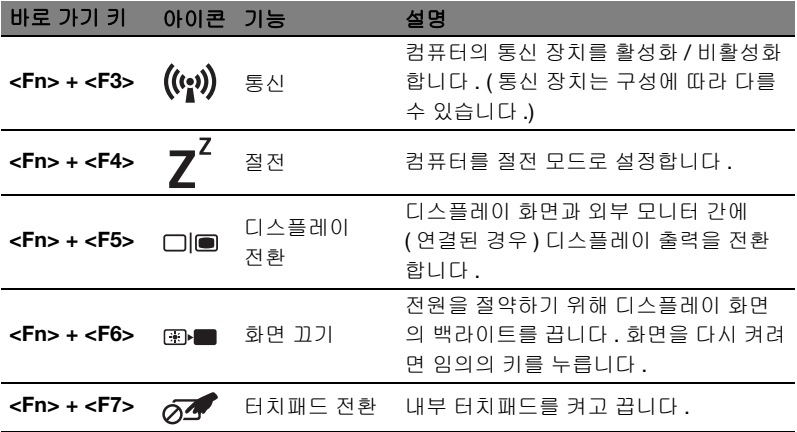

한 국 어

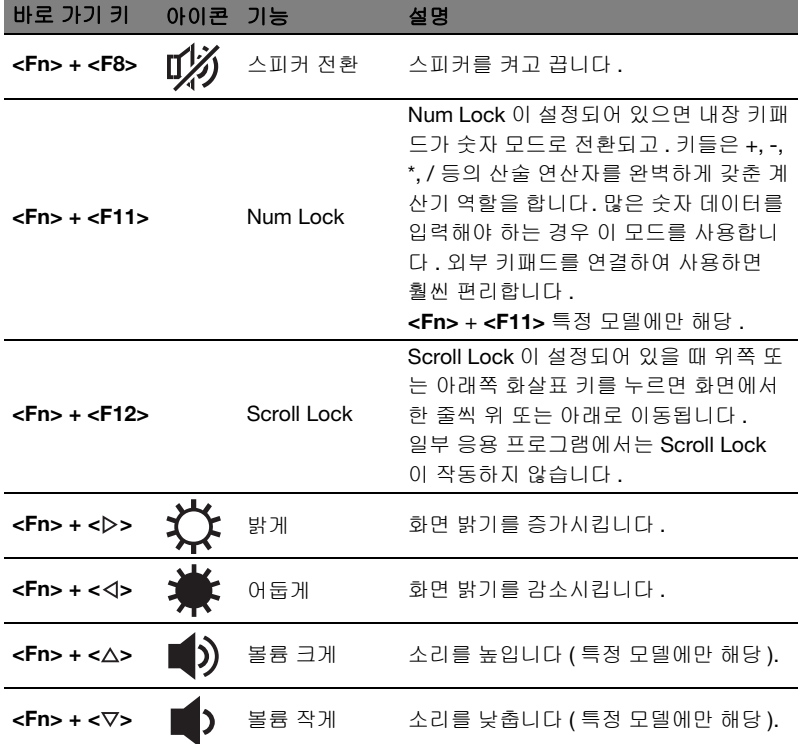

#### 통신 키 사용 \*

여기에서는 컴퓨터에 있는 다양한 무선 연결 장치를 활성화하거나 비활성화할 수 있습니다 .

<Fn> + <F3> 을 눌러 Launch Manager 창 패널을 표시합니다 .

빨간색 전환은 장치가 꺼졌음을 나타냅니다 . Wi-Fi/Bluetooth 연결을 활성화하려면 켜기을 클릭합니다 . 연결을 비활성화하려면 Off 를 클릭합니다 .

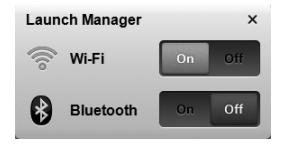

\* 통신 장치는 모델에 따라 다를 수 있습니다 .

#### 닫힌 상태의 앞 모습

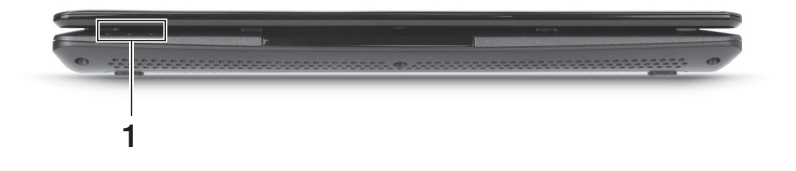

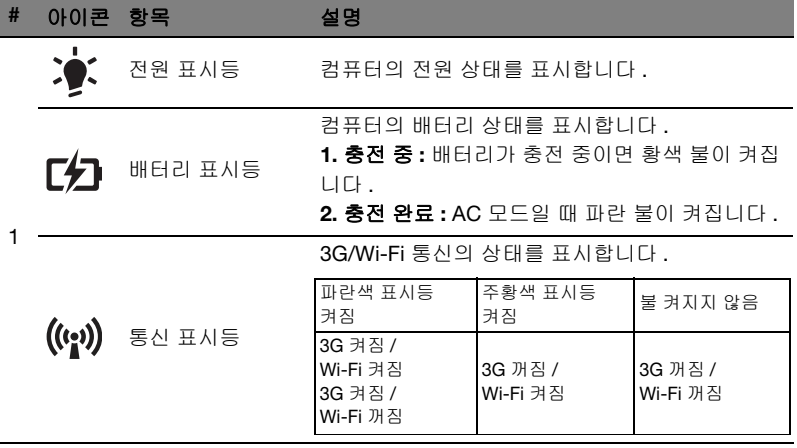

## 뒤쪽 모습

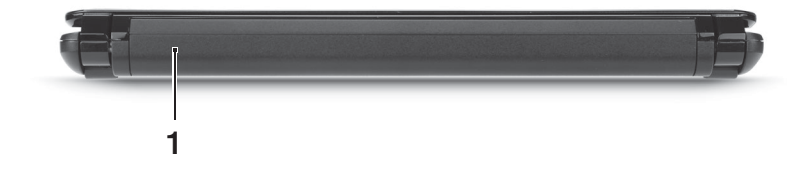

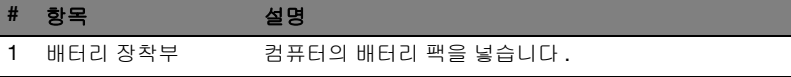

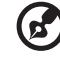

------------참고 : 귀하의 컴퓨터에는 그림과 다른 배터리가 장착되었을 수 있습 니다 .

## 왼쪽 모습

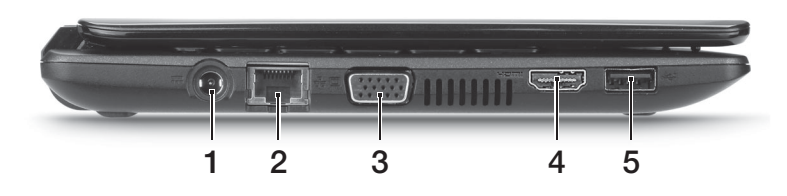

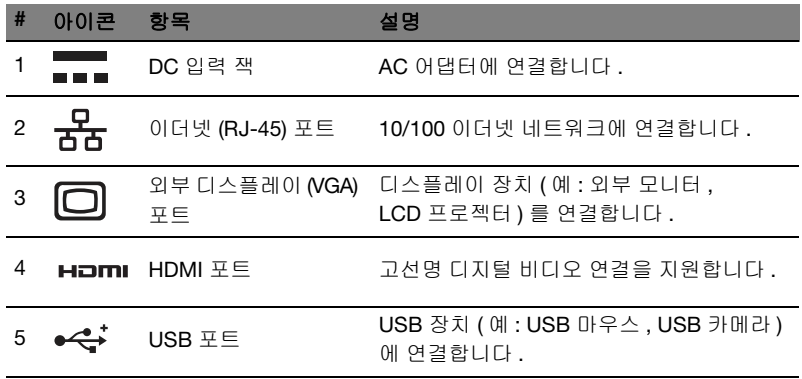

## 오른쪽 모습

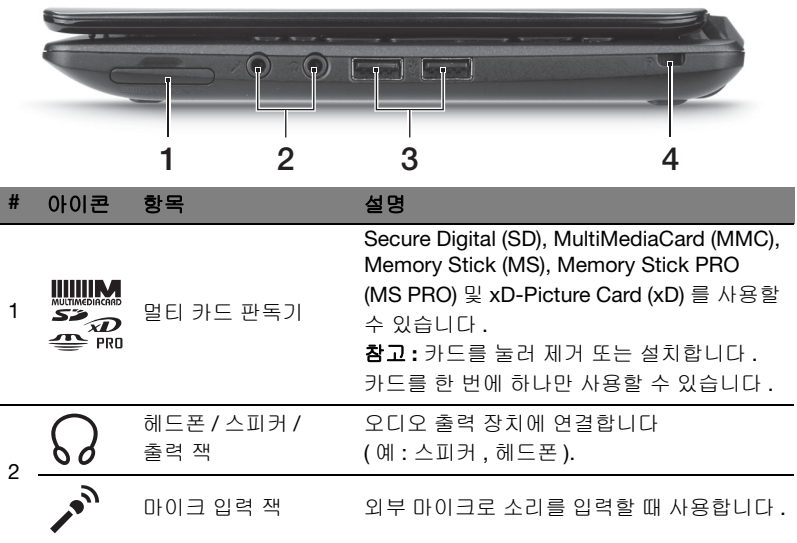

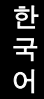

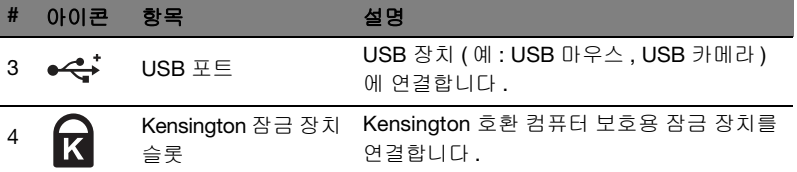

## 바닥 모습

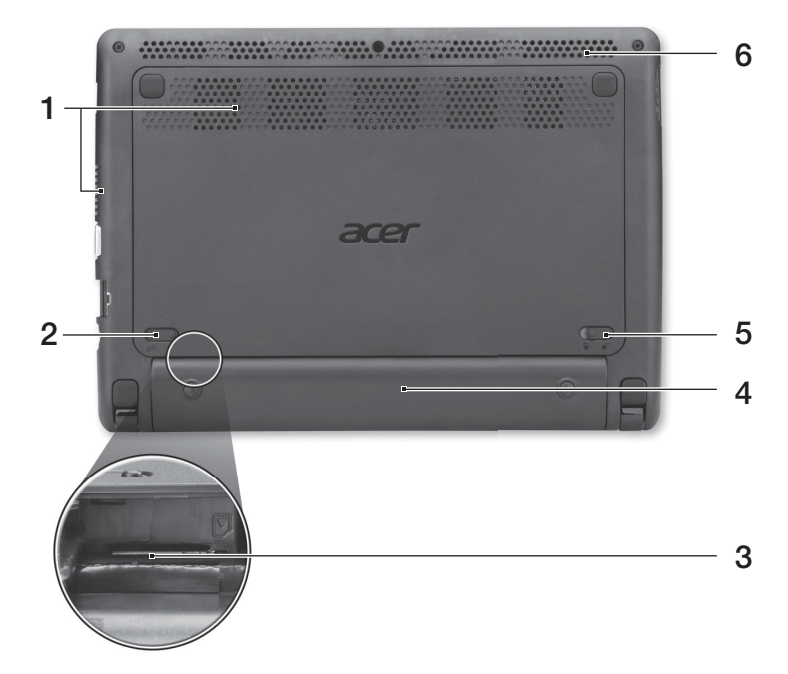

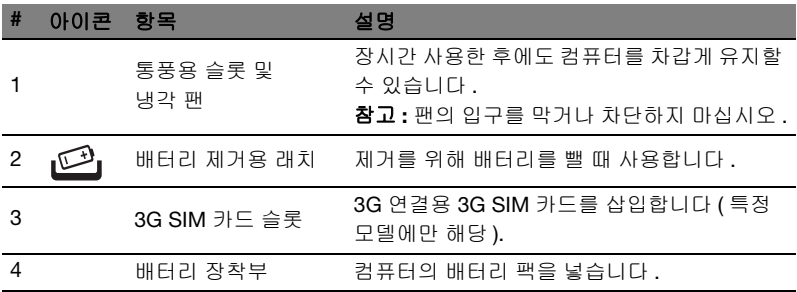

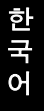

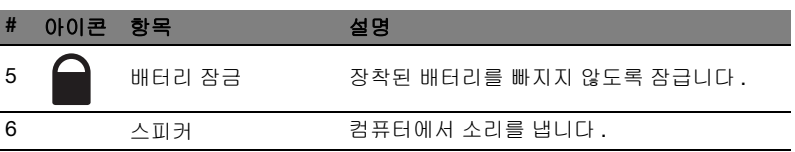

#### 환경

- 온도 :
	- 작동 : 5°C 35°C
	- 비작동 : -20°C 65°C
- 습도 ( 비응축 ):
	- 작동 : 20% 80%
	- 비작동 : 20% 80%

# Aspire One 系列

快速使用指南

© 2011 版權所有

Aspire One 系列快速使用指南<br>初版:2011 年 6 月

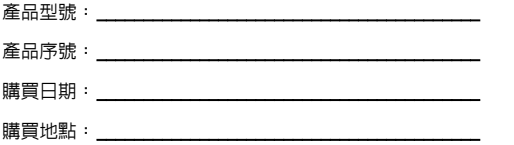

## 首要之務

首先,非常感謝您選擇 Acer 筆記型電腦,成為您行動運算生活的最佳夥伴。

#### 使用指南

為協助您順利使用 Acer 筆記型電腦,我們特地設計了以下的使用指南:

首先,**設定海報**可協助您開始設定您的電腦。

「Aspire One 系列一般使用指南」内含一些實用的資訊,適用於 Aspire 產品系列的 所有型號。其中包括基本主題,例如使用鍵盤、音訊等。請注意,由於其性質不同, 「一般使用指南」偶爾會提及只有特定型號所包含的功能或特點,而您所購買的機型 不一定會包含這些功能。這些情況會以如 「僅適用於特定機型」的文字加以標註。

本快速使用指南介紹了本電腦的基本特性和功能。有關本電腦如何幫助您提高效率的 更多資訊,請參閱 「Aspire One 系列一般使用指南」。本指南包含系統公用程式、 資料復原、擴充選項及疑難排解等主題的詳細資訊。此外,本手冊也提供保固資訊和 本電腦的一般規格和安全注意事項。另外,本電腦也預先載入了本使用手冊的 PDF (Portable Document Format) 格式檔案。若要開啓此 PDF 檔案,請依下列步驟 操作:

- 1 按一下 / 開始 > 所有程式 > AcerSystem 。
- 2 按一下 AcerSystem User Guide。

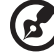

注意:要閱讀 PDF 檔案時,必須先安裝 Adobe Reader。如果電腦尚未安裝 Adobe Reader,請先按一下 AcerSystem User Guide,便會開始執行 Adobe Reader 設定程式。請依畫面指示說明完成安裝。如需使用 Adobe Reader 的指 示,請點選說明和支援功能表以獲得更詳細的使用說明。

## Acer 筆記型電腦導覽

在依照設定海報中所提及的說明完成電腦的設定之後,就讓我們為您展示一下全新 Acer 筆記型電腦的各項功能吧!

**1** á0 **2** acer **93**  $\triangle$ .<br>20 Ex F  $|$  Del  $\overline{Q}$  $5 - 14$ W  $\frac{4}{2}$ **4**  $\overline{\mathsf{G}}$ D  $\overline{v}$  $\epsilon$ i.  $\nabla \Phi$  $|b|$ **5 8 6** \* 80 M **7**

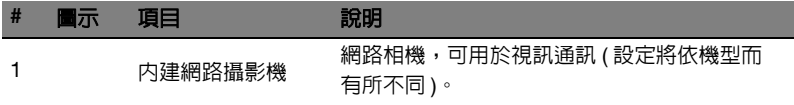

上視圖

繁 體 中 文

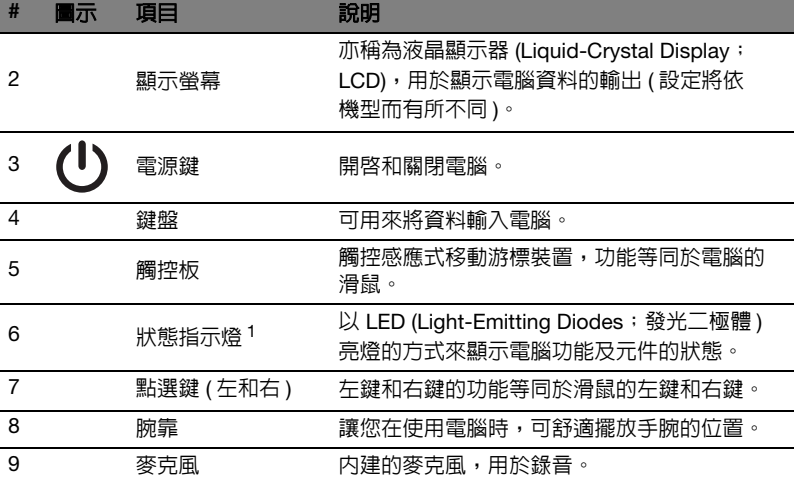

1. 即使在電腦螢幕闔上時,您依然可看見位於前面板的狀態指示燈。

#### 快速鍵

利用此電腦的快捷鍵或組合鍵可存取大部分的控制指令,例如:螢幕亮度和音量 輸出。

若要使用快速鍵,請先按住 <Fn> 鍵,再按下組合鍵的另一按鍵。

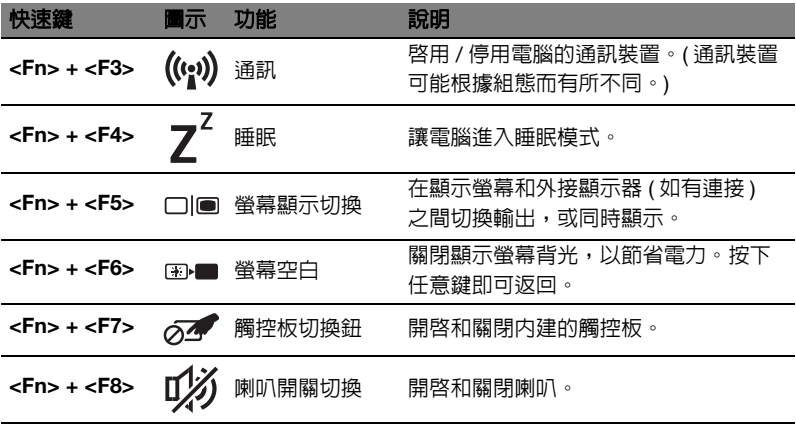

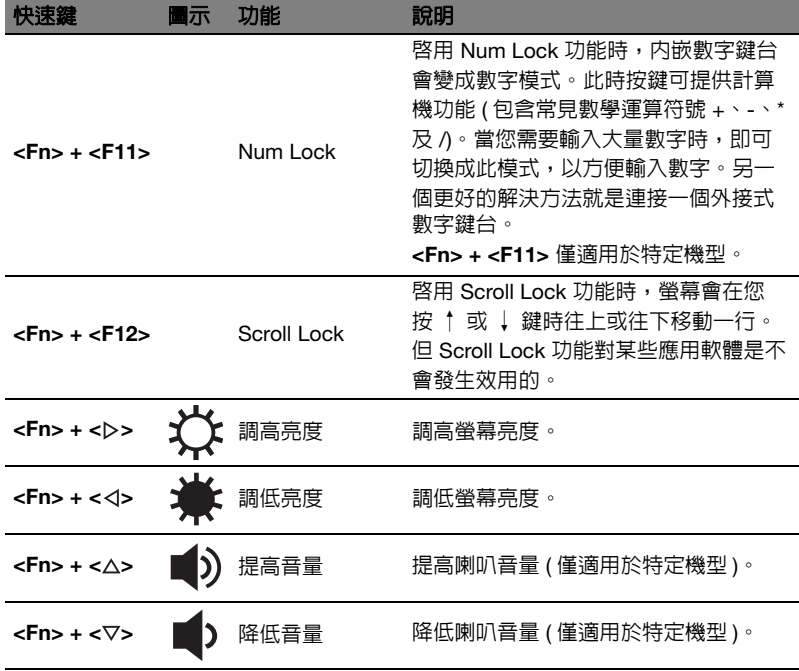

#### 使用通訊鍵 \*

您可以在此啟用及停用電腦上的各項無線連線裝置。

按下 <Fn> + <F3>, 開啓 Launch Manager 視窗面板。

顯示紅色開關,表示裝置為關閉狀態。按一下 「開啟」以啟用 Wi-Fi / 藍牙連線。 按一下 「關閉」則停用連線。

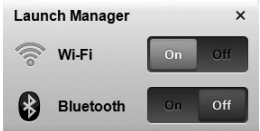

\* 通訊裝置將依機型而有所不同。

### 上蓋闔起的前視圖

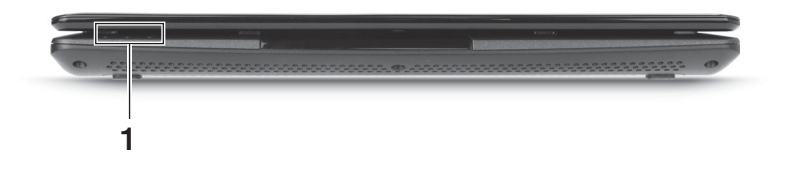

繁 體 中 文

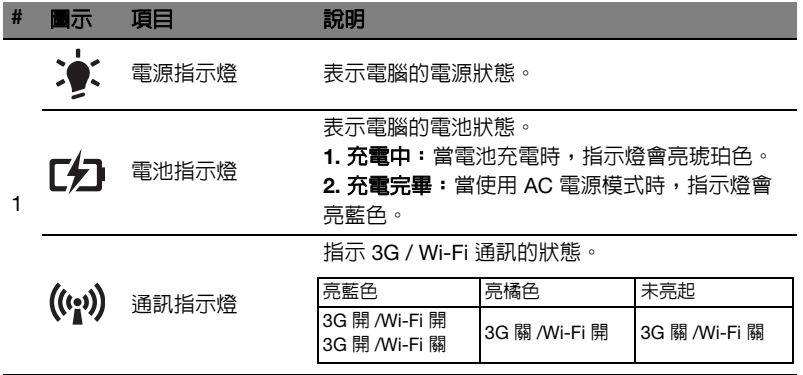

後視圖

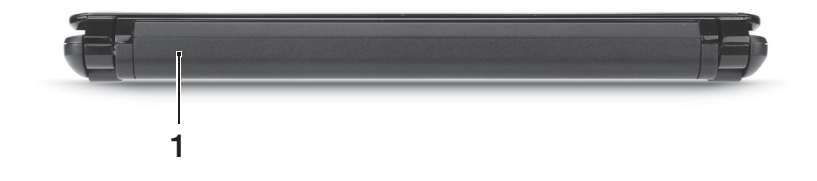

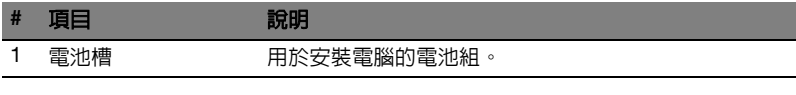

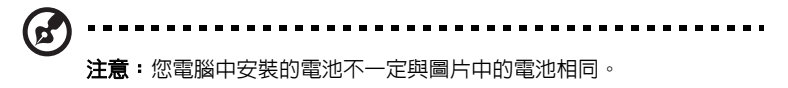

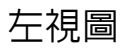

 $\widehat{\mathbb{P}^1}$ 

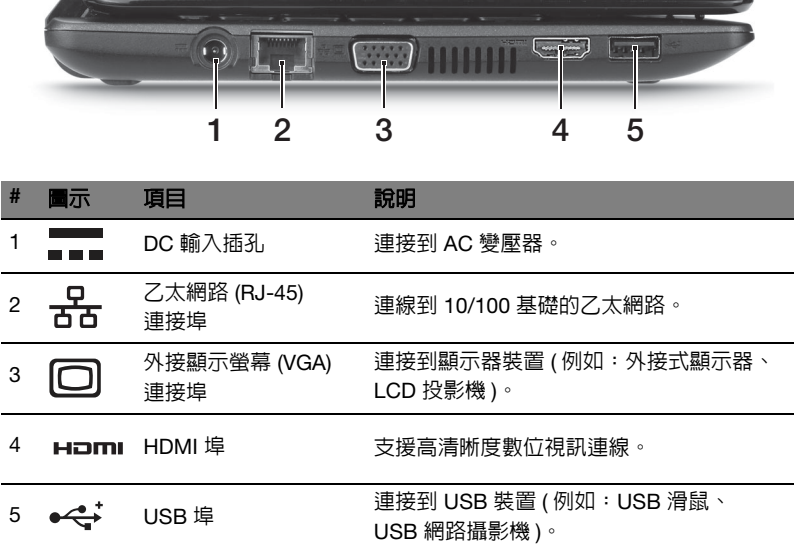

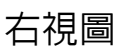

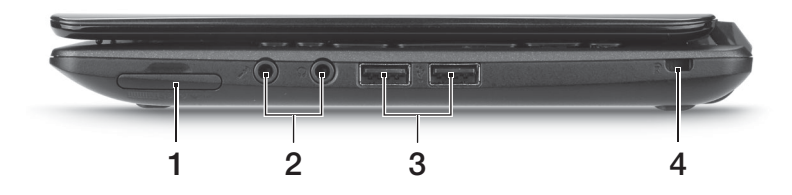

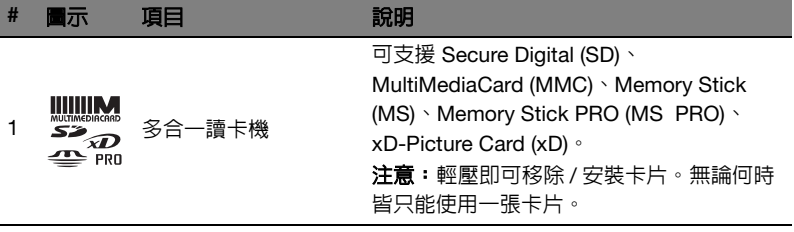

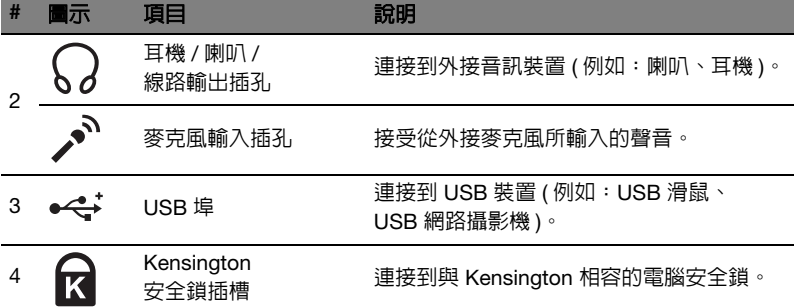

## 底視圖

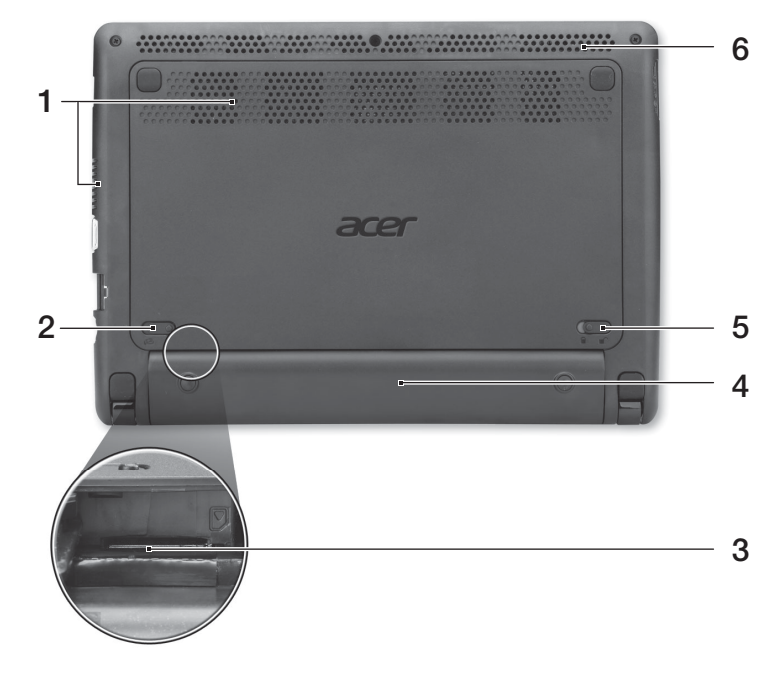

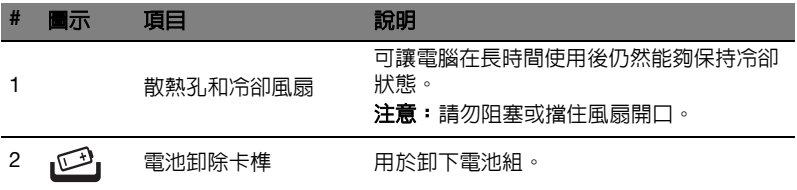

9

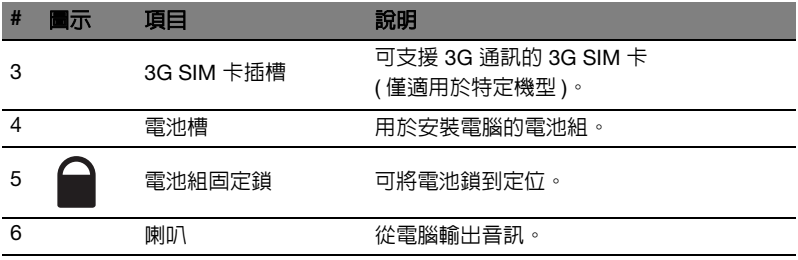

#### 環境

- 溫度:
	- 操作中: 5°C 到 35°C
	- 非操作中: -20°C 到 65°C
- 溼度 ( 非冷凝狀態 ):
	- 操作中: 20% 到 80%
	- 非操作中: 20% 到 80%

# Aspire One 系列

快速指南

© 2011 保留所有权利

Aspire One 系列快速指南 初版发行日期: 2011年6月

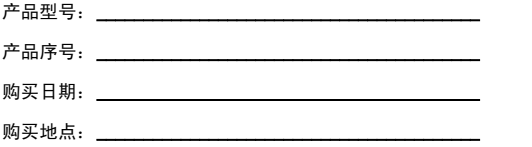

# 使用入门

感谢您选购 Acer 笔记本电脑,让它成为您行动运算生活的最得力助手。

#### 用户指南

为帮助您设置和使用 Acer 笔记本电脑, 我们为您设计了以下用户指南:

首先,请按照电脑所附带的安装彩图来安装电脑。

Aspire One 系列普通用户指南包含了关于 Aspire 产品系列所有型号的有用信息。该 手册包括键盘和音频的使用方法等基本内容。请注意, 鉴于手册的性质, **普通用户指** 南偶尔也会提及本系列产品中部分型号专有的功能或特性,但您购买的型号不一定具 有这些功能或特性。以上情况会以 "仅限部分型号"等字样在文中注明。

这份**快速指南**向您介绍新电脑的基本特性和功能。要了解您的电脑如何能够帮助您更 加具有效益详情,请参见 Aspire One 系列普通用户指南。本指南包含了诸如系统实 用程序、数据恢复、扩展选项和疑难解答等详细信息。此外,它还包含了保修信息和 笔记本电脑的一般规则和安全注意事项。我们也提供了 PDF 格式的用户指南并已预 先安装在本电脑中供用户参考,請按下列步驟操作來查看該 PDF:

1 单击 AV 开始 > 所有程序 > AcerSystem。

2 单击 AcerSystem User Guide。

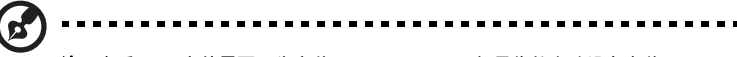

注:查看 PDF 文件需要预先安装 Adobe Reader。如果您的电脑没有安装 Adobe Reader, 单击 "AcerSvstem User Guide"后将会先运行 Adobe Reader 安装程序。依屏幕上指导完成安装程序。要获得如何使用 Adobe Reader 的指导,请使用**帮助和支持**菜单。

## 熟悉 Acer 笔记本电脑

当您按照安装彩图中的示例安装完电脑后,就让我们一起来熟悉您的 Acer 笔记本 电脑吧。

俯视图

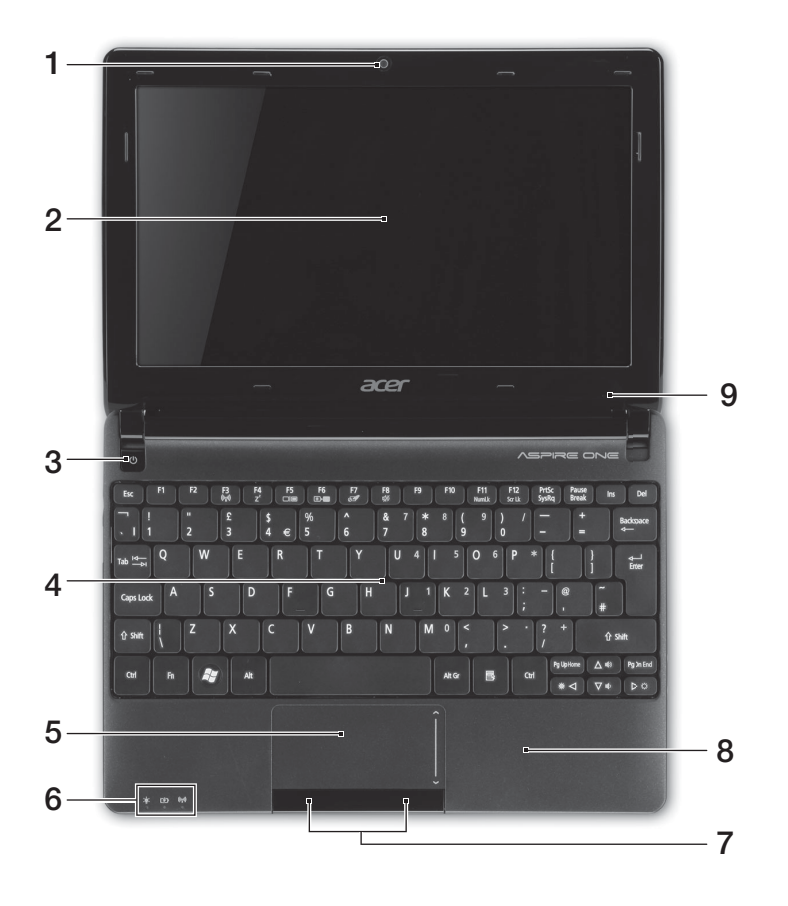

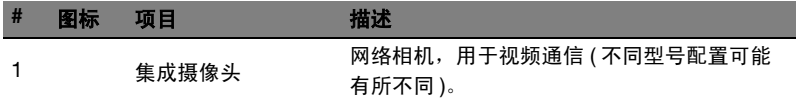
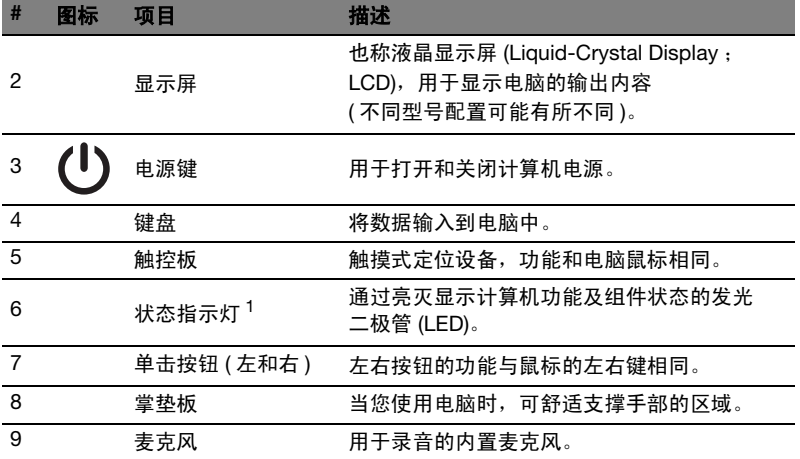

1. 即使计算机外盖合上,也能看到前面板的状态指示灯。

#### 热键

本款电脑提供热键或组合键来实现许多操控,例如:调节屏幕亮度以及音量输出。 要激活热键, 先按住 <Fn> 键, 然后再按热键组合中的另一个键。

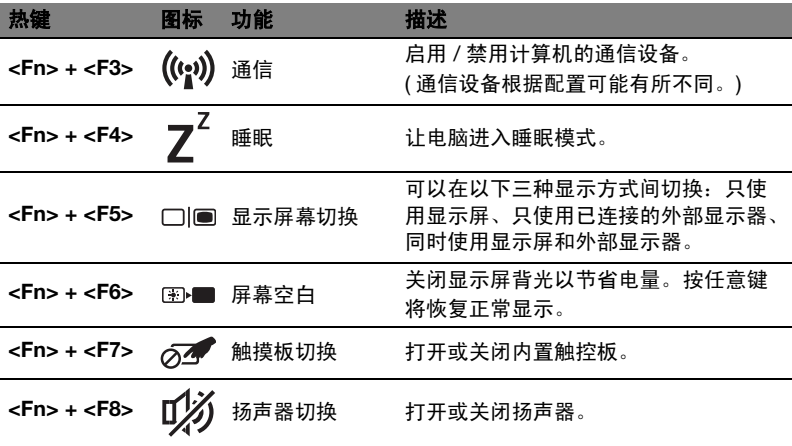

简 体 中

文

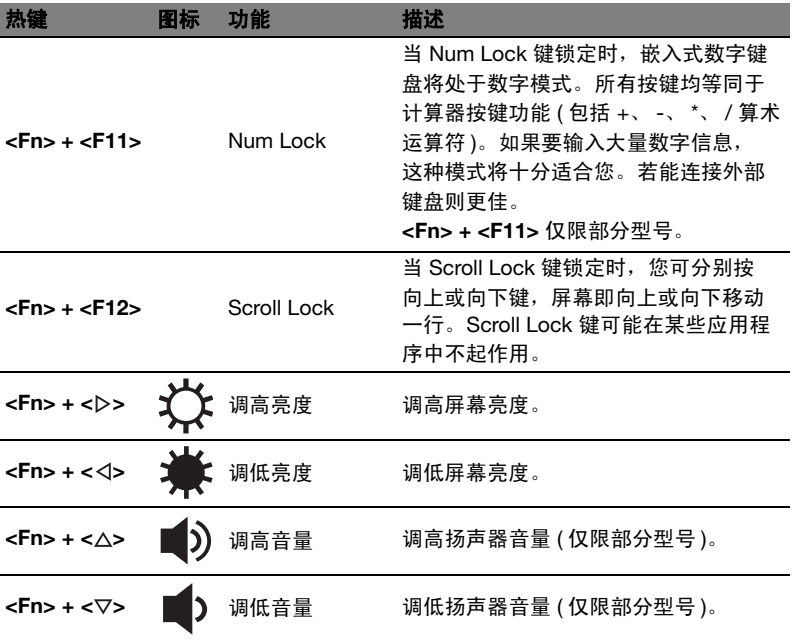

#### 使用通信键 \*

您可在此处启用和禁用计算机上的各种无线连接设备。

按 <Fn> + <F3> 可调出 Launch Manager 窗口面板。

红色开关表示设备关闭。单击"打开"可启用 Wi-Fi/ 蓝牙连接。单击"关闭"则 禁用连接。

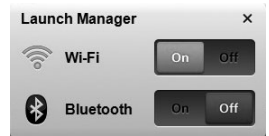

\* 通信设备根据型号可能有所不同。

#### 前视图

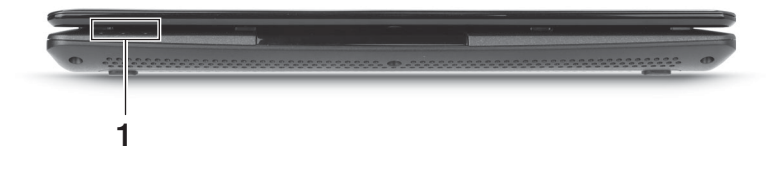

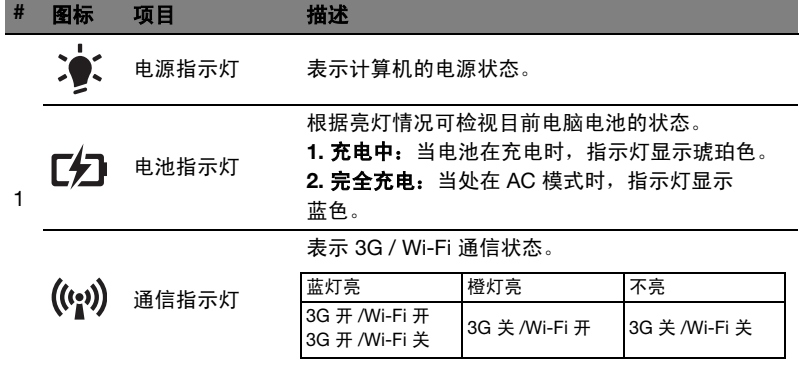

#### 后视图

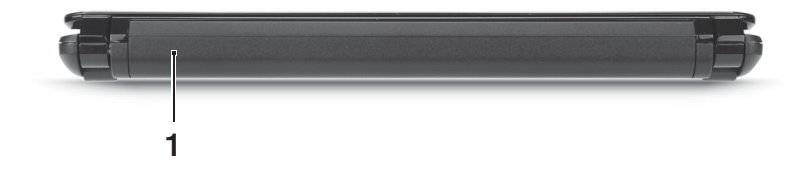

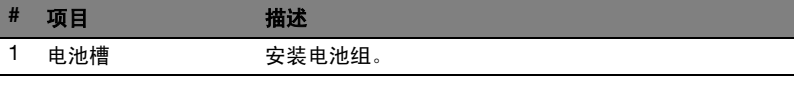

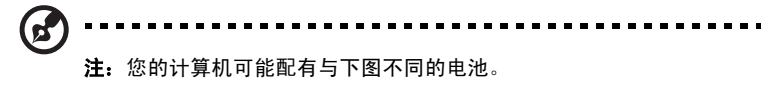

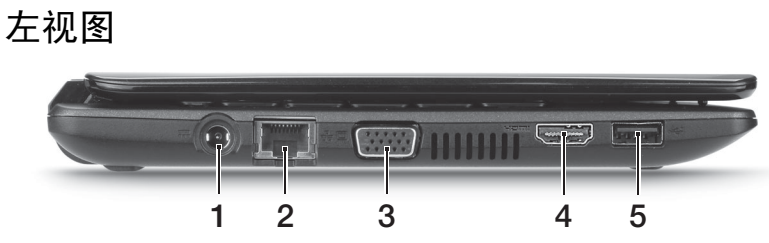

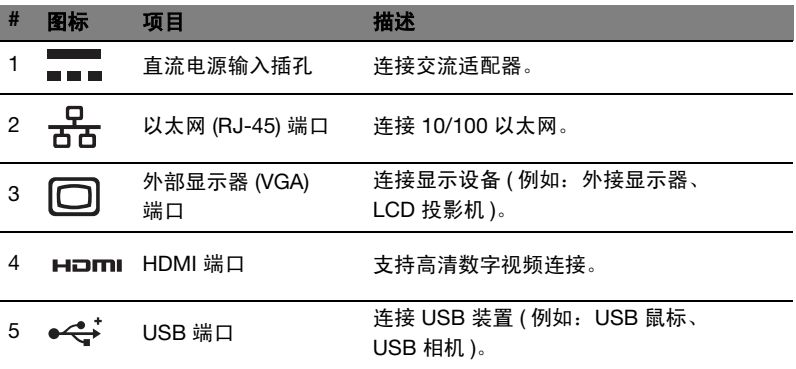

#### 右视图

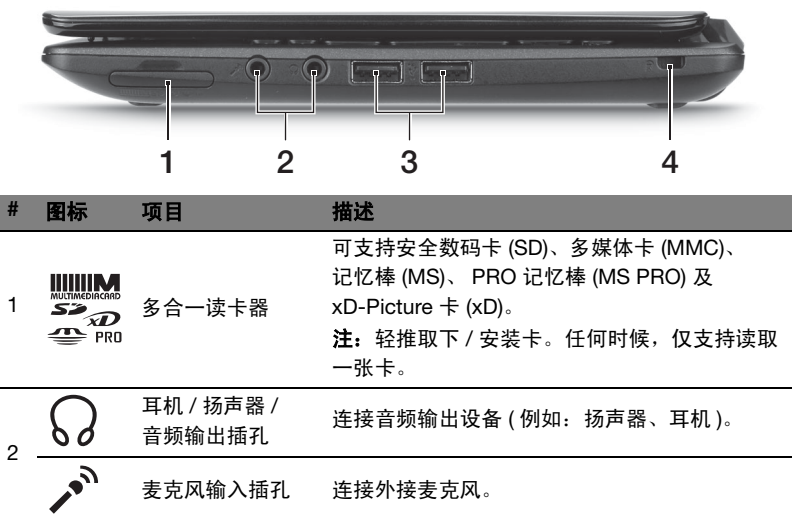

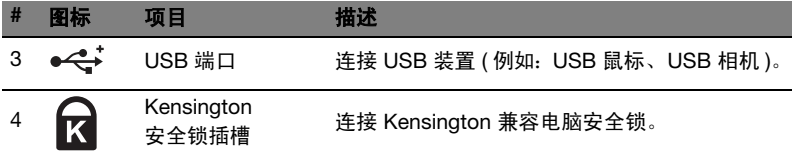

#### 底视图

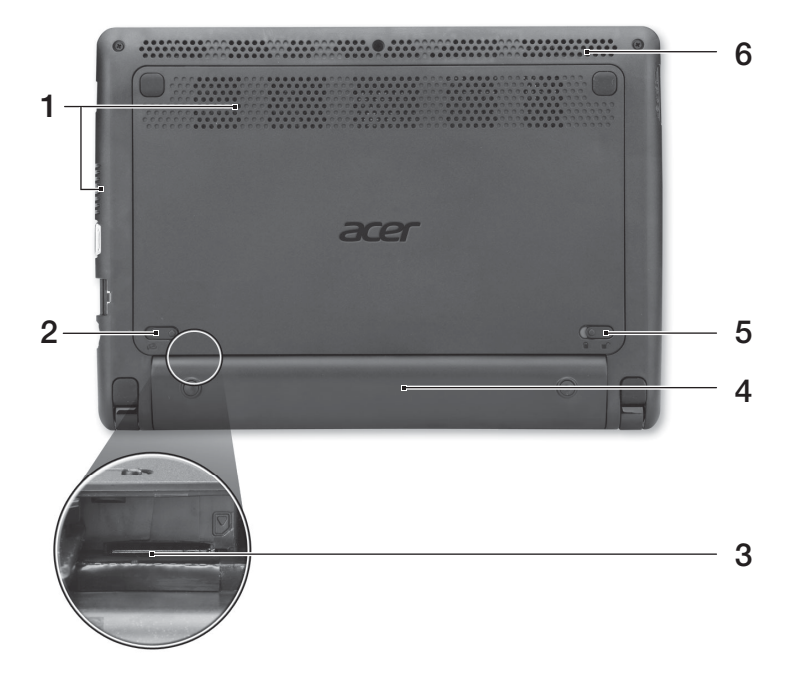

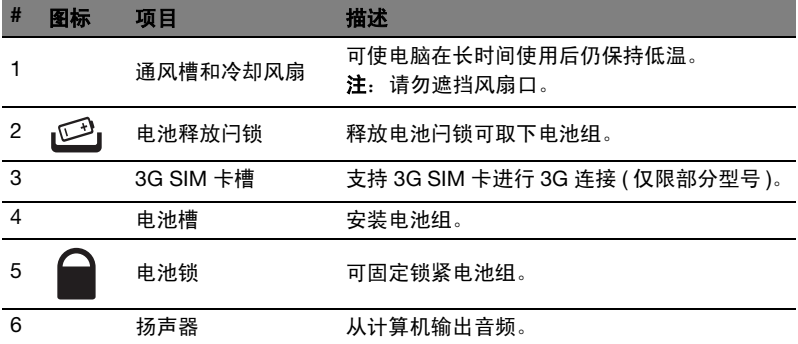

#### 环境

- 温度:
	- 操作时: 5°C 至 35°C
	- 不操作时: -20°C 至 65°C
- 湿度 ( 非冷凝 ):
	- 操作时: 20% 至 80%
	- 不操作时: 20% 至 80%

# Seri Aspire One

Panduan cepat

© 2011 Hak Cipta Dilindungi Undang-Undang.

Panduan Cepat Seri Aspire One Edisi Pertama: 06/2011

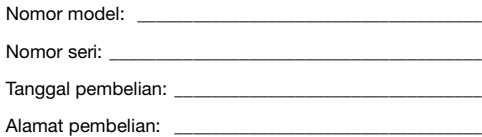

# Informasi penting

Terima kasih telah memilih notebook Acer untuk memenuhi kebutuhan Anda atas komputer mobile.

#### Panduan Anda

Untuk membantu Anda menggunakan notebook Acer, kami menyediakan kumpulan panduan sebagai berikut:

Pertama-tama, lembar petunjuk penyiapan ini membantu Anda mulai melakukan setup atau penyiapan.

Panduan Pengguna Generik Seri Aspire One berisi informasi berguna yang berlaku untuk semua model dalam rentang produk Aspire. Panduan ini mencakup topik-topik dasar seperti, menggunakan keyboard, audio, dsb. Mohon dimengerti bahwa karena sifatnya, **Panduan Pengguna Generik** yang disebutkan di bawah ini kadang-kadang mengacu pada fungsi atau fitur yang hanya terdapat dalam model tertentu dalam seri ini, tetapi tidak terdapat dalam model yang telah Anda beli. Dalam panduan ini, kasus-kasus seperti itu ditandai dengan kalimat seperti "hanya untuk model-model tertentu".

Panduan cepat akan menjelaskan fitur dan fungsi dasar komputer baru Anda. Untuk informasi lebih lanjut tentang cara komputer ini membantu Anda agar lebih produktif, lihat Panduan Pengguna Generik Seri Aspire One. Petunjuk ini berisi informasi rinci tentang topik seperti utilitas sistem, pemulihan data, opsi-opsi ekspansi, dan pemecahan masalah. Buku Petunjuk ini juga berisi informasi jaminan serta peraturan umum dan informasi keselamatan untuk notebook Anda. Tersedia dalam PDF (Portable Document Format) dan diberikan sebagai kelengkapan notebook Anda. Ikuti langkah-langkah berikut ini untuk mengaksesnya:

- 1 Klik **Start** > All Programs > AcerSystem.
- 2 Klik AcerSystem User Guide.

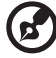

Catatan: Adobe Reader diperlukan untuk melihat file tersebut. Jika Adobe Reader belum diinstal dalam komputer Anda, klik AcerSystem User Guide

untuk menjalankan program konfigurasi Adobe Reader terlebih dulu. Untuk menyelesaikan penginstalan, ikuti petunjuk pada layar. Untuk petunjuk tentang cara menggunakan Adobe Reader, akses menu Help dan Support.

#### Tur Acer notebook Anda

Setelah mempersiapkan komputer seperti pada gambar dalam brosur kami akan menunjukkan bagian-bagian notebook Acer baru Anda.

#### Pandangan atas

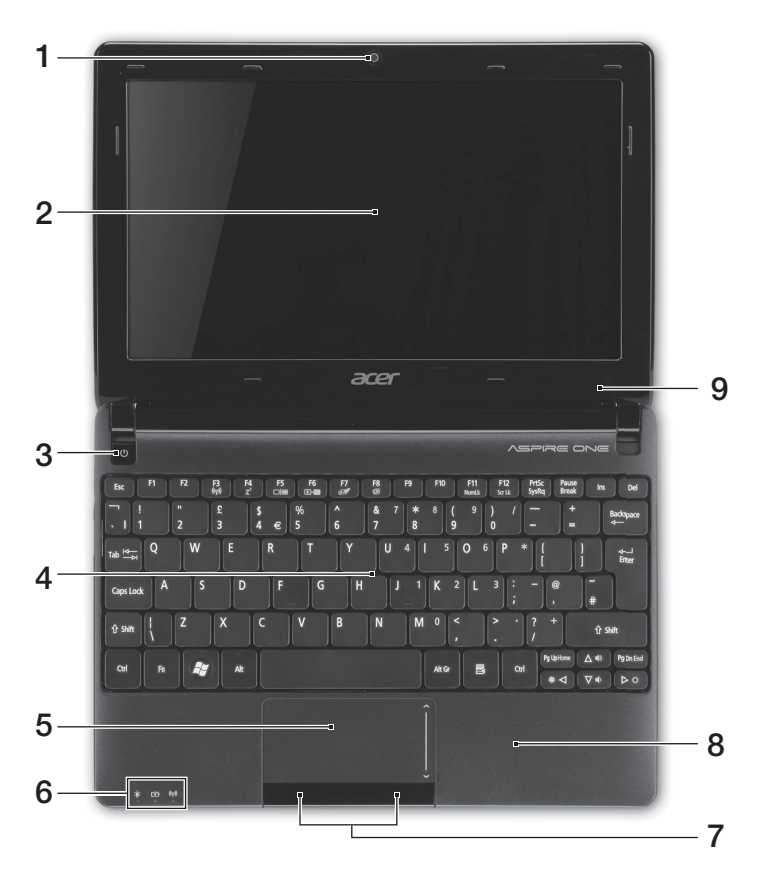

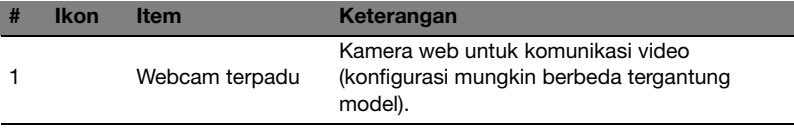

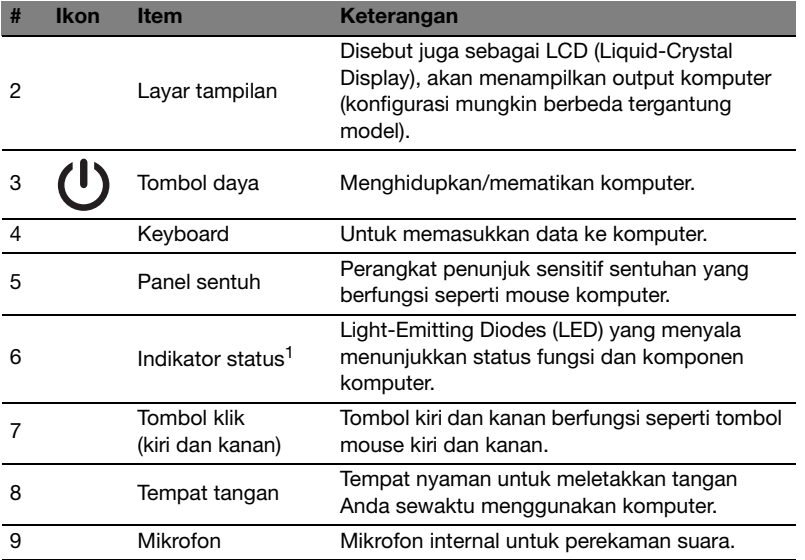

1. Indikator panel depan akan terlihat meskipun penutup komputer dalam keadaan tertutup.

#### Tombol pintas

Komputer menggunakan tombol pintas atau kombinasi tombol untuk mengakses sebagian besar kontrol komputer, misalnya kecerahan layar dan output volume suara.

Untuk mengaktifkan tombol pintas, tekan terus tombol <Fn> sebelum menekan tombol lain pada kombinasi tombol pintas.

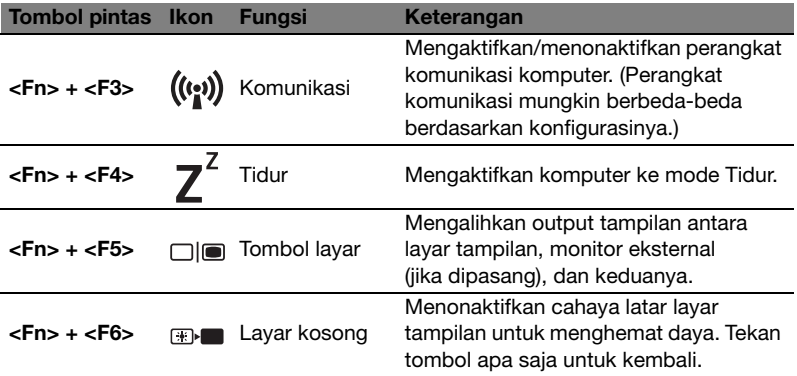

**Bahasa**<br>Indonesia Indonesia

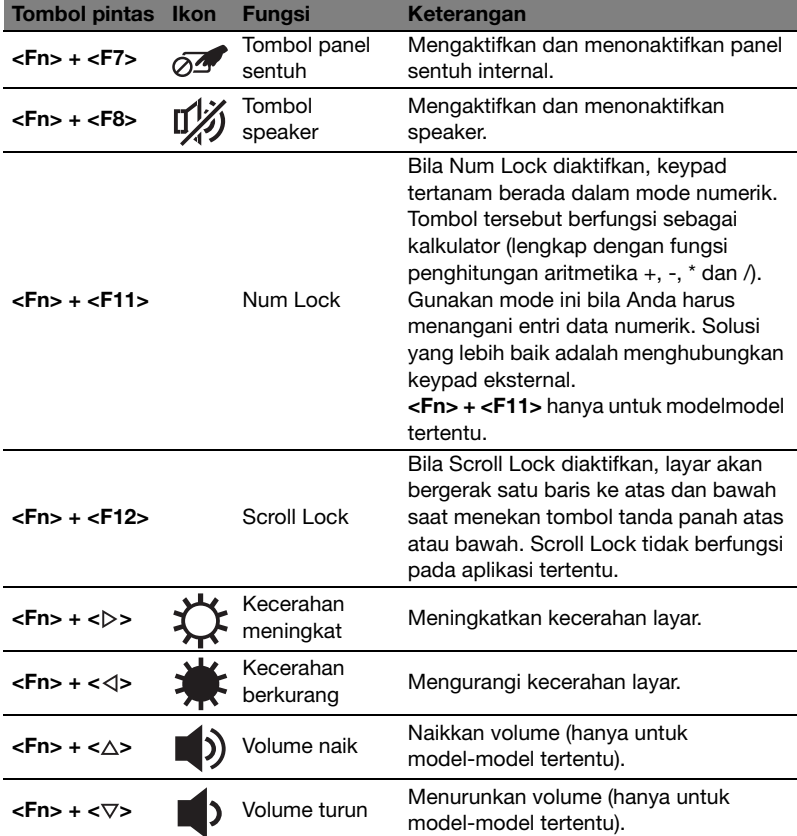

#### Menggunakan tombol komunikasi\*

Di sini Anda dapat mengaktifkan dan menonaktifkan berbagai perangkat konektivitas nirkabel pada komputer Anda.

Tekan <Fn> + <F3> untuk menampilkan panel jendela Launch Manager.

Tombol merah menunjukkan perangkat tidak aktif. Klik Hidup untuk mengaktifkan sambungan Wi-Fi/Bluetooth. Klik Nonaktif untuk menonaktifkan sambungan tersebut.

**Launch Manager**  $\times$ Wi-Fi  $On$  $O<sub>ff</sub>$ **Bluetooth** 

\*Perangkat komunikasi mungkin berbeda-beda berdasarkan model.

#### Pandangan depan tertutup

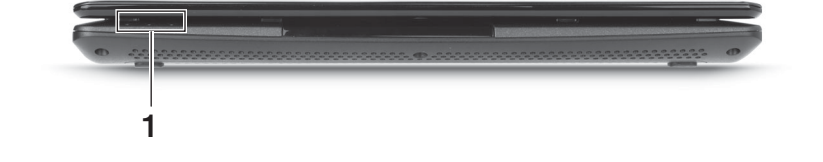

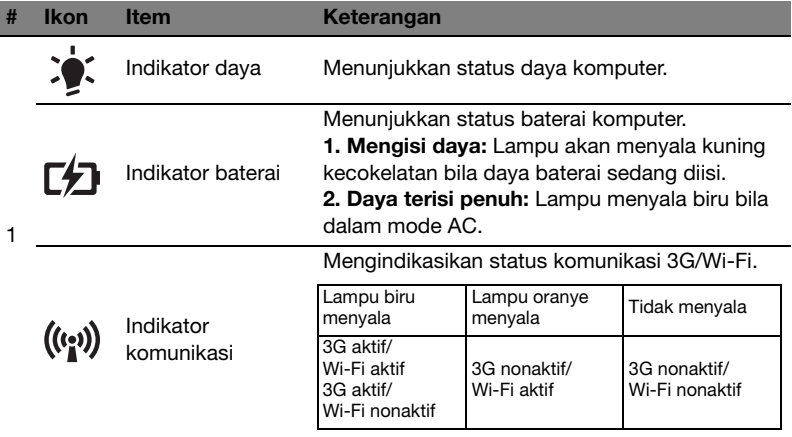

#### Tampilan belakang

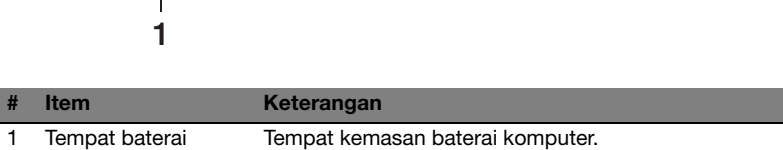

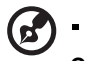

 $\begin{array}{cccccccccccccc} \bullet & \bullet & \bullet & \bullet & \bullet & \bullet & \bullet \end{array}$  $\blacksquare$ 

Catatan: Baterai komputer Anda mungkin berbeda dengan yang tampak pada gambar.

#### Pandangan kiri

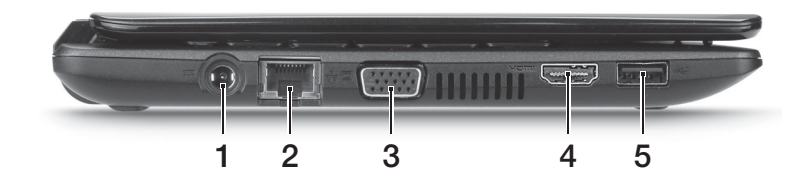

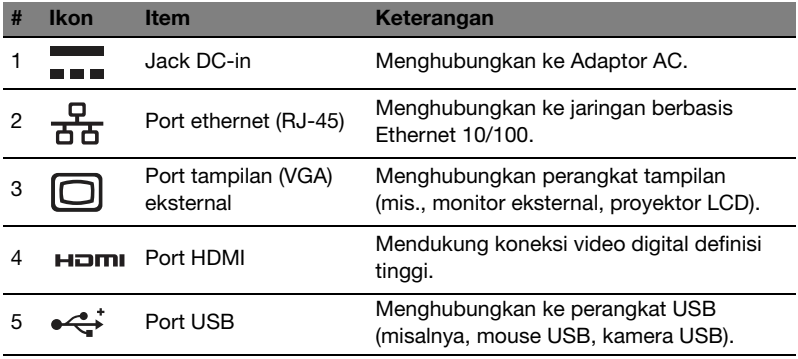

### Pandangan kanan

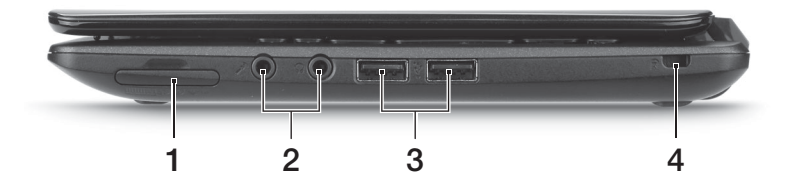

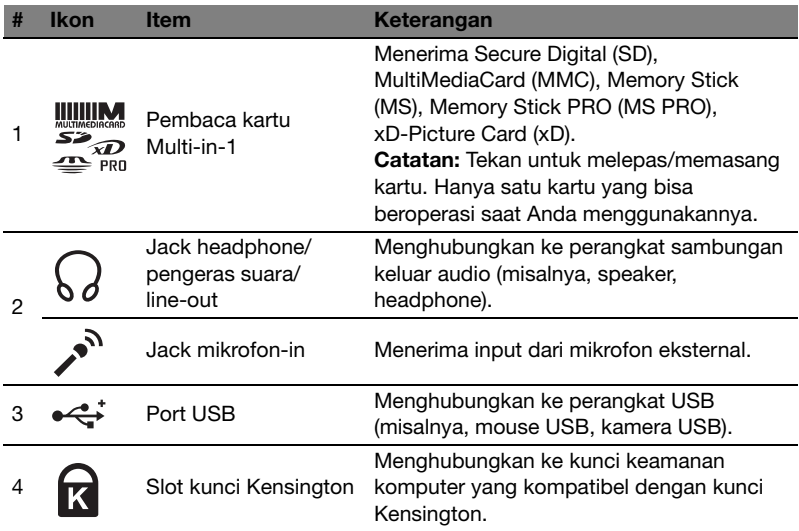

#### Tampilan bawah

10

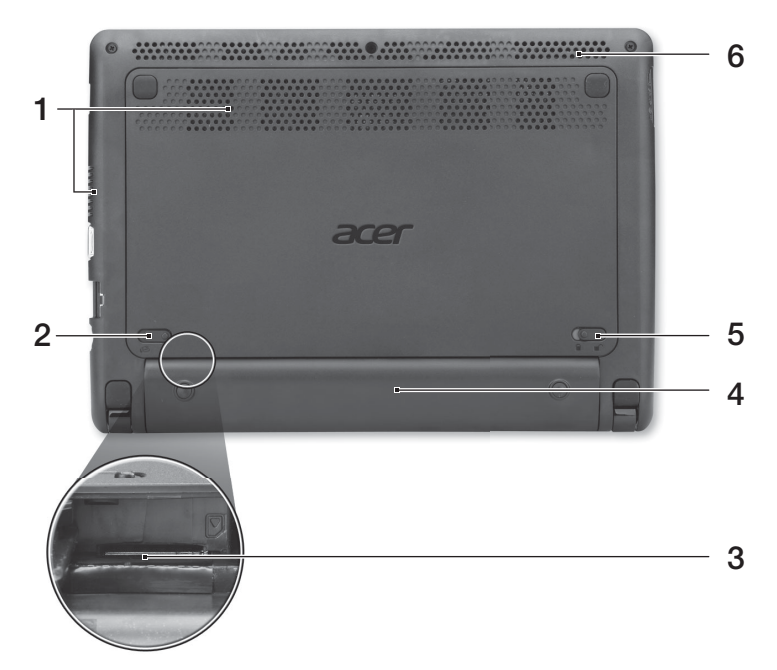

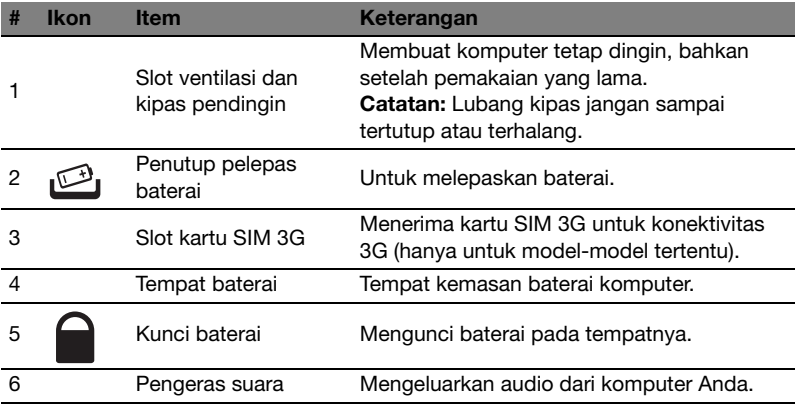

#### Lingkungan

- **•** Suhu:
	- **•** Beroperasi: 5°C hingga 35°C
	- **•** Tidak beroperasi: -20°C hingga 65°C
- **•** Kelembaban (non-kondensasi):
	- **•** Beroperasi: 20% hingga 80%
	- **•** Tidak beroperasi: 20% hingga 80%

# ซีรี่ส์ Aspire One

คู่มืออย่างยอ

© 2011 สงวนลิขสิทธิ์

คู่มืออย่างย่อ ซีรี่ส์ Aspire One<br>ต้นฉบับ: 06/2011

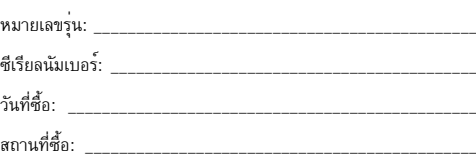

# สิ่งสำคัญอันดับแรก

ขอขอบคณที่คณเลือกโน<sup>้</sup>ตบ<sup>ั</sup>กจาก Acer เพื่อรองรับการใช<sup>้</sup>งานแบบพกพาของคณ

#### ้คู่มือสำหรับคุณ

เพื่อช่วยสอนการใช<sup>้</sup>โน<sup>้</sup>ตบุ๊ก Acer เราจึงได<sup>้</sup>จัดทำคู่มือชุดนี้ขึ้น

เริ่มจากโปสเตอร**์ ข้อมลสำหรับผ<sup>ู้</sup>เริ่มต<sup>ุ</sup>่นใช<sup>้</sup>งาน** เพื่อแนะนำเกี่ยวกับการติดตั้งคอมพิวเตอร์เบื้องต<sup>ุ</sup>่น

#### คู่มือผู้ใช<sup>้</sup>ทั่วไปสำหรับโน**้ตบุ๊กรุ่น Aspire One ซีรี่ส**์

ประกอบไปด้วยข้อมูลที่เป็นประโยชน์สำหรับผลิตภัณฑ์ตระกูล Aspire ทุกรุ่น โดยระบรายการทำงานเบื้องต้นต่าง ๆ เช่น การใช้คีย์บอร์ด ระบบเสียง ฯลฯ เนื่องจากเป็นการจัดทำคู่มือแบบครอบคลุมรวม **คู่มือผู้ใช<sup>้</sup>ทั่วไป**อาจมีฟังก<sup>์</sup>ชั่นหรือคุณสมบัติต่าง ๆ ที่มีอยู่เฉพาะในผลิตภัณฑ์บางรุ่นเท่านั้น ซึ่งอาจไม่รวมถึงผลิตภัณฑ์รุ่นที่คุณจัดซื้อ กรณีเช่นนี้จะมีแจ้งให้ทราบโดยระบุเป็นข้อความต่าง ๆ เช่น "เฉพาะบางรุ่นเท่านั้น"

คู่มืออย่างย่อ เป็นข้อมูลคุณสมบัติและฟังก์ชั่นเบื้องต้นในคอมพิวเตอร์เครื่องใหม่ของคุณ สอบถามข้อมูล สำหรับข้อมูลเพิ่มเติมเกี่ยวกับวิธีการที่คอมพิวเตอร์ของคุณจะช่วยให้คุณทำงานได้มากขึ้น โปรดดูที่**ดูมือผู้ใช<sup>้</sup>ทั่วไป Aspire One ซีรี่ส**์ คู่มือนี้ประกอบด้วยข้อมูลรายละเอียดเกี่ยวกับยูทิลิตี้ระบบ, การกู้คืนข้อมูล, ตัวเลือกเสริม, และวิธีในการแก่ไขปัญหา นอกจากนี้ยังมีข้อมูลการรับประกัน หลักเกณฑ์ทั่วไปและข้อมูลด้านความปลอดภัยสำหรับ โน้ตบุ๊กของคุณ แฟ้มข้อมูลจัดทำเป็นไฟล์ Portable Document Format (PDF) ซึ่งติดตั้งสำเร็จในโนตบุ๊ก ของคุณ เรียกคนได้โดยทำตามขั้นตอนต่อไปนี้

- 1 คลิกที่ Start > All Programs > AcerSystem
- 2 คลิกที่ AcerSvstem User Guide

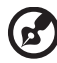

หมายเหตุ: คุณต้องมี Adobe Reader เพื่อเปิดดูไฟล์ ใหากคอมพิวเตอร์ของคุณไม่มี Adobe Reader ติดตั้งอยู่ การคลิกที่ **AcerSystem User Guide** จะเป็นการรันการติดตั้งโปรแกรม Adobe Reader ก่อน ทำตามคำแนะนำบนหน<sup>้</sup>าจอเพื่อดำเนินการติดตั้งให<sup>้</sup>เสร็จสิ้น ดูคำแนะนำในการใช<sup>้</sup> Adobe Reader ได**้จากเมน Help and Support** 

3

# แนะนำเกี่ยวกับโน<sup>ั</sup>ตบุ๊ค Acer ของคุณ

หลังจากติดตั้งคอมพิวเตอร์ตามภาพใน**โปสเตอรการติดตั้ง**์ ต่อไปนี้เป็นวิธีการใช<sup>้</sup>งานโน<sup>้</sup>ตบุ๊ก Acer ใหม<sup>่</sup>ของคุณ

#### มุมมองดานบน

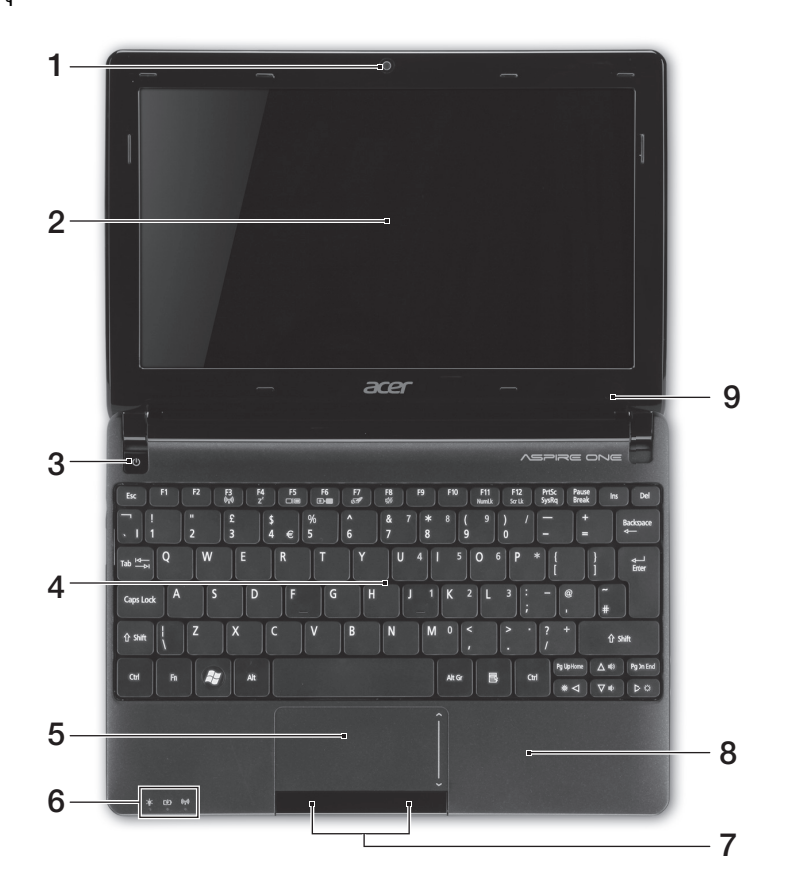

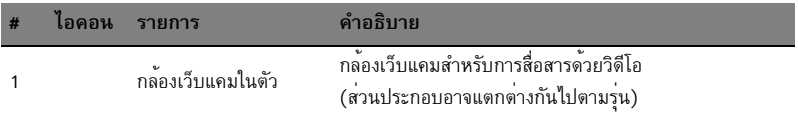

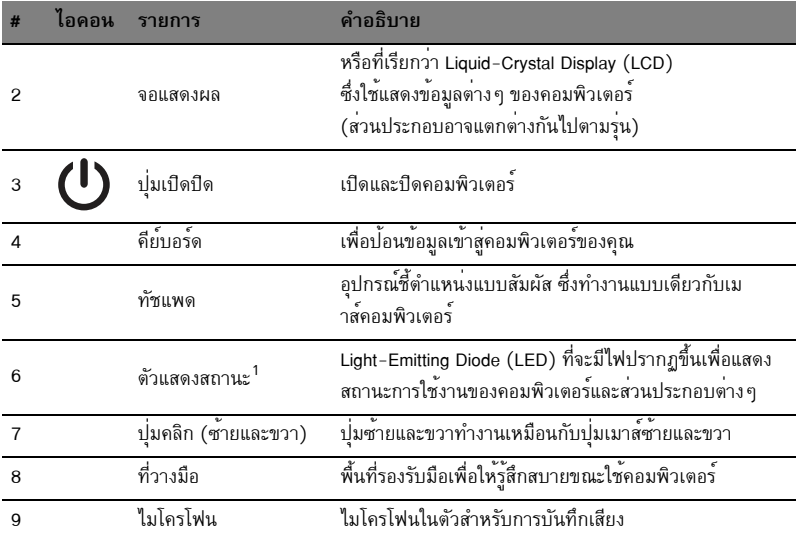

.<br>1. สัญลักษณ์ที่แผงด้านหน้าสามารถมองเห็นได<sup>้</sup>แม*้*ขณะปิดฝาพับคอมพิวเตอร<sup>์</sup>

#### ปุ่มลัด

์ คอมพิวเตอร์จะมีคีย์ลัดหรือชุดแป๋นกดเพื่อเข้าใช้งานส่วนควบคุมต่าง ๆ ของคอมพิวเตอร์ เช่น ้ความสว่างของหน้าจอและระดับเสียง

เพื่อเปิดใช้งานฮ็อตคีย์ ให<sup>้</sup>กดบุ่ม **<Fn>** ค<sup>้</sup>างเอาไว**้ก่อนที่จะกดบุ่มอื่นในชุดฮ็อตคีย**์

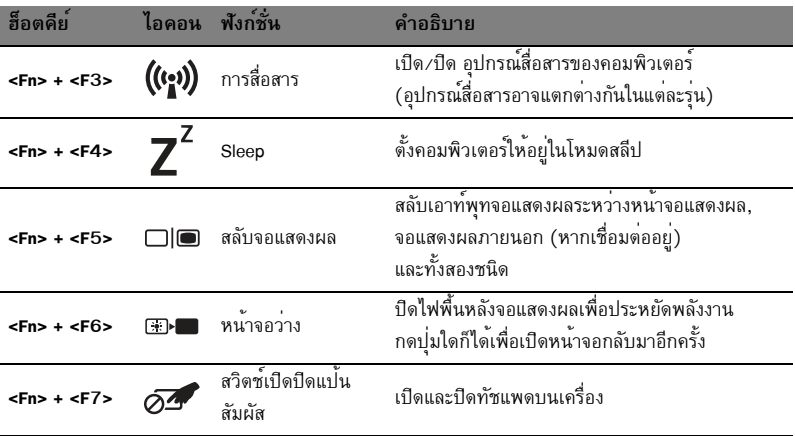

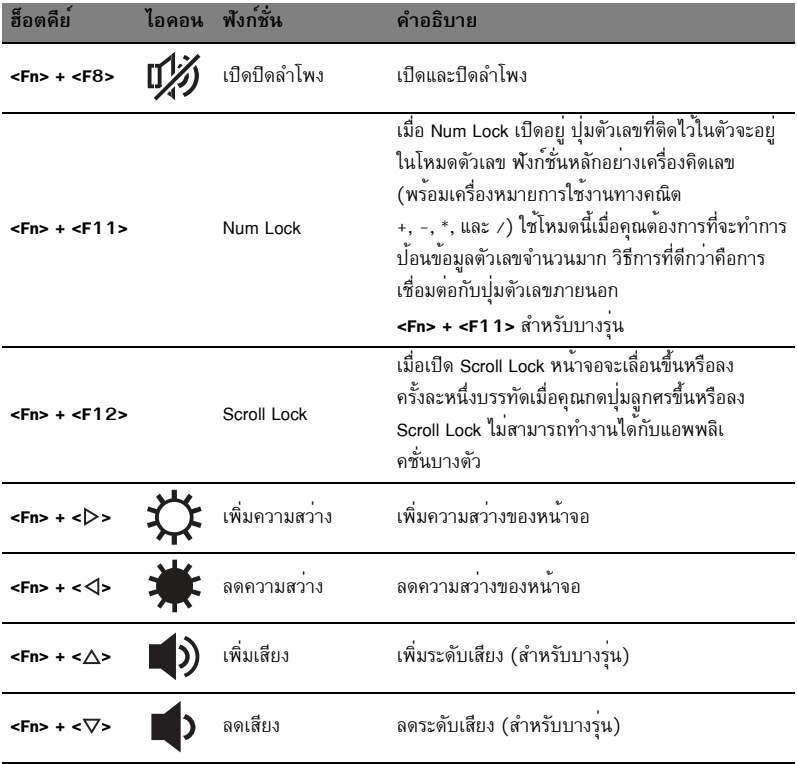

#### การใช้ปุ่มการสื่อสาร\*

คุณสามารถเปิดและปิดอุปกรณ์การเชื่อมต่อแบบไร้สายทั้งหลายบนคอมพิวเตอร์ของคุณได้จากที่นี่

กด <**Fn**> + <**F3**> เพื่อเรียกหน้าต่าง Launch Manager

สวิตช์สีแดงแสดงว่าอุปกรณ์นั้นปิดอยู่ คลิก เปิด เพื่อเปิดใช<sup>้</sup>งานการเชื่อมต<sup>่</sup>อ Wi-Fi/Bluetooth<br>คลิกปิดเพื่อปิดการใช้งานการเชื่อมต<sup>่</sup>อ

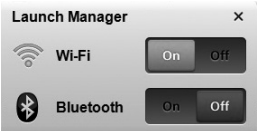

\* อุปกรณ์สื่อสารอาจแตกต่างกันขึ้นอยู่กับแต่ละรุ่น

# ปิดมุมมองด<sup>้</sup>านบน

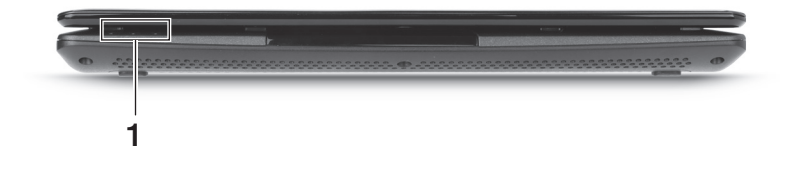

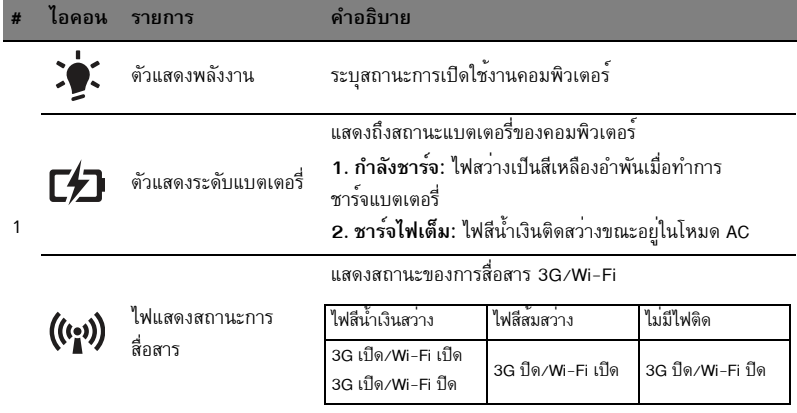

# มุมมองด้านหลัง 1

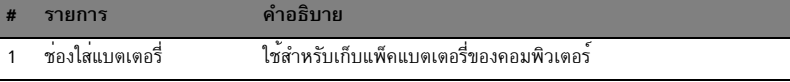

 $\bigcircled{f}$ 

หมายเหตุ: คอมพิวเตอร์ของคุณอาจมาพร้อมกับแบตเตอรี่ที่แตกต่างไปจากที่อยู่ในภาพ

. . . . . . . . . . . . . . . . .

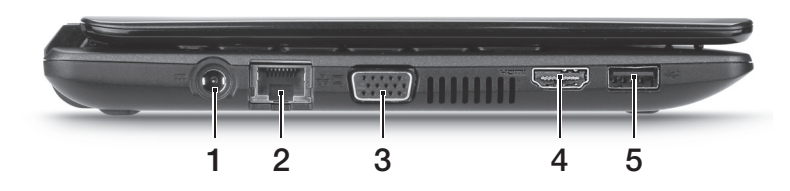

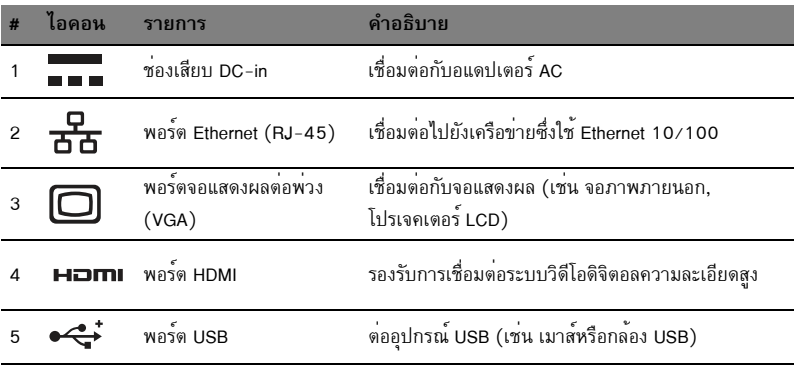

# มุมมองด<sup>้</sup>านขวา

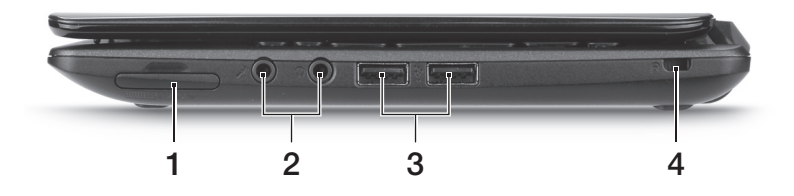

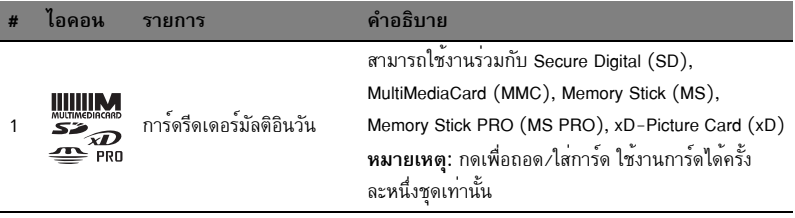

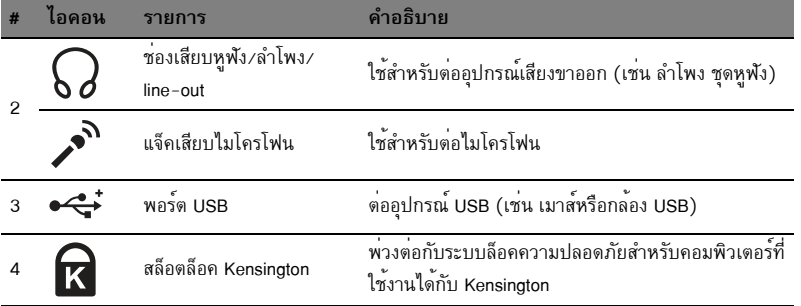

# มุมมองด<sup>้</sup>านล่าง

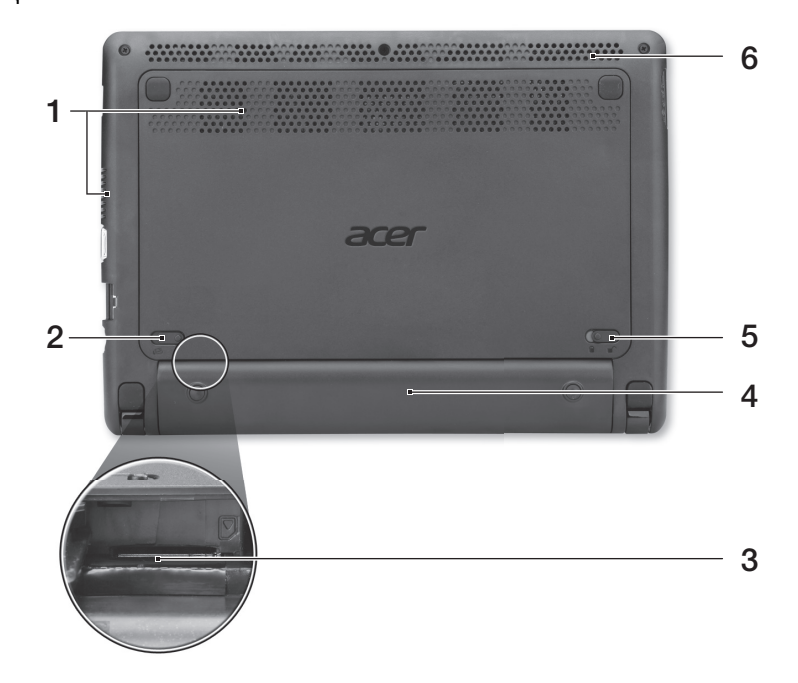

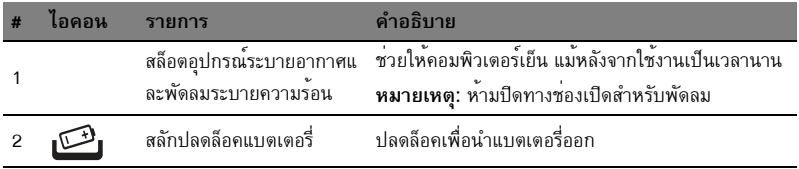

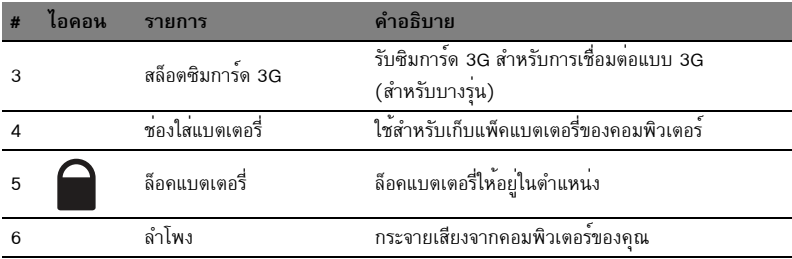

#### สิ่งแวดล<sup>้</sup>อม

- อุณหภูมิ:  $\bullet$ 
	- ขณะทำงาน: 5°C ถึง 35°C  $\ddot{\phantom{0}}$
	- ขณะไม่ได้ใช<sup>้</sup>งาน: -20°C ถึง 65°C  $\bullet$
- ความชื้น (ไม่ควบแน่นเป็นไอน้ำ):  $\bullet$ 
	- ขณะทำงาน: 20% ถึง 80%  $\bullet$
	- ขณะไม่ได้ใช<sup>้</sup>งาน: 20% ถึง 80%  $\bullet$